# **CAPITULO I EL PROYECTO**

# **I.1.PRESENTACIÓN DEL PROYECTO**

# **I.1.1. Título**

Mejoramiento de la actividad administrativa para carpintería Rafael**.**

# **I.1.2. Área Del Proyecto**

Tecnologías de la información.

# **I.1.3. Responsable Del Proyecto**

Carrera de Ingeniería Informática – Taller III – Grupo 1

# **I.1.4. Entidades Asociadas**

- Carpintería "Rafael"
- Asociación de Carpinteros 19 de Marzo
- Universidad Autónoma Juan Misael Saracho.

# **I.1.5. Grupo Responsable Del Proyecto**

- Grupo 1 Taller III:
- Univ. Erika Pamela Rafael Gonzales

# **I.1.6. Duración (Meses)**

La realización del proyecto tendrá una duración de 8 meses.

## **I.1.7. Área/Línea De Investigación Priorizada**

Carpintería "RAFAEL"

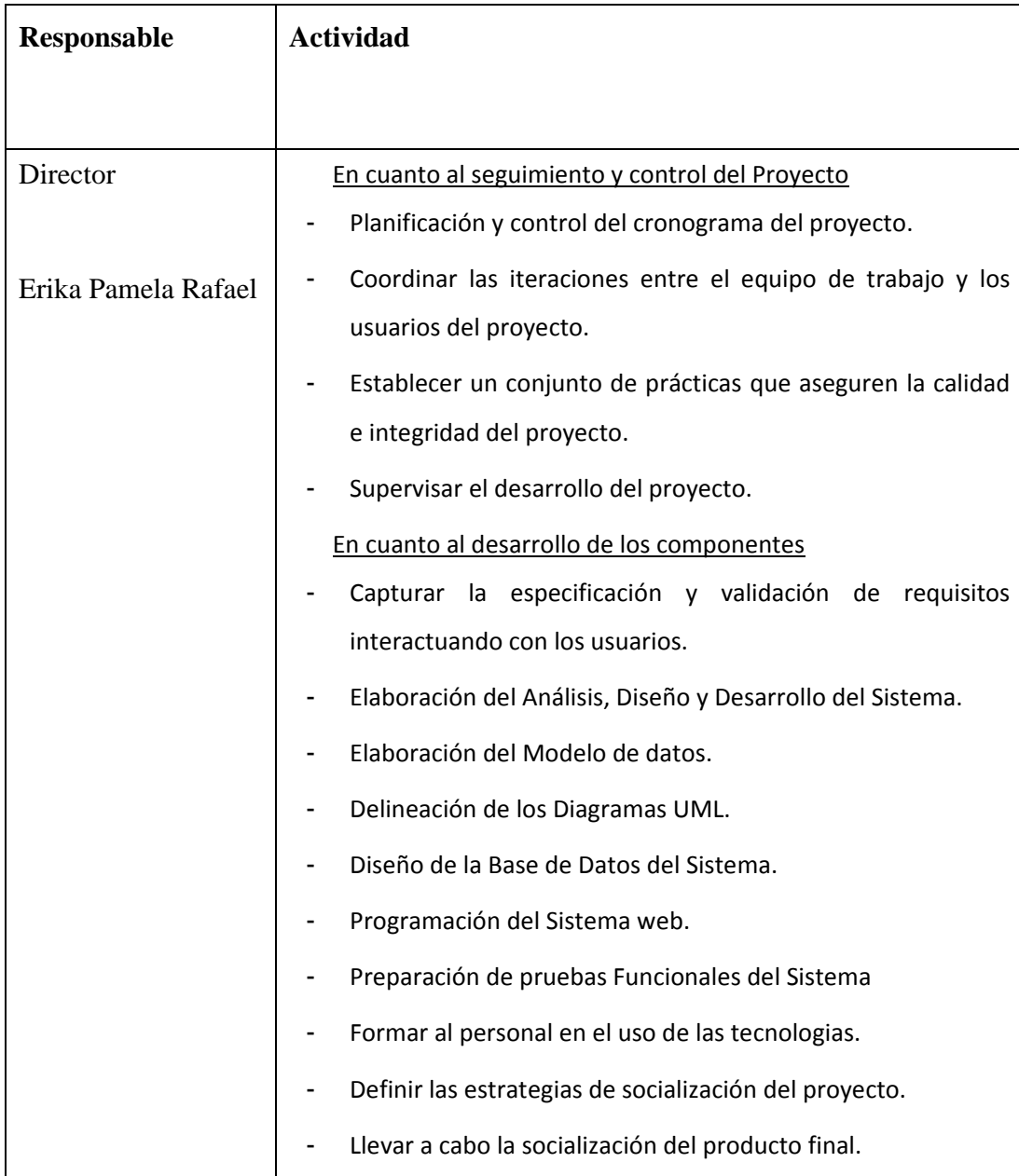

# **I.1.8. Actividades Previstas Para Los Integrantes Del Equipo De Investigación**

*Tabla .1. Actividades Previstas para los integrantes del equipo de investigación* 

# **I.2. Descripción Del Proyecto**

# **I.2.1. Resumen Ejecutivo del Proyecto**

En Tarija, las prácticas utilizadas para la gestión de los procesos administrativos como ser clientes, empleados, planillas de sueldos, compras, producción, inventarios, y otros, están muy desactualizados (Fuente: elaboración propia con base a cuestionarios y entrevistas realizadas a los microempresarios de la asociación, se siguen usando los medios tradicionales como ser cuadernos de registros para gestionar los procesos diarios lo cual puede ser ampliamente mejorado con el uso de las TIC y un sistema estandarizado.)

Con el desarrollo del componente Sistema de Web , el proyecto se busca la sencillez, la usabilidad y la rapidez en la gestión de la información, de tal forma que el uso del mismo permita al usuario mantener una gestión ordenada y accesible en todo momento.

Además para aumentar el éxito del proyecto, se complementa con la capacitación del asociado en el uso y manejo de los componentes producidos por el proyecto, así también se llevarán a cabo estrategias de socialización de los mismos, para que este sea conocido y usado por los gerentes, representantes y personal.

# **I.2.2. Descripción, Fundamentación y Justificación del Proyecto (qué y por qué)**

.

El proyecto tiene como uno de sus objetivos mejorar la administración compras, producción, clientes, empleados, pagos de sueldos, pedidos, inventarios, que se realizan internamente en las carpinterías, por la simple razón de que la mayoría de estas presentan pérdida de datos al efectuar el registro de estas operaciones, por lo que se accede a una información errada de los movimientos dentro de las carpintería, así como también la desconfianza e incomodidad de los cliente.

El proyecto también pretende agilizar la obtención de información administrativa dentro de las carpinterías haciendo un análisis a las necesidades de cada uno de los dueños de las carpinterías. El presenta proyecto se enfocara en actividades causa de la gran demora que existe al momento de realizar los reportes financieros.

Registro sencillo de los pedidos del cliente con el objeto de minimizar la incidencia de errores, esto debido a que algunas veces se cometen errores al momento de registrar los pedidos del cliente a causa de llevar los registros en diferentes cuadernos y de forma desordenada.

El proyecto ofrece mayor rapidez en la toma de decisiones en el campo administrativo, ya que actualmente existen demora, errores y confusiones en la administración.

Sistema Web que permita la atención rápida y confiable a los clientes de las carpinterías permitiendo seguridad en la gestión de sus procesos administrativos.

Con el desarrollo del proyecto se pretende dar mayor conformidad a los clientes de los talleres acerca de los trabajos que éstos realizan, ya que a causa de los errores y retrasos en la atención al cliente se pudo observar cierta disconformidad de los clientes.

**a) Análisis de Causas de Problemas**

# **Árbol de problemas**

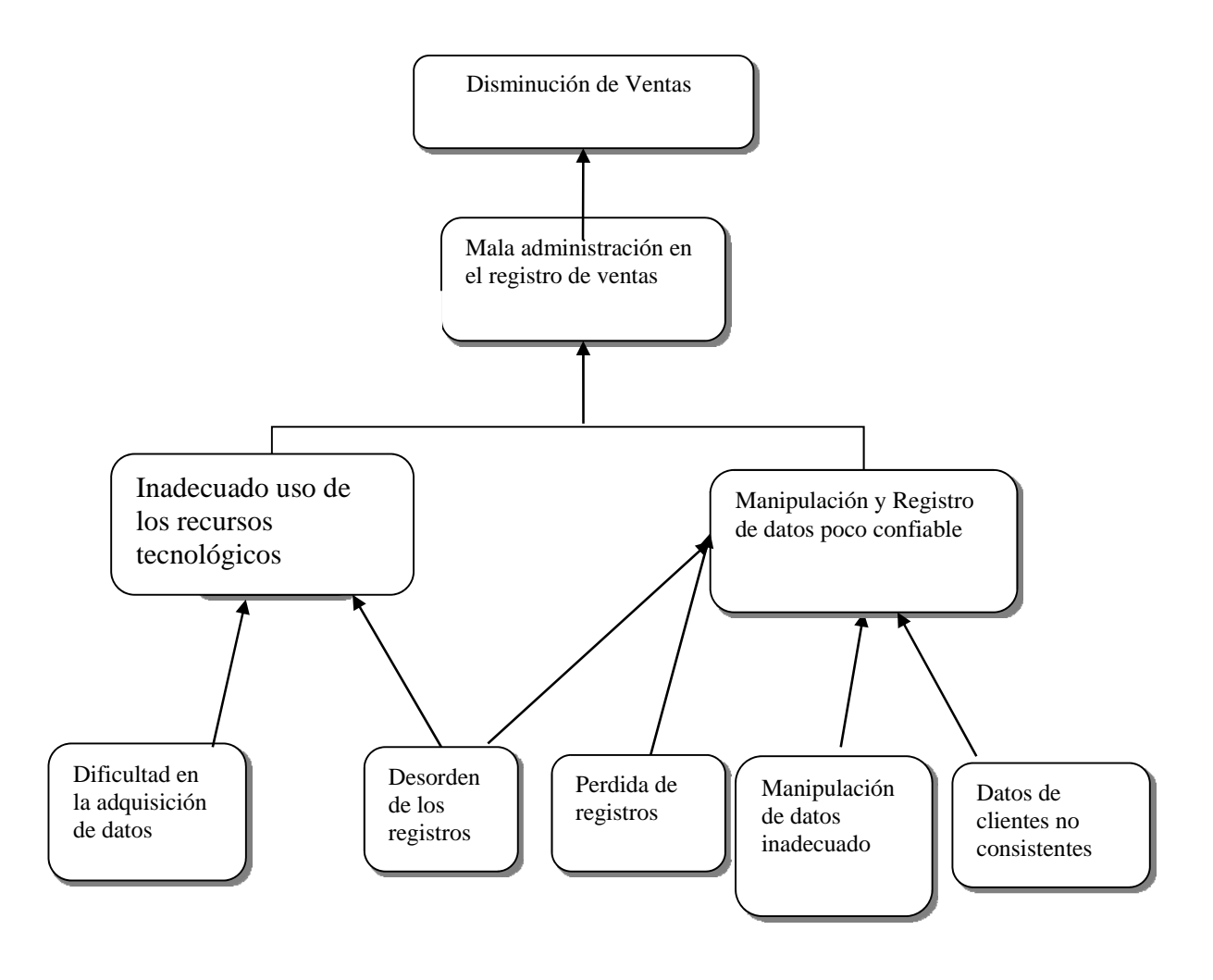

**Fig. No. 1: Árbol de Problemas**

# **b) Análisis de objetivos**

**Árbol de Objetivos** 

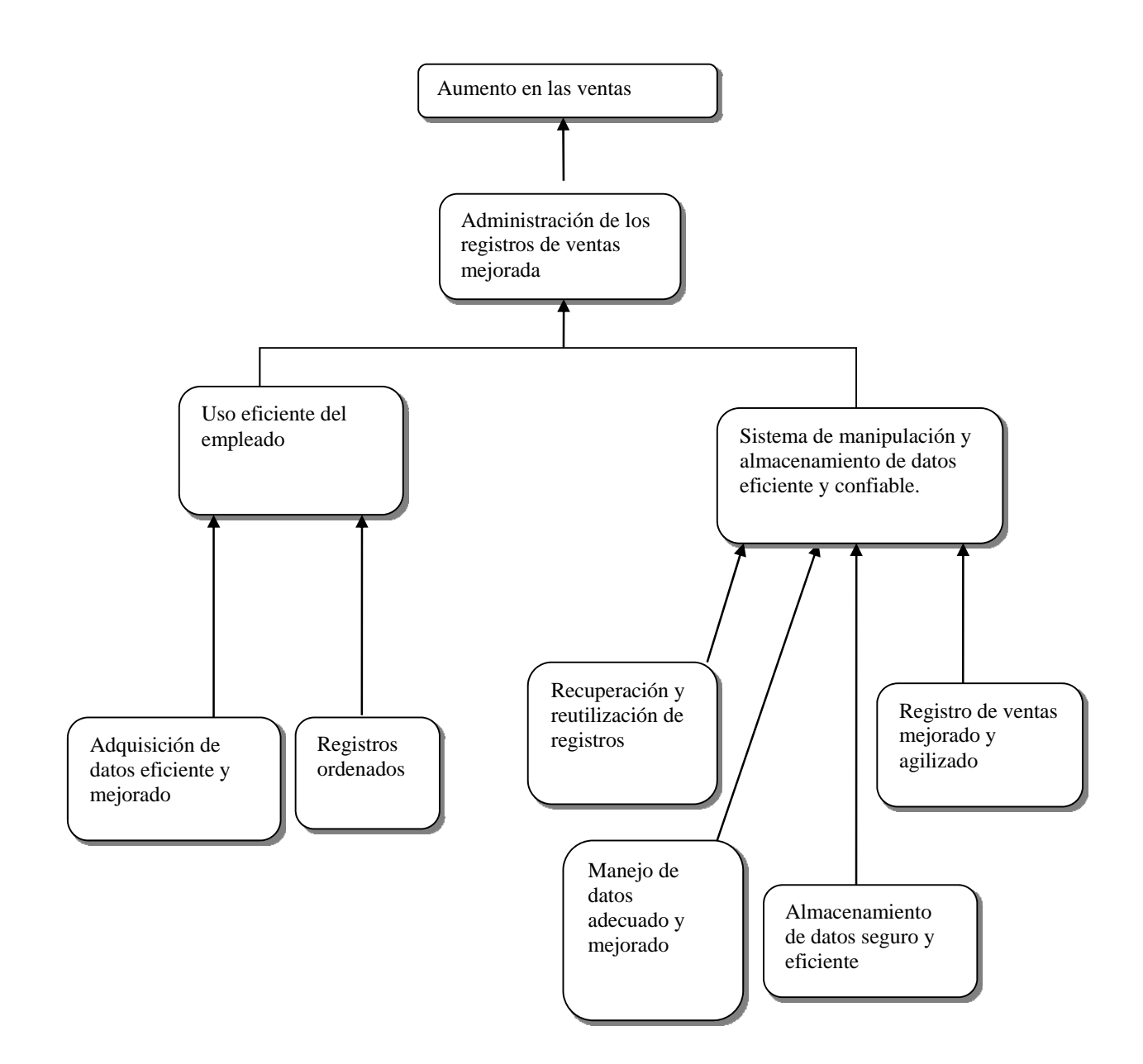

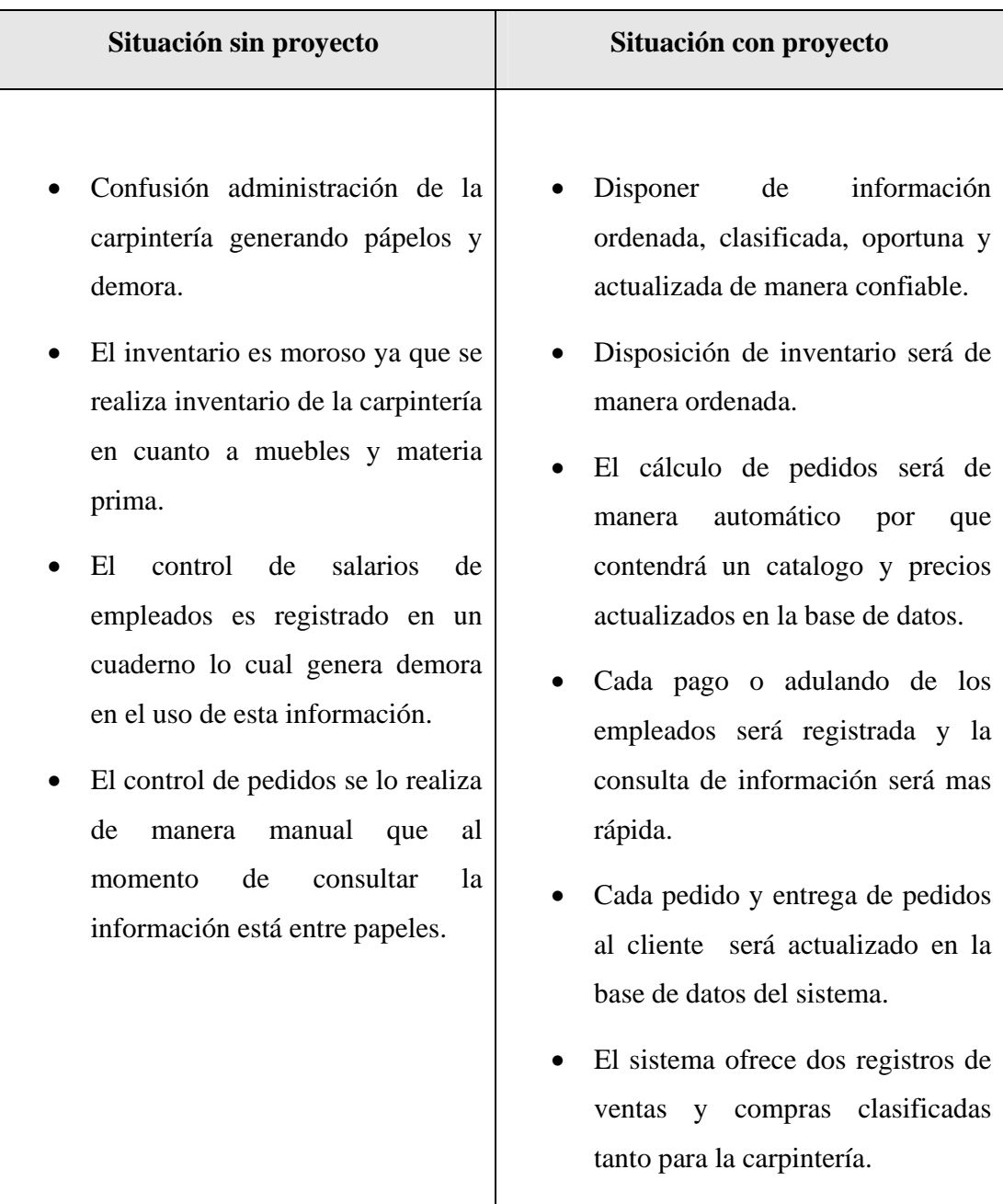

# **c) Situación Planteada con y sin Proyecto**

*Tabla No. 2* 

# **I.2.3. Objetivos**

### **I.2.3.1**. **Objetivo General**

Contribuir al fortalecimiento de la actividad administrativa de las carpinterías, que permita automatizar el manejo de la información, abarca los procesos de: ventas, clientes, empleados, producto, materia prima, registro de usuario, pedidos, mejorar de manera óptima el tratamiento de la información.

# **I.2.3.2. Objetivos Específicos**

- Desarrollar un Sistema web destinado al mejoramiento de su actividad administrativos para carpintería "RAFAEL".
- Llevar a cabo estrategias de socialización del sistema web dirigida a los beneficiarios del proyecto
- Capacitar Al dueño y su planten administrativo.

## **I.2.3.3. Matriz De Marco Lógico**

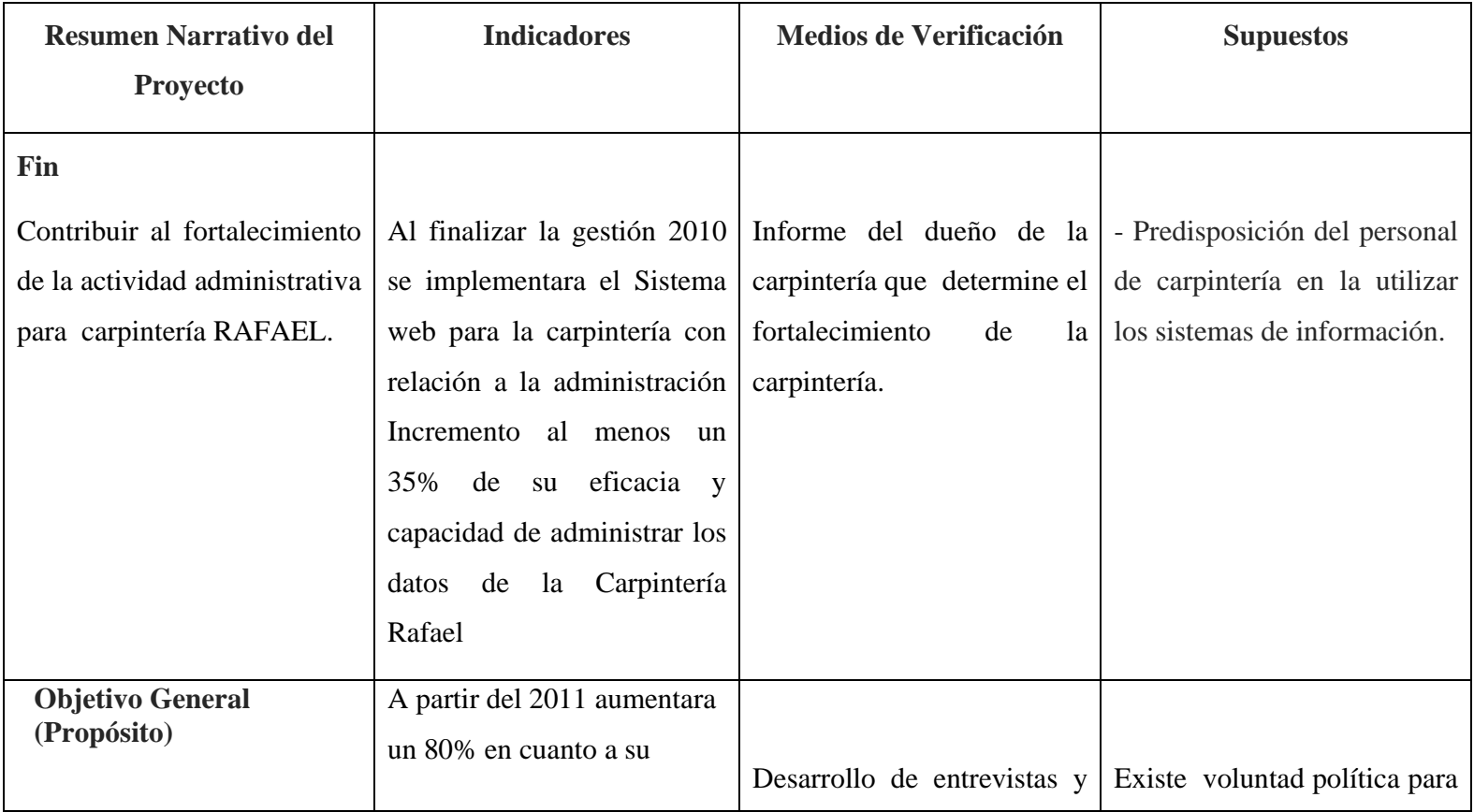

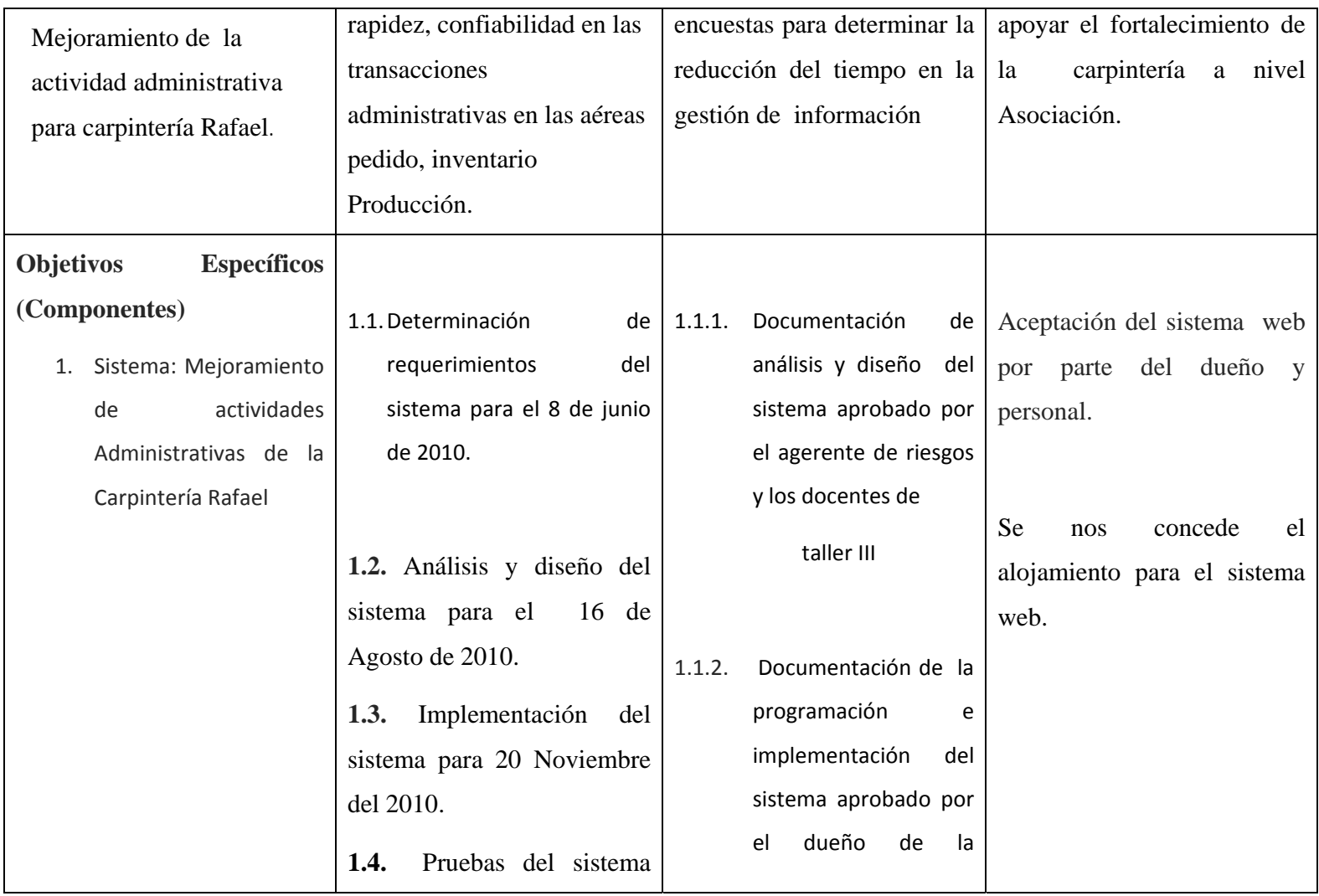

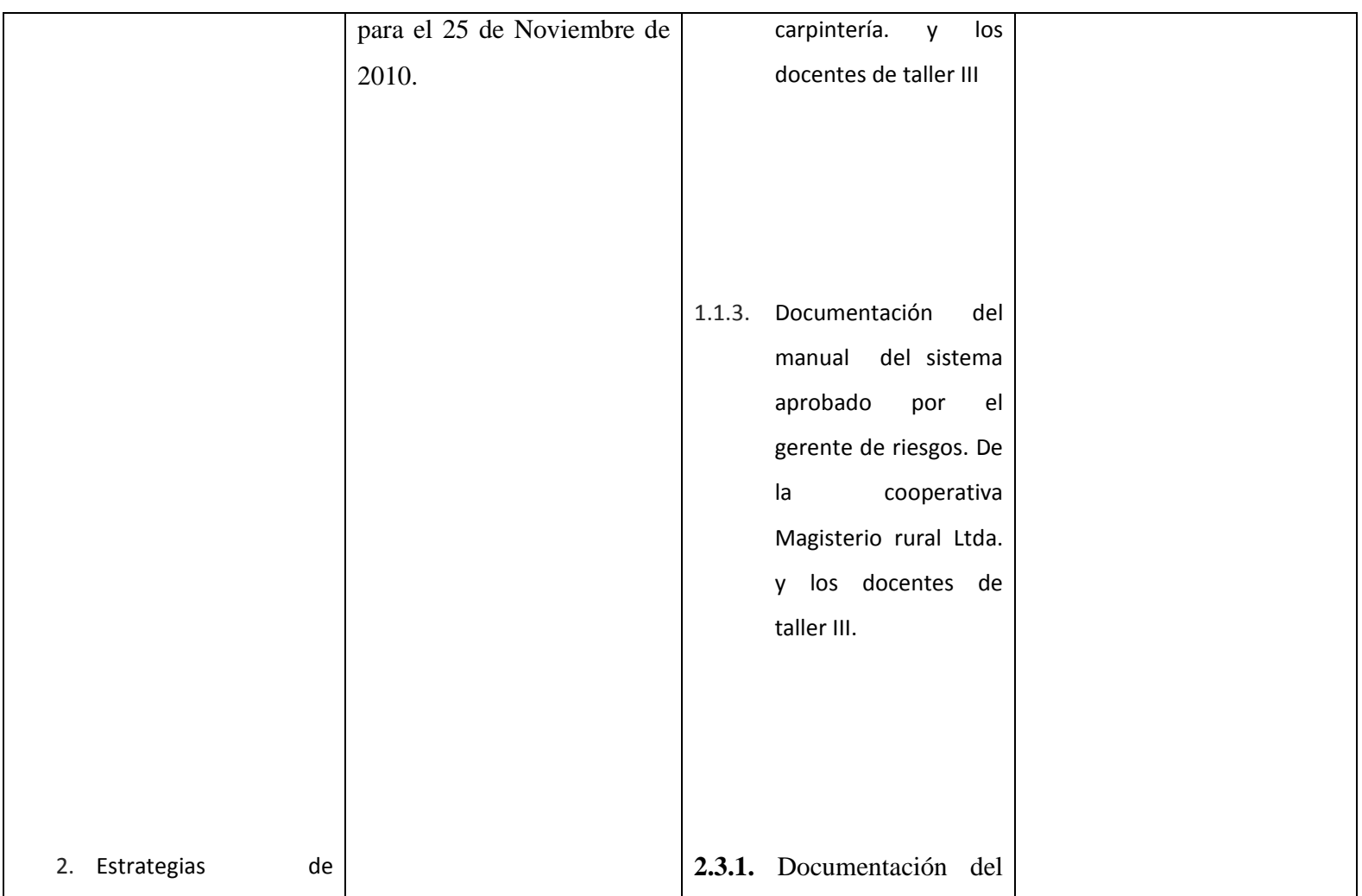

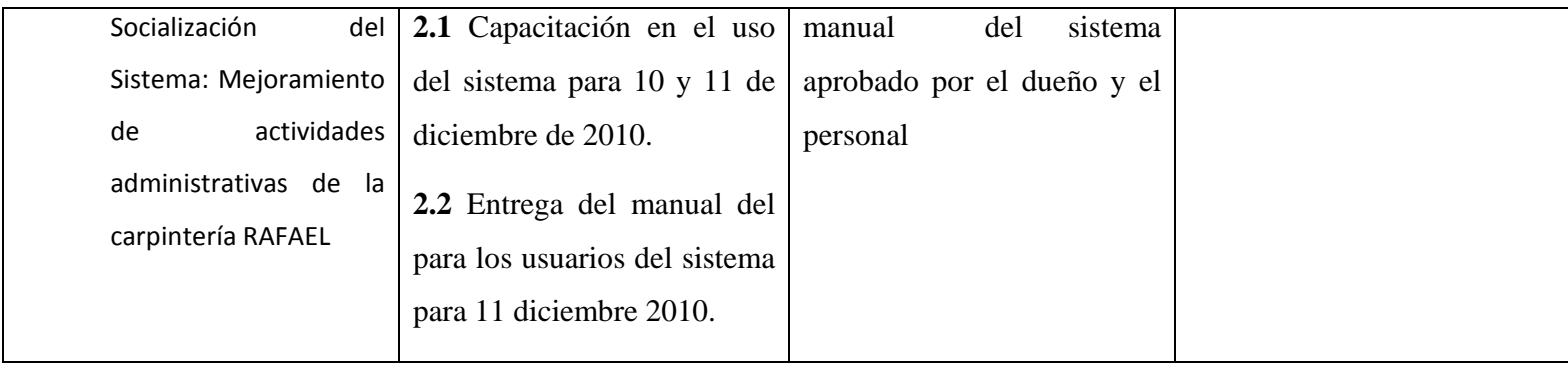

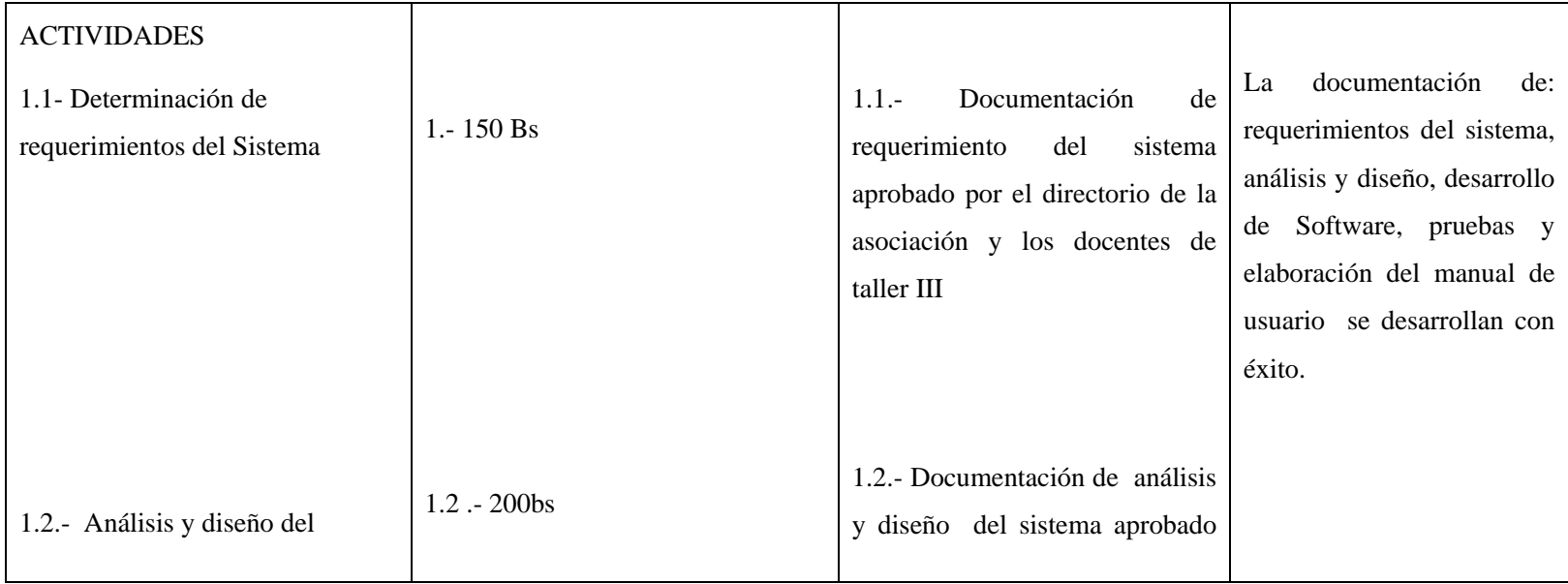

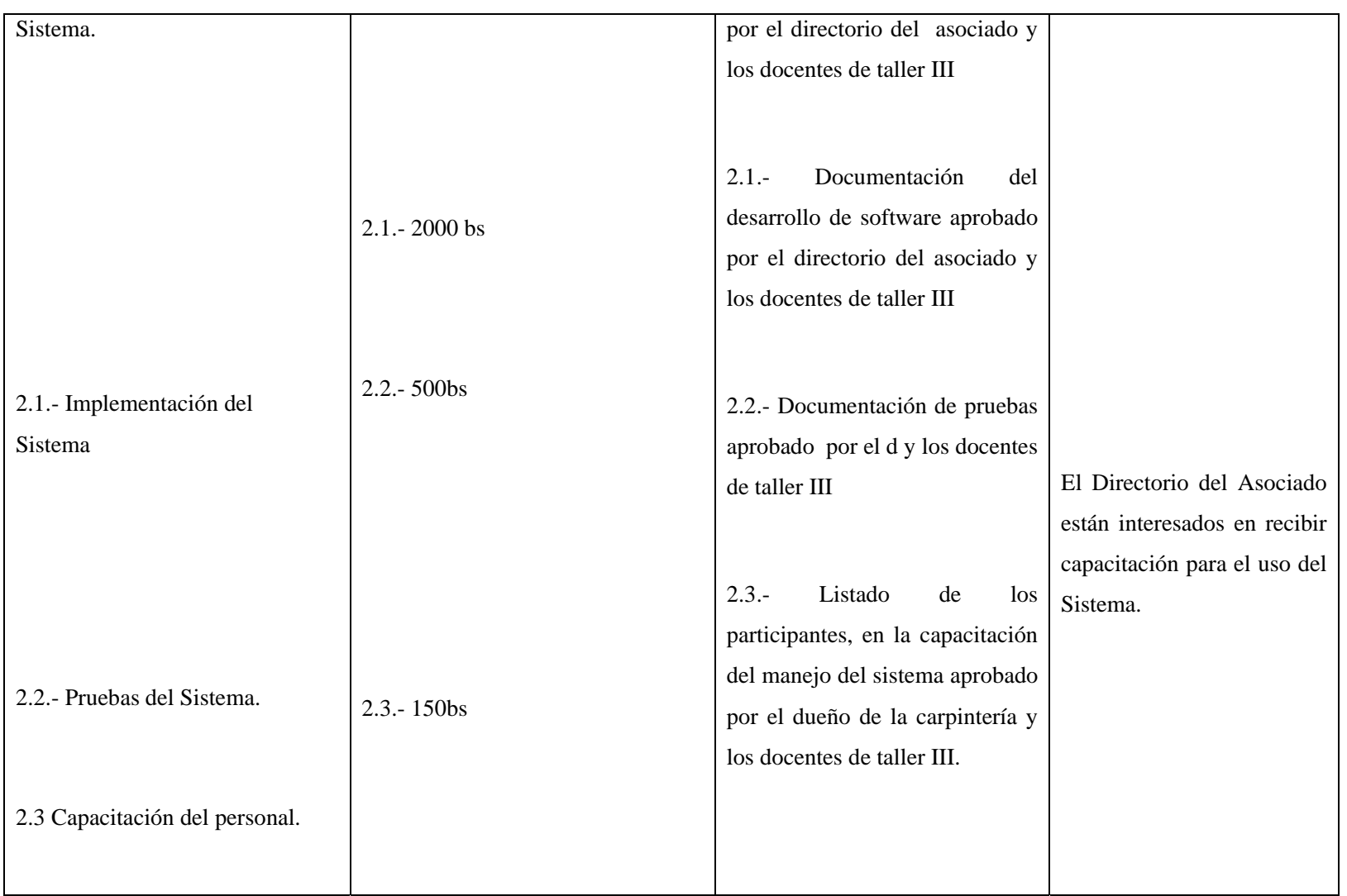

| Total: 3000bs |  |
|---------------|--|
|               |  |

*Tabla 1.Matriz de marco lógico* 

# **I.2.5. Metodología de Trabajo**

# **I.2.5.1. Referente al Desarrollo del Proyecto:**

Se pretende establecer un ciclo de vida del proyecto compuesto por fases que se van dando de manera secuencial en el transcurso del tiempo y con las cuales se puede visualizar el porcentaje de avance del mismo:

# **I.2.5.2. Plan de las Fases**

El desarrollo se llevara a cabo en base a fases con una o más iteraciones en cada una de ellas. La siguiente tabla muestra la distribución de tiempos y el numero de iteraciones de cada fase (para las fases de Construcción y Transición es solo una aproximación muy preliminar).

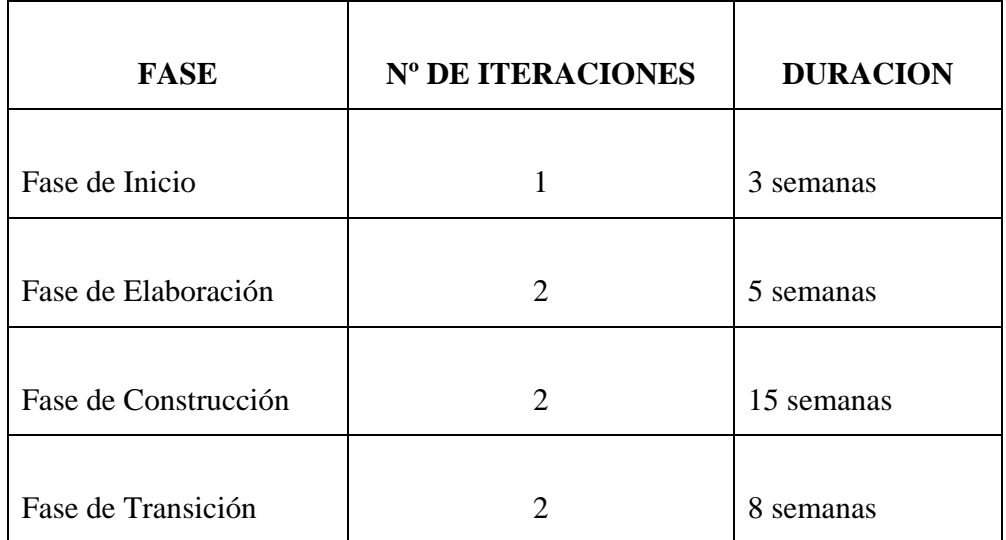

# **Tabla No. 3**

**Los hitos que marcan el final de cada fase se describen en la siguiente tabla.** 

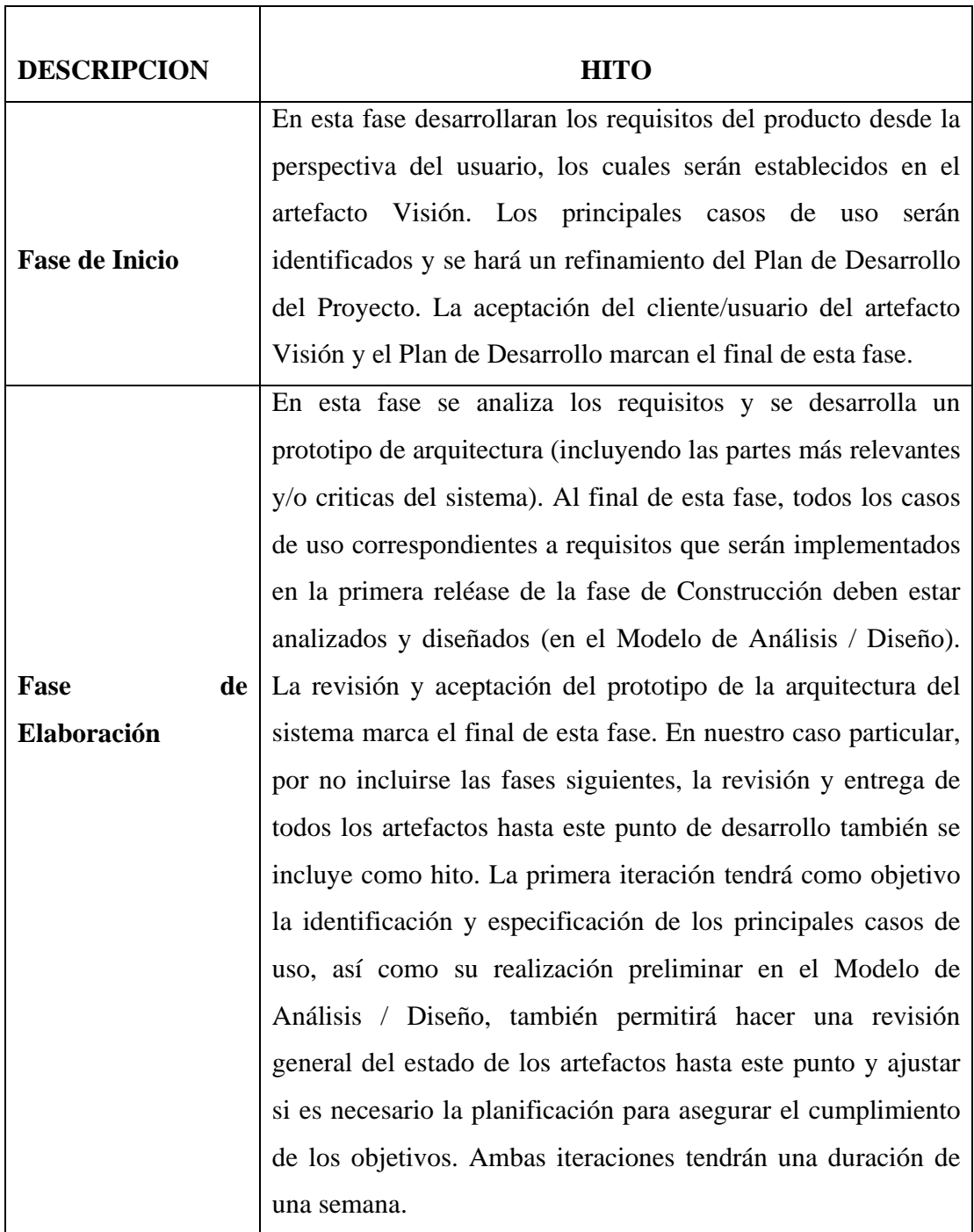

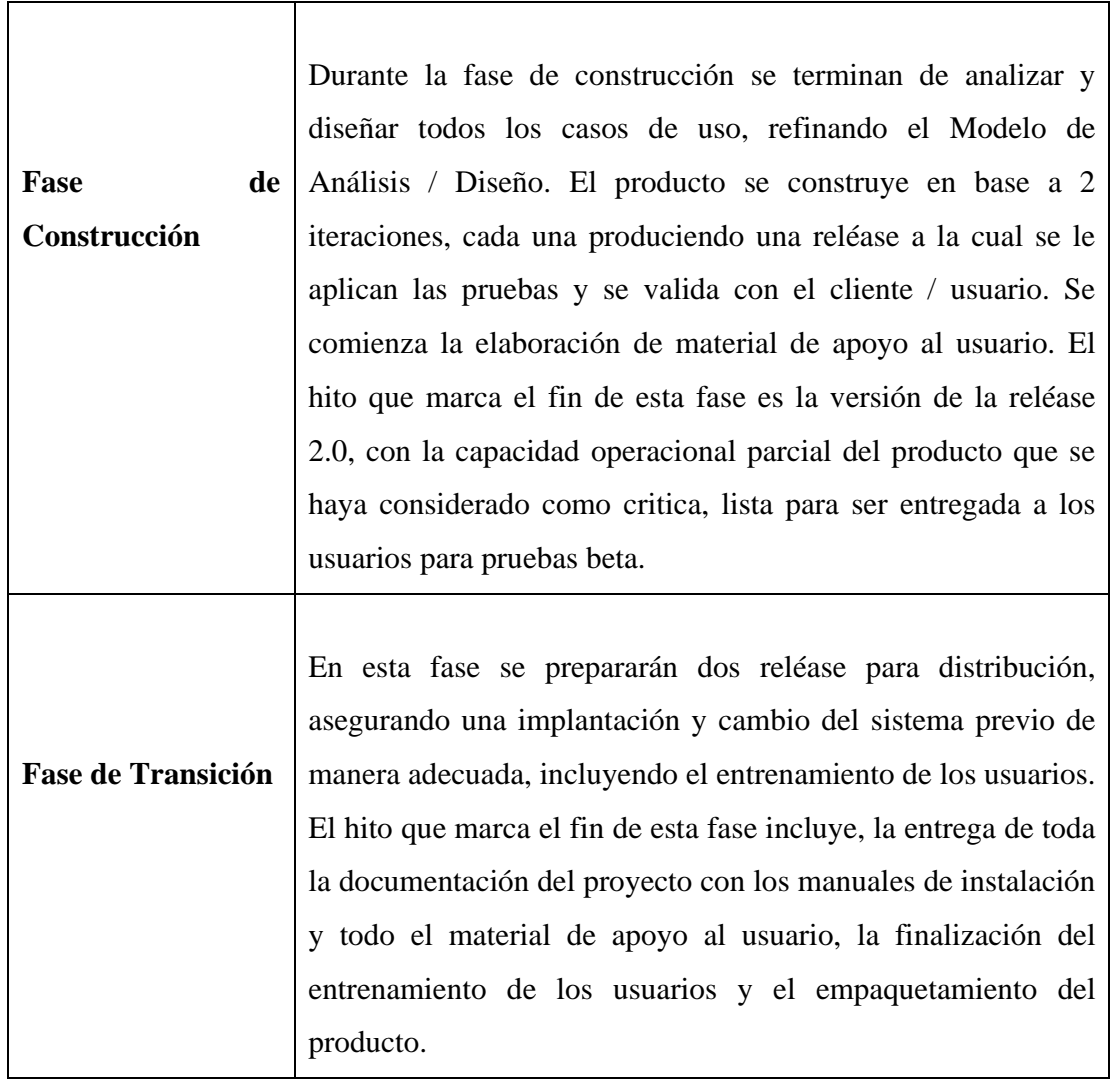

**Tabla No. 4** 

# **I.2.5.3. Calendario del Proyecto**

A continuación se presenta un calendario de las principales tareas del proyecto incluyendo solo las fases de Inicio y Elaboración. Como se ha comentado, el proceso iterativo e incremental de RUP está caracterizado por la realización en paralelo de todas las disciplinas de desarrollo a lo largo del proyecto, con lo cual la mayoría de los artefactos son generados muy tempranamente en el proyecto pero van desarrollándose en mayor o menor grado de acuerdo a la fase e iteración del proyecto. La siguiente figura ilustra este enfoque, en ella lo ensombrecido marca el énfasis de cada disciplina (workflow) en un momento determinado del desarrollo.

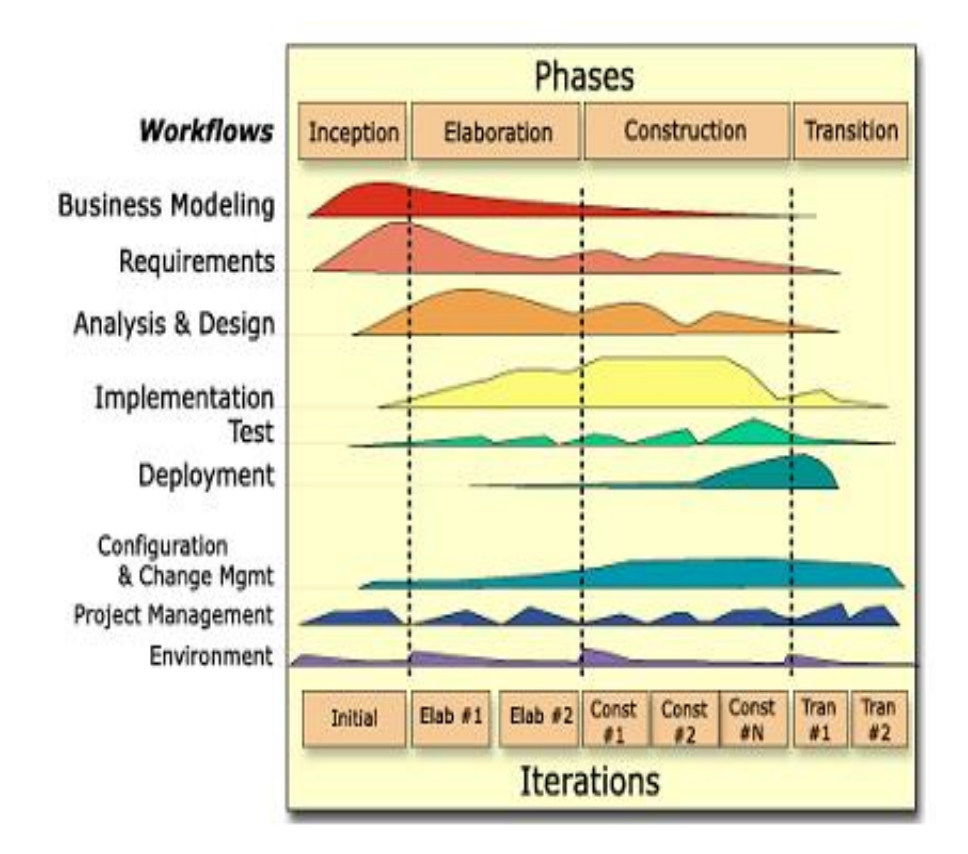

 *Fig. No 1. : Fases e Iteraciones* 

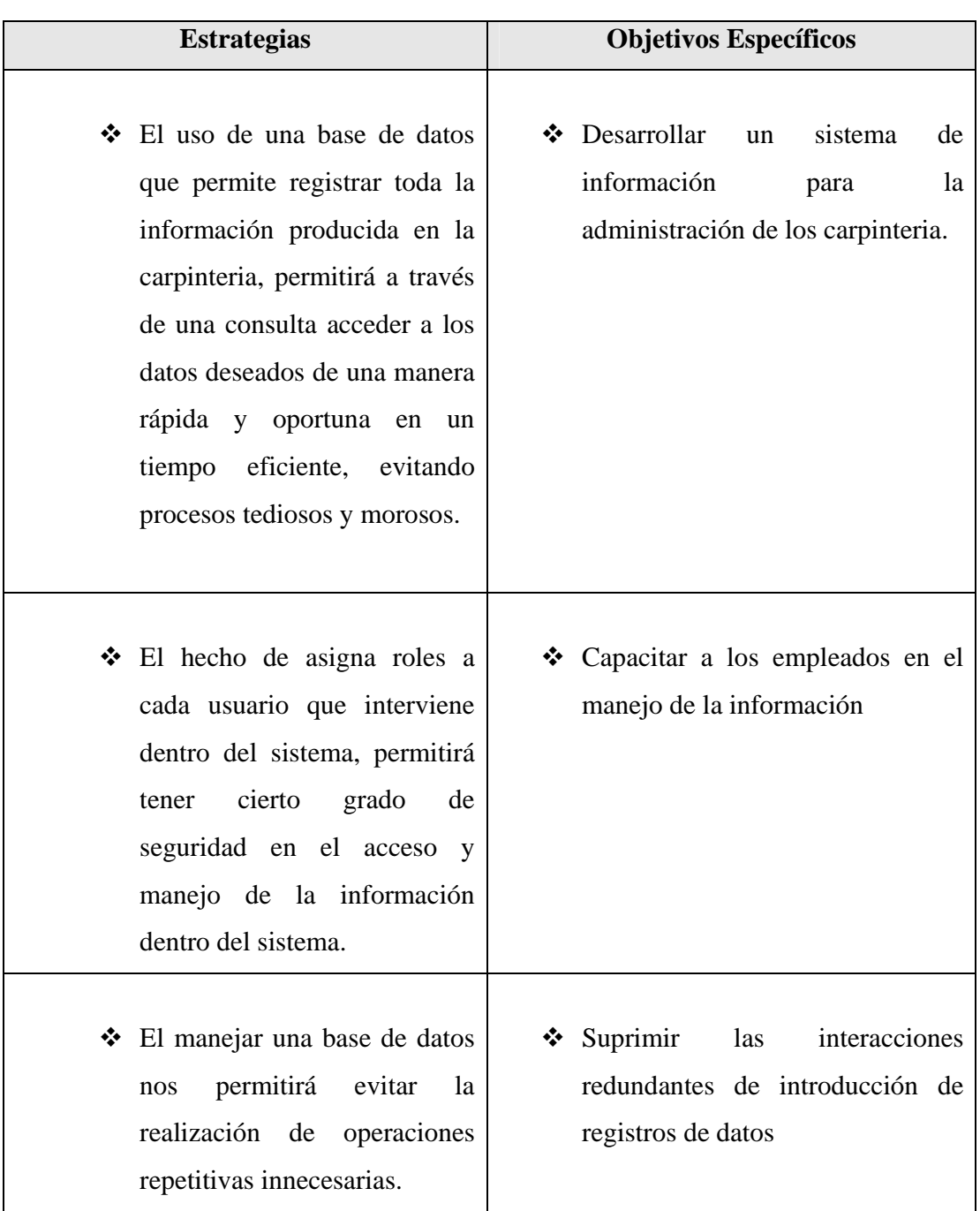

# **I.2.5.3.1 Descripción y Relación de las Estrategias con los Objetivos**

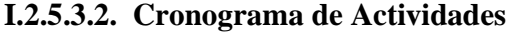

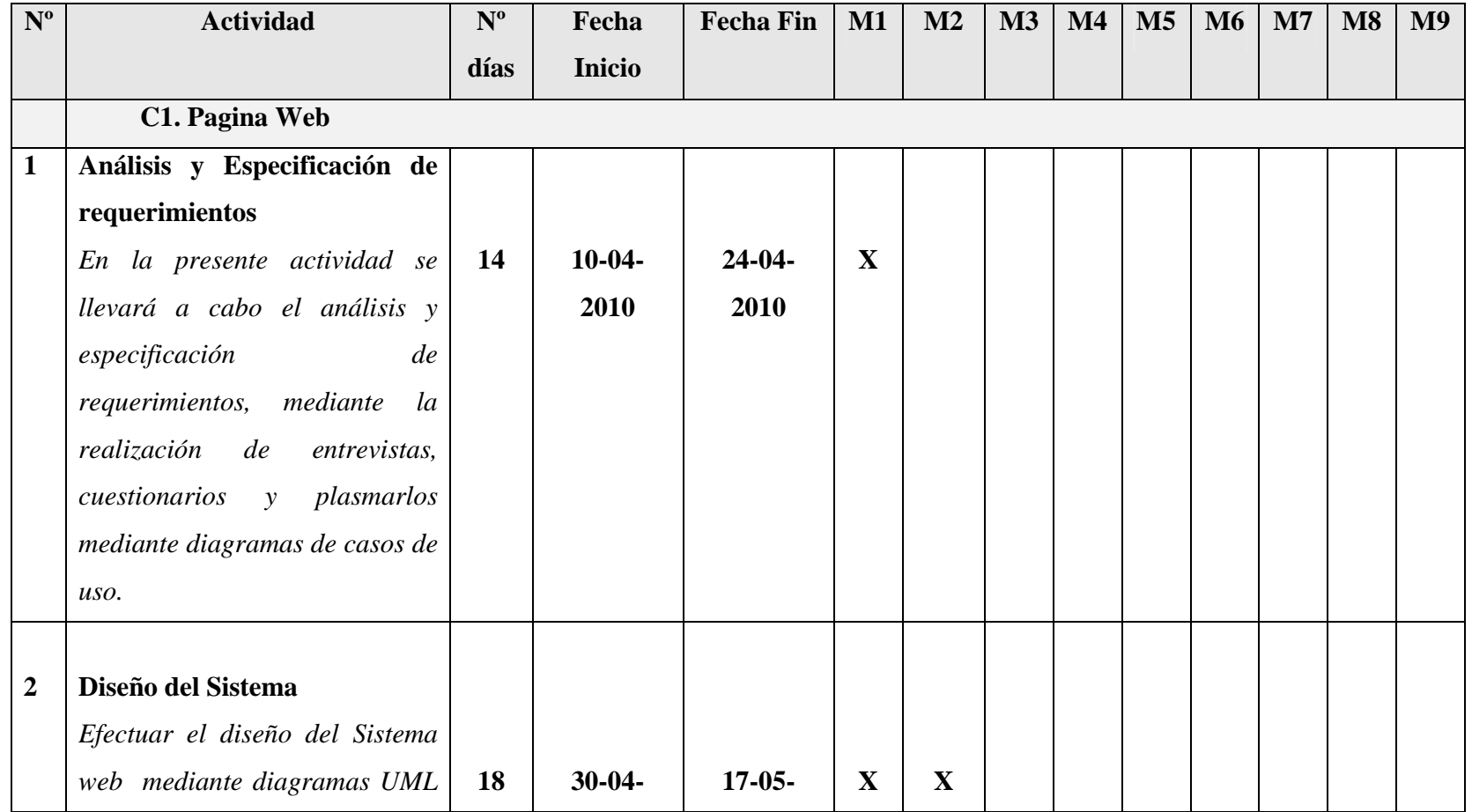

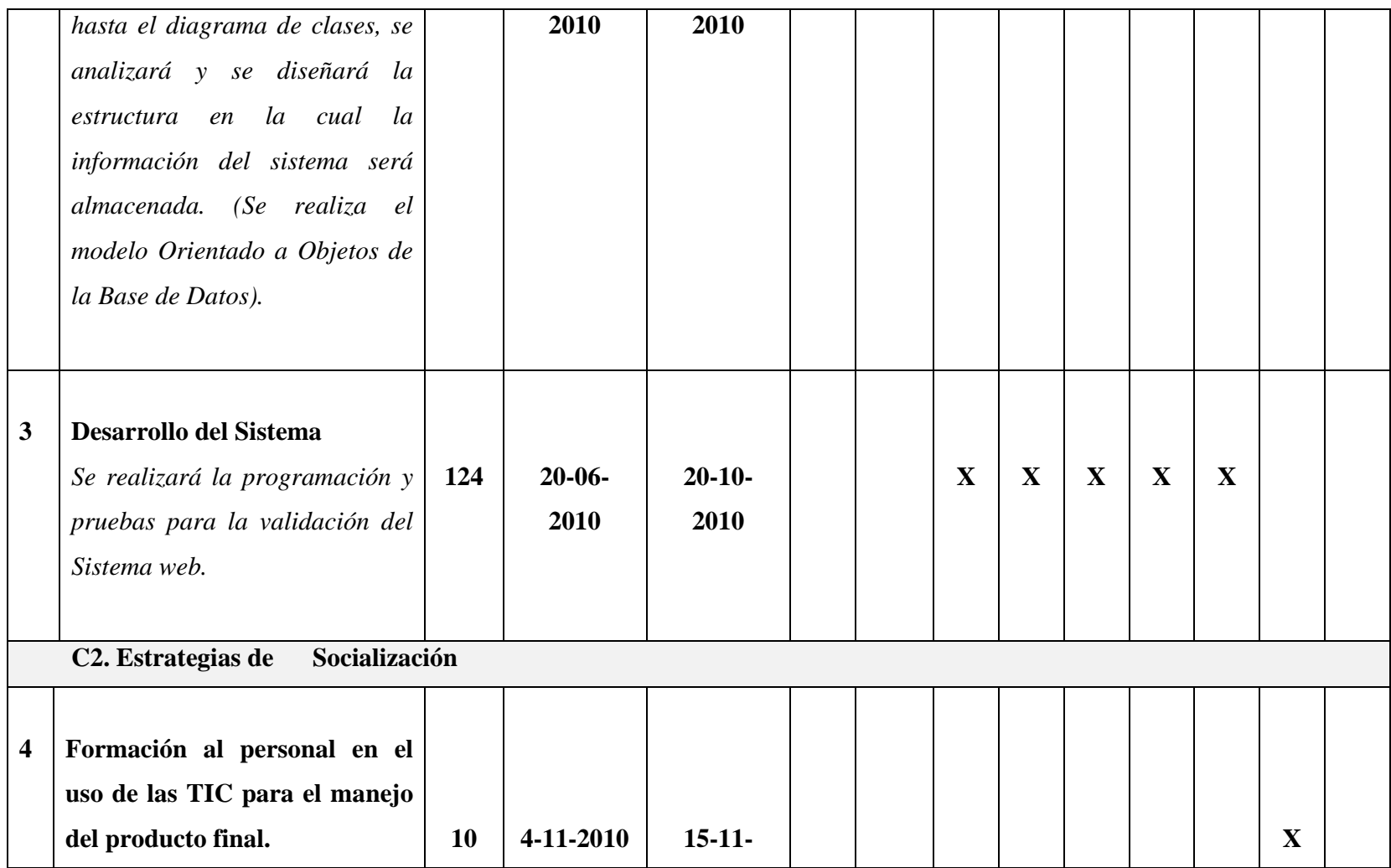

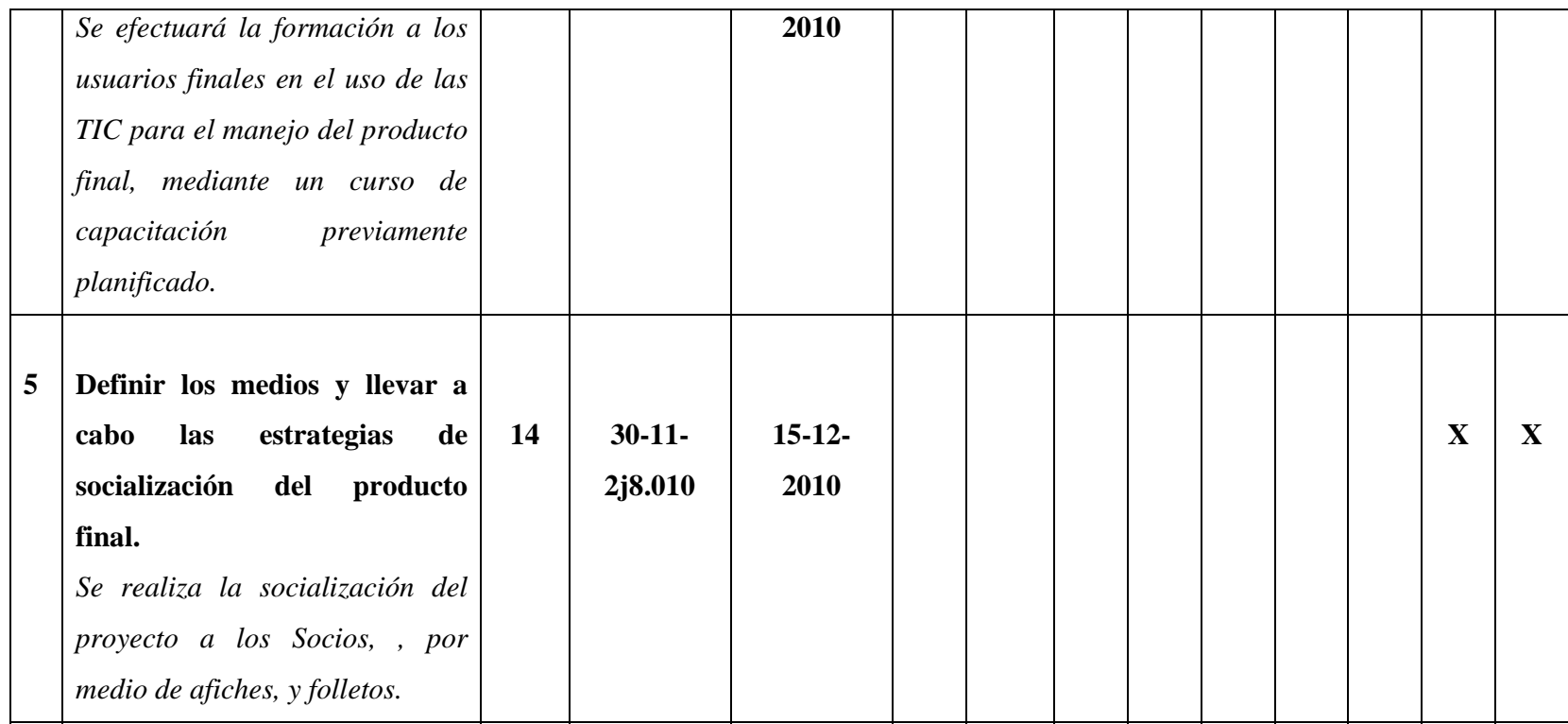

#### **I.2.6. Resultados esperados**

El proyecto tendrá un impacto importante en el desempeño de sus procesos administrativos, en lo referente al incremento de la eficiencia en la administración de su información, de registro de clientes, venta producto, entradas y salidas de materia prima, producción de ésta manera poder competir mejor en el mercado tarijeño.

El desarrollo de un Sistema web con el uso de últimas tecnologías estará destinado a la adopción de las TIC por parte del personal de la carpintería, de forma conjunta con los socios.

Asimismo, los usuarios del sistema podrán gestionar los diferentes procesos de su administración. Además se podrá obtener copias de la base de datos y reportes que emita el sistema. Todo esto de un modo sencillo y sin necesidad de invertir en costosos equipos o licencias de software.

Se llevará a cabo la planificación de estrategias de socialización de los componentes del proyecto la cual estará dirigida al personal administrativo , transfiriendo de esta forma los beneficios otorgados por el proyecto a los socios, este componente es un aspecto muy necesario para el éxito del proyecto, por ello se pretende realizarla capacitación ; todo esto con el objeto de aumentar la probabilidad de éxito del proyecto y su sostenibilidad.

# **I.2.7. Transferencia de resultados**

## **a) Medios y estrategias para la transferencia de resultados.**

- Sistema de web desarrollado destinado a la gestión de los procesos Administrativos, para carpintería RAFAEL.
- Entrevista y cuestionarios que forman parte de las estrategias de socialización del proyecto.
- Capacitación al personal de la carpintería RAFAEL acerca de las TIC y especialmente en el manejo del sistema desarrollado, haciendo uso de métodos de enseñanza expositiva y técnicas basadas en la experiencia.

# **b) Grupo de beneficiarios de los resultados**

"Carpintería Rafael

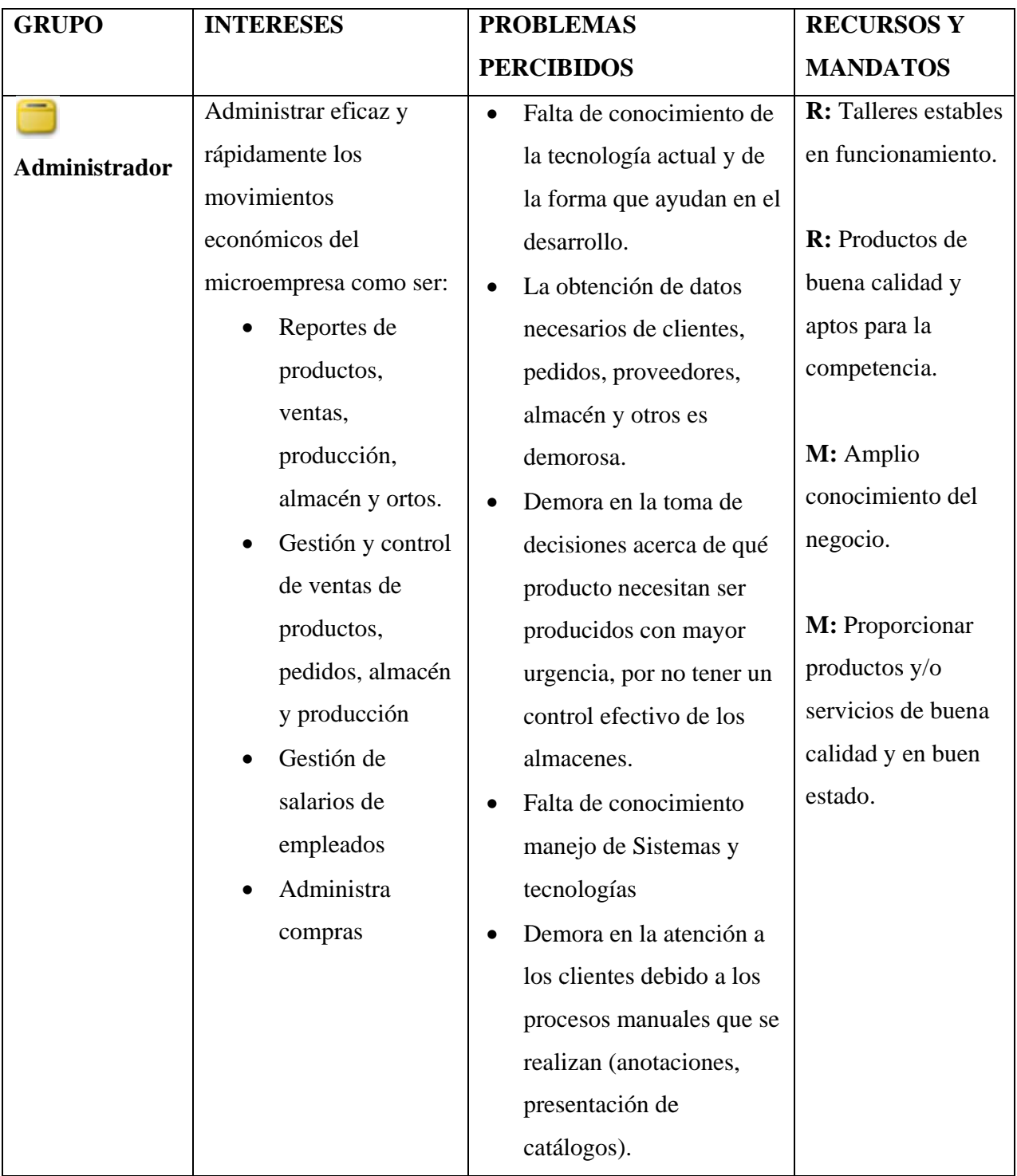

# **I.2.8. Cuadro de Involucrados**

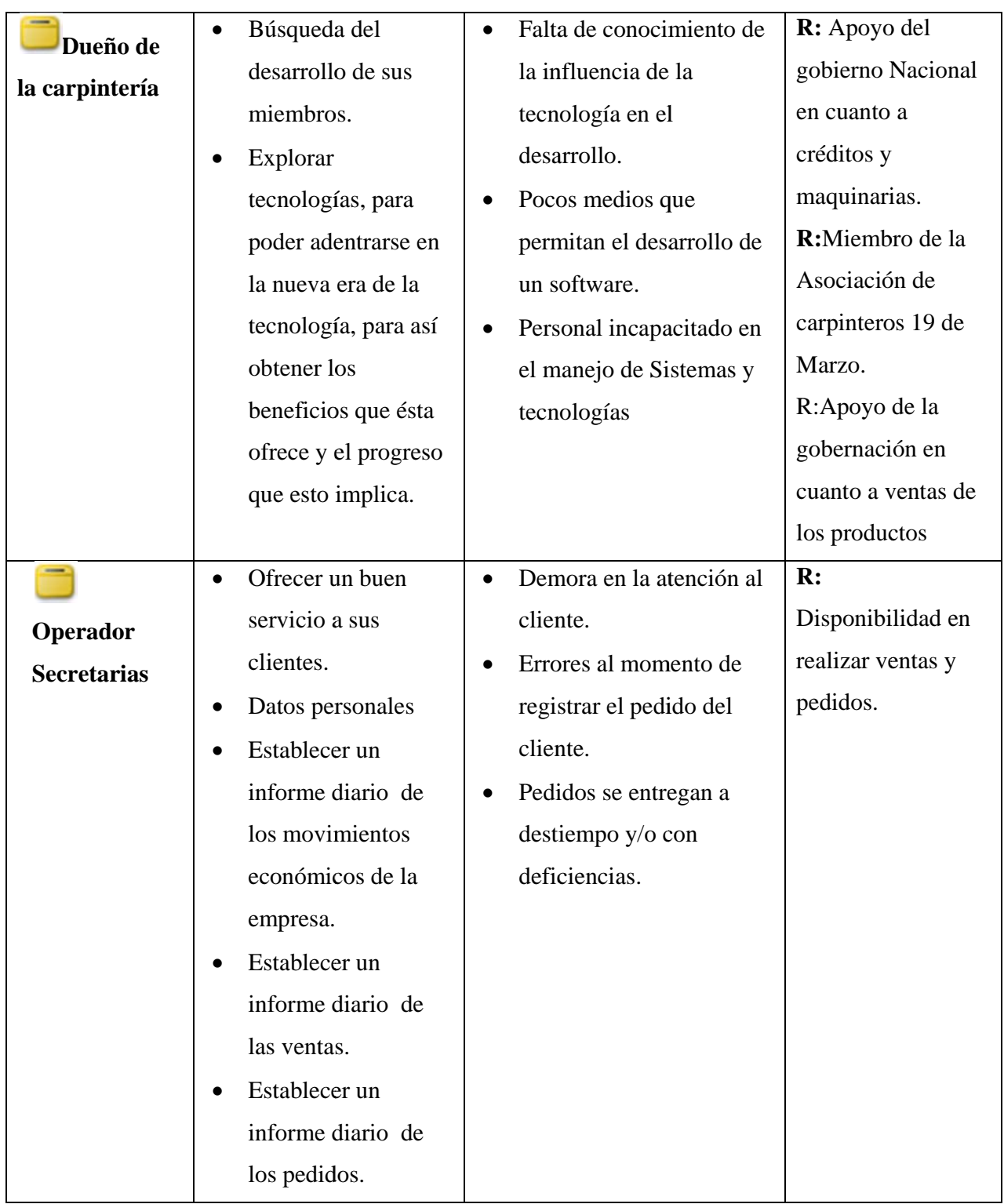

# **CAPÍTULO II COMPONENTES**

# **II.1 Componente I**

# **Mejoramiento de la Actividad administrativa Para la Carpintería Rafael"**

#### **II.1. COMPONENTE I**

#### **II.1.1. Plan de Desarrollo de Software**

#### **II.1.1.1. Introducción**

**Este documento es preparado para ser incluido en la propuesta elaborada como respuesta al proyecto de prácticas de la asignatura de Taller III del Programa de Ing. Informática y Sistemas de la Facultad de Ciencias y Tecnologías de la Universidad Autónoma Juan Misael Saracho. El mismo provee una visión global del enfoque de desarrollo propuesto.** 

**El proyecto ha sido ofertado por la Universitaria. Erika Pamela Rafael Gonzales basado en la metodología RUP (Rational Unified Procese) en la que se divide el proyecto en fases de iteración y donde el ciclo de vida de dicha metodología es la siguiente: inicio, Elaboración, Construcción, Transición. En la que únicamente se procederá a cumplir con las tres primeras fases que marca la metodología, constando únicamente en la tercera fase de dos iteraciones. Es importante destacar esto puesto que utilizaremos la terminología RUP en este documento. Se incluirá el detalle para las fases de Inicio y Elaboración y adicionalmente se esbozaran las fases posteriores de Construcción y Transición para dar una visión global de todo proceso.** 

El enfoque desarrollo propuesto constituye una configuración del proceso RUP de acuerdo a las características del proyecto, seleccionando los roles de los participantes, las actividades a realizar y los artefactos (entregables) que serán generados. Este documento es a su vez uno de los artefactos de RUP.

# **II.1.1.1.1. Propósito**

El propósito del Plan de Desarrollo de Software es proporcionar la información necesaria para controlar el proyecto. En el se describe el enfoque de desarrollo del software.

# **II.1.1.1.2. Alcance**

**Este documento proporcionara una idea del software a desarrollar exponiendo a la vez su estructura hasta una visión terminada.** 

**El mismo describe el plan global usado para el desarrollo del "Mejoramiento en la gestión de información de la carpintería". Para la presente versión de éste escrito, se ha basado en la captura de requisitos por medios los socios. para hacer una estimación aproximada, una vez comenzado el proyecto y durante la fase de Inicio se generará la primera versión del artefacto "Visión", el cual se empleará para refinar este documento. Posteriormente, el avance del proyecto y el seguimiento en cada una de las iteraciones ocasionará el ajuste de este documento produciendo nuevas versiones actualizadas.** 

# **II.1.1.1.3. Resumen**

Después de esta introducción el resto del documento está organizado en las siguientes secciones:

**Vista General del Proyecto.-** Proporcionara una descripción del propósito, alcance y objetivos del proyecto, estableciendo los artefactos que serán producidos y utilizados durante el proyecto.

**Organización del Proyecto.-** Describe la estructura organizacional del equipo de desarrollo.

**Gestión del Proceso.-** Explica los costos y planificación estimada, define las fases e hitos del proyecto y describe como se realizara su seguimiento.

**Planes y Guías de Aplicación.-** Proporciona una vista global del proceso de desarrollo de software, incluyendo métodos, herramientas y técnicas que serán utilizadas.

#### **II.1.1.1.5. Definiciones, Acrónimos y Abreviaturas**

**Definición** 

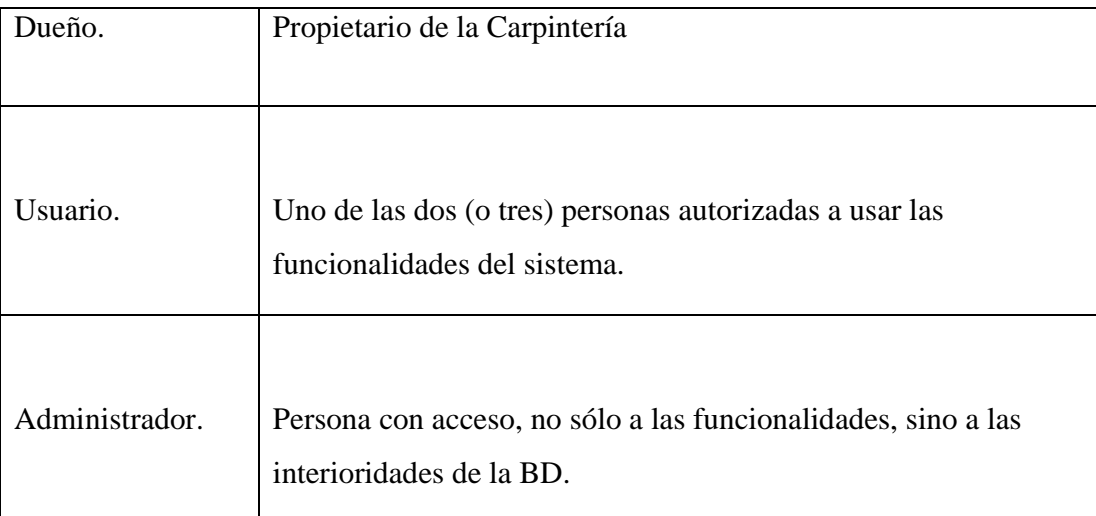

# **Tabla No. 9**

# **II.1.1.2. Vista General del Proyecto**

# **II.1.1.2.1. Propósito, Alcance y Objetivos**

La información que a continuación se incluye ha sido extraída de las diferentes reuniones que se han celebrado con el actor de La asociación, desde el inicio del proyecto, Sr. Alex Mamani y Andrés Rafael pero el presenta proyecto solo hará hincapié en una sola carpintería.

# **Propósito:**

El propósito del proyecto es el de proporcionar una herramienta software que permita automatizar el manejo de la información administrativa.

La información inexacta que manejan muchas carpinterías, es poco confiable y fuera de tiempo, lleva a no adoptar las medidas precautorias a tiempo, además de dar lugar a pésimas tomas de decisiones. Ya que este es un aspecto fundamental a la hora tanto de evaluar el control interno, como el control de gestión y presupuestario. Por tal

motivo existe la necesidad de Proporcionar una herramienta software que permita automatizar el manejo de la información como ser para realizar la gestión de la administración de información, los objetivos deseados por la misma y por los usuarios de nuestro sistema; por lo que el uso de las TIC para este efecto es una alternativa de solución muy interesante.

# **Alcance**

 El sistema será desarrollado para uso de la carpintería "RAFAEL" de la ciudad de Tarija.

 Permitirá la gestión de procesos administrativos, pero no contemplará el área de contabilidad ya que la carpintería delegan ese trabajo a los contadores, aunque el sistema web permitirá obtener algunos reportes de compras y ventas (con sus respectivos ingresos y egresos) que no representan específicamente la mecanización de la contabilidad.

 No existirá capacitación o asesoramiento individualizado debido a las limitaciones de personal y del costo que ello implica.

 *La parte de Administración de Usuarios:* Se toma en cuenta las altas, bajas y modificaciones de los Usuarios y sus respectivos roles, donde solo el Administrador tiene permiso de realizar dichas acciones, esto incluye el nombre del usuario, apellidos, dirección, estado, email, login, clave y rol.

 *La parte de Administración de Rol-Acceso:* Se toma en cuenta las altas, bajas y modificaciones de los Roles, donde solo el Administrador tiene permiso de realizar dichas acciones, esto incluye el nombre del rol, los módulos a los cuales tiene acceso y estado del mismo.

 *La parte de Administración de Clientes:* Se toma en cuenta las altas, bajas y modificaciones de los Clientes, donde solo el Administrador y operdor tiene permiso de realizar dichas acciones, esto incluye el nombre del cliente, apellidos, dirección, estado, código de cliente, número de nit y email.

 *La parte de Administración de Empleados:* Se toma en cuenta las altas, bajas y modificaciones de los Empleados, donde solo el Administrador tiene permiso de realizar dichas acciones, esto incluye el nombre del cliente, apellidos, dirección, estado, CI, edad, especialidad, sexo, fecha de nacimiento y salario básico.

 *La parte de Administración de Unidad de Medida:* Se toma en cuenta las altas, bajas y modificaciones de las Unidades de Medidas, donde solo el Administrador tiene permiso de realizar dichas acciones, esto incluye el nombre de la unidad de medida, la abreviatura y el estado.

 *La parte de Gestión de Materias Primas:* Se toma en cuenta las altas, bajas y modificaciones de materias primas, donde algunos roles como operador tienen permiso de realizar dichas acciones, esto incluye el nombre de la materia prima, y la categoría a la cual pertenece.

 *La parte de Gestión de Pedidos:* Se toma en cuenta las altas, bajas y modificaciones de los Pedidos, donde algunos roles como operador u otro rol al cual se le de acceso tiene permiso de realizar dichas acciones, esto incluye el id o código de pedido, fecha de pedido, hora de pedido, fecha de entrega, observación, estado y el detalle de los productos que forma parte del pedido como ser la cantidad y el precio unitario.

 *La parte de Gestión de Ventas:* Se toma en cuenta las altas, bajas y modificaciones de las Ventas, donde algunos roles como operador u otro rol al cual se le de acceso tiene permiso de realizar dichas acciones, esto incluye el id o código de venta, fecha, hora, observación, número de factura y estado.

El sistema pretende llegar a cubrir las necesidades básicas de las carpinterías.

# **Objetivos:**

- Analizar y diseñar la aplicación propuesta.
- > Instrumentar el sistema con las siguientes tecnologías:
	- Aplicar el lenguaje de modelado unificado (UML) en toda la fase del desarrollo.
	- Aplicar la metodología de RUP.

 *Facilitar el acceso y manejo de la información:* El uso de una base de datos que nos permita registrar la información producida por la carpintería nos facilitaran a través de una consulta a la misma acceder a los datos deseados de manera rápida y oportuna en un tiempo eficiente evitando procesos tediosos y morosos.

 *Proveer mayor seguridad en el manejo de la información:* El hecho de asignar roles a cada actor (usuarios) que interviene dentro del sistema nos permitirá tener cierto grado de seguridad en el manejo y acceso a la información dentro de nuestro sistema.

## **II.1.1.2.2 Suposiciones y Restricciones**

#### **Suposiciones**

- Obtención de información ágil y rápida.
- $\checkmark$  Información Actualizada.
- $\checkmark$  Reducción y detección de errores en cuanto a la información.
- $\checkmark$  No existirá perdida de información.

### **Restricciones**

- $\checkmark$  El sistema requiere capacitación y mantenimiento.
- $\checkmark$  El sistema no contempla la elaboración de planilla de sueldos de los trabajadores solo hace mención al haber ganado.

## **II.1.1.2.3 Entregables del Proyecto**
A continuación se indican y describen cada una de los artefactos que serán generados y utilizados por el proyecto y que constituyen los entregables. Esta lista constituye la configuración de RUP desde la perspectiva de artefactos, y que proponemos para este proyecto.

Es preciso destacar que de acuerdo a la filosofía de RUP (y de todo proceso iterativo e incremental), todos los artefactos son objeto de modificaciones a lo largo del proceso de desarrollo, con lo cual, solo al termino del proceso podríamos tener una versión definitiva y completa de cada uno de ellos. Sin embargo, el resultado de cada iteración y los hitos del proyecto están enfocados a conseguir un cierto gado de completitud y estabilidad de los artefactos. Esto será indicado más adelante cuando se presenten los objetivos de cada iteración.

#### **1) Plan de Desarrollo del Software**

Es el presente documento.

#### **2) Modelo de Caso de Uso del Negocio**

Es un modelo de las funciones de negocio vistas desde la perspectiva de los actores externos (Agentes de registro, solicitantes finales, otros sistemas, etc.). Permite situar al sistema en el contexto organizacional haciendo énfasis en los objetivos en este ámbito. Este modelo se representa con un Diagrama de Casos de Uso usando estereotipos específicos para este modelo.

#### **3) Modelo de Objetos del Negocio**

Es un modelo que describe la realización de cada caso de uso del negocio, estableciendo los actores internos, manipulan y los flujos de trabajo (Workflows) asociados al caso de uso del negocio. Para la representación de este modelo se utilizan Diagramas de Colaboración para mostrar atores externos, internos y las entidades (información) que manipulan, un Diagrama de Clases para mostrar gráficamente las entidades del sistema y sus relaciones, y Diagramas de Actividad para mostrar los flujos de trabajo.

#### **4) Modelo de Caso de Uso**

El modelo de caso de uso presenta las funciones del sistema y los actores que hacen uso de ellas. Se representa mediante Diagrama de Casos de Uso.

#### **5) Especificaciones de Caso de Uso**

Para los casos de uso que lo requieran (cuya funcionalidad no sea evidente o que no baste con una simple descripción narrativa) se realiza una descripción detallada utilizando una plantilla de documento, donde se incluyen: precondiciones, postcondiciones, flujo de eventos, requisitos no-funcionales asociados.

También, para casos de uso cuyo flujo de eventos sea complejo podrá adjuntarse una representación grafica mediante un Diagrama de Actividad.

#### **6) Prototipos de Interfaces de Usuario**

Se trata de prototipos que permiten al usuario hacerse una idea mas o menos precisa de las interfaces que proveerá el sistema y así, conseguir retroalimentación de su parte respecto a los requisitos del sistema.

Estos prototipos se realizaran como: dibujos a mano en papel, dibujos con alguna herramienta grafica o prototipos ejecutables interactivos, siguiendo ese orden de acuerdo al avance del proyecto. Solo los de este último tipo serán entregados al final de la fase de Elaboración, los otros serán desechados. Asimismo, este artefacto, será desechado en la fase de Construcción en la medida que el resultado de las iteraciones vayan desarrollando el producto final.

#### **7) Modelo de Análisis y Diseño**

Este modelo establece la realización de los casos de uso en clases y pasando desde una representación en términos de análisis (sin incluir aspectos de implementación) hacia una de diseño (incluyendo una orientación hacia el entorno de implementación), de acuerdo al avance del proyecto.

#### **8) Modelo de Datos**

Previendo que la persistencia de la información del sistema será soportada por una base de datos relacional, este modelo describe la representación lógica de los datos persistentes, de acuerdo al enfoque para modelado relacional de datos. Para expresar este modelo se utiliza un Diagrama de Clases (donde se utiliza un profile UML para Modelado de Datos, para conseguir la representación de tablas, claves, etc.).

#### **9) Modelo de Implementación**

Este modelo es una colección de componentes y los subsistemas que los contienen. Estos componentes incluyen: ficheros ejecutables, ficheros de código fuente y todo otro tipo de ficheros necesarios para la implantación y despliegue del sistema. (Este modelo es solo una versión preliminar al final de la fase de Elaboraron, posteriormente tiene bastante refinamiento).

#### **10) Casos de Prueba**

Cada prueba es especificada mediante un documento que establece las condiciones de ejecución, las entradas de la prueba, y los resultados esperados. Estos casos de prueba son aplicados como pruebas de regresión en cada iteración. Cada caso de prueba llevara asociado un procedimiento de prueba con las instrucciones para realizar la prueba, y dependiendo del tipo de prueba dicho procedimiento podrá ser automatizable mediante un script de prueba.

#### **11) Material de Apoyo al Usuario Final**

Corresponde a un conjunto de documentos y facilidades de uso del sistema, incluyendo: Manual de Usuario y Manual de Instalación.

#### **12) Producto**

Los ficheros del producto empaquetados y almacenadas en un CD con los mecanismos apropiados para facilitar su instalación.

#### **II.1.1.2.4. Evolución del Plan de Desarrollo del Software**

El Plan de Desarrollo del Software se revisara en fechas establecidas por los docentes de la materia, el mismo que se refinara antes del comienzo de cada iteración.

#### **II.1.1.3. Organización del Proyecto**

#### **II.1.1.3.1. Participantes en el Proyecto**

#### **Jefe de Proyecto.**

**Erika Rafael, alumna del último curso de la carrera de Ingeniería Informática en la Facultad de Ciencias y Tecnología de la Universidad Autónoma Juan Misael Saracho. Con una experiencia modesta en metodologías de desarrollo, herramientas CASE y notaciones, en particular la notación UML y el proceso de desarrollo RUP.** 

**Analista de Sistemas.** 

**Universitaria de Ingeniería Informática con conocimientos de UML, con experiencia en sistemas afines a la línea del proyecto, labor que llevará a cabo Erika Rafael Gonzales.** 

**Analistas - Programadores.** 

**Con experiencia en el entorno de desarrollo del proyecto, con el fin de que los prototipos puedan ser lo más cercanos posibles al producto final. Este trabajo ha sido encomendado a Erika Rafael Gonzales.** 

#### **Ingeniero de Software.**

**El perfil establecido estará a cargo de la estudiante de Informática que participará realizando labores de Gestión de requisitos, Gestión de configuración, documentación y diseño de datos. Encargada de las pruebas funcionales del sistema, realizará la labor Erika Rafael Gonzales.** 

#### **II.1.1.3.2 Interfaces Externas**

**El asociado en común, definirá los participantes del proyecto que proporcionarán los requisitos del sistema, y entre ellos quiénes serán los encargados de evaluar los artefactos de acuerdo a cada subsistema y según el plan establecido.** 

**El equipo de desarrollo interactuará activamente con la asociación, para especificación y validación de los artefactos generados.**

#### **II.1.1.3.3 Roles y Responsabilidades**

A continuación se describen las principales responsabilidades de cada uno de los puestos en el equipo de desarrollo durante las fases de Planificación, Diseño y Pruebas.

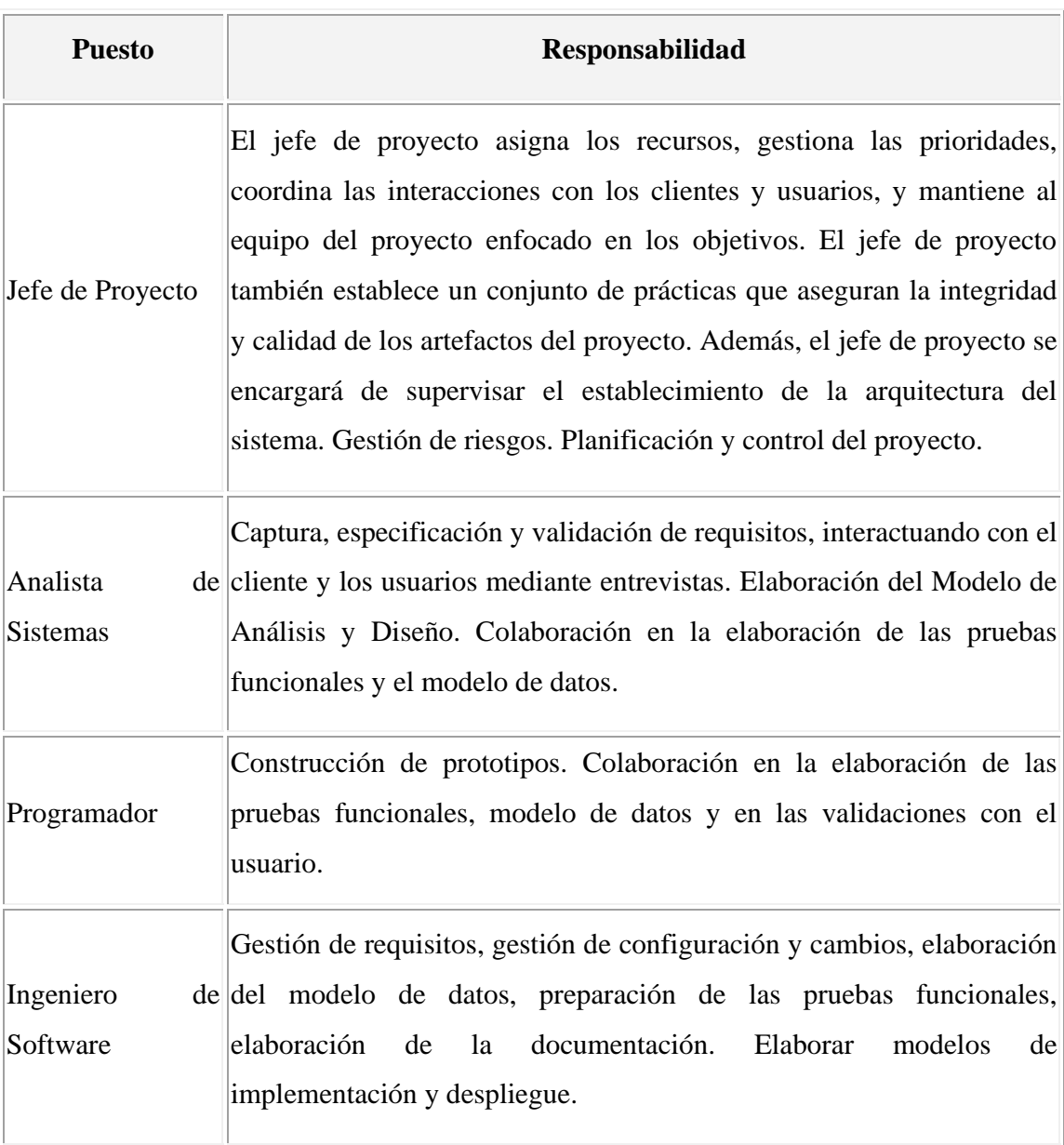

# **Tabla No. 10**

#### **II.1.1.4. Gestión del Proceso**

#### **II.1.1.4.1. Estimaciones del Proyecto**

#### **II.1.1.4.1.1. Presupuesto / Justificación**

**Se desea estimar los costos que tendrá el sistema web para la administración de información.** 

**Utilizaremos el método COCOMO para estimación de costos y para esto tenemos los siguientes datos: El sistema estima producir 3,5 MIFE (miles de instrucciones fuentes) se pretende que el sistema tenga una complejidad media y para esto se contratará analistas y programadores que tengan conocimientos medios en este tipo de programación del sistema (cobrando alrededor de 400 US\$) pretende brindar una confiabilidad alta utilizar recursos de base de datos muy altos y una complejidad normal.** 

**Método Cocomo Básico** 

**Desarrollo:** 

**Datos: Tamaño=3 MIFE Tarifa mensual= 400 US\$ COSTO=EN\*tarifa mensual** 

**Para calcular el Esfuerzo Nominal vamos a utilizar la siguiente fórmula:** 

$$
EN=2.4*(MIFE)^{1.05}
$$

 **Remplazando datos nos dará EN=2.4\*(3,5)1.05 entonces el esfuerzo nominal será:** 

EN=9 meses de programador.

 **Para calcular el Tiempo de Desarrollo vamos a utilizar la siguiente fórmula:** 

TDES= $2.5*(EN)^{0.38}$ 

 **Remplazando datos nos dará TDES=2.5\*(9)0.38 entonces el tiempo de desarrollo será:** 

TDES=6 meses para su desarrollo.

COSTO=5\*400=2400 US\$ costo estimado del Sistema.

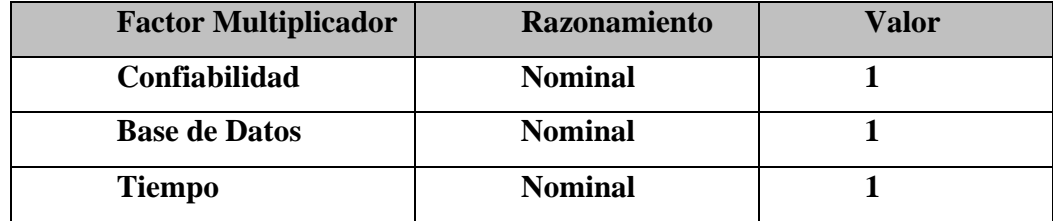

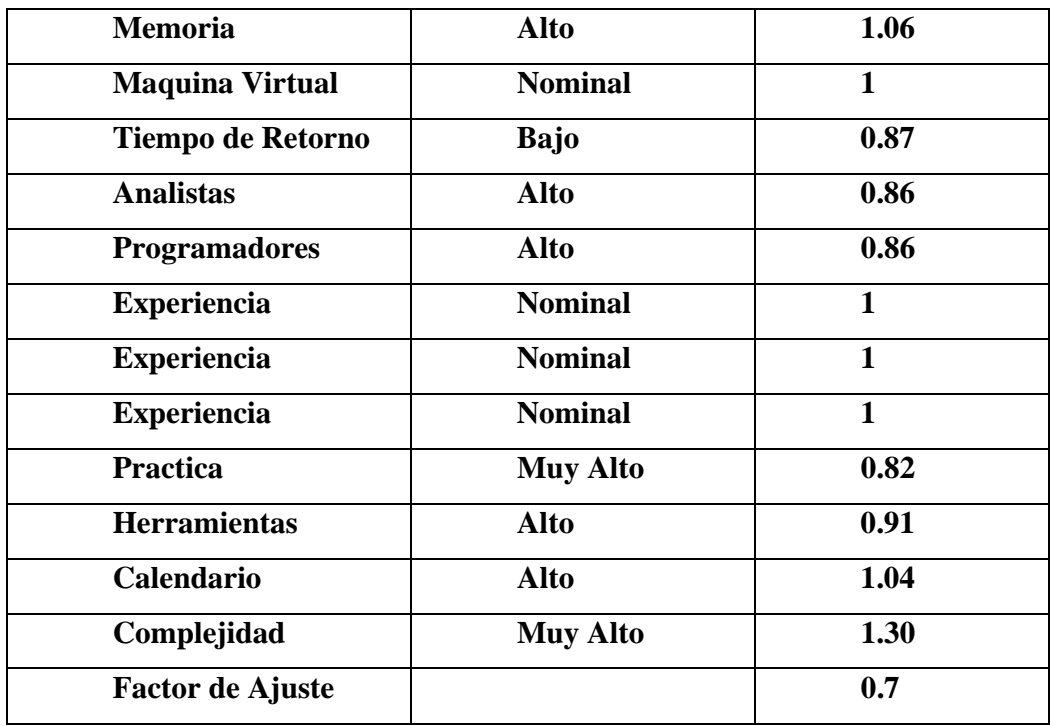

## **Tabla No. 11**

## **II.1.1.4.2. Plan del Proyecto**

En esta sección se presenta la organización en fases e iteraciones y el calendario del proyecto

## **II.1.1.4.2.1. Plan de las Fases**

El desarrollo se llevará a cabo en base a fases con una o más iteraciones en cada una de ellas. La siguiente tabla muestra una la distribución de tiempos y el número de iteraciones de cada fase.

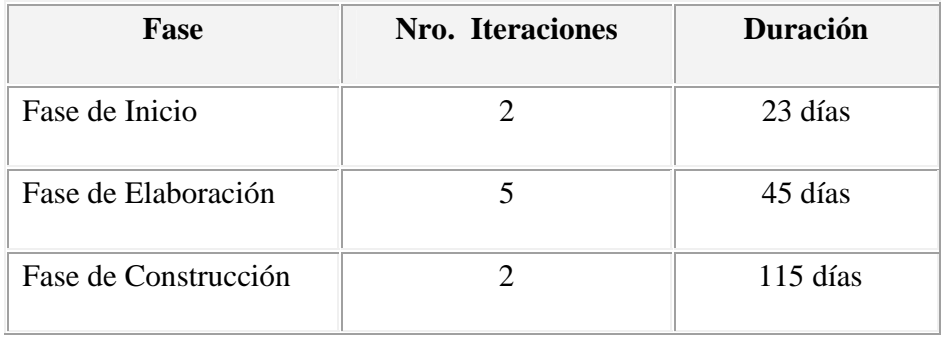

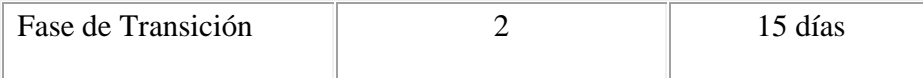

## **Tabla No. 12**

### **Ciclo de Vida.**

- **Inicio.** 
	- Se escriben los relatos de usuario o requerimientos funcionales y no funcionales.
	- El plan de entregas crea el cronograma.
	- Entregas pequeñas muy frecuentes.
	- Se mide la velocidad del proyecto.
	- Se divide el proyecto en fases de iteración.
	- La planificación de iteración inicia cada fase.
	- Se obtienen los diagramas de caso de Uso, para capturar los requerimientos del usuario.
	- Corregir el RUP si falla (cambiar las reglas por consenso).

### **Elaboración.**

- Mantener la simplicidad en el diseño.
- Elegir una "metáfora" de sistema, un conjunto de nombres ilustrativos de la realidad.
- Realizar el diseño lógico y físico de datos.
- Construir la Base de Datos.
- Crear soluciones rápidas puntuales para reducir el riesgo.
- No agregar funcionalidad antes de tiempo.
- Codificación.
- El cliente siempre al alcance.
- El código debe respetar las normas aceptadas.
- No optimizar hasta el final del proyecto.
- No trabajar horas extra.

## **II.1.1.4.2.2. Calendario del Proyecto**

A continuación se presenta un calendario de las principales tareas del proyecto.

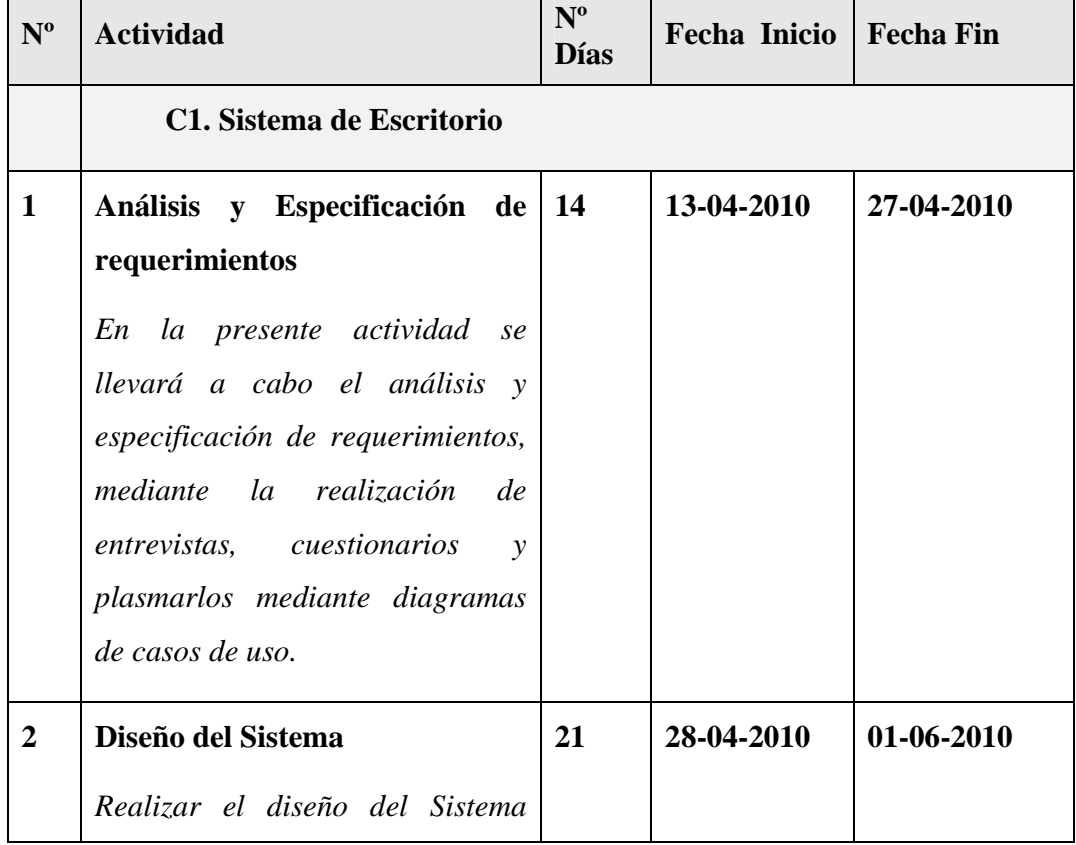

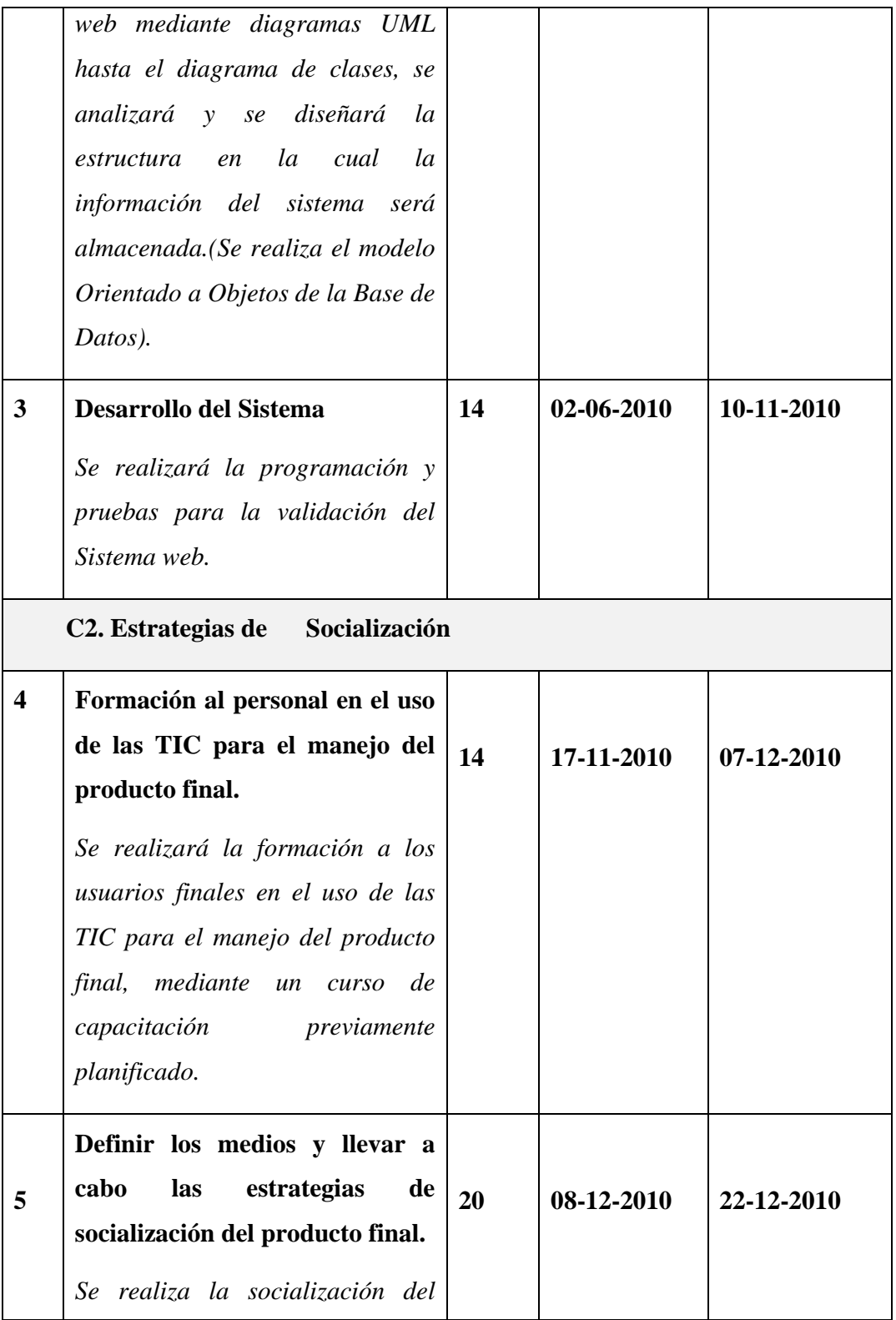

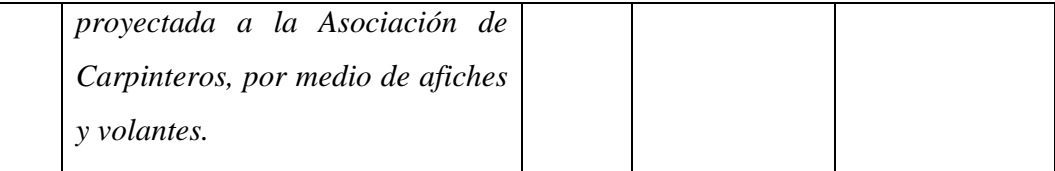

## **Tabla No. 13**

## **II.1.1.5. Referencias**

- **Documentación de Rational Unified Process, manuals de ayuda, tutoriales, etc.**
- **Diseño de Aplicaciones de Escritorio usando UML, Por Miguel Reynolds**
- **UML y Patrones. Craig Larman**
- **Visual Modeling with Rational Rose and UML, Terry Quatrani. Addison-Wesley.**

## **II.1.2. Requerimientos Funcionales**

## **II.1.2.1. Introducción**

En este apartado se describen los requerimientos funcionales del sistema, la funcionalidad o los servicios que se espera que éste provea.

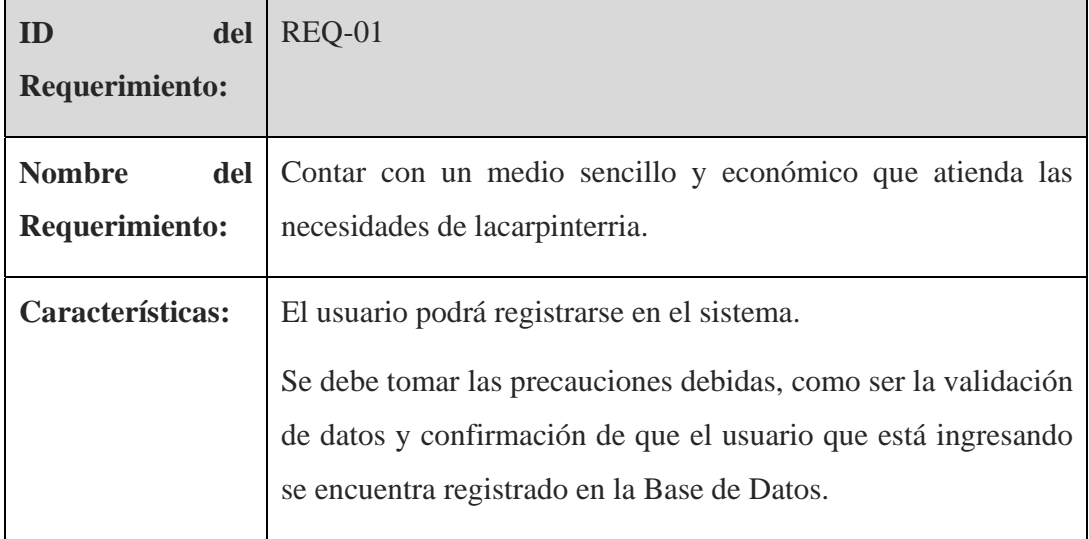

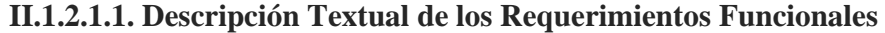

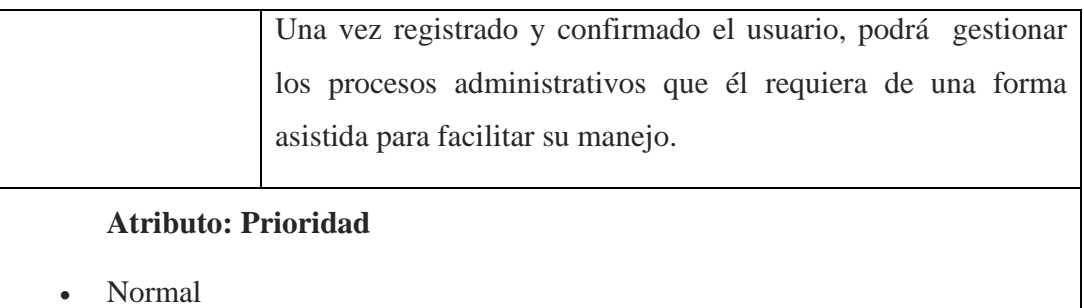

**Tabla No. 16: REQ-01**

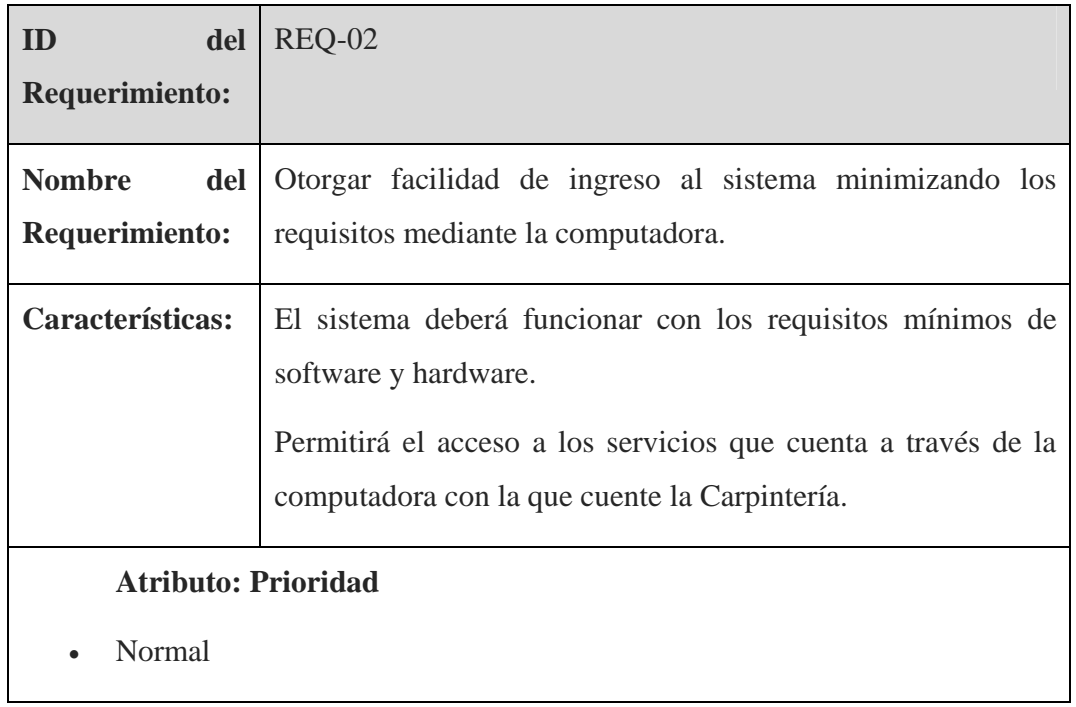

### **Tabla No. 17: REQ-02**

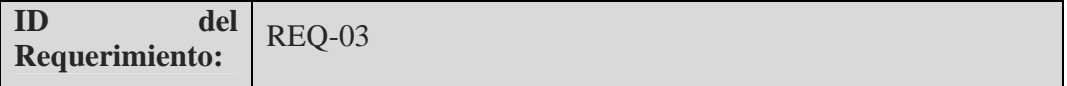

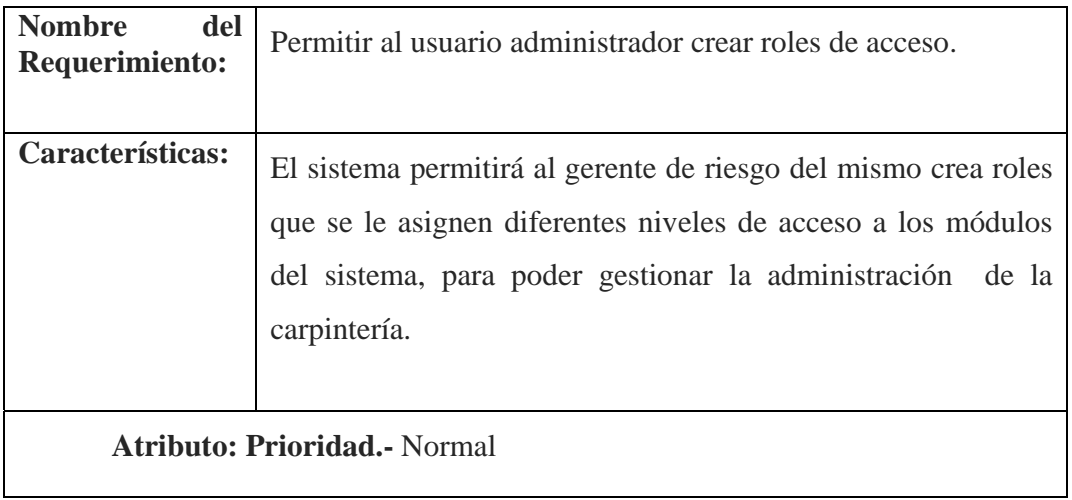

**Tabla No. 18: REQ-03** 

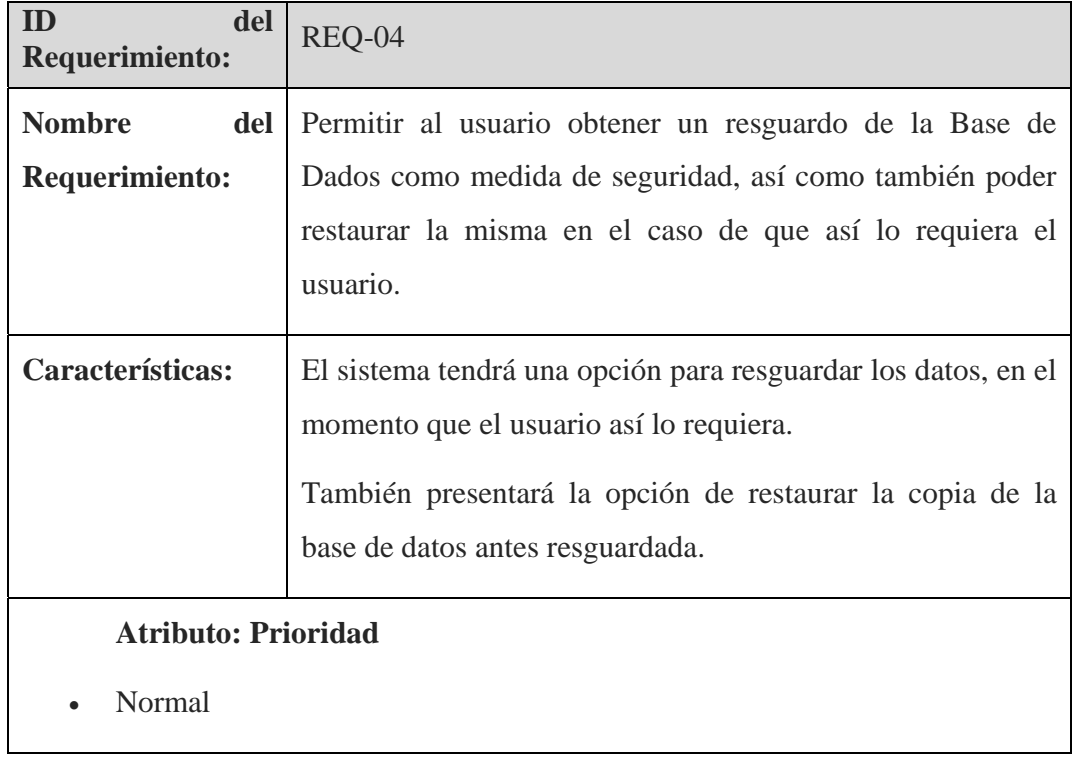

40

**Tabla No. 19: REQ-04** 

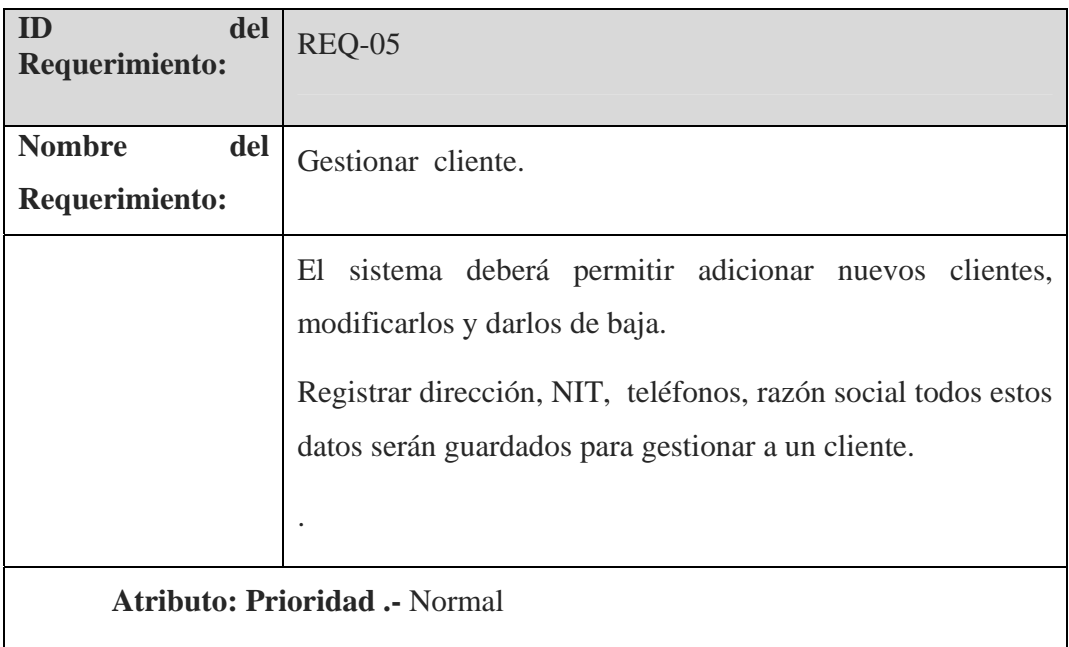

## **Tabla No. 20: REQ-05**

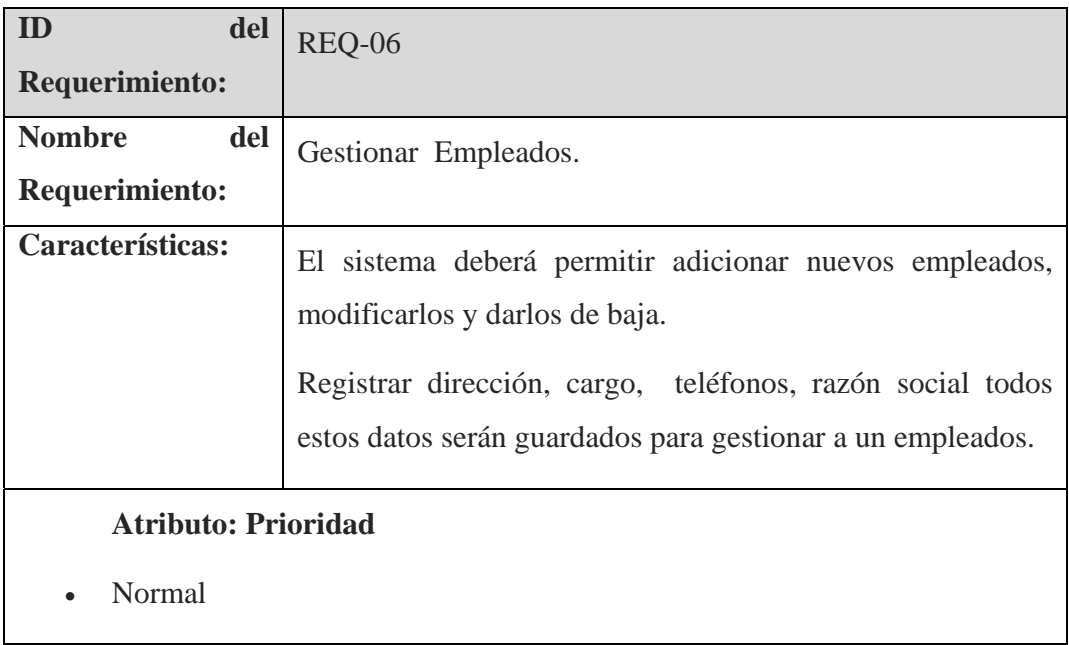

**Tabla No. 21: REQ-06** 

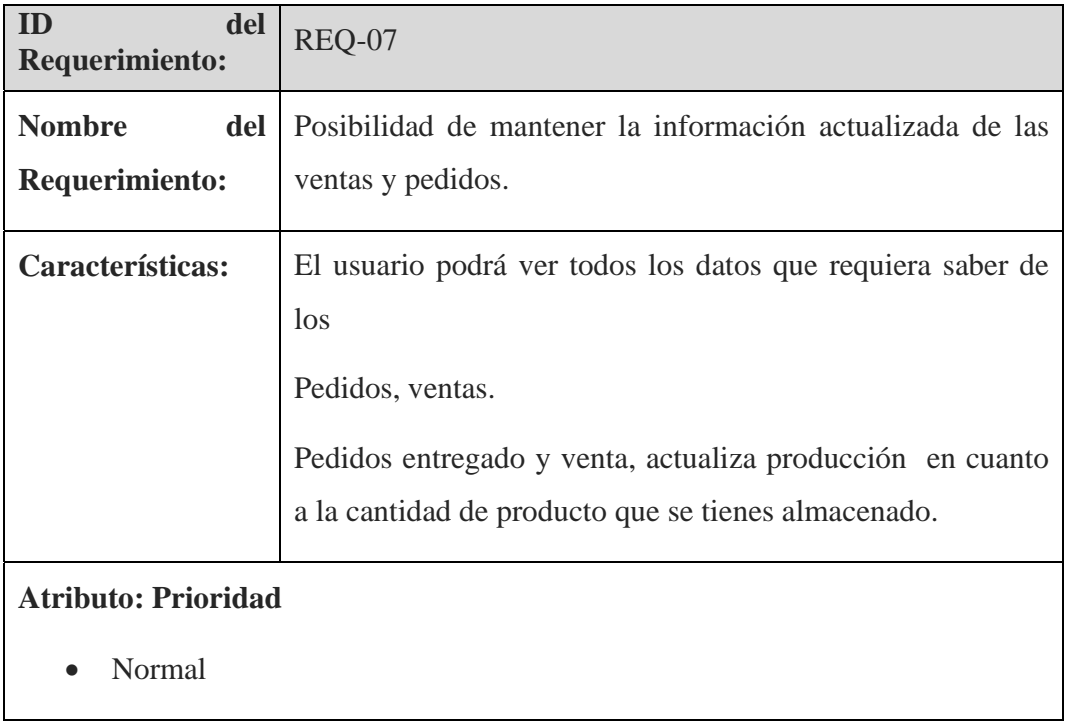

## **Tabla No. 22: REQ-07**

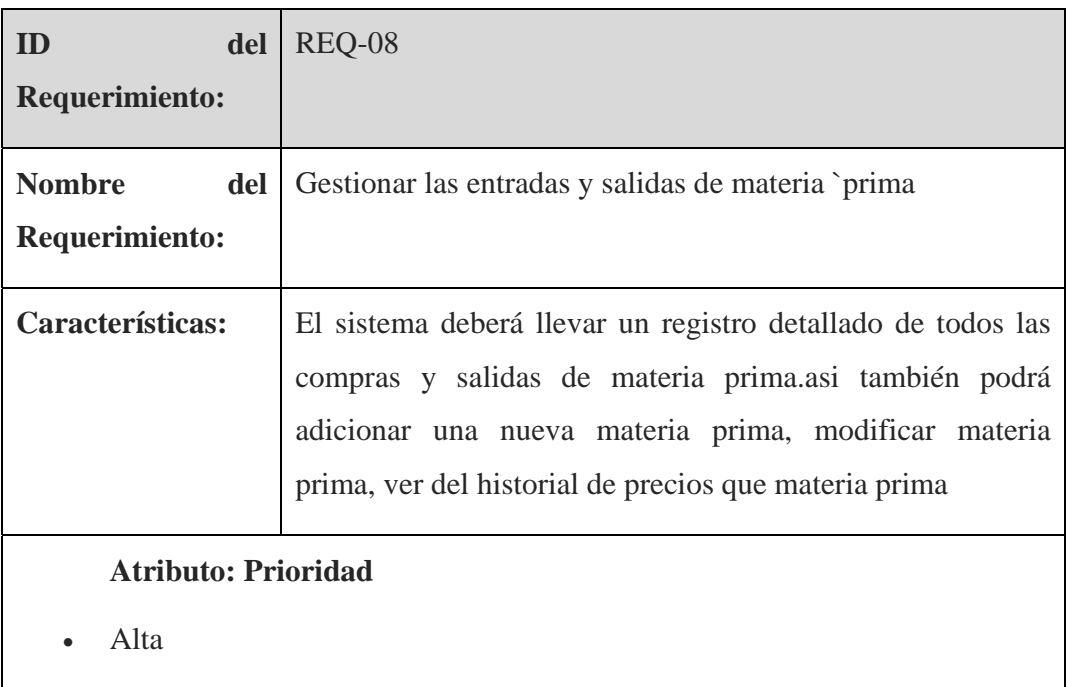

**Tabla No. 23: REQ-08** 

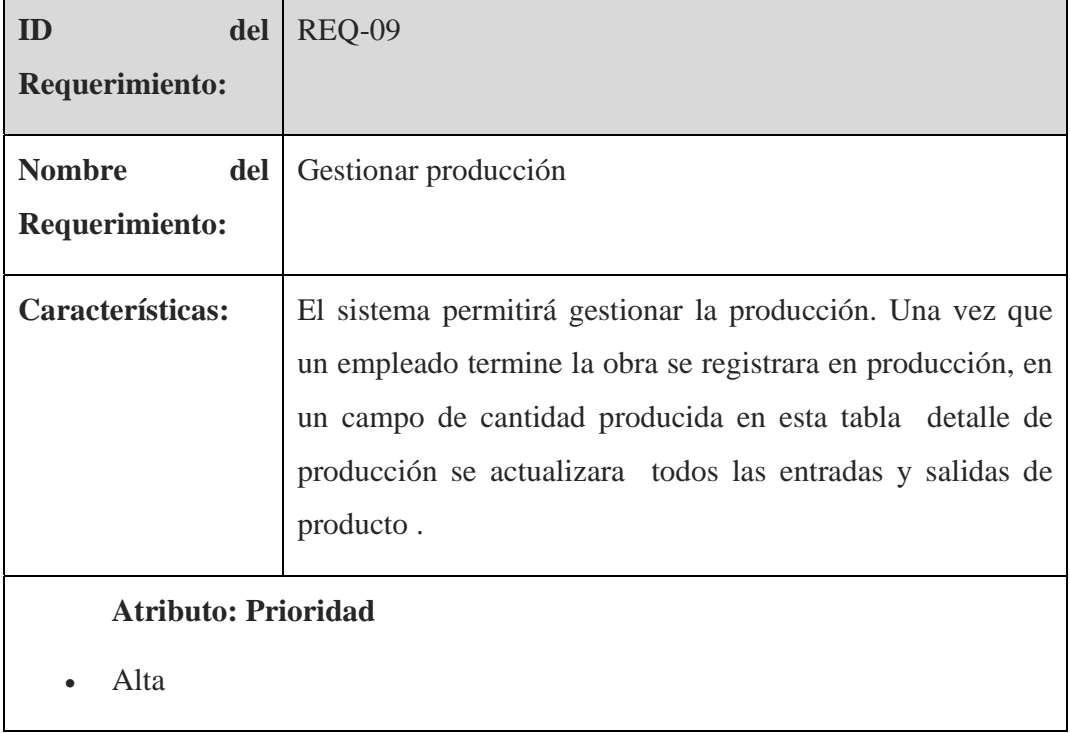

**Tabla No. 24: REQ-09** 

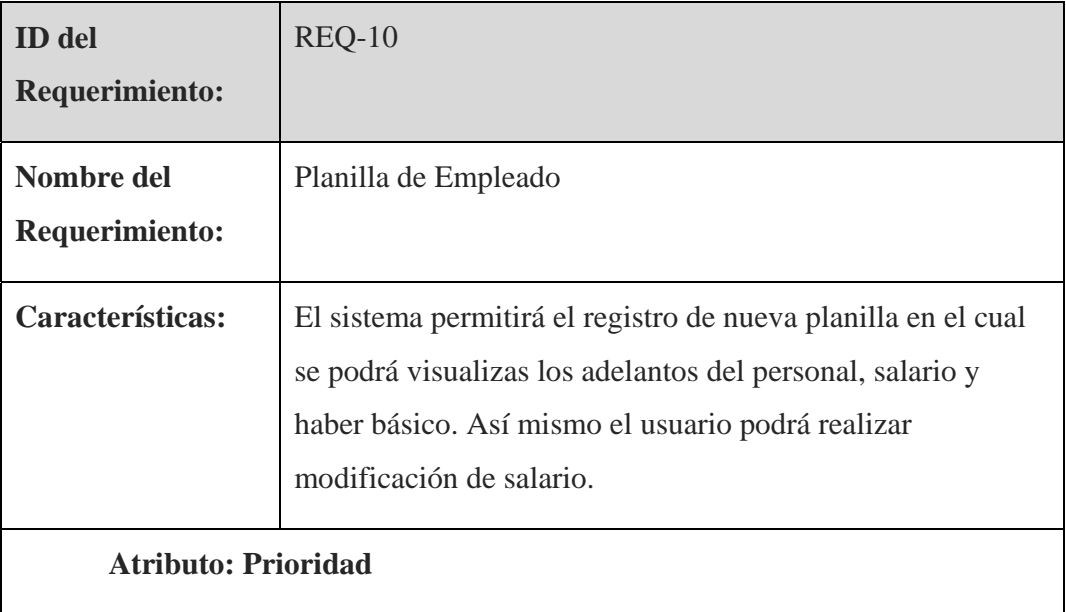

**Tabla No. 25: REQ-10** 

#### **II.1.2.2. Referencias**

Encuestas realizadas a: La Carpintería "RAFAEL"

## **II.1.3. Modelo de Casos de Uso del Negocio**

#### **II.1.3.1. Introducción**

El modelado de Casos de Uso del Negocio se basa en dos diagramas principales, el modelo de casos de uso del negocio y los modelos de objetos del negocio.

#### **II.1.3.1.1 Propósito**

- **Representar la funcionalidad provista de la organización como un todo.**
- **Comprender mejor el funcionamiento de la organización**

#### **II.1.3.1.2 Alcance**

- Identificar los objetos de Negocio
- Describe los procesos del Negocio

**II.1.3. Diagrama de Casos de Uso del Negocio** 

**Modelo de Casos de Uso del Negocio del operador**

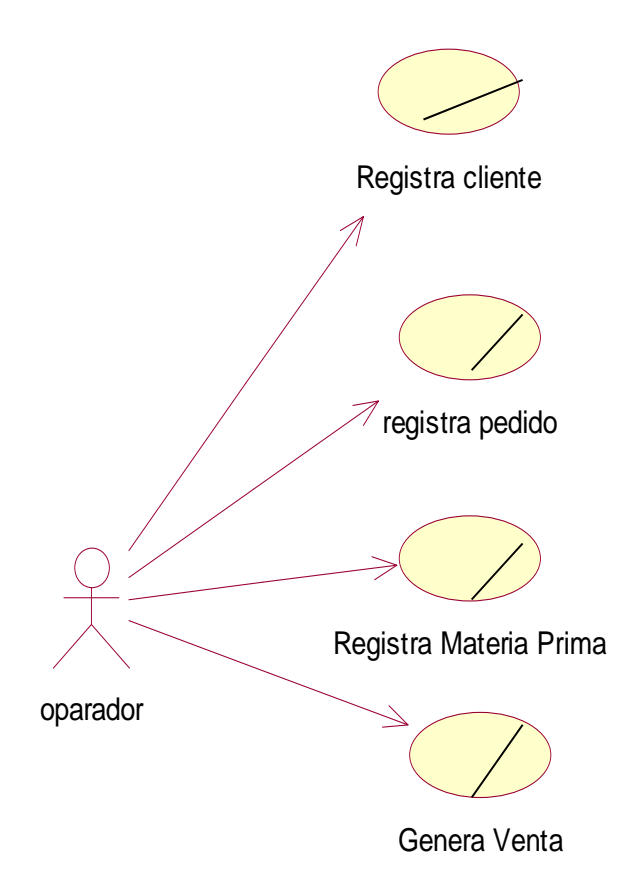

Fig. 4 Modelo de Casos de Uso del Negocio del operador

**Modelo de Casos de Uso del Negocio del Administrador**

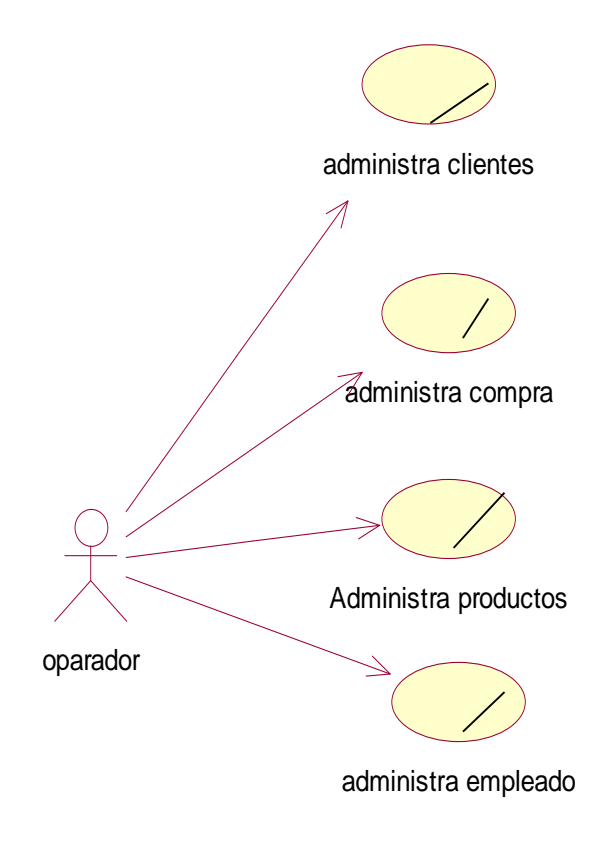

Fig. Nº 5 Modelos de Casos de Uso del Negocio del Administrador

#### **II.1.3.1.4. Descripción de los Actores del Negocio**

#### **Cliente:**

Es el que realiza la compra de producto.

### **Administrador:**

Es el encargado de administrar los clientes, producto, materia prima, ventas, producción y empleado.

#### **II.1.3.2. Descripción de los Casos de Uso del Negocio**

#### **II.1.3.2.1. Solicita Pedidos**

Esto sucede cuando el cliente realiza un pedido a las carpinterías

#### **II.1.3.2.2. Registro Datos cliente**

Esto sucede cuando el cliente realiza un pedido

## **II.1.3.2.3. Controla producción**

Esto sucede cuando el maestro carpintero termina el producto

## **II.1.3.2.3. Controlar compra de materia prima**

Sucede cuando se realiza una entrada en el inventario de materia prima

## **II.1.3.2.5. Genera ventas**

Cuando el cliente decide comprar entonces se registra como venta

## **II.1.4. Modelo de Objeto del Negocio**

**II.1.4.1. Introducción** 

El modelado del negocio se basa en los diagramas de modelos de objetos del negocio.

## **II.1.4.1.1. Propósito**

Comprender la Estructura dinámica de los Casos de Uso de Negocio

### **II.1.4.1.2. Alcance**

- Describe los procesos del negocio
- Identificar y definir los objetos de negocio.

## **II.1.4.2. Modelo De Objeto Del Negocio**

II.1.4.2.1. Registro de cliente

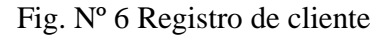

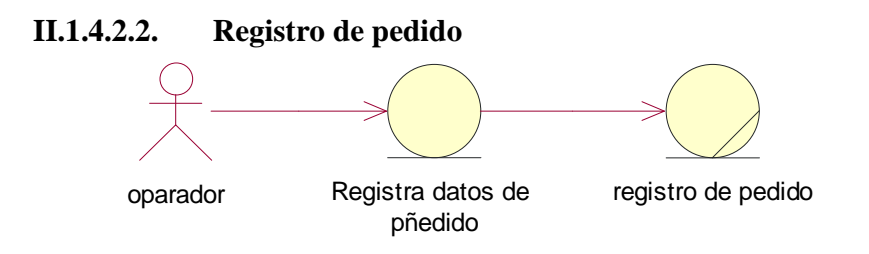

*Fig. Nº 7: Registro de pedido* 

## **II.1.4.2.3. Registro de Materia Prima**

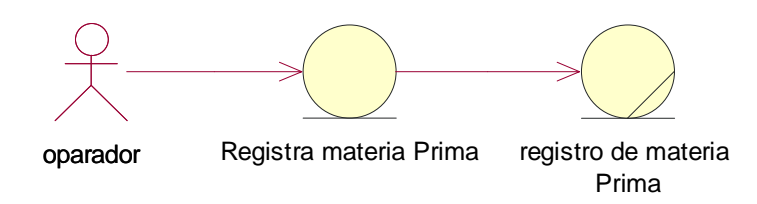

*Fig. Nº 8: Registro de Materia Prima* 

## **II.1.4.2.4. Registro de Ventas**

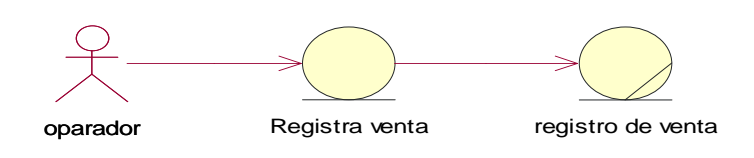

Fig. Nº 9: Registro de Ventas

**II.1.4.2.5. Administra cliente** 

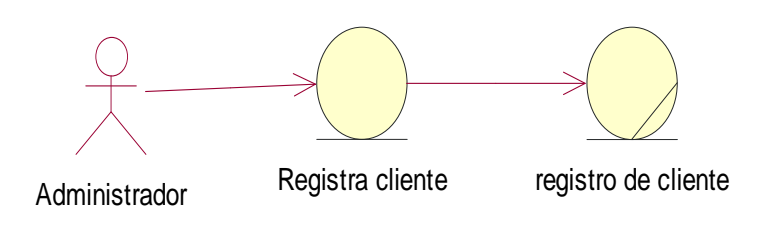

Fig. Nº 10: Recibir Reportes Semanales

### **II.1.4.2.6. Administra compras**

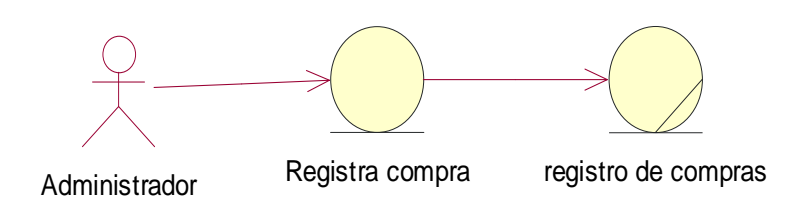

Fig. Nº 11: Administra compras

#### **II.1.4.2.7. Administra Producto**

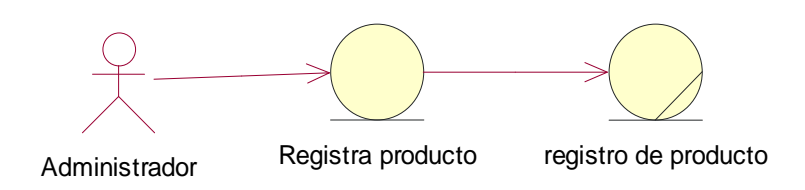

*Fig. Nº12: Emite Reportes Semanales* 

## **II.1.5 GLOSARIO**

#### **II.1.5.1 Introducción**

Este documento recoge términos manejados durante la elaboración del proyecto de desarrollo del sistema para la "Gestión De Procesos Administrativos Para Carpintería Rafael, se trata de un diccionario informal de datos y de definiciones de la nomenclatura que se maneja, de tal modo que se crea un estándar para el proyecto.

#### **II.1.5.1.1 Propósito**

El propósito de este glosario es definir la terminología manejada en el proyecto de desarrollo del sistema para la "Gestión De Procesos Administrativos Para la Carpintería Rafael.

También sirve como guía de consulta para la clarificación de los puntos conflictivos o pocos esclarecedores del proyecto.

## **II.1.5.1.2 Alcance**

El alcance del presente documento se extiende a todos los subsistemas definidos por la "Gestión De Procesos Administrativos Para Carpinterías Rafael .De tal modo que la terminología empleada en los clientes, producción, compra y venta, se reflejen con claridad en este documento.

## **II.1.5.2. Referencias**

El presente glosario hace referencia a los siguientes documentos:

- Documento plan de desarrollo "Gestión De Procesos Administrativos de la Carpintería Rafael)"
- Documento visión del proyecto de "Uso de las TIC para el Mejoramiento en la (Carpintería Rafael)

#### **II.1.5.3. Organización del Glosario**

El presente documento está organizado por definiciones de términos ordenados de forma ascendente según la ordenación alfabética tradicional del español.

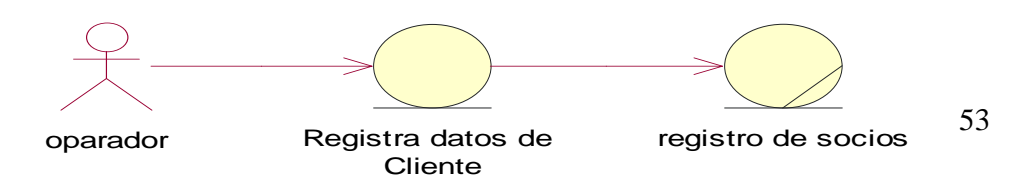

## **II.1.5.4. Definiciones**

A continuación se presentan todos los términos manejados a lo largo de todo el proyecto "Uso de las TIC para el Mejoramiento en la "Gestión De Procesos Administrativos Para Carpinterías (Asociación 19 De Marzo)"

## **(1) Requerimientos funcionales**

Se refiere a la funcionalidad o los servicios que se espera que el sistema provea.

### **(2) Requerimientos no funcionales**

Los requerimientos no funcionales tienen que ver con las características que de una u otra forma puedan limitar el sistema como son: el rendimiento (en tiempo y espacio), confiabilidad, interfaces, fiabilidad (robustez del sistema, disponibilidad de equipo), mantenimiento, seguridad, portabilidad, estándares, etc.

### **(3) Socio**

Es la persona que se encarga de administrar los recursos del sistema como ser: Creación de usuarios, roles y acceso, administración de clientes, empleados, especialidades, planillas de pagos, descuentos y unidades de medidas precios de producto.

#### **(4) Operador**

Es la persona que se encarga de controlar las ventas y pedidos que realizan en la, carpintería o barraca como así también control de inventario y producción.

#### **(5) Control de Clientes**

Este control lo realiza el Administrador (Propietario) con el fin de obtener una referencia de los datos de los clientes que posee las carpinterías.

#### **(6) Control de Pedidos**

Este control lo lleva a cabo el Operador con el fin de registrar todos los pedidos de productos, que realizan en la carpintería y barraca.

#### **(9) Control de Ventas**

Este control lo realiza el operador de la pequeña y mediana empresa con la finalidad de obtener reportes a cerca de todos los productos vendidos los cuales facilitarán el informe de todas las ventas realizadas.

#### **(10) Control de entradas o compra de Materia Prima**

Este control lo realiza el operador como también lo puede realizar el gerente o dueño de la las carpinterías con la finalidad de obtener todo los daros a cerca de las materias primas que entran al inventario para luego disponerlas en la fabricación de los productos, además que facilitan el informe de todas las Compras realizadas.

#### **(11) DBOO**

DBOO es un novedoso motor de base de datos orientada a objetos..

Las claves innovadoras de este producto son su alto rendimiento (sobre todo en modo embebido) y el modelo de desarrollo que proporciona a las aplicaciones para su capa de acceso a datos, el cual propugna un abandono completo del paradigma relacional de las bases de datos tradicionales.

#### **I.1.5.5.** Estereotipos UML

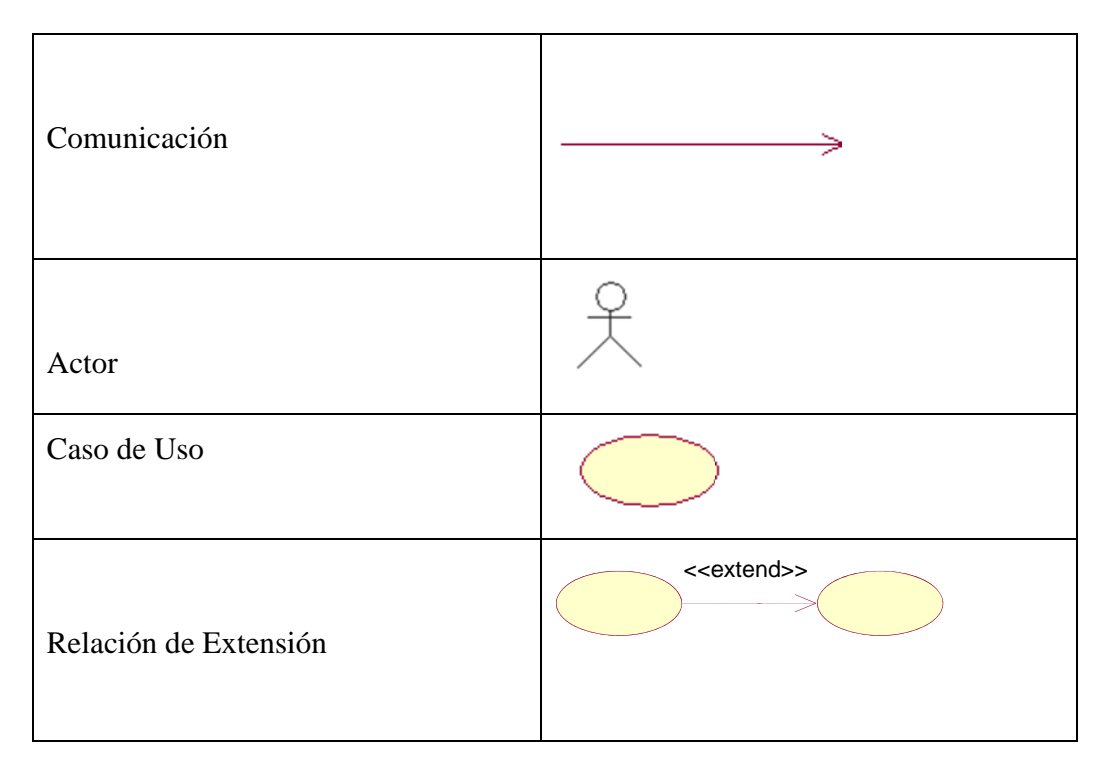

#### **Tabla No. 26**

#### **II.1.6. Visión**

#### II.1.6.1 Introducción

#### **II.1.6.1.1 Propósito**

El propósito de este documento es recoger, analizar y definir las necesidades de alto nivel y las características del Sistema desarrollado para el Mejoramiento en la gestión administrativa de la Carpintería. El documento se centra en la funcionalidad requerida por los participantes en el proyecto y los usuarios finales.

Esta funcionalidad se basa principalmente en la, ventas, cliente, producto, producción y empleado de la Carpintería Rafael.

### **II.1.6.1.2 Alcance**

El documento visión se ocupa, como ya se ha apuntado, el Mejoramiento en la gestión administrativa. Dicho sistema será desarrollado por la Universitaria: Erika Pamela Rafael Gonzales. Alumna de quinto año de la carrera de Ingeniería Informática, facultad de Ciencias y Tecnología de la Universidad Autónoma Juan Misael Saracho (U. A. J. M. S.) Tarija.

El sistema permitirá a la carpintería Rafael controlar todo la administración necesaria.

#### **II.1.6.2. Referencias**

- Glosario.
- $\triangleright$  Plan de desarrollo del software.
- **Rational Rose and UML**
- Diagrama de casos de uso.

#### **I.1.6.3. Posicionamiento**

#### **II.1.6.3.1. Oportunidad del negocio**

El sistema permitirá a las carpinterías socias el control de sus actividades (gestión de productos, gestión de materias primas, gestión de produtos y de materias primas, gestión de ventas, gestión de pedidos, gestión de producción, gestión de clientes y otros procesos administrativos que llevan a cabo) lo cual supondrá un acceso rápido y sencillo a los datos, gracias a interfaces graficas sencillas y amigables para los usuarios. Además, los datos accedidos estarán siempre actualizados, lo cual es un factor muy importante para poder llevar un control centralizado de los diferentes Productos.

# **II.1.6.3.2 Sentencia que define el problema**

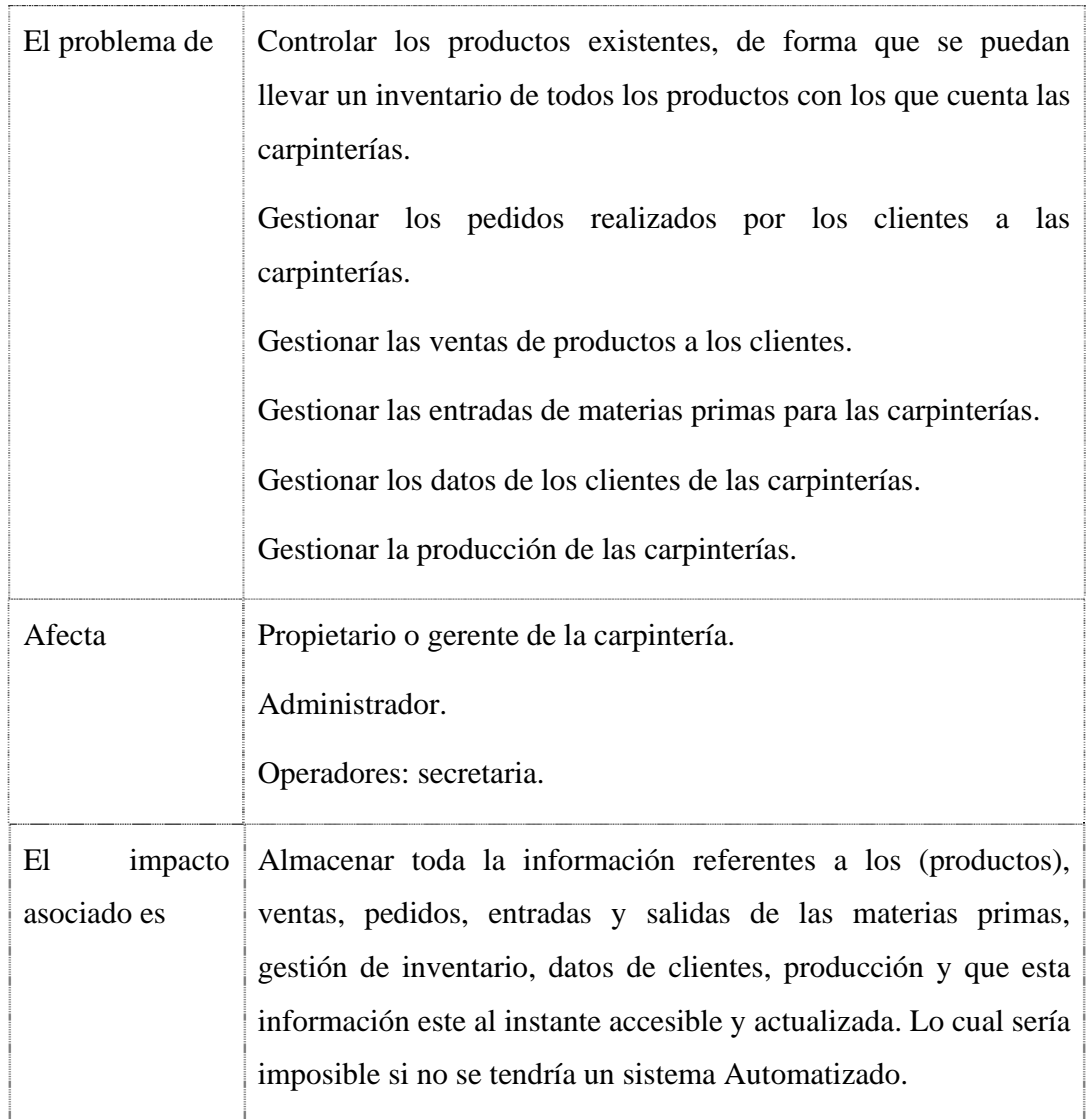

# **Tabla No. 27**

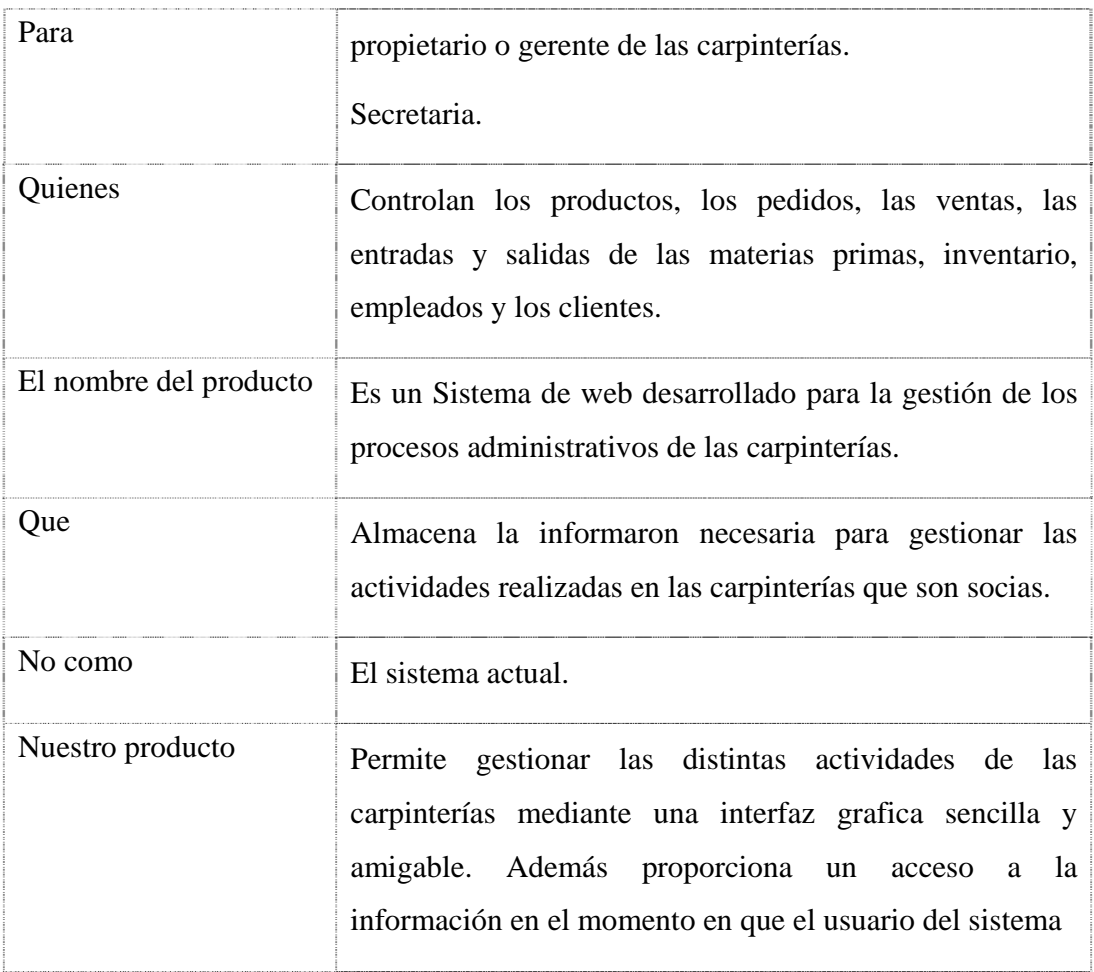

## **II.1.6.3.3 Sentencia que define la posición del producto**

## **Tabla No. 28**

## **II.1.6.3.4. Ambiente del Usuario**

La mayoría de las carpinterías de la ciudad de Tarija tienen sus talleres instalados en diferentes zonas de la ciudad de Tarija. .

Las oficinas de asociación se encuentran ubicados en avenida Circunvalación, en sus instalaciones cuenta con un salón de reuniones.

En el aspecto tecnológico, las carpinterías, en su mayoría solamente hacen uso de medios tradicionales para llevar a cabo la gestión de sus actividades como por ejemplo el registro en diferentes carpetas y cuadernos de notas.

Carpintería y barraca "Rafael" ubicada en Barrio Juan Pablo II calle Nazaret cuenta con un propietario (administrador) y con una secretaria (operador).

## **II.1.6.3.5. Entorno de Usuario:**

Los usuarios podrán tener acceso al mediante un ordenador con un sistema operativo Windows XP podrán entrar al sistema de Escritorio identificándose como usuario del sistema, luego la aplicación diseñada se mostrará para cada uno según su rol o papel en la pequeña y mediana empresa.

Este sistema es similar a cualquiera aplicación de Escritorio y por tanto los usuarios estarán familiarizados con su entorno.

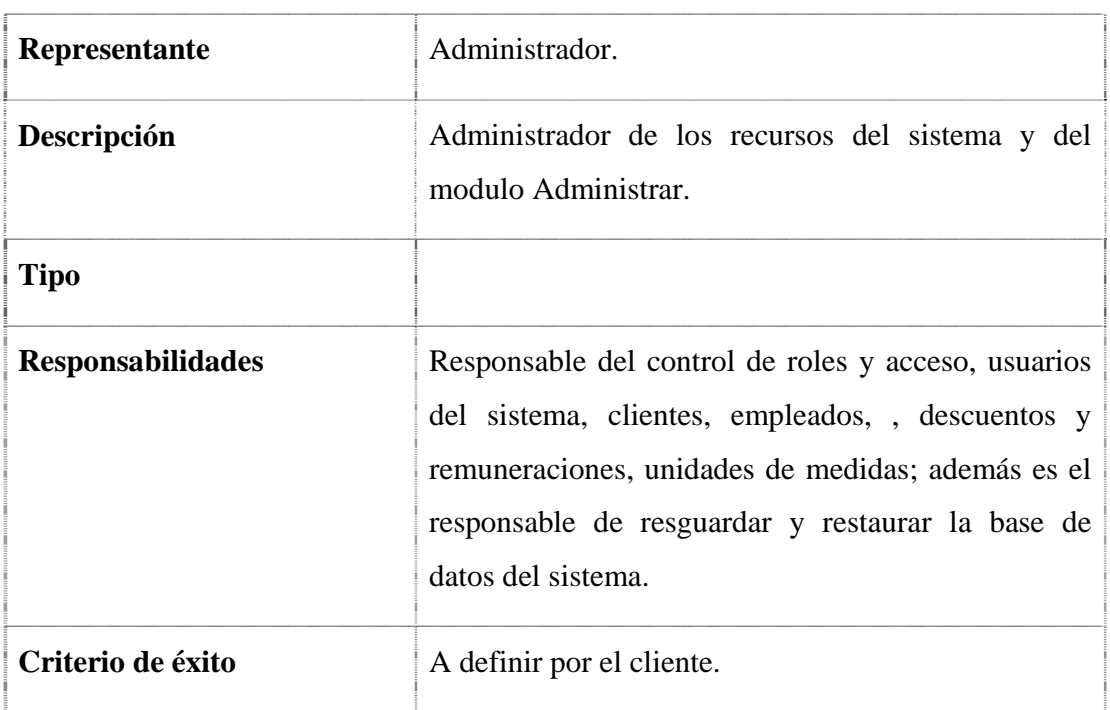

#### **II.1.6.3.6 Perfil de Usuario:**

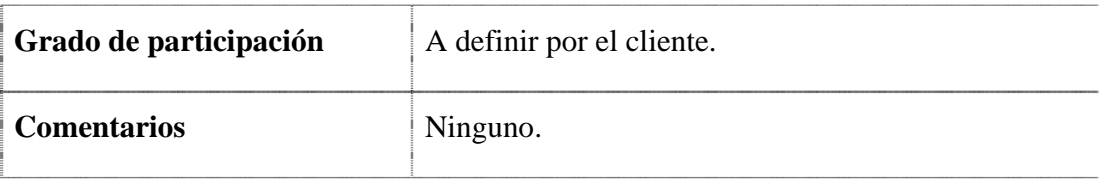

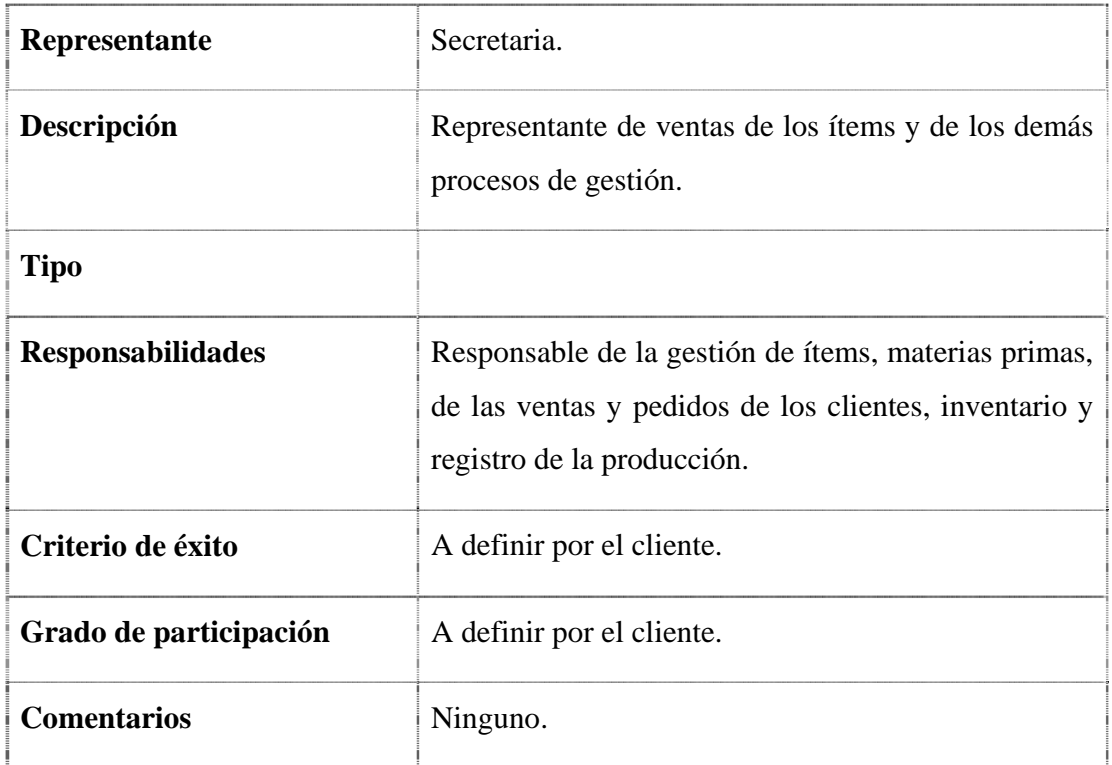

**Tabla No. 29** 

## **II.1.7. MODELO DE CASOS DE USO**

#### **II.1.7.1 Introducción**

**El Modelo de Casos de Uso forma parte de los diagramas requeridos en la metodología RUP la cual estamos implementando.** 

### **II.1.7.2. Propósito**

- Comprender la estructura y la dinámica del sistema deseado para la organización.
- $\triangleright$  Identificar posibles mejoras.

### **II.1.7.3. Alcance**

Describe los procesos de sistema y los usuarios.

 Identificar y definir los *procesos del sistema* según los *objetivos* de la organización.

 Definir un *caso de uso* para cada proceso del sistema (el *diagrama de casos de uso* puede mostrar el contexto y los límites de la organización).

### **II.1.7.4. Diagramas de Casos de Uso**

## **Caso de Uso General**

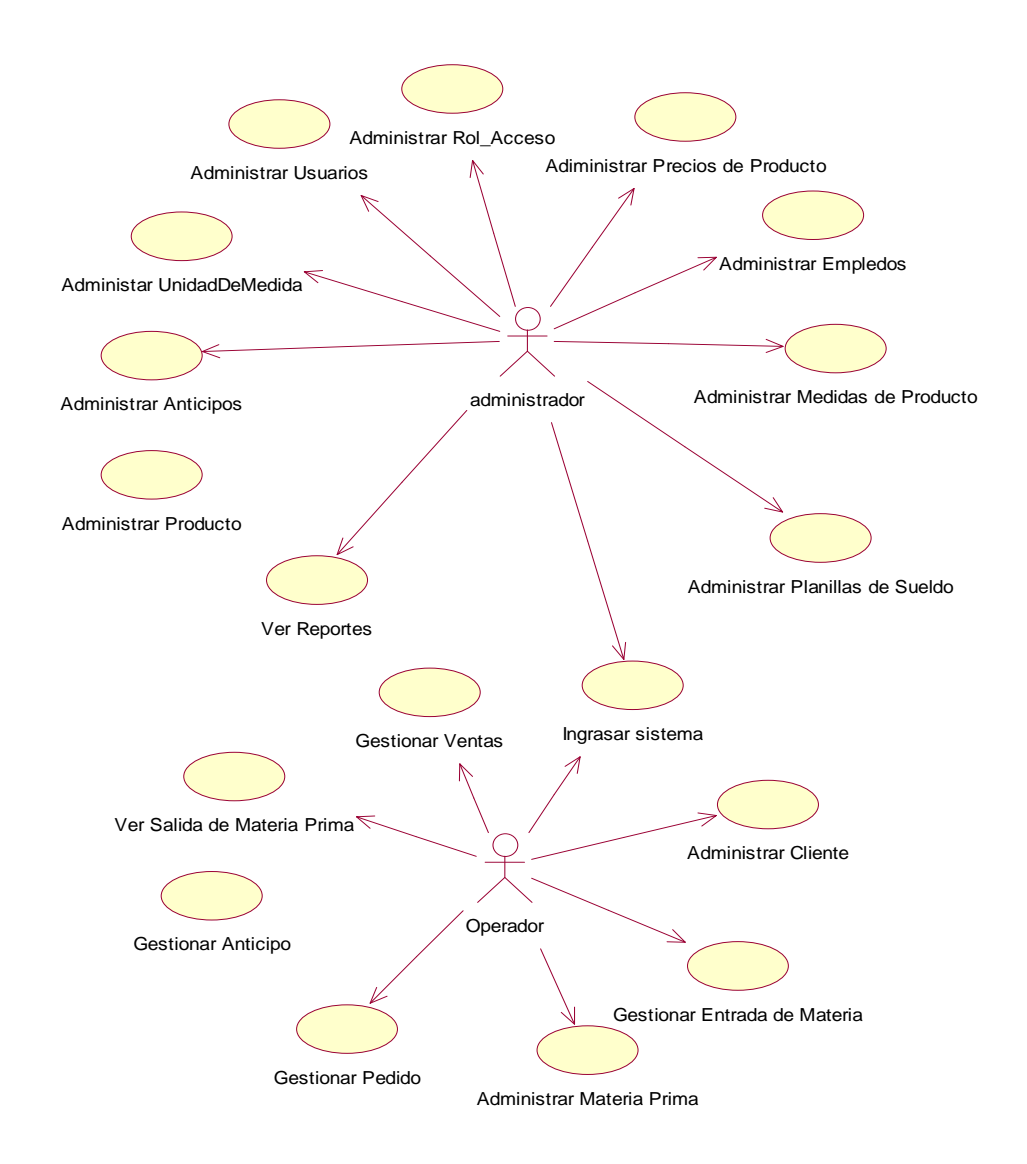

*Fig. Nº 13: Modelo de Casos de Uso: General del Sistema*
## **Interactuar con el sistema**

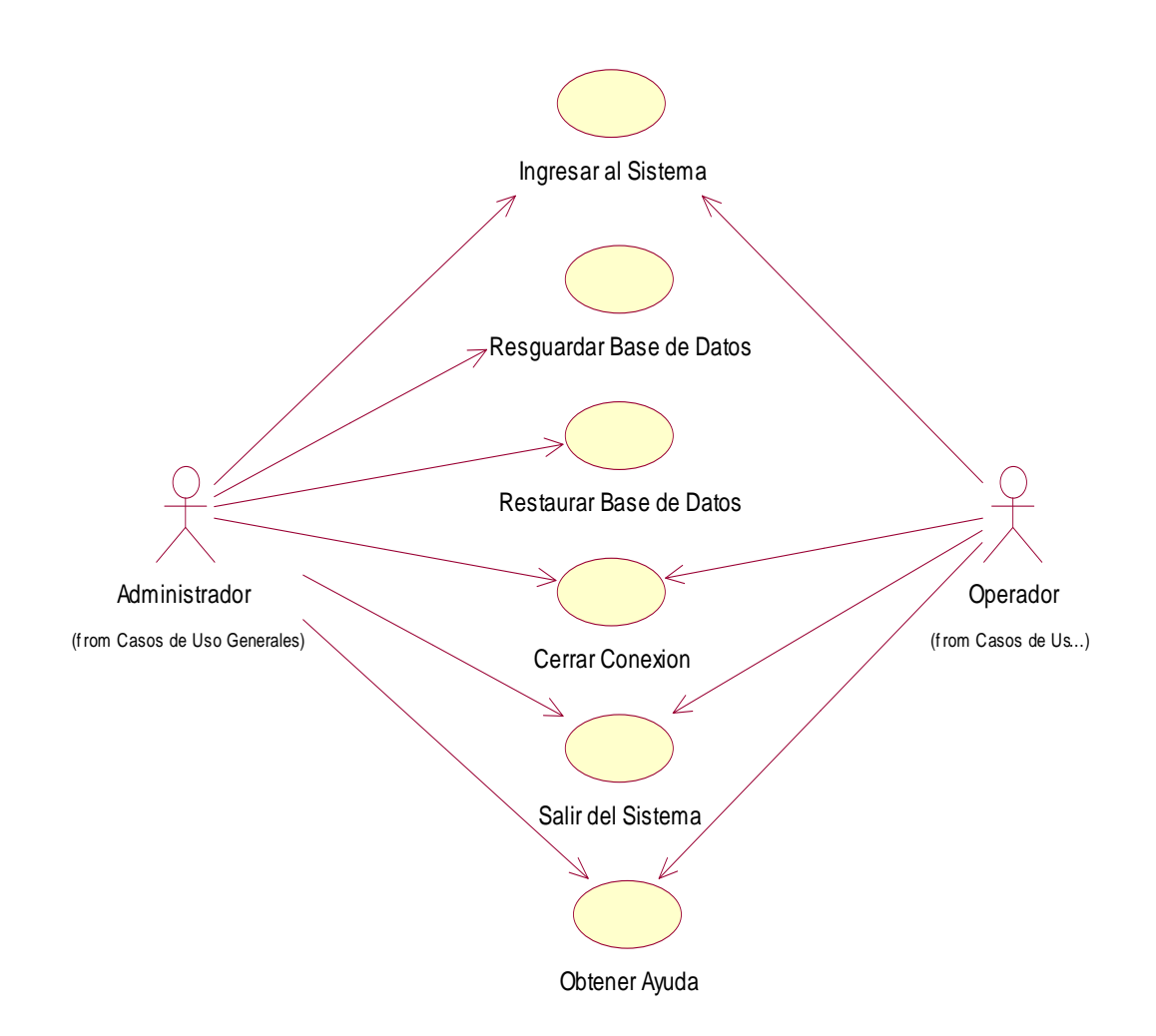

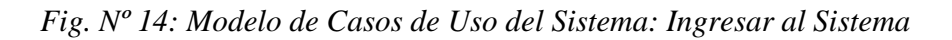

### **Administrar Usuarios**

**Administrar Rol-Acceso** 

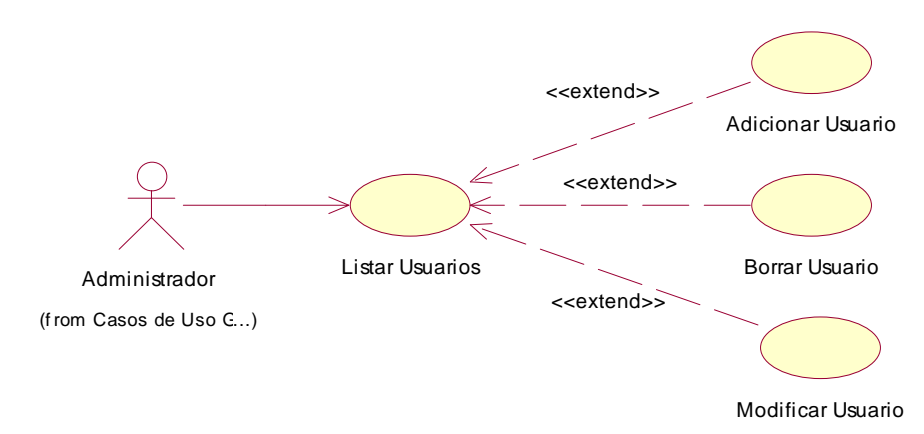

*Fig. Nº 15: Modelo de Casos de Uso del Sistema: Administrar Usuarios* 

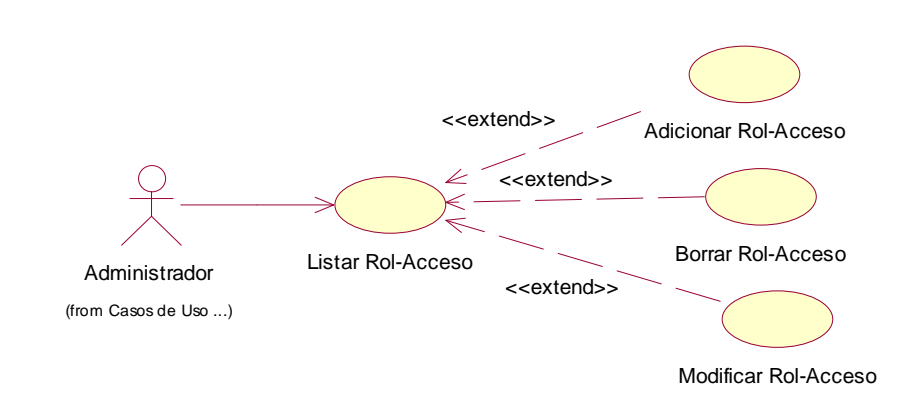

*Fig. Nº 15: Modelo de Casos de Uso del Sistema Administrar Rol-Acceso* 

### **Administrar Clientes**

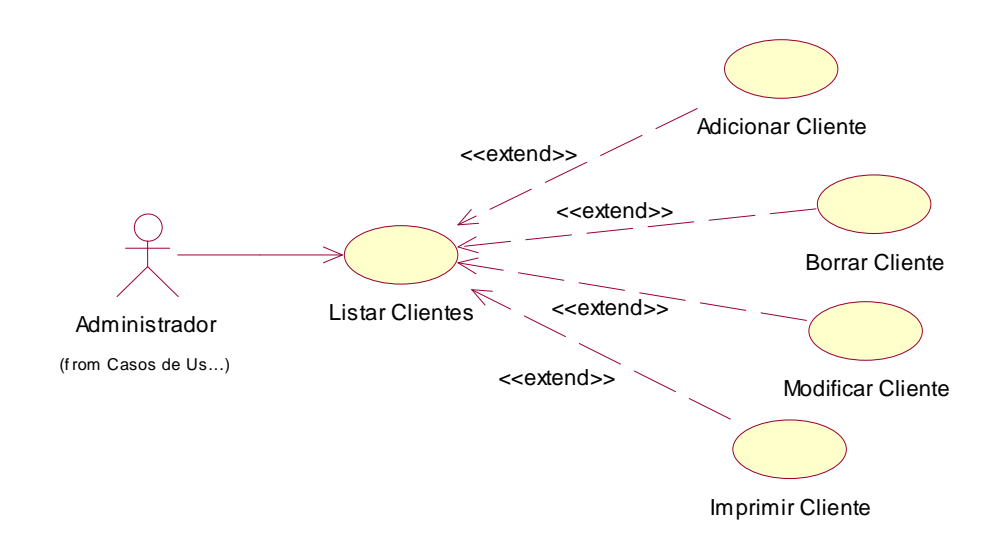

*Fig. Nº 16: Modelo de Casos de Uso del Sistema Administrar Clientes* 

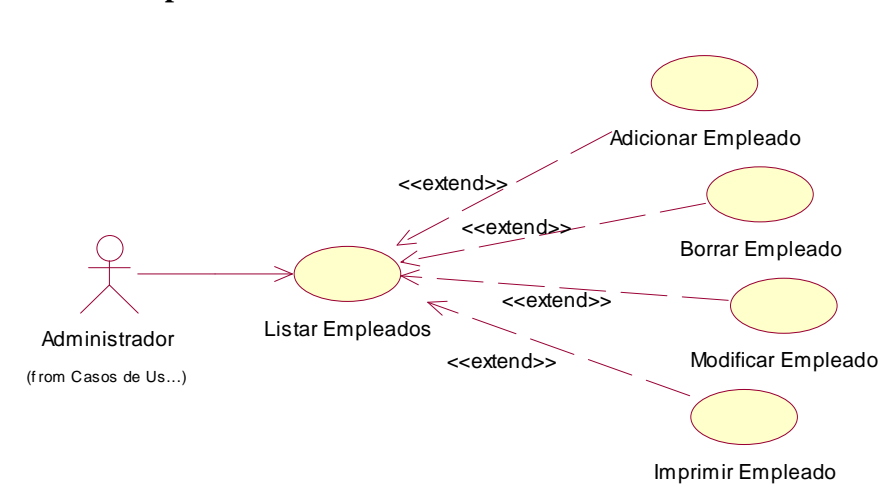

## **Administrar Empleados**

*Fig. Nº 17: Modelo de Casos de Uso del Sistema Administrar Empleados* 

### **Administrar Planilla de Sueldos**

**Administrar Anticipos** 

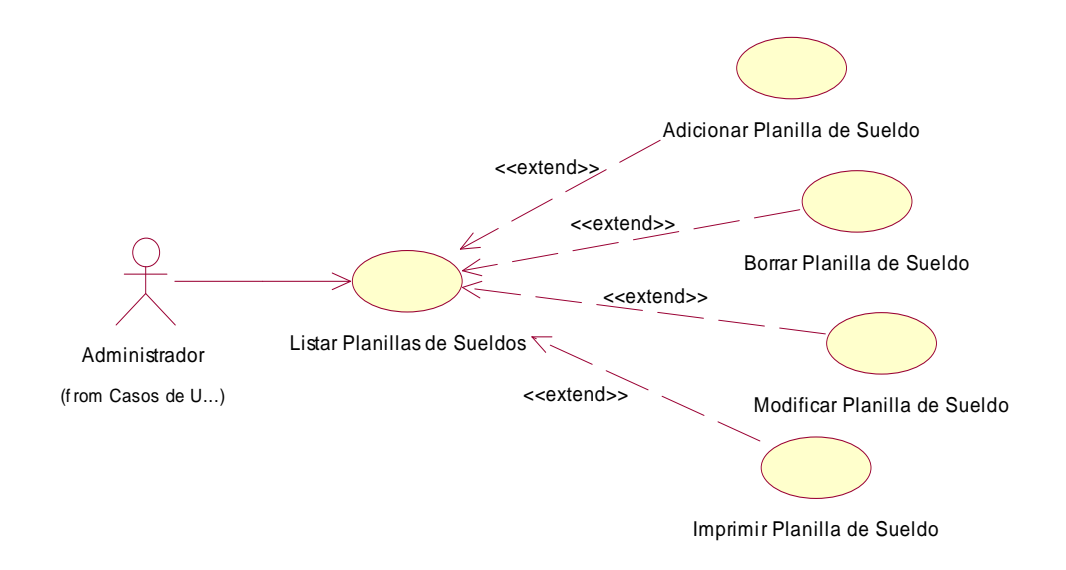

Fig. Nº 18: Modelo de Casos de Uso del Sistema Administrar Planilla de Sueldos

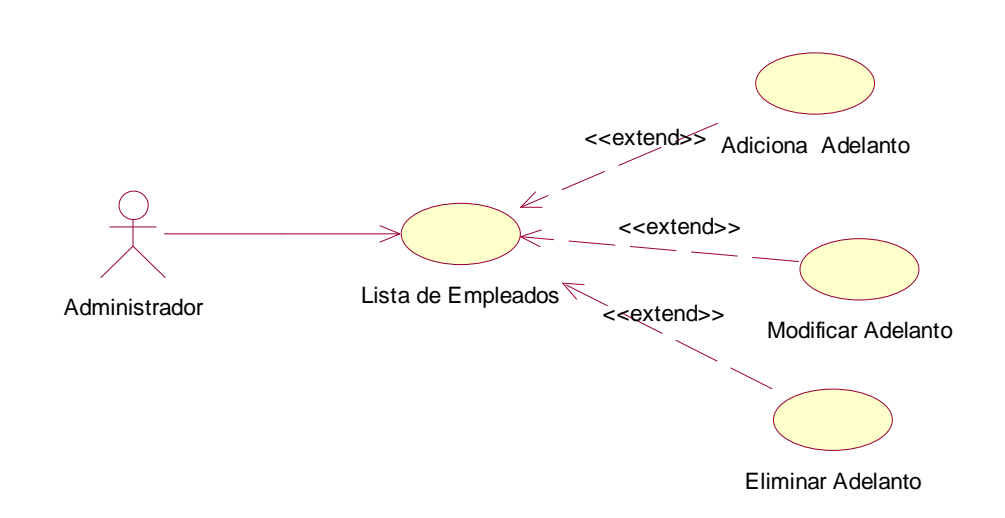

Fig. Nº 18: Modelo de Casos de Uso del Sistema Administrar Anticipos

## **Administrar Medida de producto**

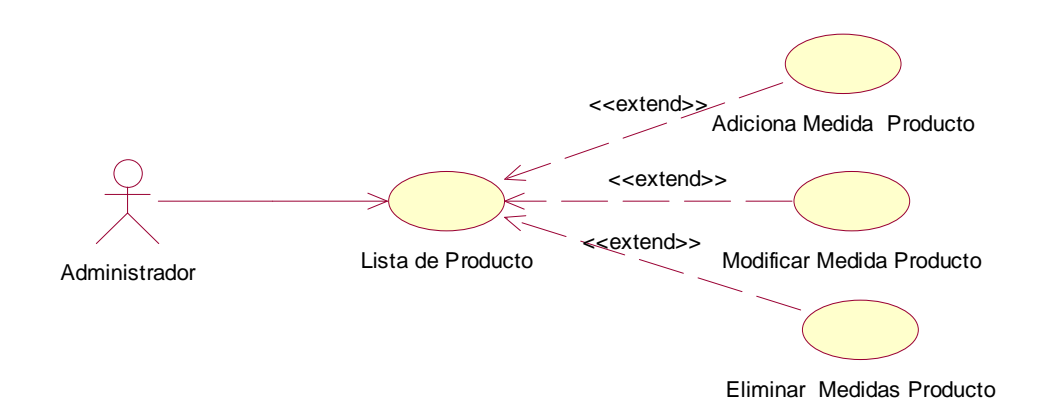

Fig. Nº 19: Modelo de Casos de Uso del Sistema Administrar Medida de producto

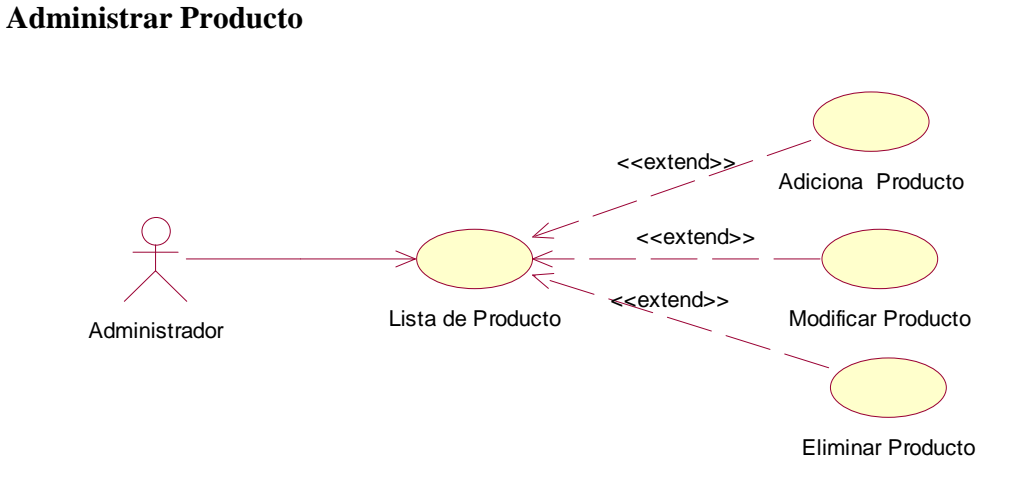

Fig. Nº 20: Modelo de Casos de Uso del Sistema Administrar Producto

## **Gestionar Materia Prima**

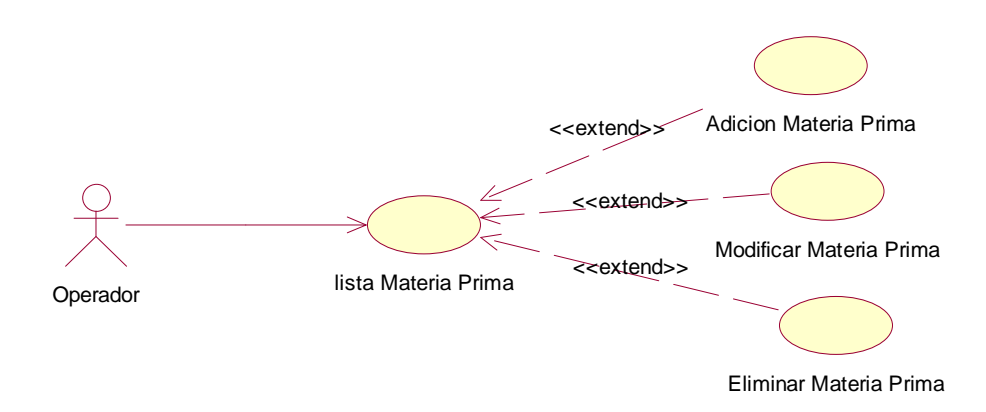

Fig. Nº 21: Modelo de Casos de Uso del Sistema Gestionar Materia Prima

## **Gestionar Pedidos**

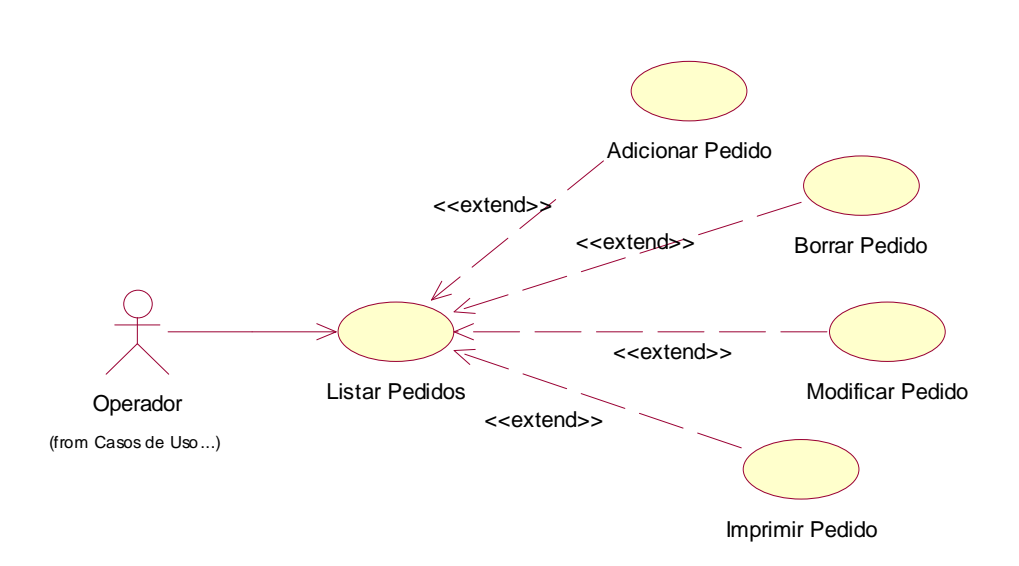

Fig. Nº 22: Modelo de Casos de Uso del Sistema Gestionar Pedidos

### **Gestionar Ventas**

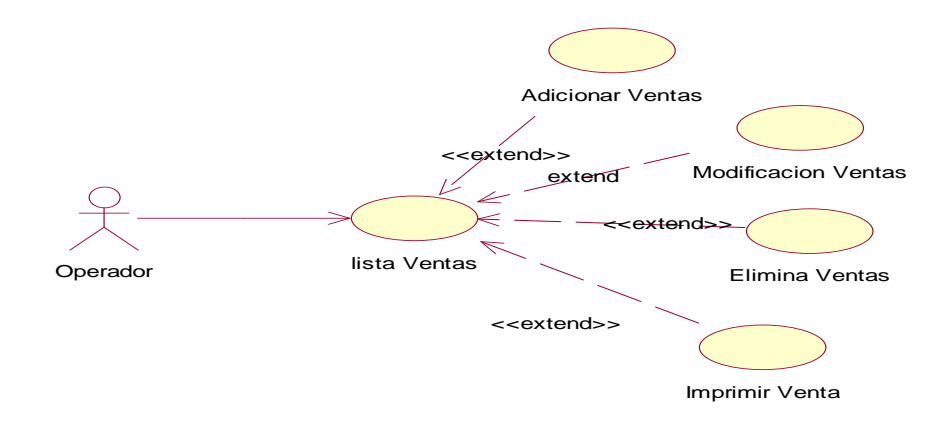

Fig. Nº 23: Modelo de Casos de Uso del Sistema Gestionar Ventas

## **Gestionar Entrada de Materia Prima**

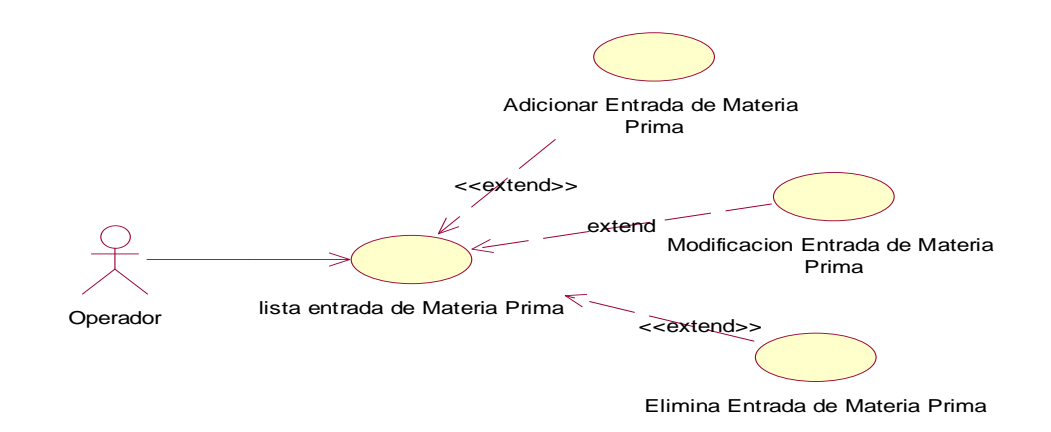

Fig. Nº 24: Modelo de Casos de Uso del Sistema Gestionar Entrada de Materia Prima

## **Gestionar Salida de Materia Prima**

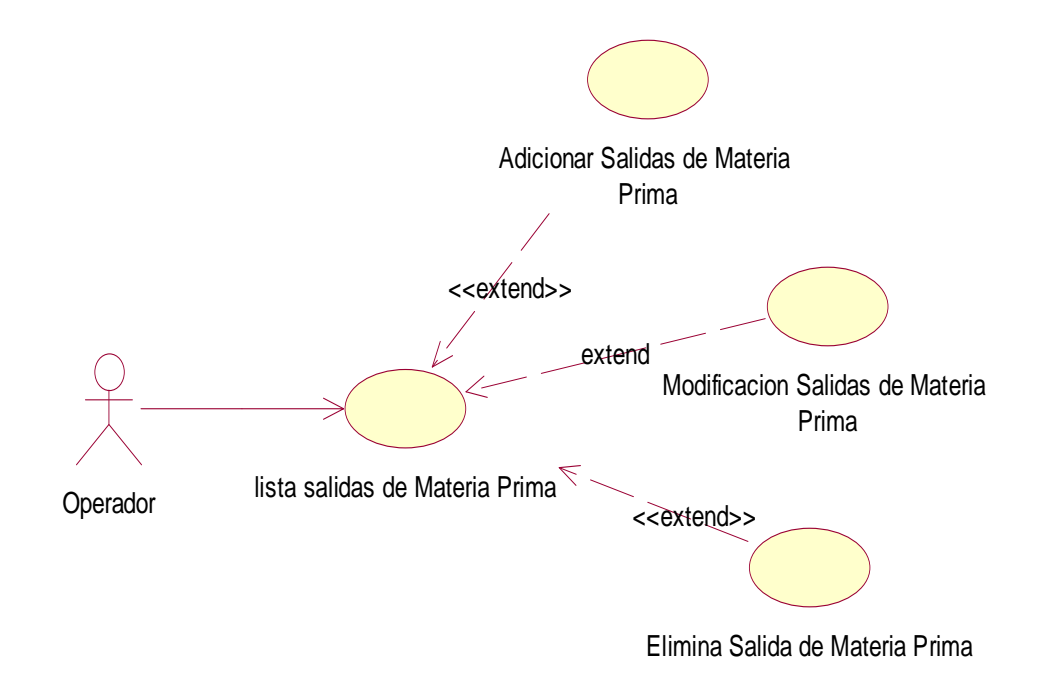

Fig. Nº 25: Modelo de Casos de Uso del Sistema Gestionar Salida de Materia Prima

## **Gestionar Producción**

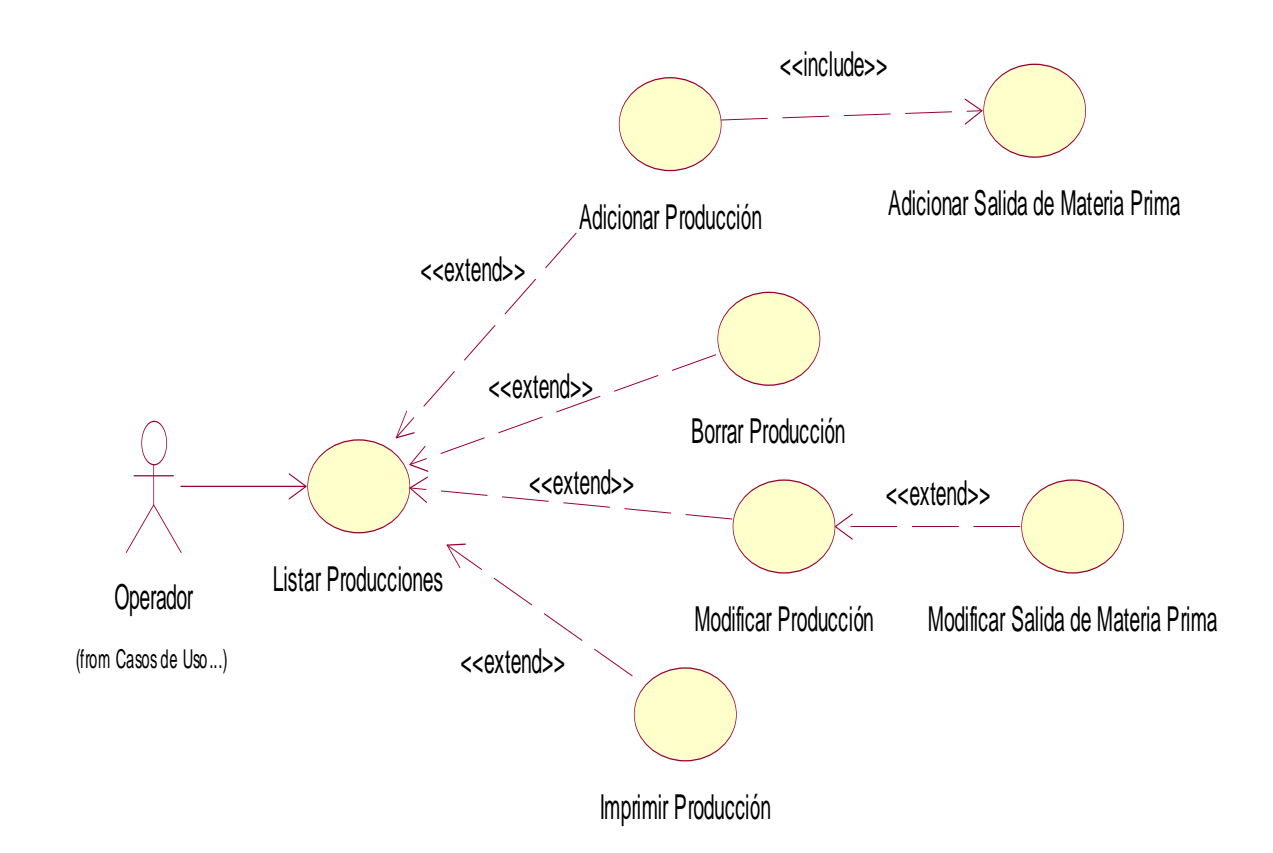

Fig. Nº 26: Modelo de Casos de Uso del Sistema Gestionar Producción

# **Ver Reportes**

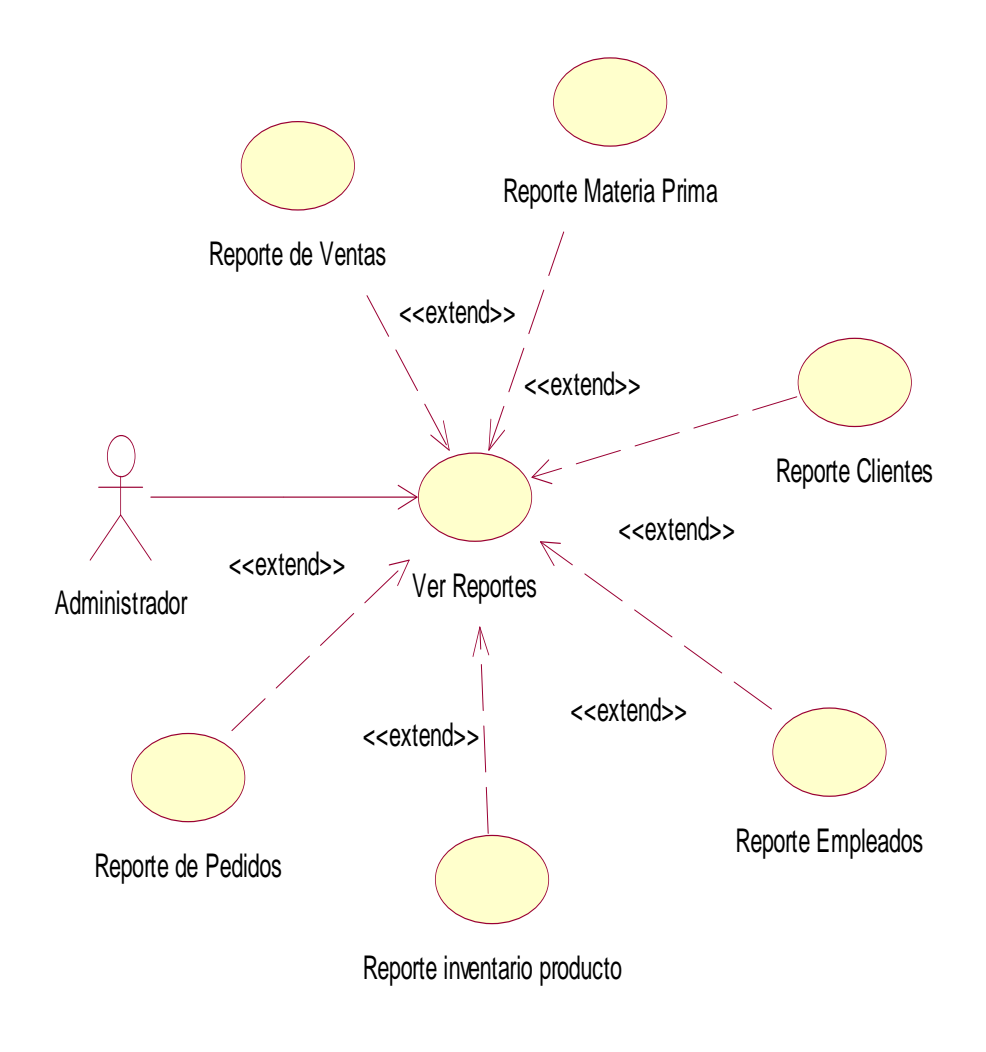

Fig. Nº 27: Modelo de Casos de Uso del Sistema Ver reporte

### **II.1.7. REQUERIMIENTOS NO FUNCIONALES**

#### **II.1.7.1. Introducción**

**A continuación se describen los requerimientos no funcionales del sistema bajo los siguientes criterios: rendimiento, confiabilidad, interfaces, fiabilidad, mantenimiento, seguridad, portabilidad y estándares.** 

### **II.1.7.2 Usabilidad**

**El sistema plantea ser desarrollado buscando la facilidad de uso de este. Pero en este aspecto contemplamos un problema que tienen la mayoría de las carpinterías, que es la falta de conocimiento de los mismos en el manejo de la computadora.** 

**Por ello es que el proyecto plantea la realización de cursos de capacitación en el uso de las computadoras dirigida a los dueños de las carpinterías y especialmente en el manejo del sistema a desarrollar. La definición del tiempo que durará dicho curso será definido conjuntamente con la dirección de la "Asociación de Carpinteros 19 de Marzo", pero la metodología a usar serán: técnicas de socialización, técnicas expositivas y técnicas de la experiencia explicadas en el Perfil de Proyecto. La realización de estos cursos serán después de finalizado el sistema a partir del 03 de diciembre de 2010, en instalaciones de la Asociación.**

#### **II.1.7.3.Confiabilidad**

**El sistema deberá ser sometido a pruebas de software una vez concluido el desarrollo del mismo, entre las pruebas que se realizarán se encuentran las pruebas de caja negra u otras que defina el director del proyecto, o sean sugeridas por los docentes de la materia de Taller III o los beneficiarios del sistema.** 

**Al finalizar el proyecto por lo menos deberá estimarse que un 90% de los errores habrán sido descubiertos y reparados.** 

#### **II.1.7.4.Seguridad**

**El sistema será diseñado de tal forma que solo los usuarios registrados en el sistema podrán administrar el mismo, el personal de las carpinterías del sector administrativo serán estos usuarios que podrán realizar todas las funcionalidades antes mencionadas una vez registrados y confirmados en el sistema.** 

**La seguridad de las contraseñas de los usuarios queda afirmada gracias al lenguaje de programación a utilizar, la base de datos y la arquitectura diseñada en base a orientación a**  **objetos, lo cual evita la inyección de SQL, inyección de código o satura miento provocado por el sistema.**

### **II.1.7.4 Eficiencia**

**El sistema será diseñado de forma que se tenga un tiempo de respuesta optimo, un aspecto que vale la pena destacar es que las herramientas seleccionadas para este efecto son las más óptimas para ello, se está haciendo uso de la base de datos.** 

### **II.1.7.5. Mantenimiento y Actualización**

**El sistema será diseñado de tal forma que el mantenimiento, la actualización y escalabilidad de este sea realizada fácilmente y velozmente.** 

**La programación Orientada a Objetos, permite un fácil mantenimiento del sistema una vez concluido este, ya que existe una buena organización de código entre la base de datos, la interfaz con el usuario y la lógica del sistema.** 

**Con la base de datos se elimina el proceso de: diseño implementación y mantenimiento de la base de datos, ya que el modelo de clases del sistema es el esquema de la base de datos, todas las tareas que se realizan para diseñar, implementar y mantener el sistema, también son para la base de datos.** 

#### **II.1.7.6. Soportabilidad y Operabilidad**

**El sistema será desarrollado en el lenguaje de programación Java.** 

#### **II.1.7.7,Restricción de Diseño**

**El sistema no tomará en cuenta la facturación electrónica, ni el área de contabilidad en su diseño. Las herramientas a usar serán herramientas de uso libre debido a la falta de recursos de obtener software o herramientas con licencias.** 

#### **II.1.7.8.Requerimientos de Documentación en Línea y de Sistemas de Ayuda**

**El desarrollo del sistema no requerirá ayuda o soporte en línea y solo contará con el apoyo de los docentes de la materia de Taller y los beneficiarios del proyecto, dueños de las carpinterías.** 

#### **II.1.7.9 Aspectos Legales**

**El desarrollo del proyecto no se encuentra en riesgo de una acción legal, ya que los estatutos de la asociación plantean en uno de sus artículos coadyuvar en el desarrollo de sus miembros afiliados,** 

**y mediante charlas, entrevistas con el presidente de la institución se llegó al acuerdo de llevar a cabo el proyecto que será en beneficio de los dueño ce la carpintería Rafael".** 

### **II.1.8. MODELADO DE DIAGRAMA DE ACTIVIDADES**

### **II.1.8 .1Introducción**

**El Diagrama de Actividades es uno más de los diagramas requeridos por la metodología RUP la cual estamos implementando.** 

Los diagramas de actividad se utilizan para modelar los aspectos dinámicos de un sistema, esto implica modelar los pasos secuenciales de un proceso.

## **II.1.7.1.1. Propósito**

Comprender la estructura y la dinámica del sistema deseado para la organización

 $\triangleright$  Identificar posibles mejoras

# **II.1.7.1.2. Alcance**

Describir los procesos de sistema.

 Identificar y definir los *procesos de los casos de uso* según los *objetivos* de la organización.

Definir un *diagrama de actividad* para cada caso de uso del sistema.

**II.1.9.2. Diagramas de Actividades** 

**Interactuar con el sistema** 

**Ingresar al sistema:** 

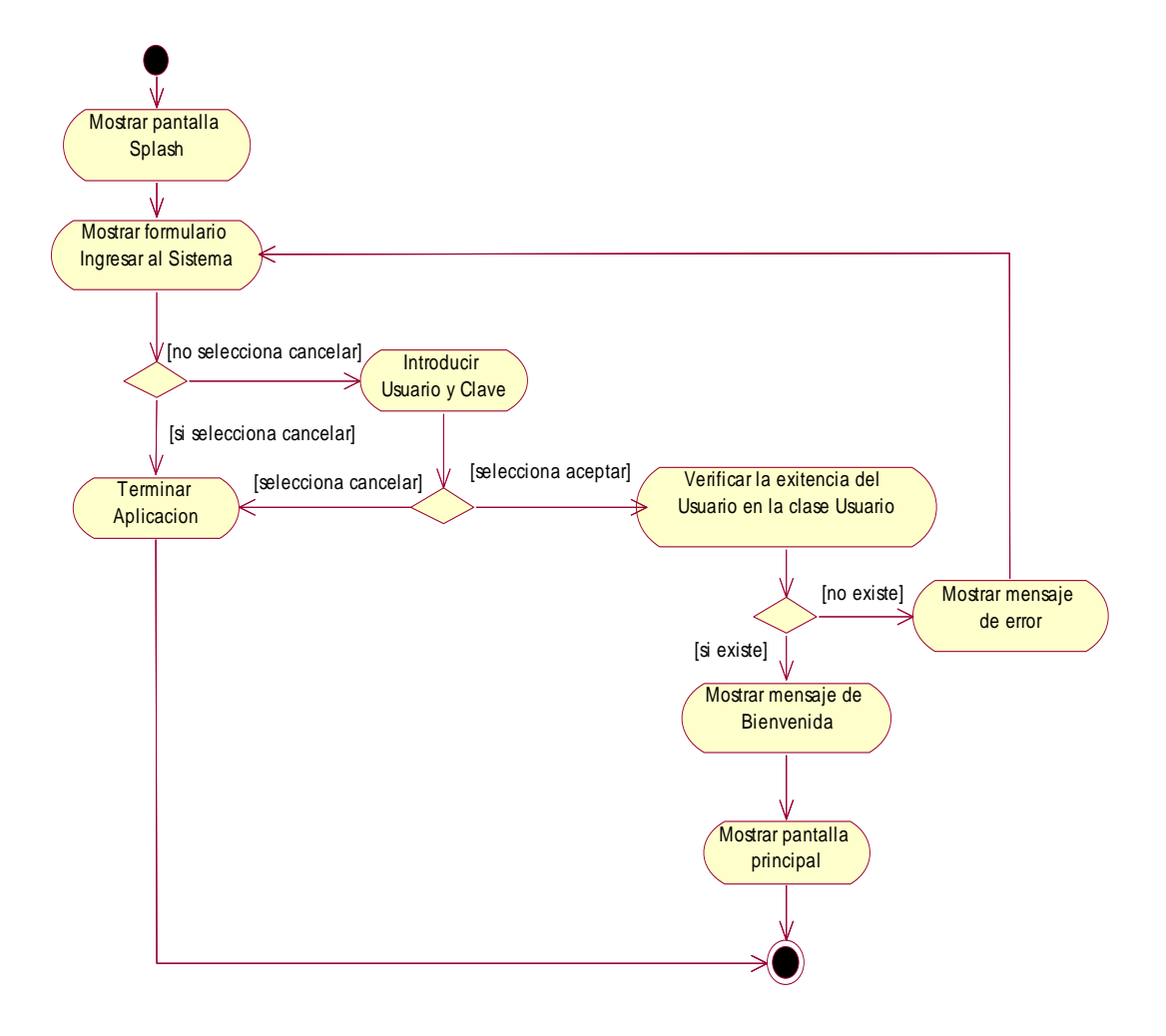

**Fig. Nº 33: Modelo de Diagrama de Actividad del Sistema: Ingresar al Sistema.** 

**Resguardar base de datos:** 

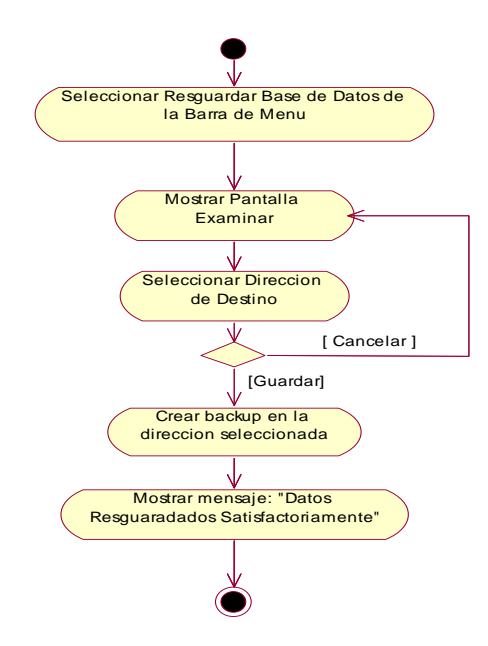

**Fig. Nº 34: Modelo de Diagrama de Actividad del Sistema: Resguardar base de datos**

**Restaurar base de datos:** 

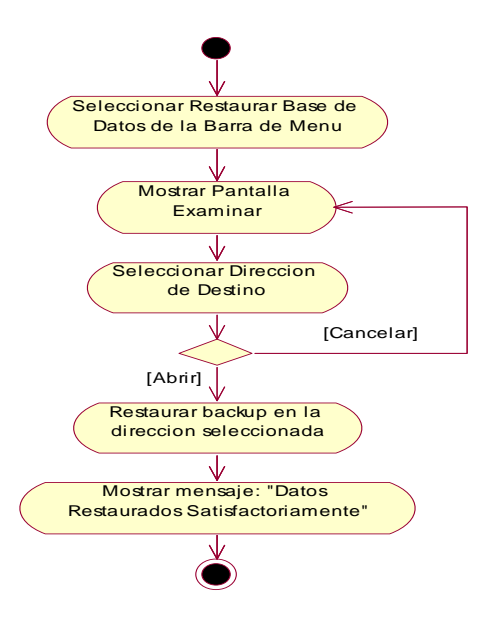

**Fig. Nº 35: Modelo de Diagrama de Actividad del Sistema: Restaurar base de datos**

**Cerrar conexión:** 

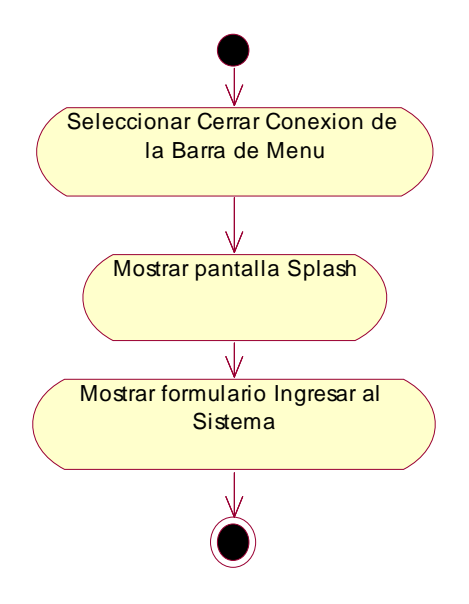

**Fig. Nº 36: Modelo de Diagrama de Actividad del Sistema: Cerrar conexión** 

**Salir del sistema:** 

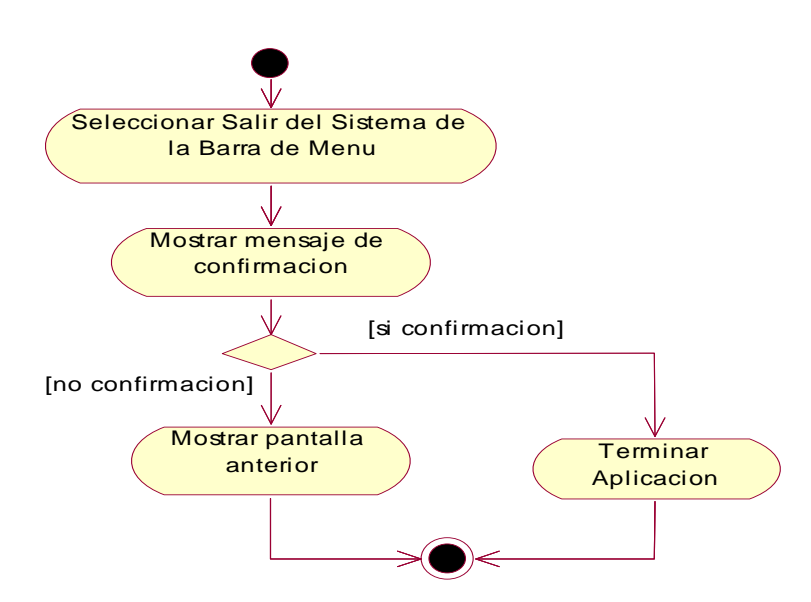

**Fig. Nº 37: Modelo de Diagrama de Actividad del Sistema: Salir del sistema** 

**Obtener ayuda:** 

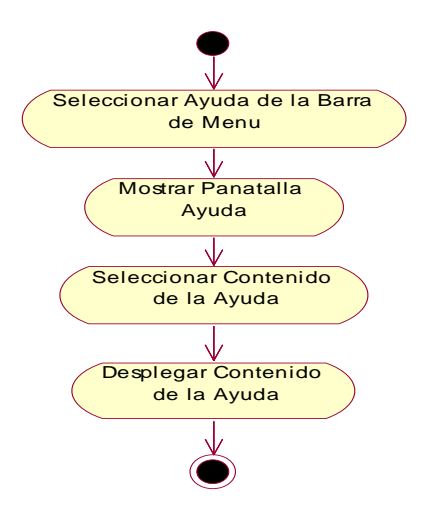

**Fig. Nº 38: Modelo de Diagrama de Actividad del Sistema: Obtener ayuda** 

**Imprime:** 

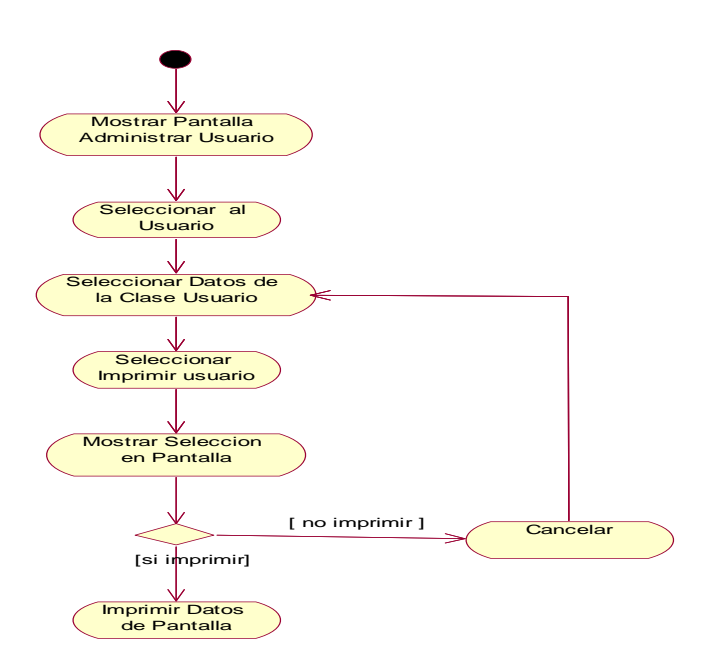

**Fig. Nº 39: Modelo de Diagrama de Actividad del Sistema: Imprime** 

**Administrar Usuario: Administrador:** 

## **Listar usuario:**

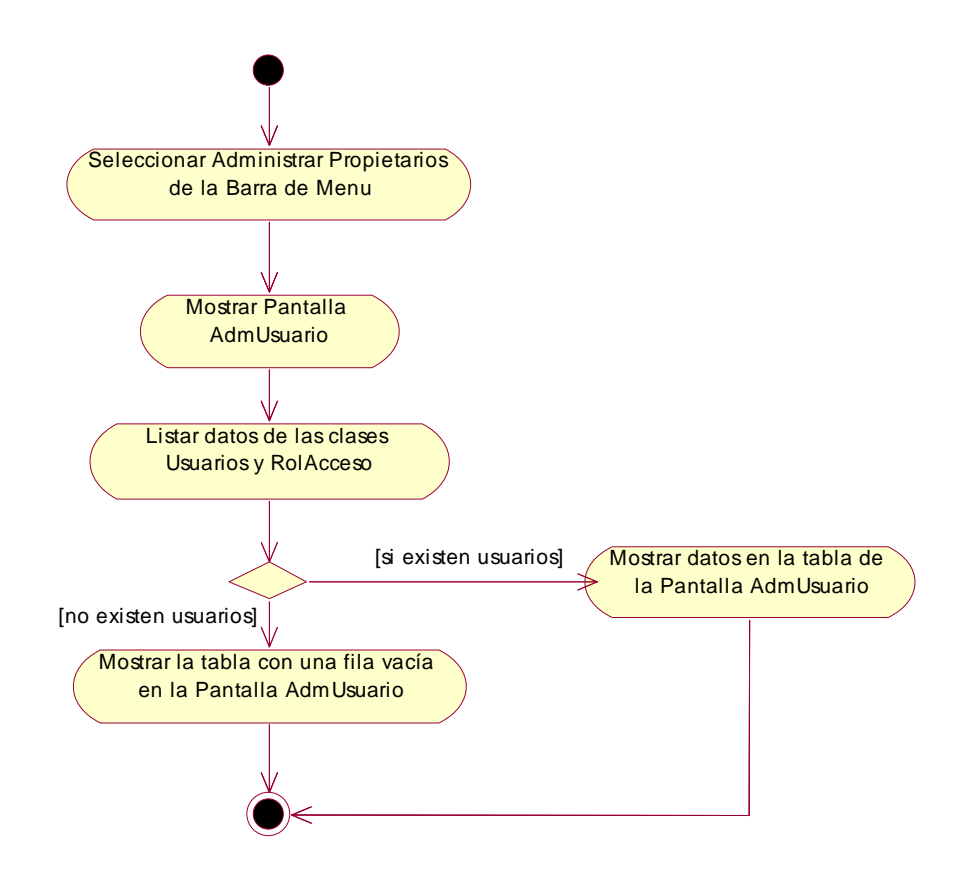

**Fig. Nº 40: Modelo de Diagrama de Actividad del Sistema: Listar usuario** 

**Adicionar usuario:** 

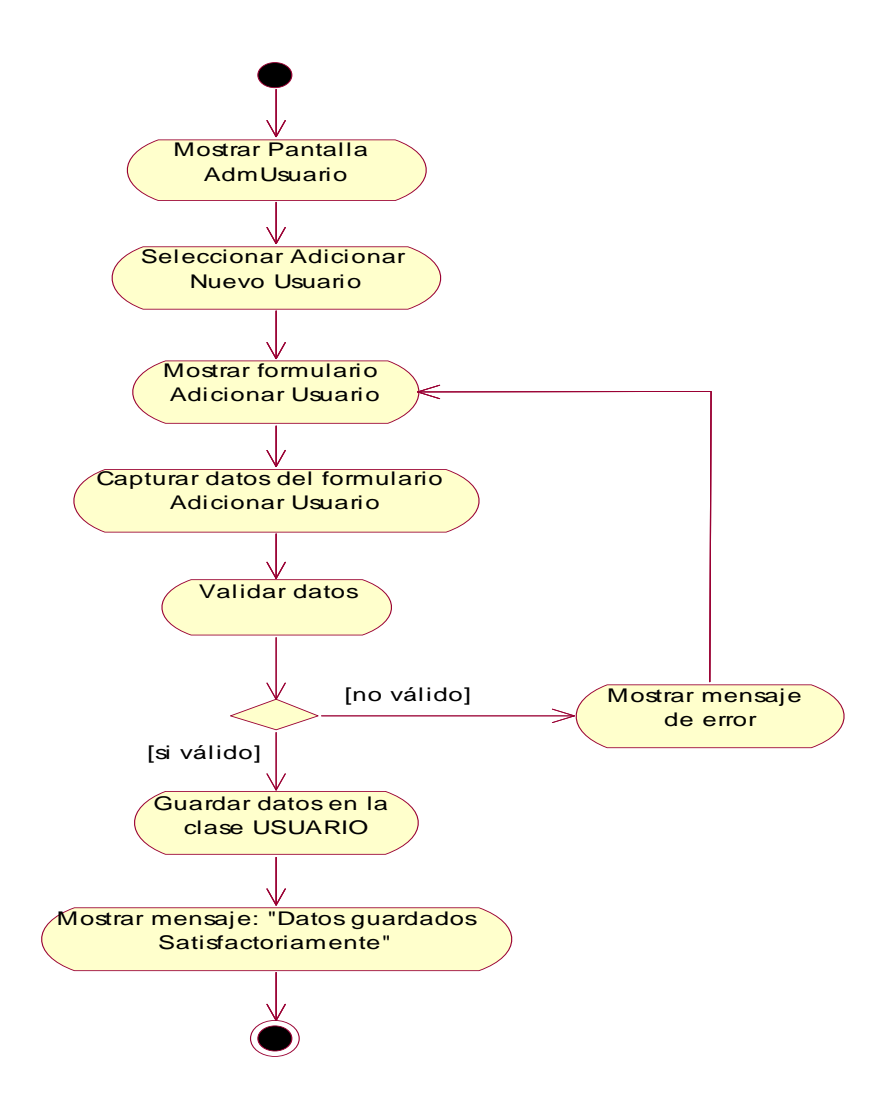

**Fig. Nº 41: Modelo de Diagrama de Actividad del Sistema: Adicionar usuario** 

### **Borrar Usuario**

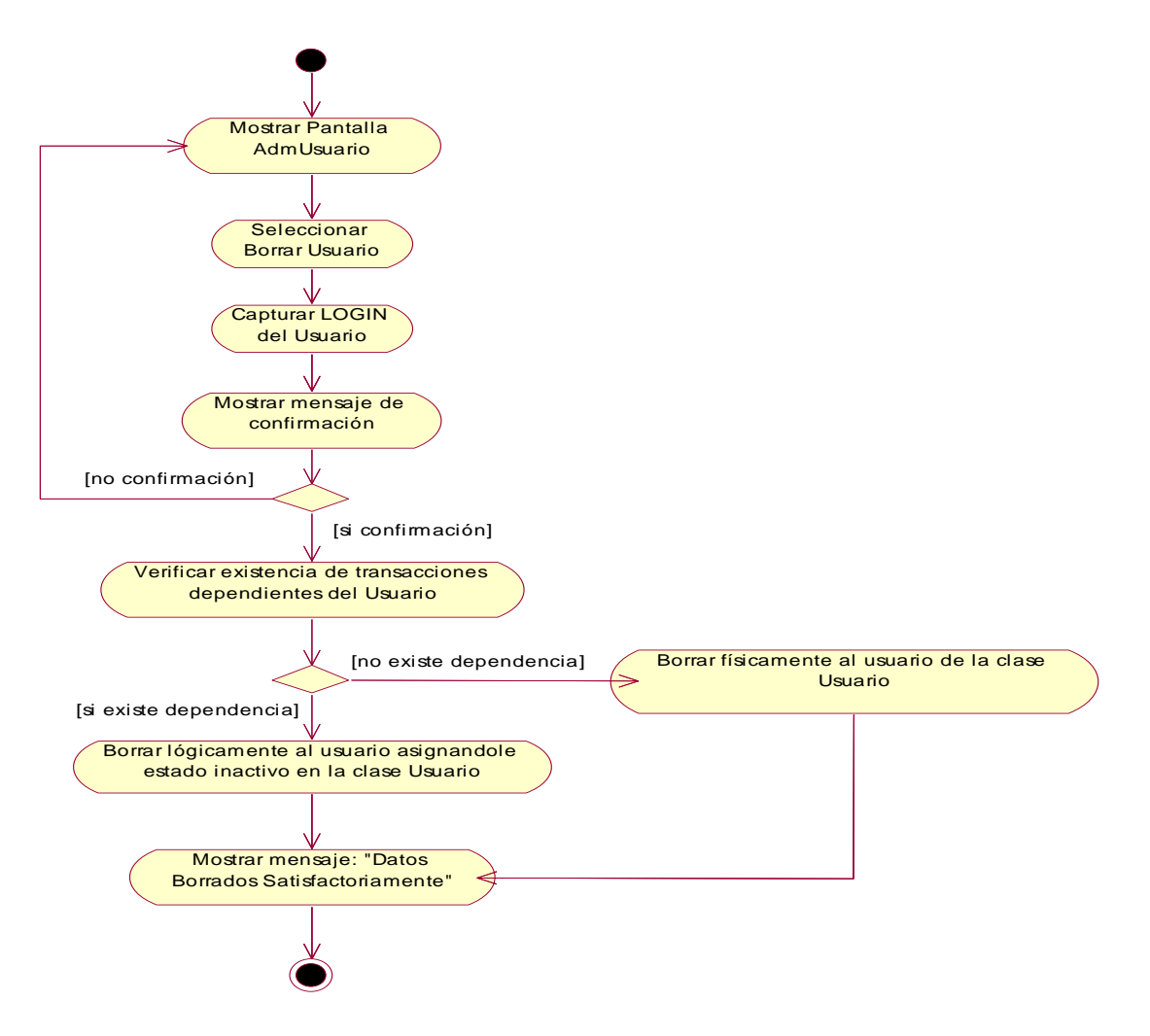

**Fig. Nº 42: Modelo de Diagrama de Actividad del Sistema: Adicionar usuario** 

## **Modificar Usuario**

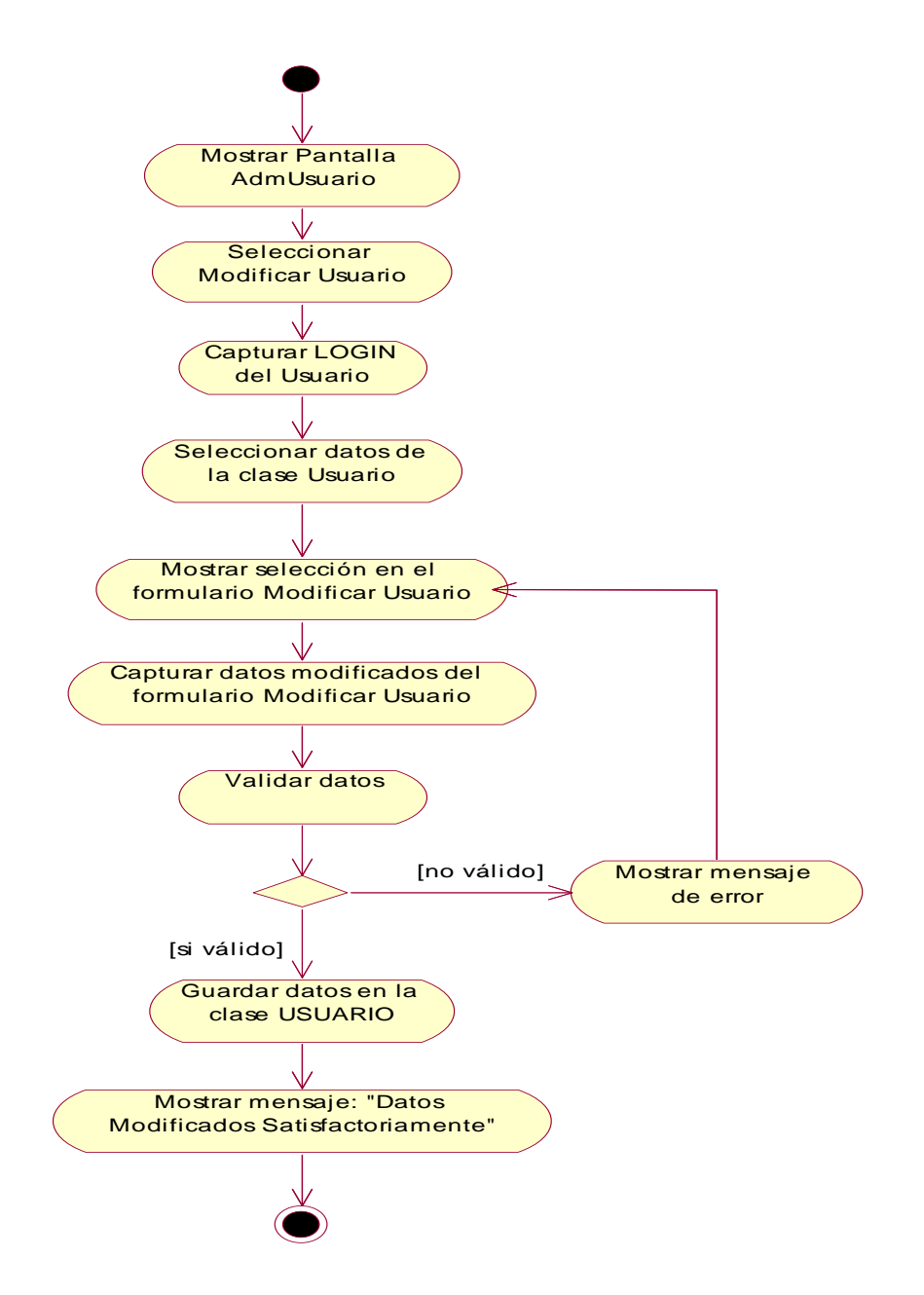

**Fig. Nº 43: Modelo de Diagrama de Actividad del Sistema: Modificar Usuario** 

# **Administrar Rol-Acceso:**

**Listar Rol-Acceso** 

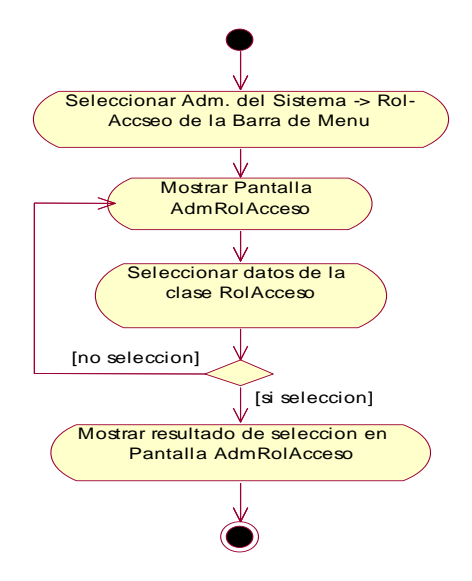

**Fig. Nº 43: Modelo de Diagrama de Actividad del Sistema: Listar Rol-Acceso** 

**Adicionar Rol-Acceso** 

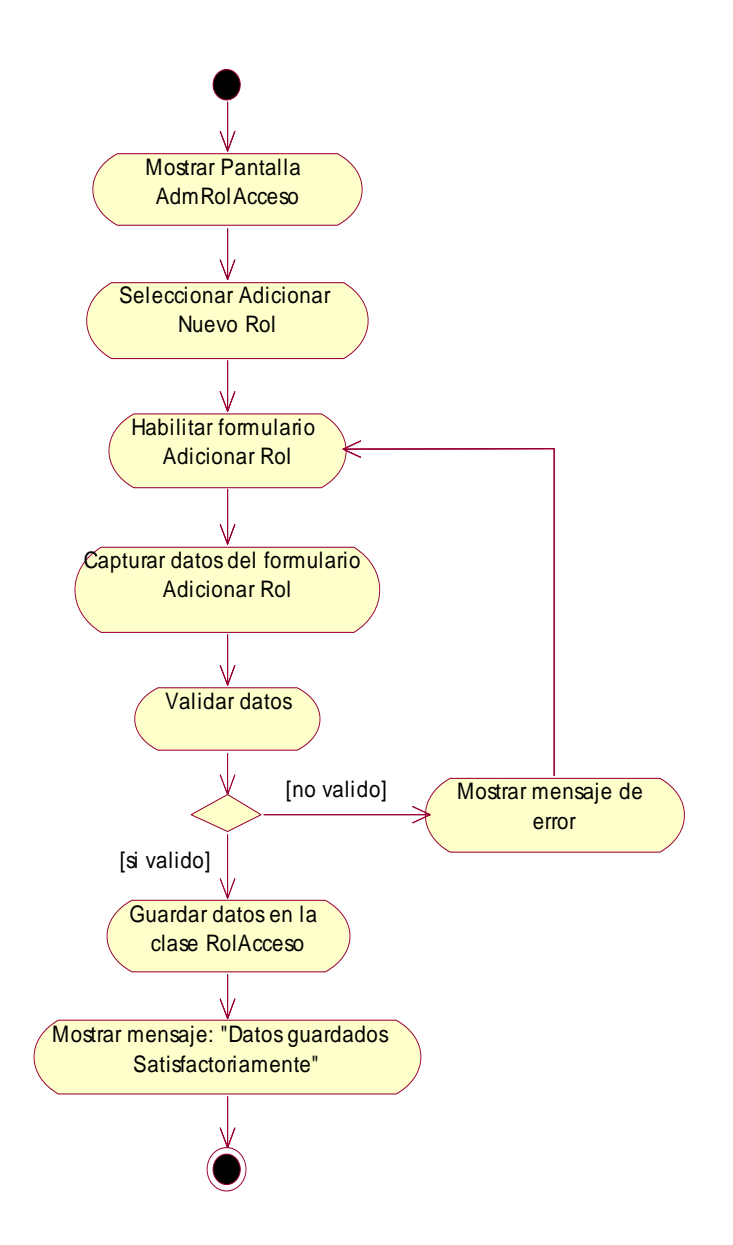

**Fig. Nº 44: Modelo de Diagrama de Actividad del Sistema: Adicionar Rol-Acceso** 

**Borrar Rol-Acceso** 

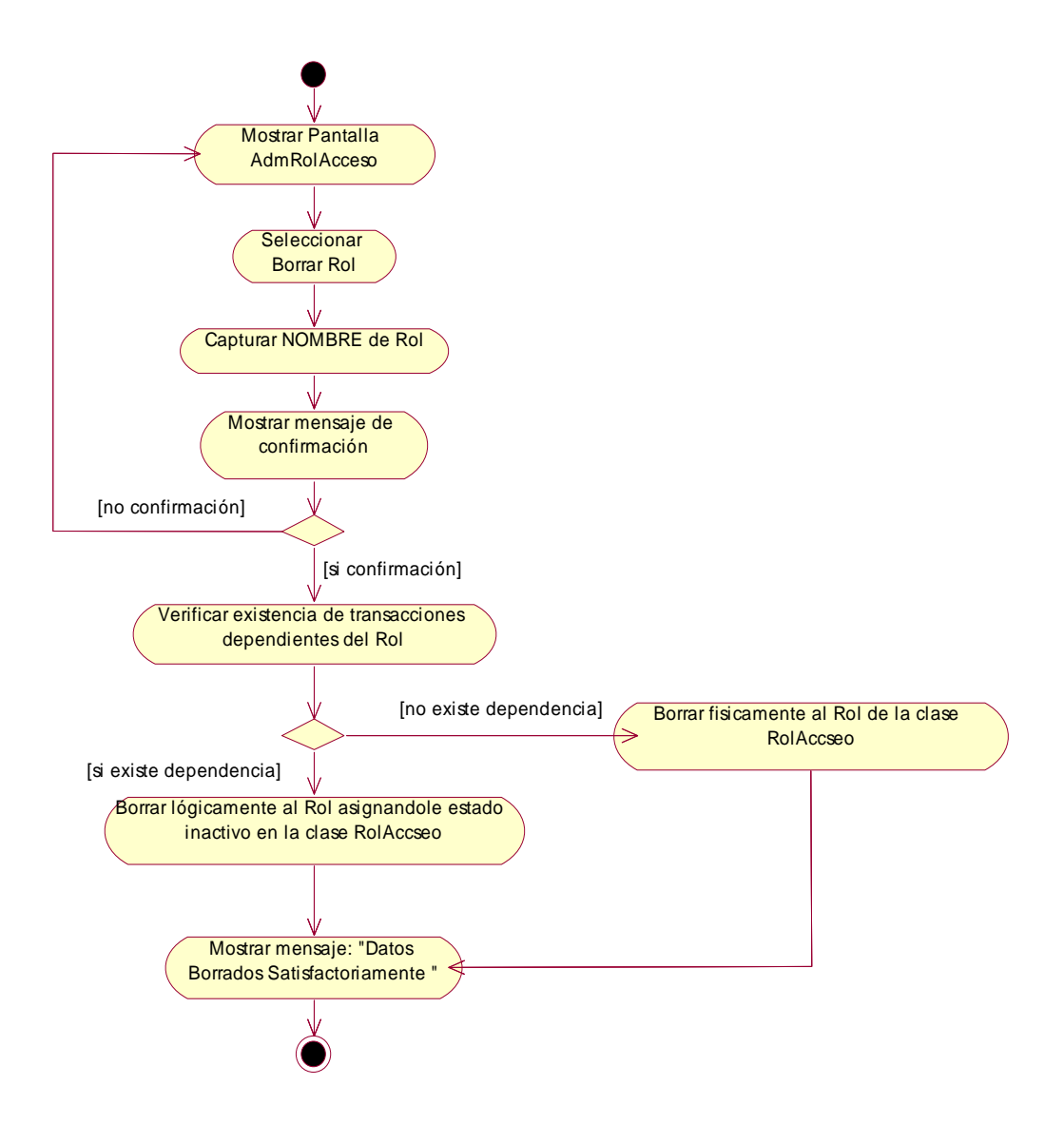

**Fig. Nº 45: Modelo de Diagrama de Actividad del Sistema:** 

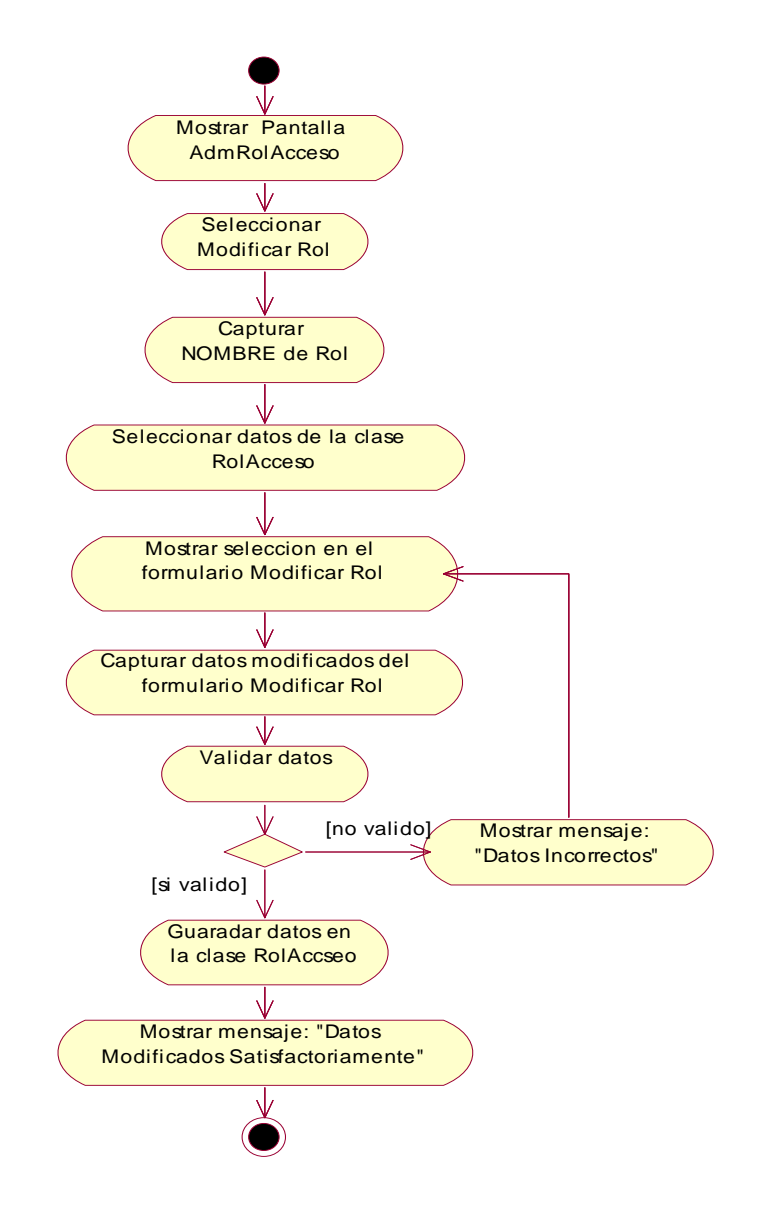

 **Fig. Nº 46: Modelo de Diagrama de Actividad del Sistema:** 

**Administrar Clientes:** 

## **Listar Clientes**

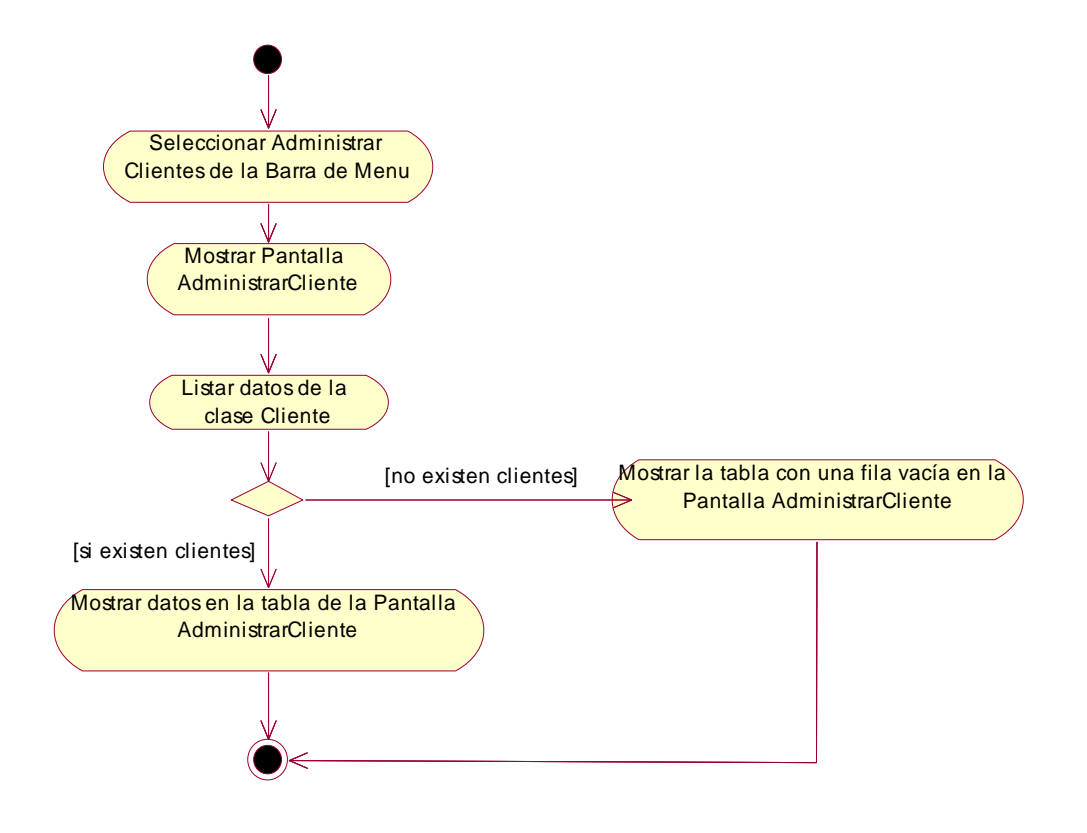

**Fig. Nº 47: Modelo de Diagrama de Actividad del Sistema: Listar Clientes** 

**Adicionar Cliente** 

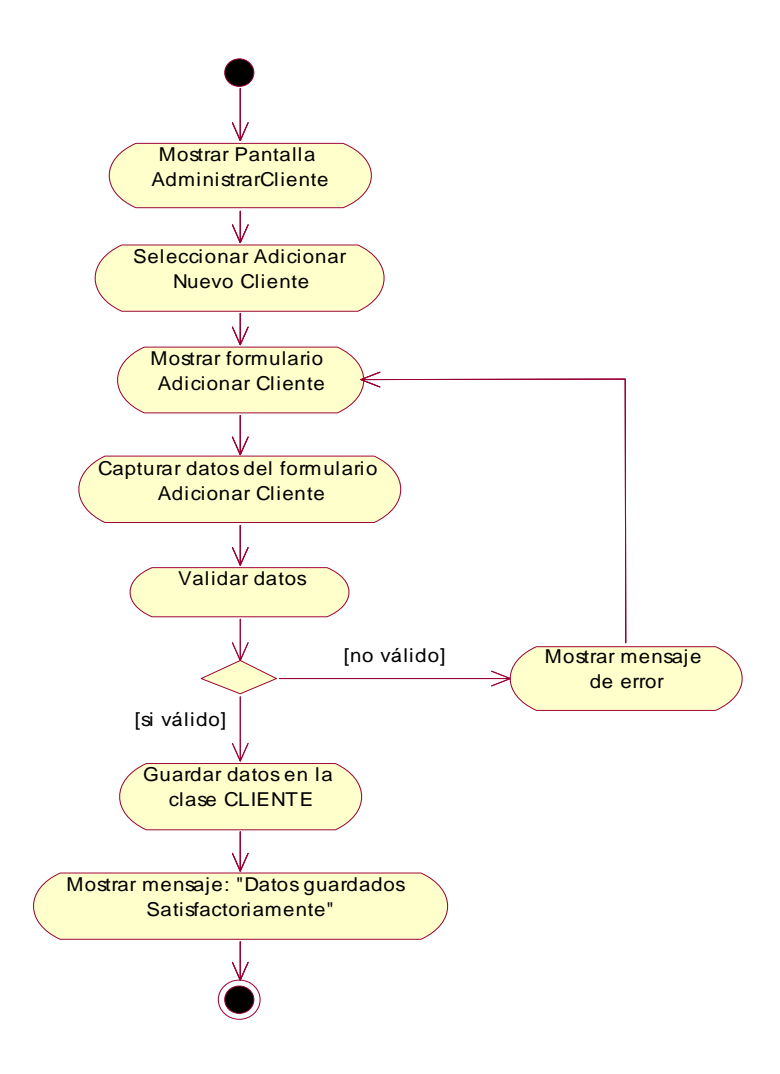

**Fig. Nº 48: Modelo de Diagrama de Actividad del Sistema: Listar Clientes** 

## **Borrar Cliente**

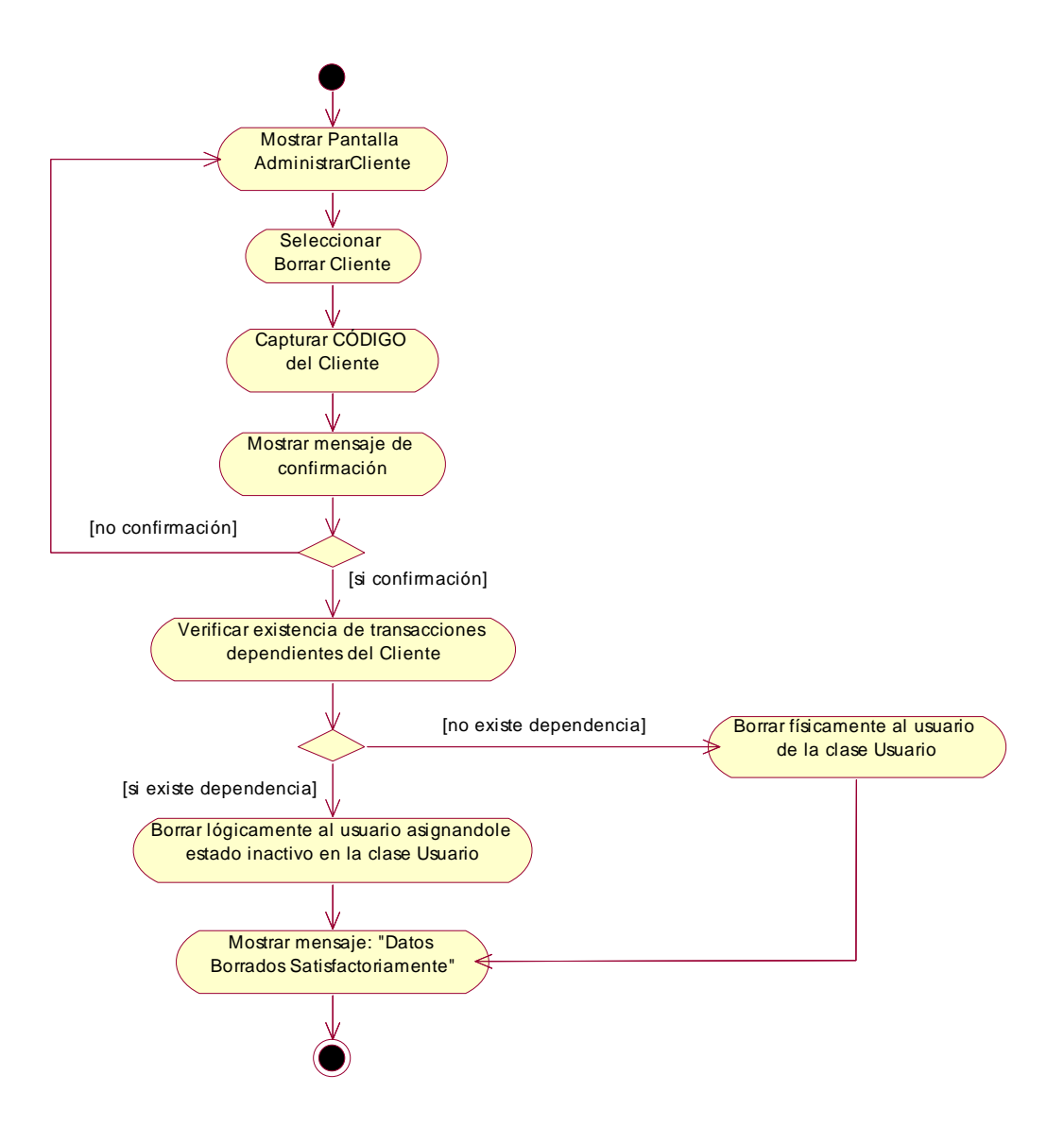

**Fig. Nº 49: Modelo de Diagrama de Actividad del Sistema: Listar Clientes** 

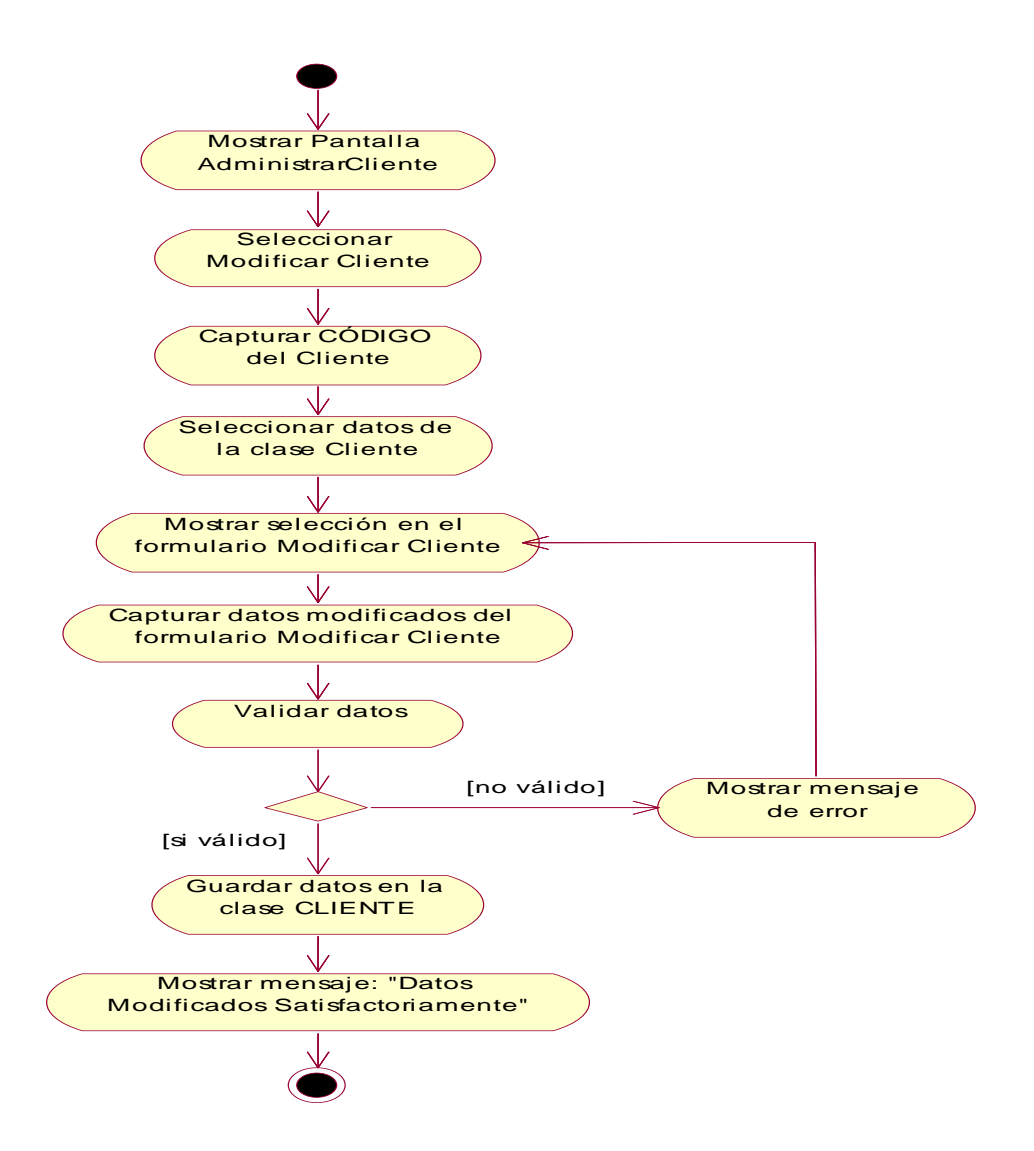

**Fig. Nº 50: Modelo de Diagrama de Actividad del Sistema: Modificar Cliente** 

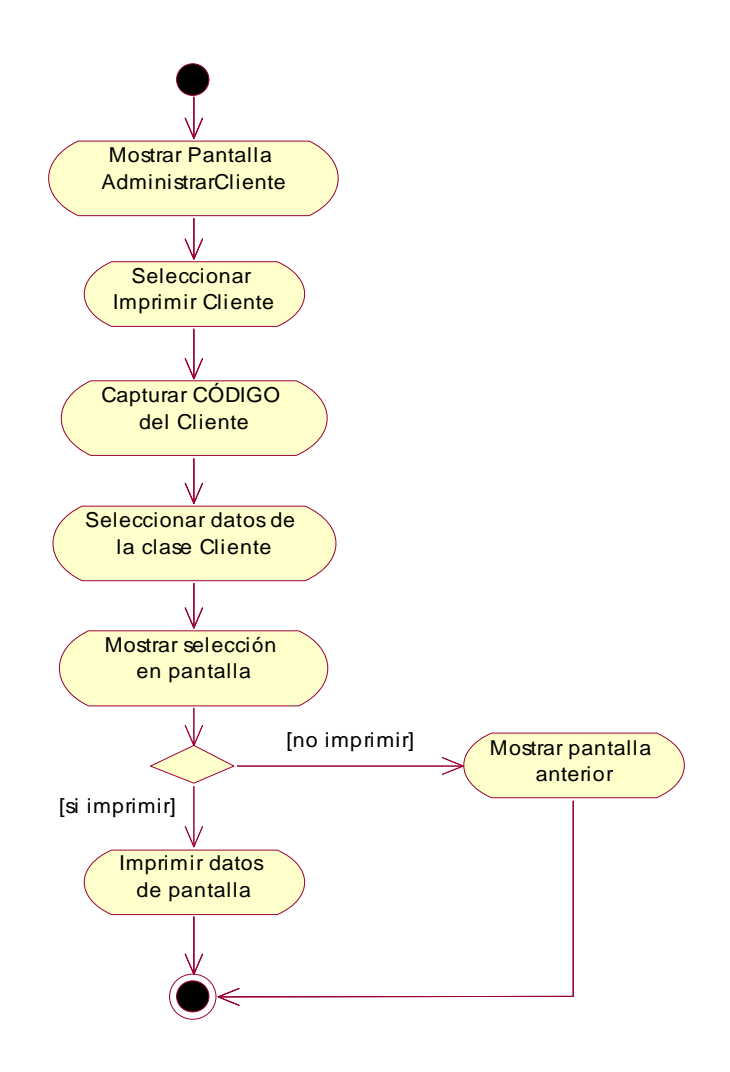

**Fig. Nº 51: Modelo de Diagrama de Actividad del Sistema Imprimir Cliente** 

# **Administrar Empleados:**

# **Listar Empleados**

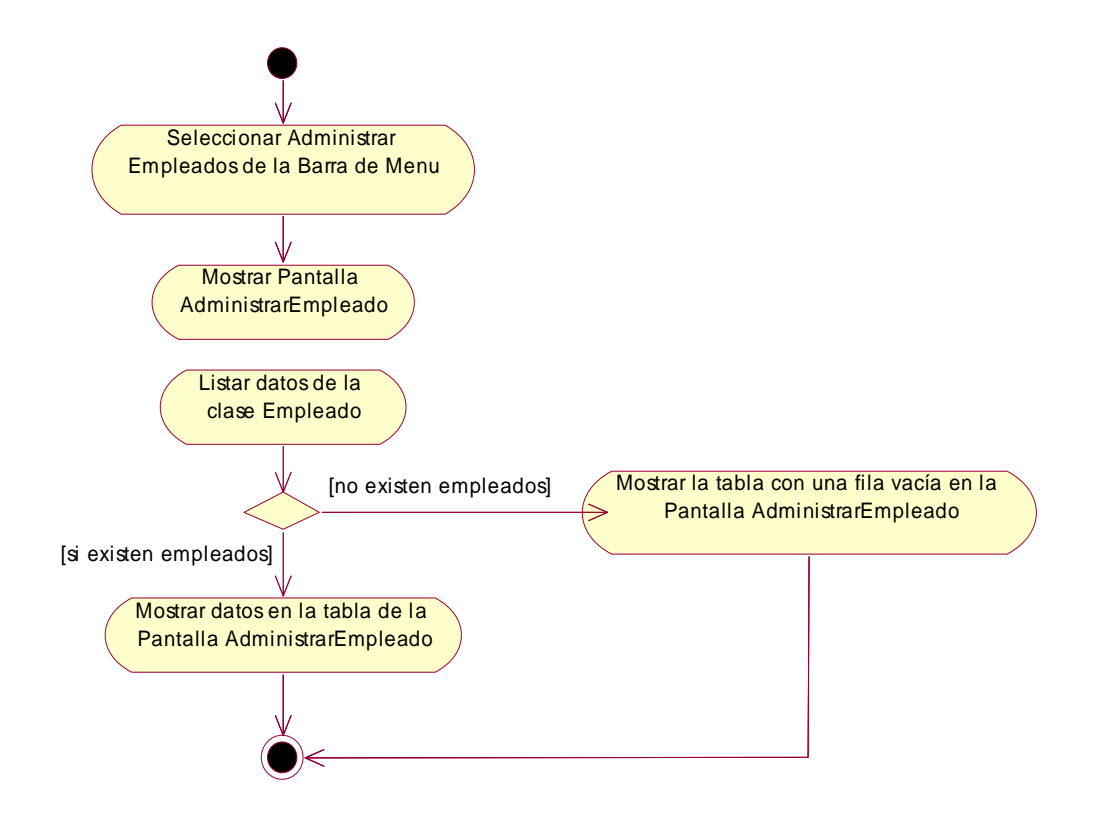

**Fig. Nº 52: Modelo de Diagrama de Actividad del Sistema Listar Empleados** 

**Adicionar Empleado** 

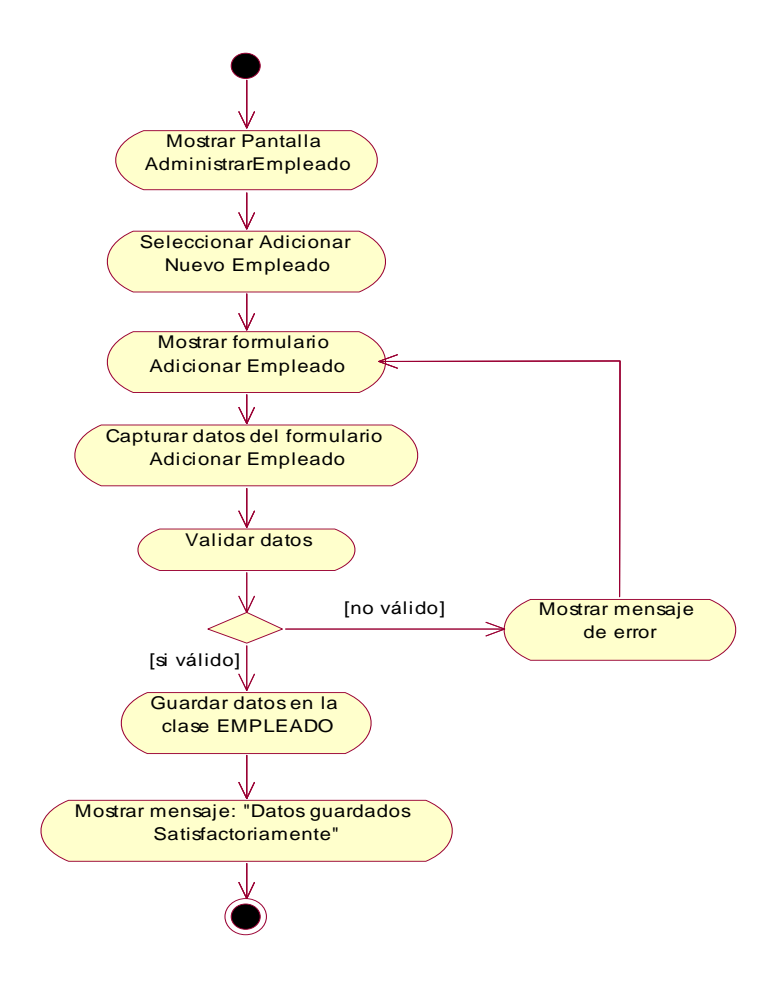

**Fig. Nº 53: Modelo de Diagrama de Actividad del Sistema Adicionar Empleado** 

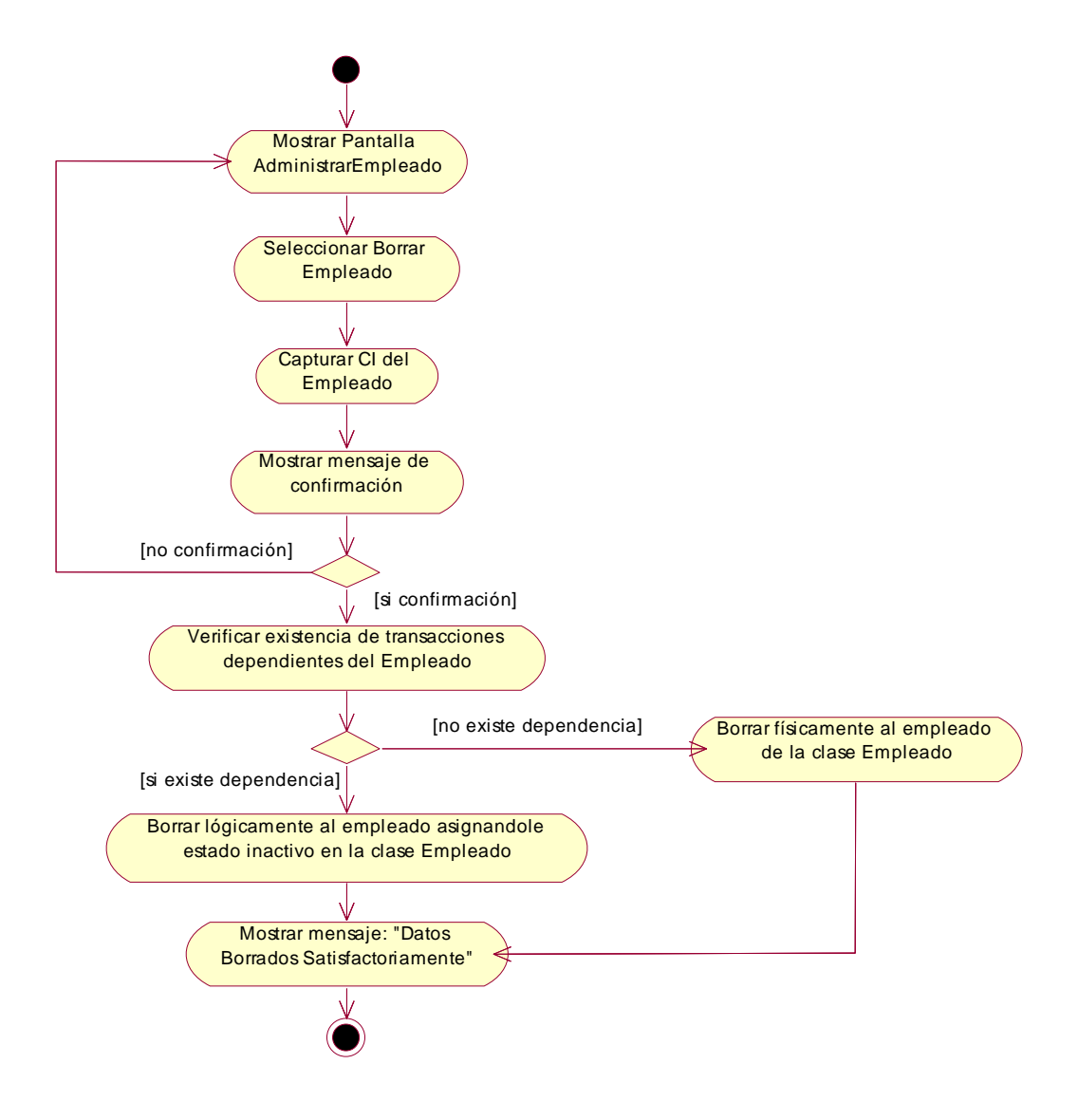

**Fig. Nº 54: Modelo de Diagrama de Actividad del Sistema Borrar Empleado** 

# **Modificar Empleado**

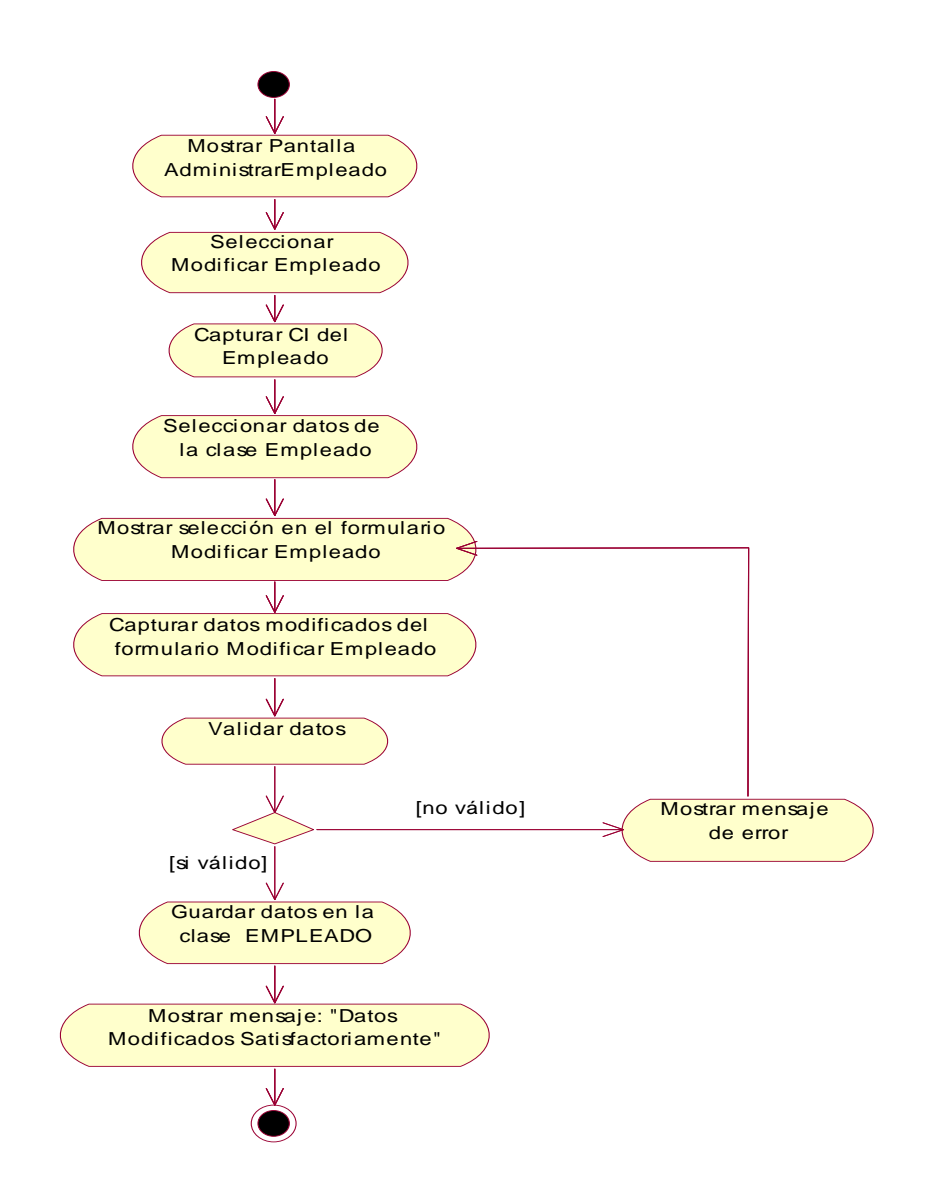

**Fig. Nº 55: Modelo de Diagrama de Actividad del Sistema Modificar Empleado** 

# **Imprimir Empleado**

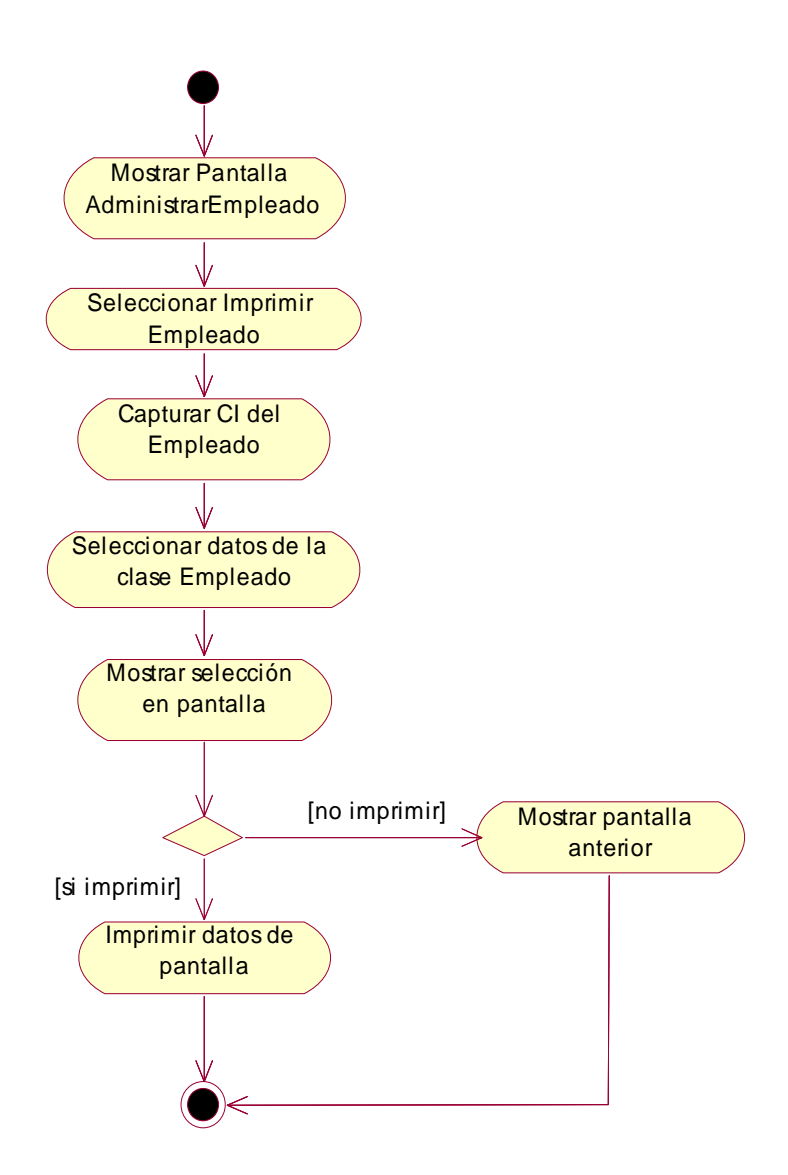

**Fig. Nº 56: Modelo de Diagrama de Actividad del Sistema Imprimir Empleado** 

## **Administrar Planillas de Sueldos:**
## **Listar Planillas de Sueldos**

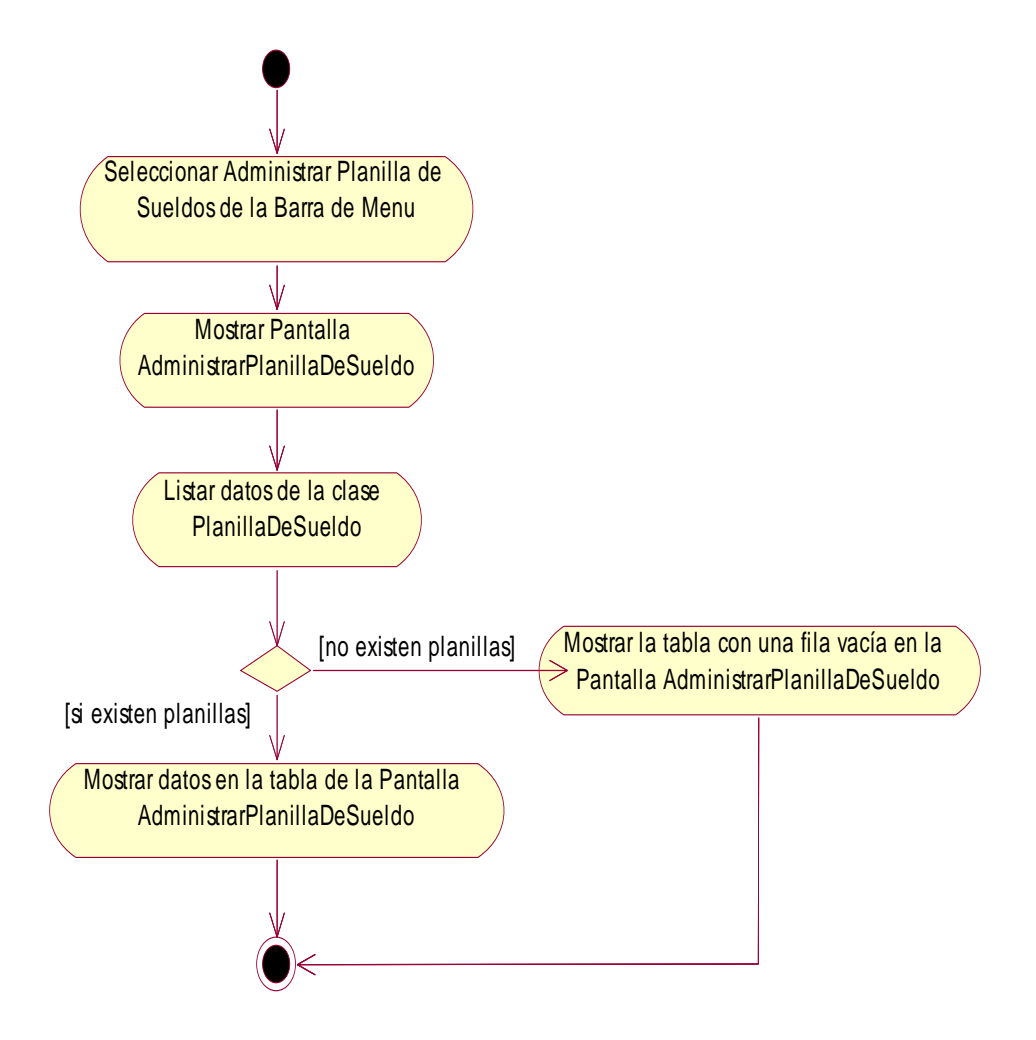

**Fig. Nº 57: Modelo de Diagrama de Actividad del Sistema Modificar Empleado** 

## **Adicionar Planilla de Sueldo**

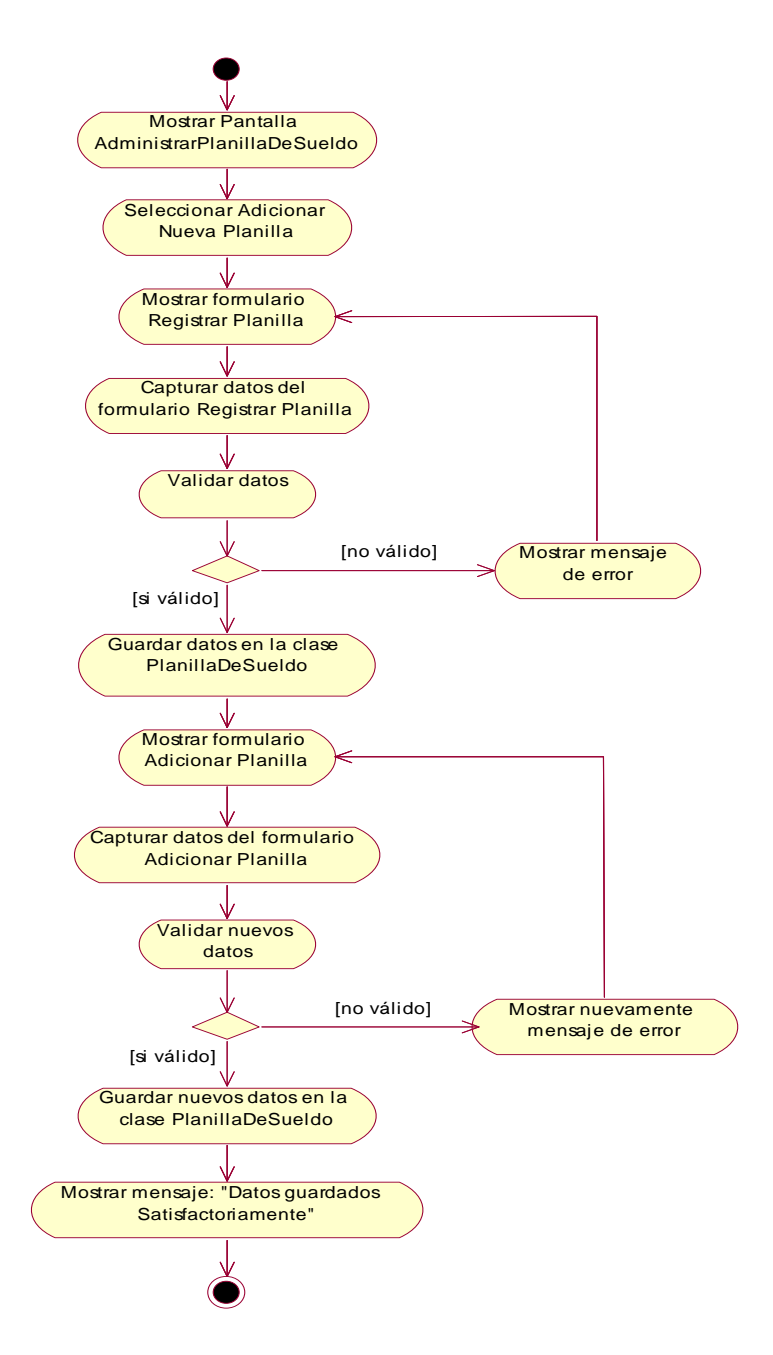

**Fig. Nº 58: Modelo de Diagrama de Actividad del Sistema** 

**Borrar Planilla de Sueldo** 

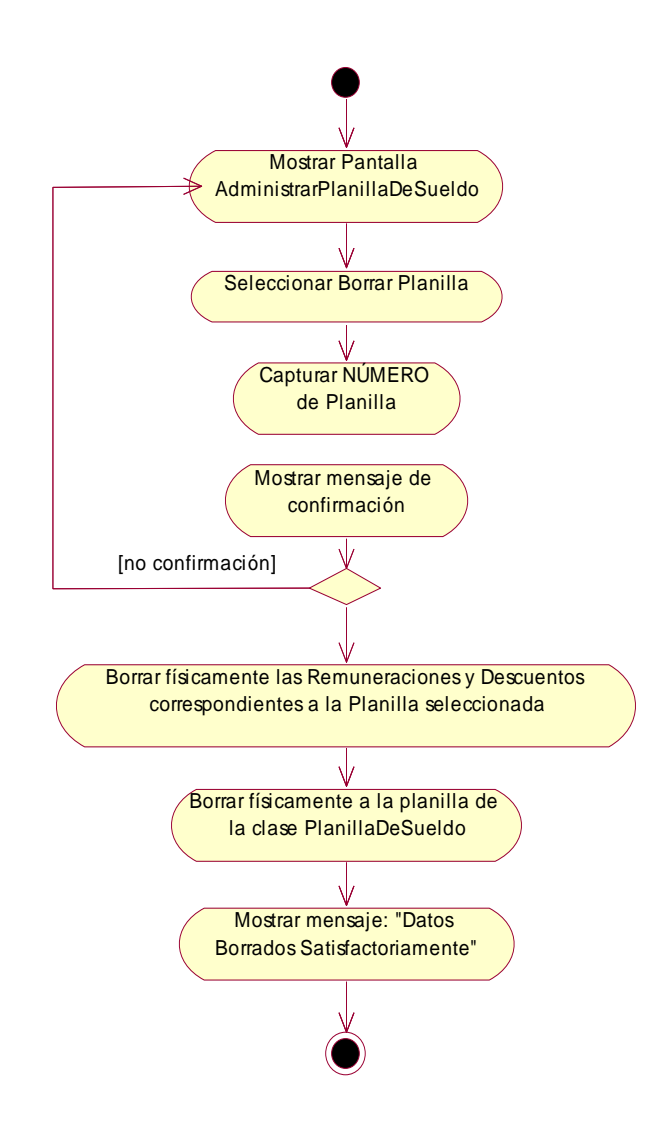

**Fig. Nº 59: Modelo de Diagrama de Actividad del Sistema** 

# **Modificar Planilla de Sueldo**

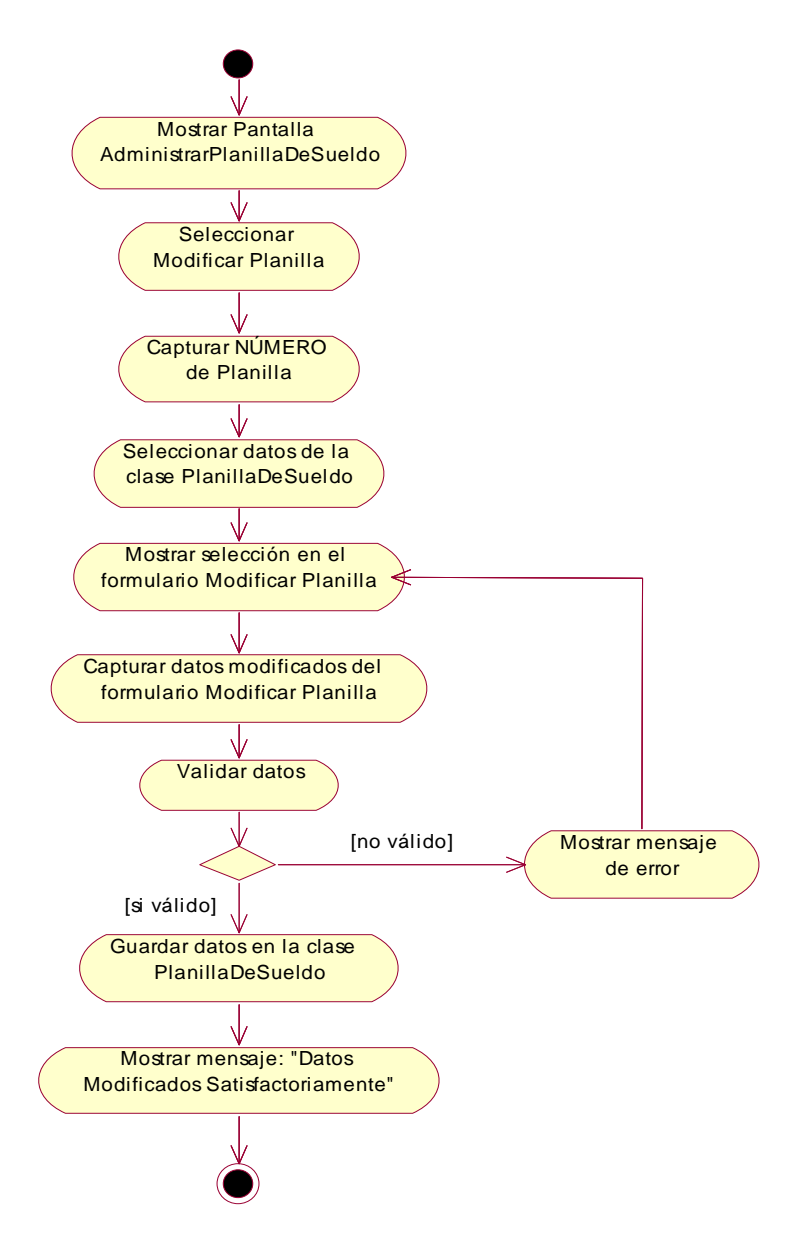

**Fig. Nº 60: Modelo de Diagrama de Actividad del Sistema** 

# **Imprimir Planilla de Sueldo**

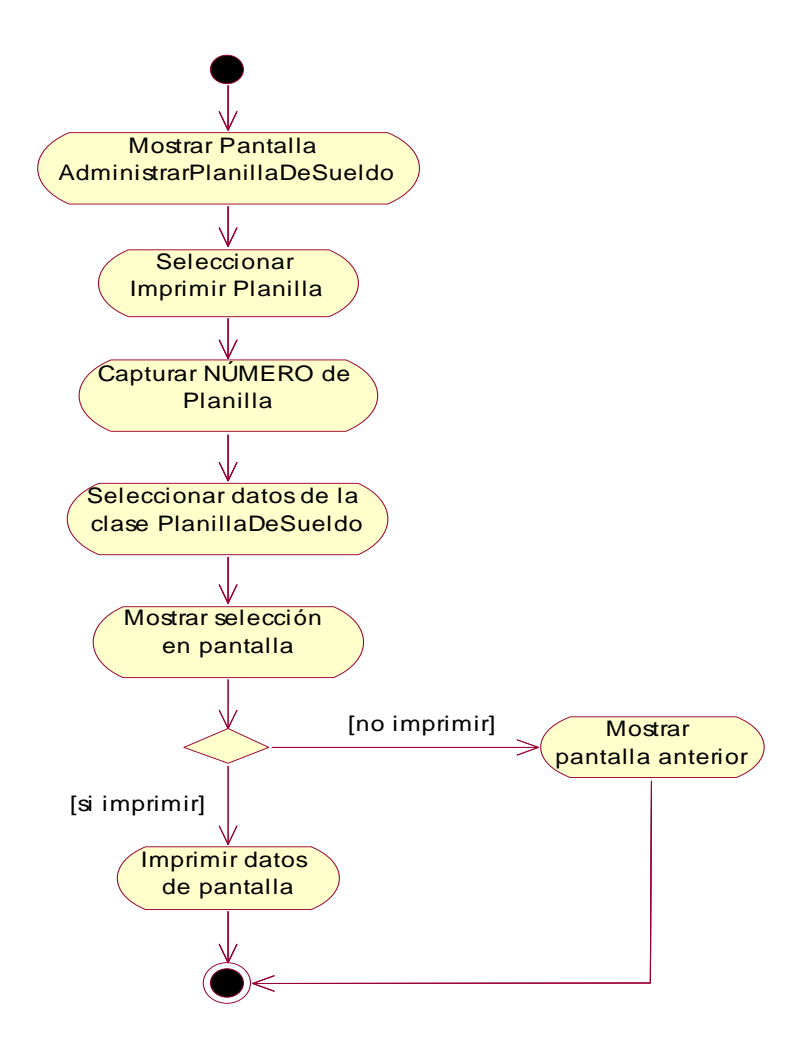

**Fig. Nº 61: Modelo de Diagrama de Actividad del Sistema** 

# **Administrar Anticipo:**

**Adicionar Anticipo** 

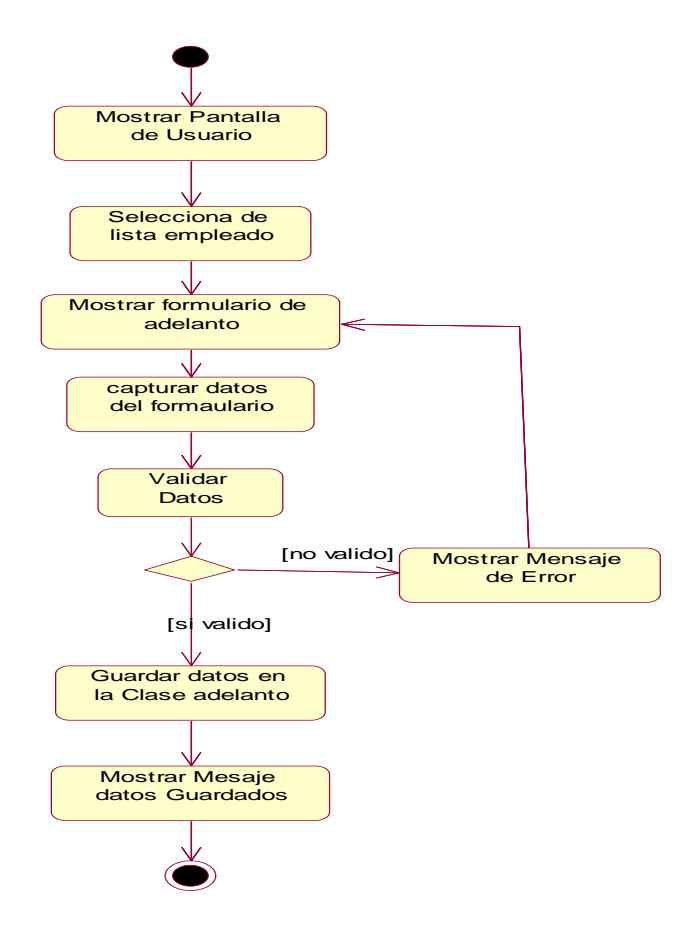

**Fig. Nº 62: Modelo de Diagrama de Actividad del Sistema** 

# **Modificar Anticipo**

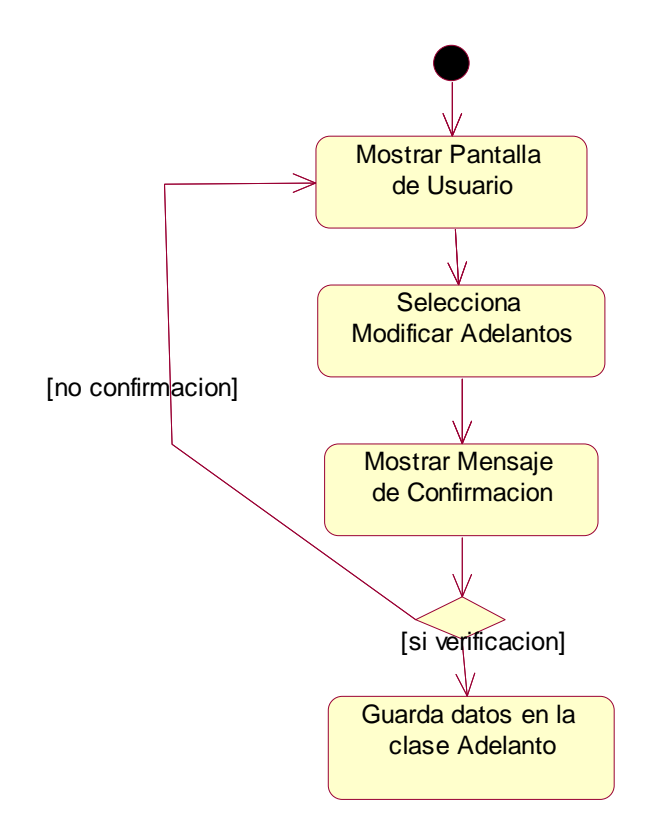

**Fig. Nº 63: Modelo de Diagrama de Actividad del Sistema** 

**Administrar Unidad de Medida:** 

# **Listar Unidades de** Medidas

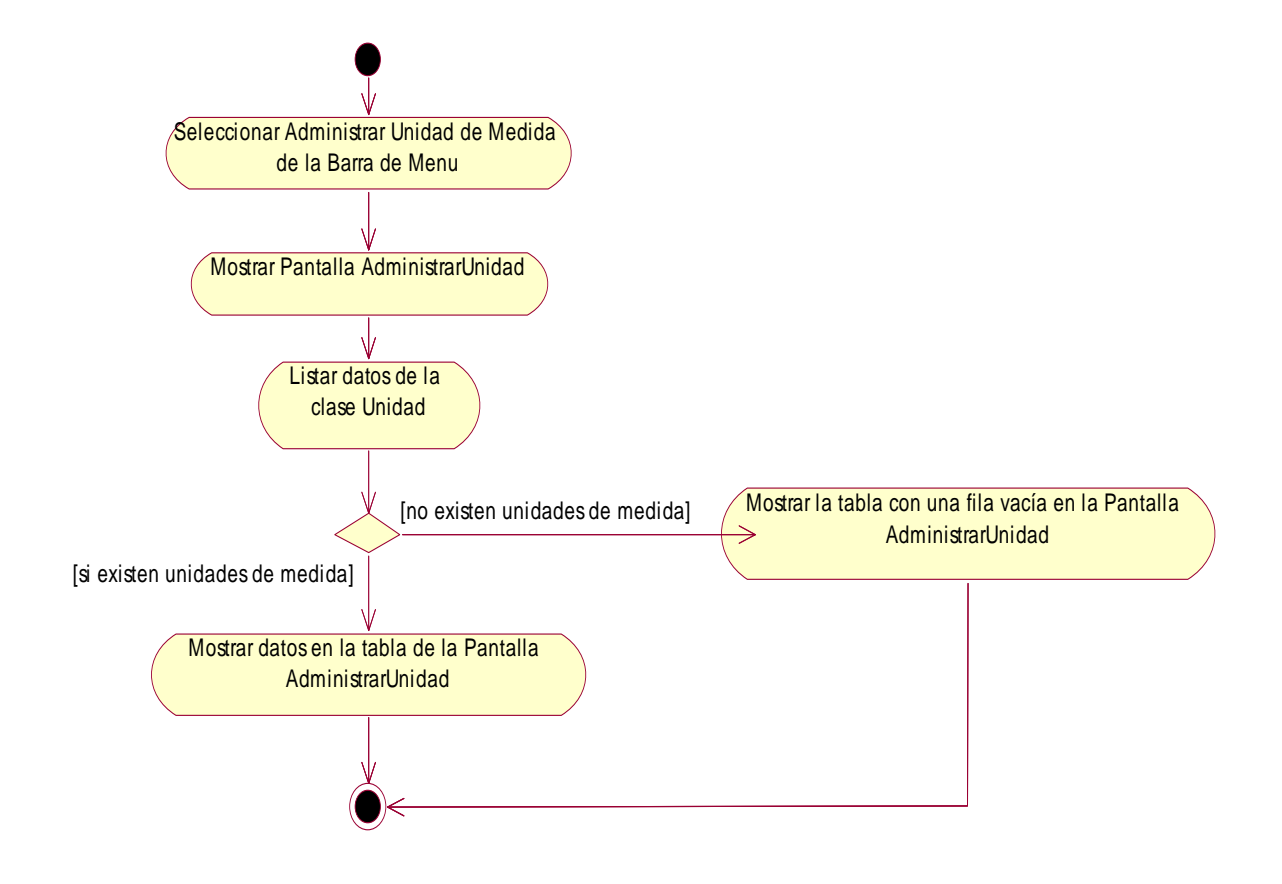

**Fig. Nº 64: Modelo de Diagrama de Actividad del Sistema** 

## **Adicionar Unidad de Medida**

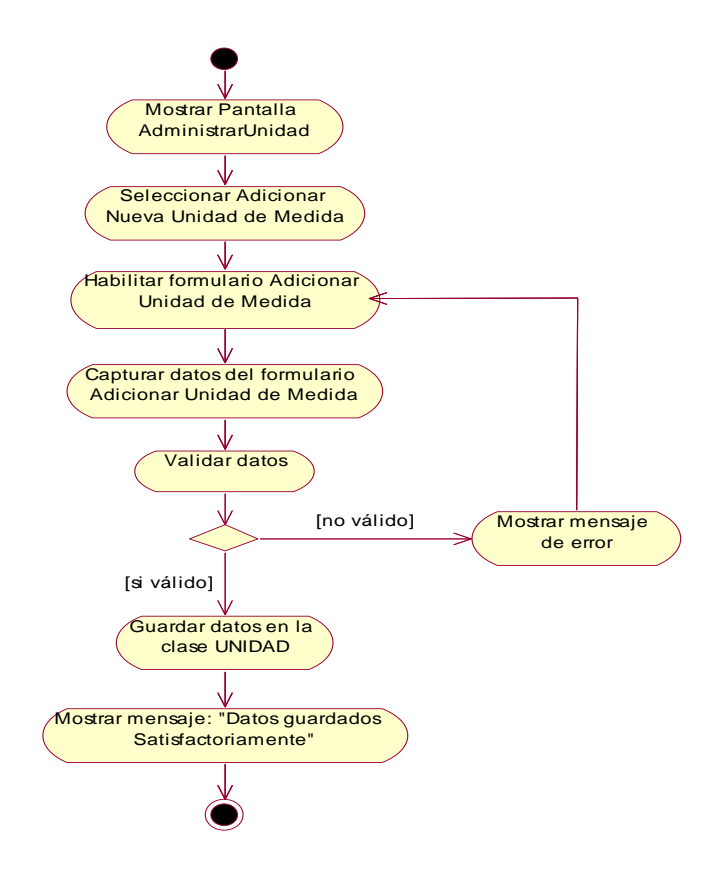

**Fig. Nº 65: Modelo de Diagrama de Actividad del Sistema** 

# **Borrar Unidad de Medida**

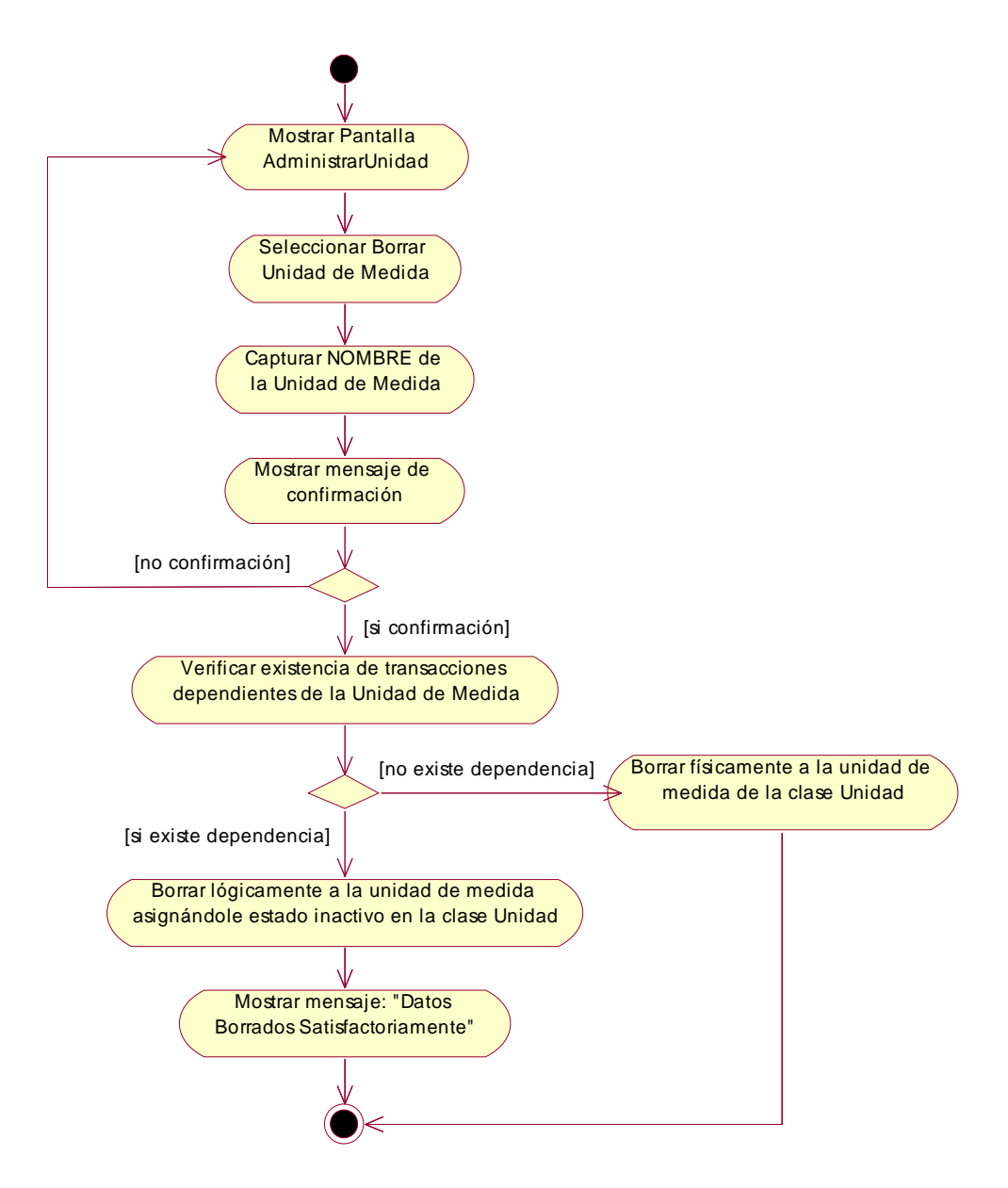

**Fig. Nº 66: Modelo de Diagrama de Actividad del Sistema** 

# **Modificar Unidad de Medida**

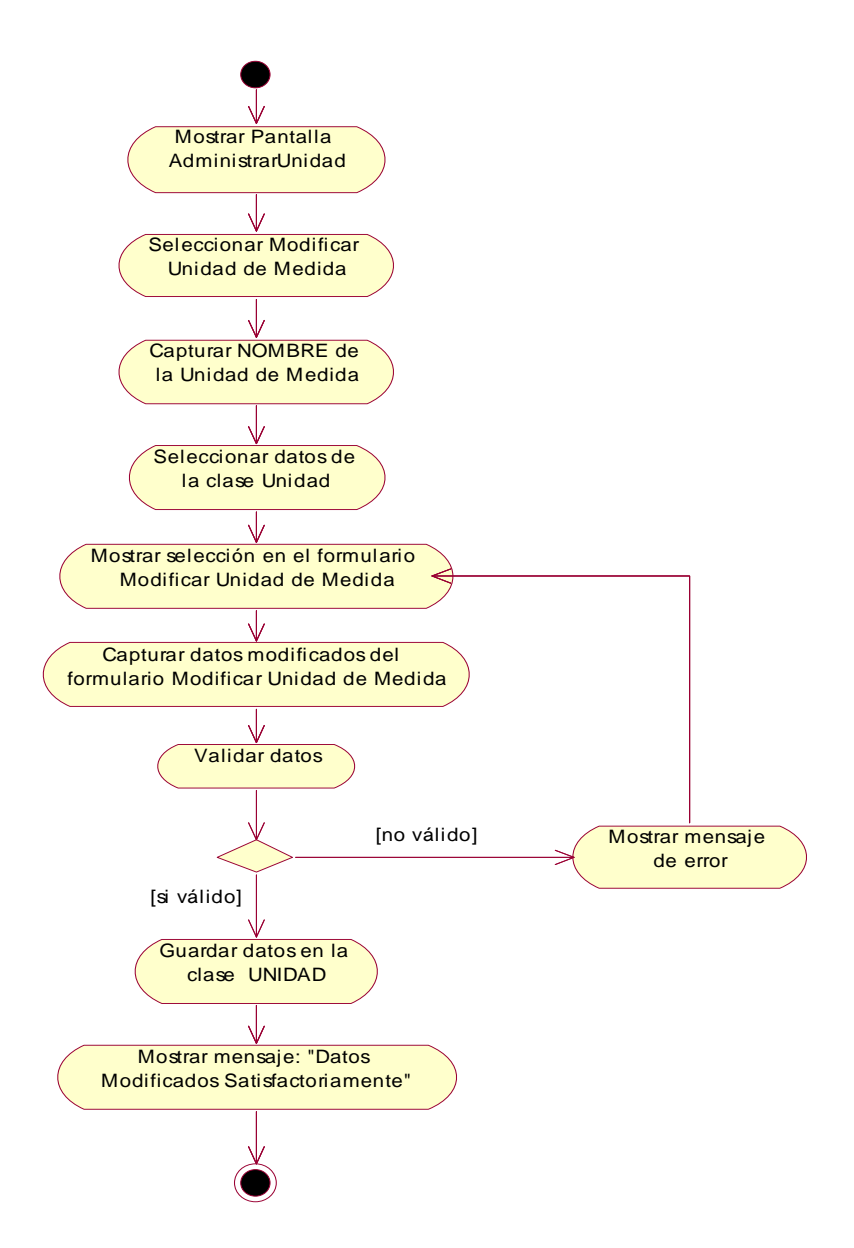

**Fig. Nº 67: Modelo de Diagrama de Actividad del Sistema** 

**Gestionar Producto** 

# **Listar producto**

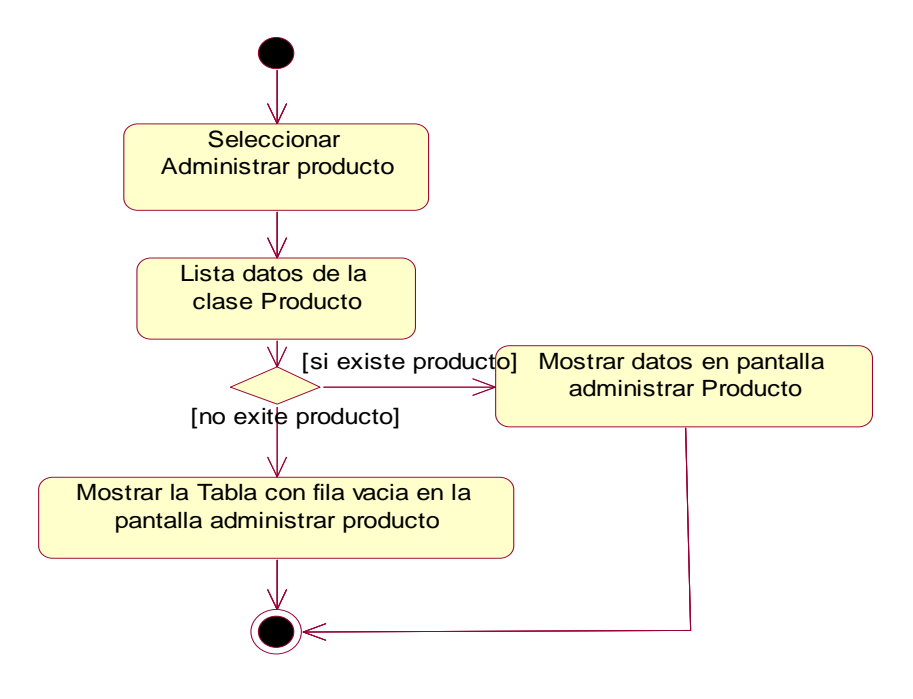

**Fig. Nº 68: Modelo de Diagrama de Actividad del Sistema** 

**Adicionar Producto** 

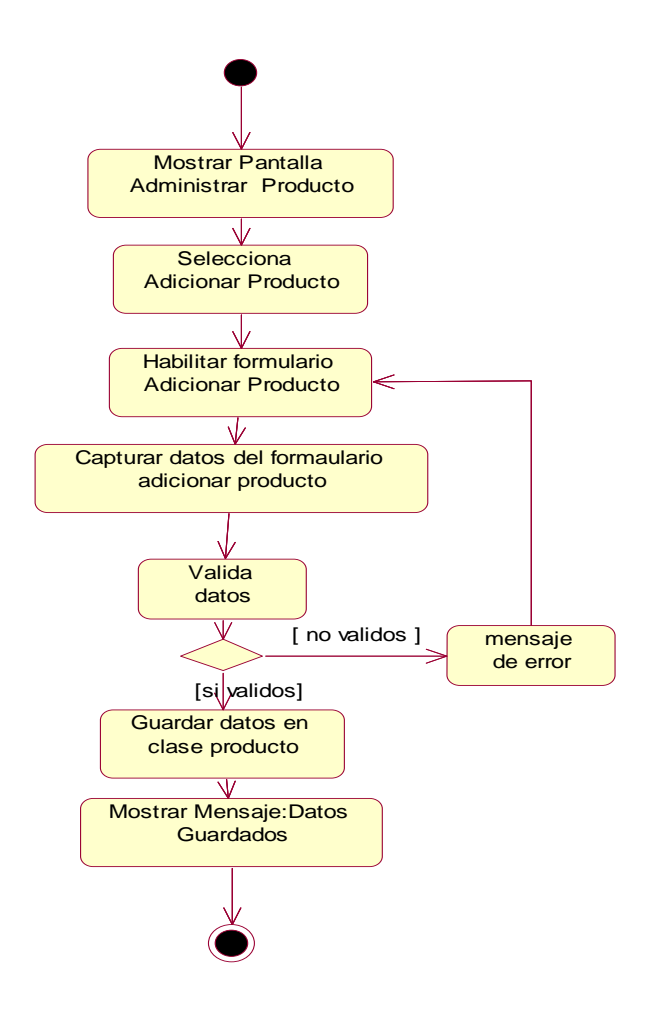

**Fig. Nº 69: Modelo de Diagrama de Actividad del Sistema** 

111

**Borrar Producto** 

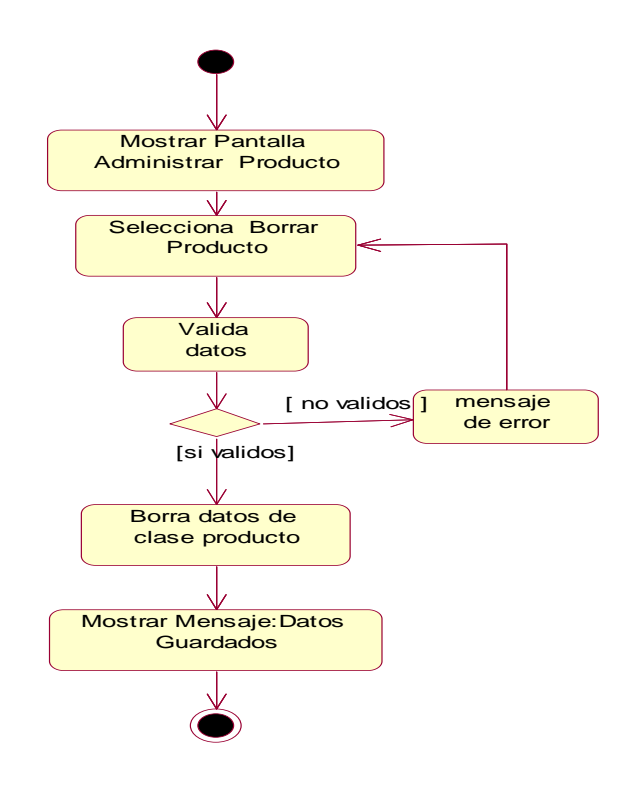

**Fig. Nº 70: Modelo de Diagrama de Actividad del Sistema** 

**Modificar Producto** 

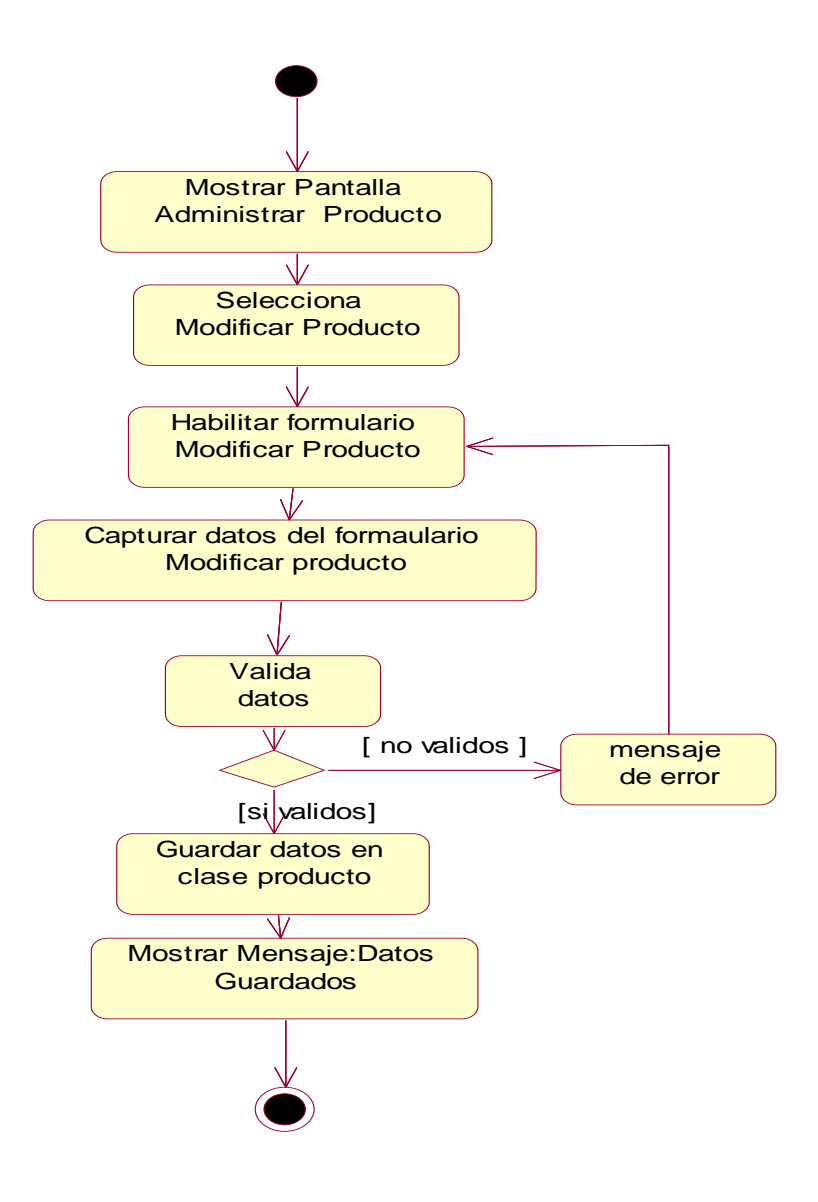

**Fig. Nº 71: Modelo de Diagrama de Actividad del Sistema** 

# **Gestionar Materia Prima:**

**Listar Materias Primas** 

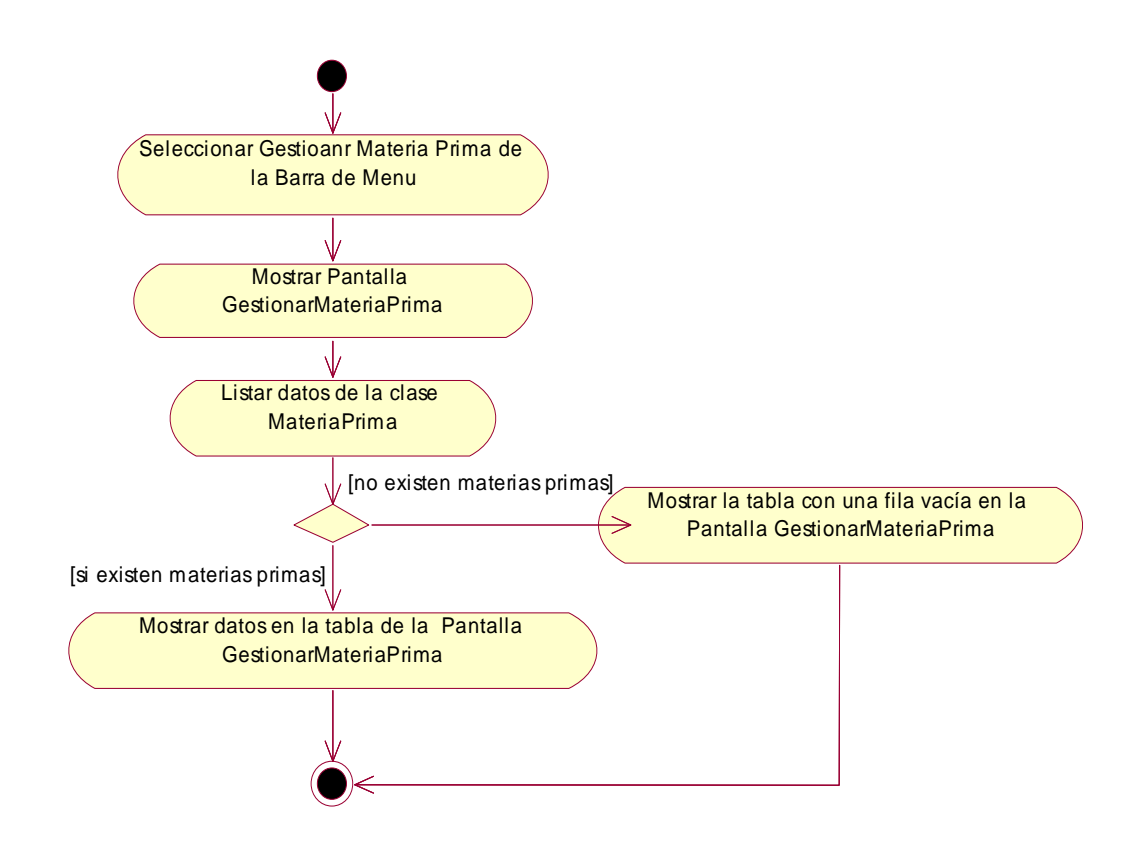

**Fig. Nº 72: Modelo de Diagrama de Actividad del Sistema** 

#### **Adicionar Materia Prima**

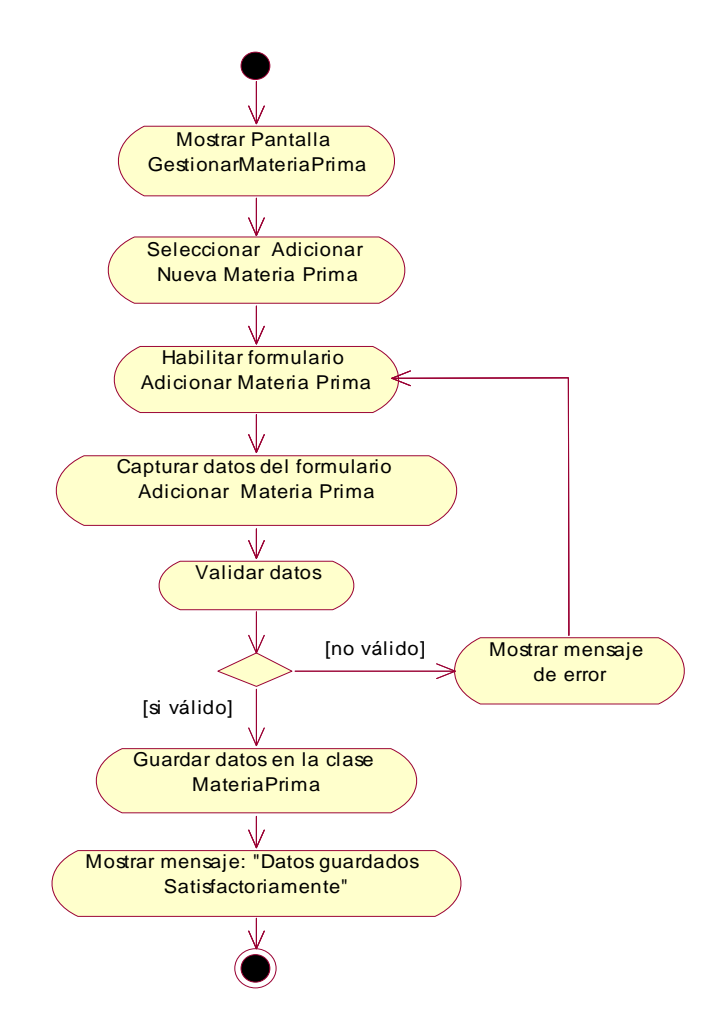

**Fig. Nº 73: Modelo de Diagrama de Actividad del Sistema** 

#### **Borrar Materia Prima**

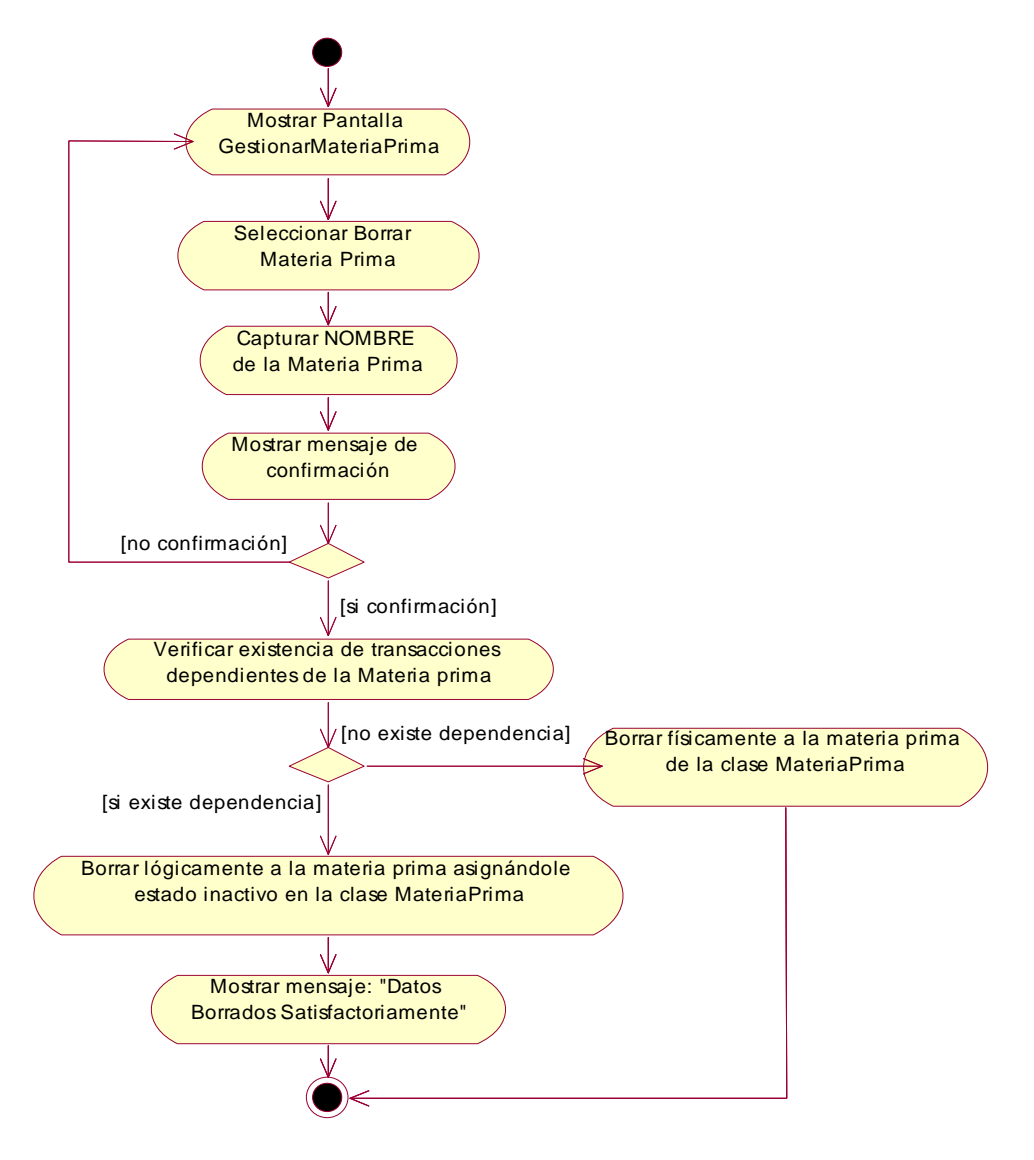

**Fig. Nº 74: Modelo de Diagrama de Actividad del Sistema** 

#### **Modificar Materia Prima**

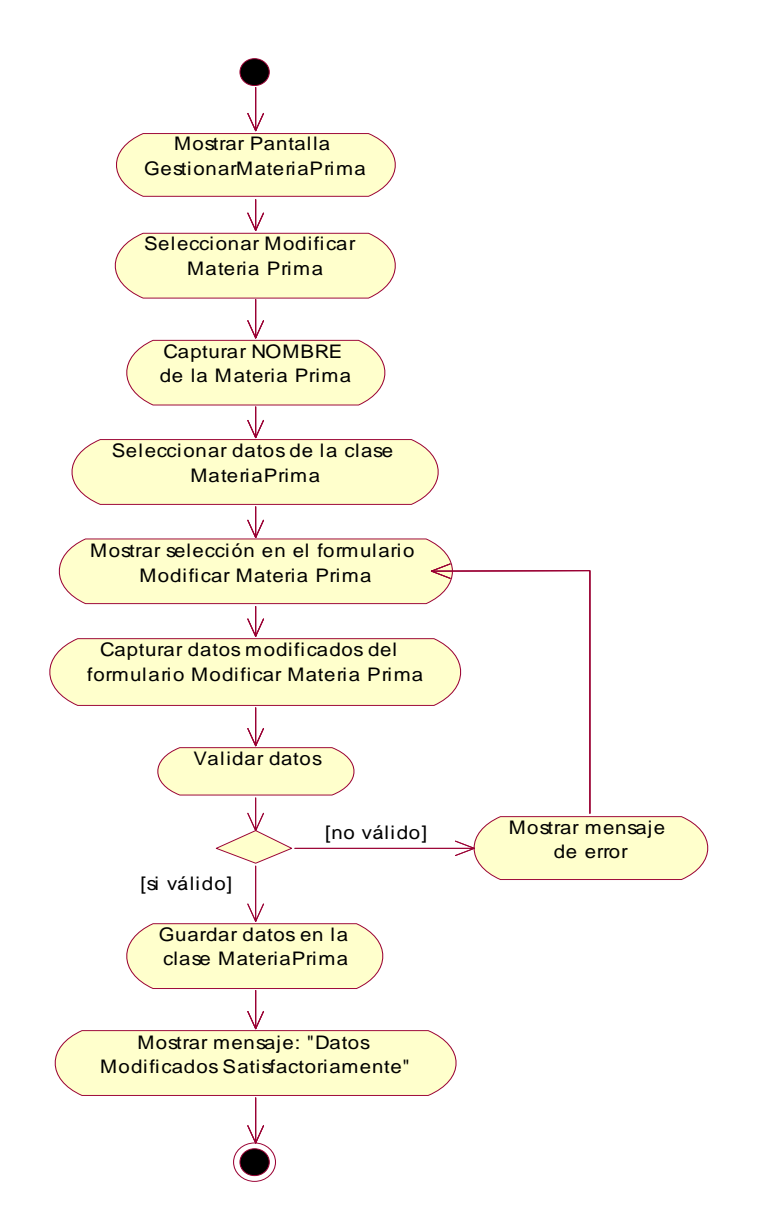

**Fig. Nº 75: Modelo de Diagrama de Actividad del Sistema** 

**Gestionar Pedidos:** 

#### **Listar Pedidos**

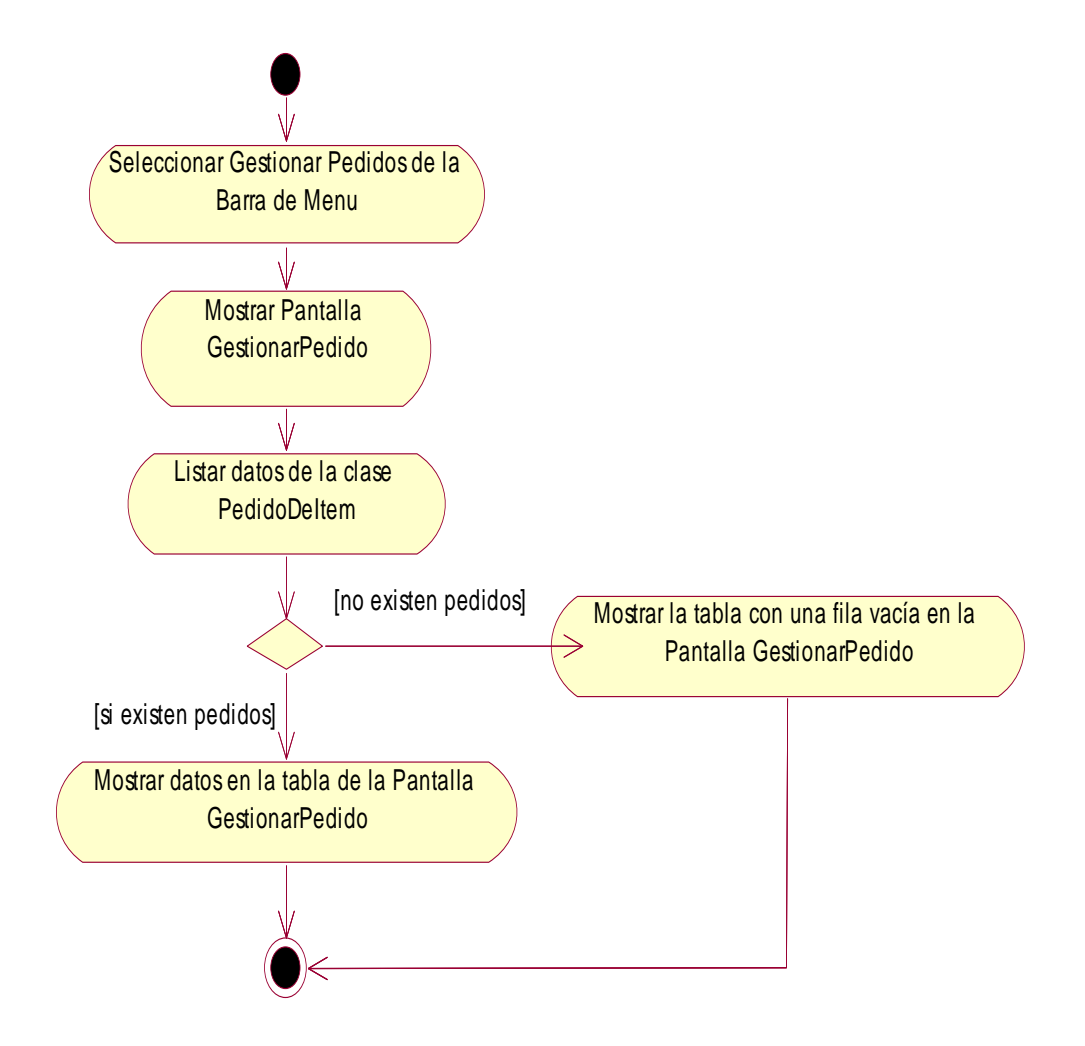

**Fig. Nº 76: Modelo de Diagrama de Actividad del Sistema** 

#### **Adicionar Pedido**

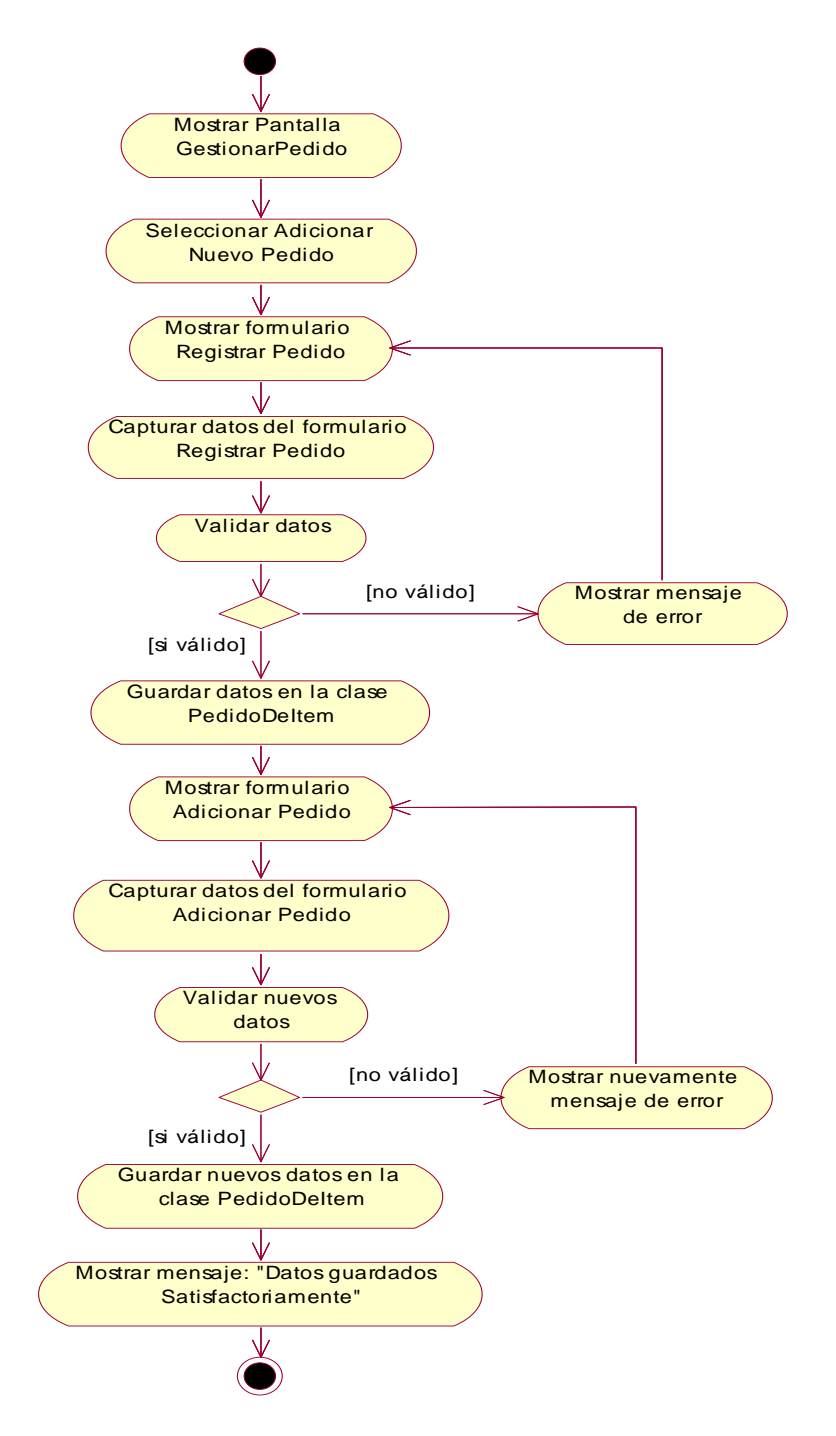

**Fig. Nº 76: Modelo de Diagrama de Actividad del Sistema** 

**Borrar Pedido** 

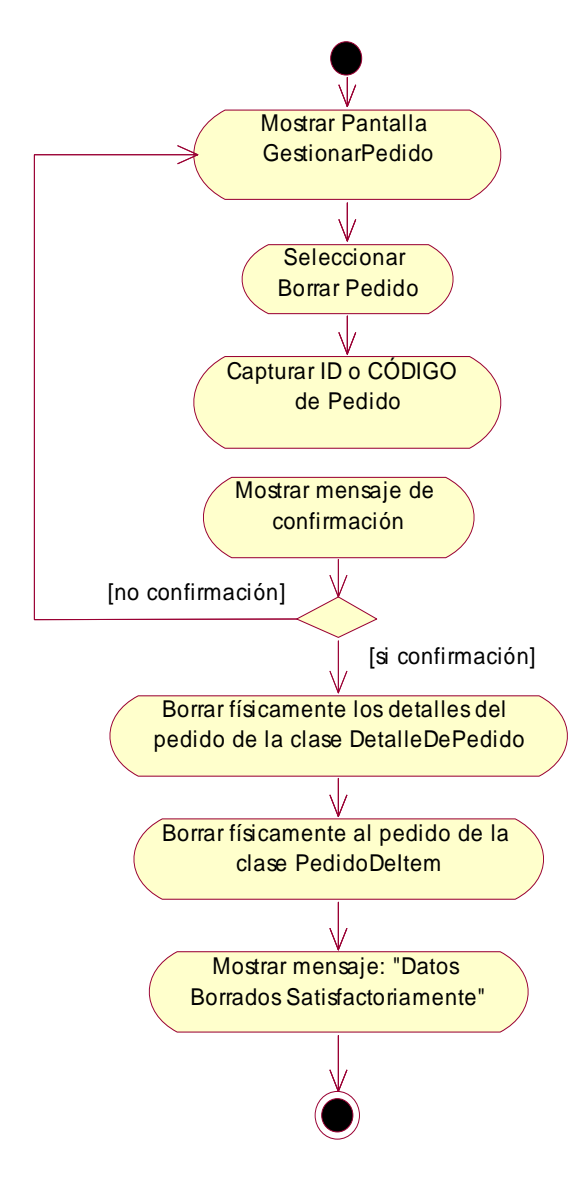

**Fig. Nº 77: Modelo de Diagrama de Actividad del Sistema Borrar Pedido** 

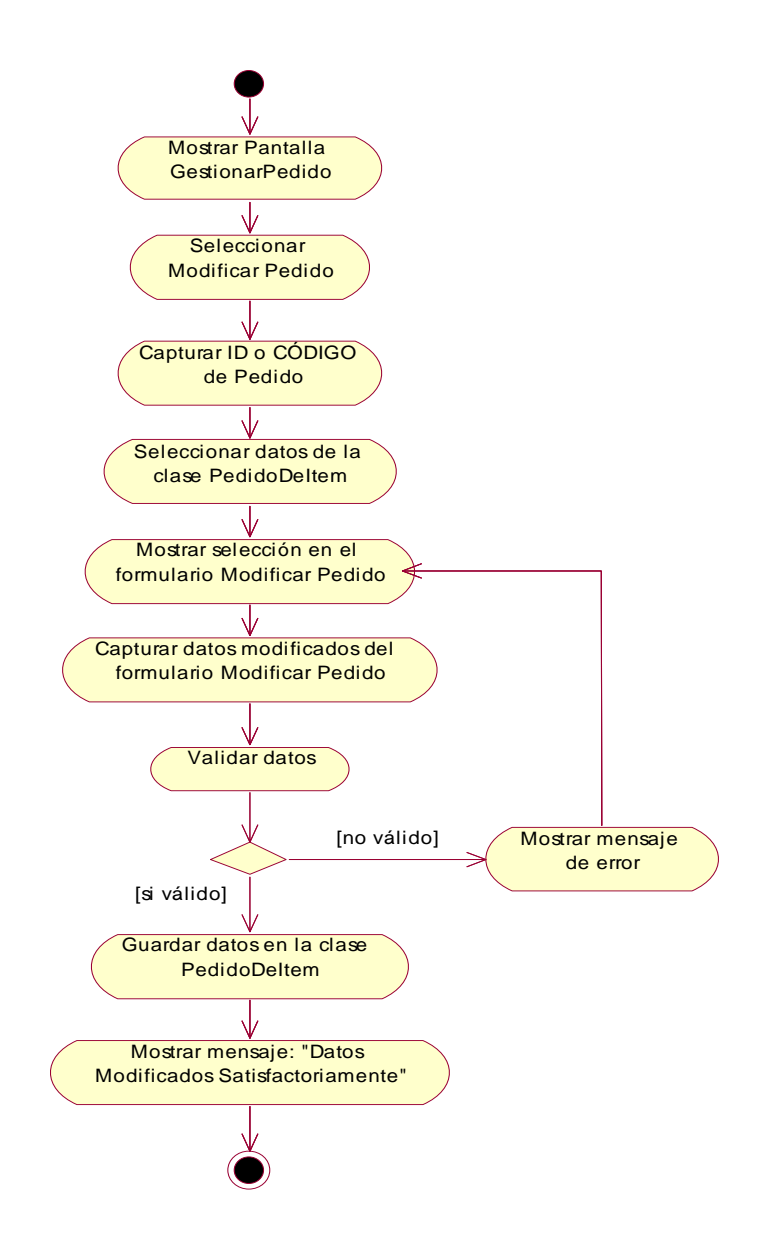

**Fig. Nº 77: Modelo de Diagrama de Actividad del Sistema Modificar Pedido** 

# **Imprimir Pedido**

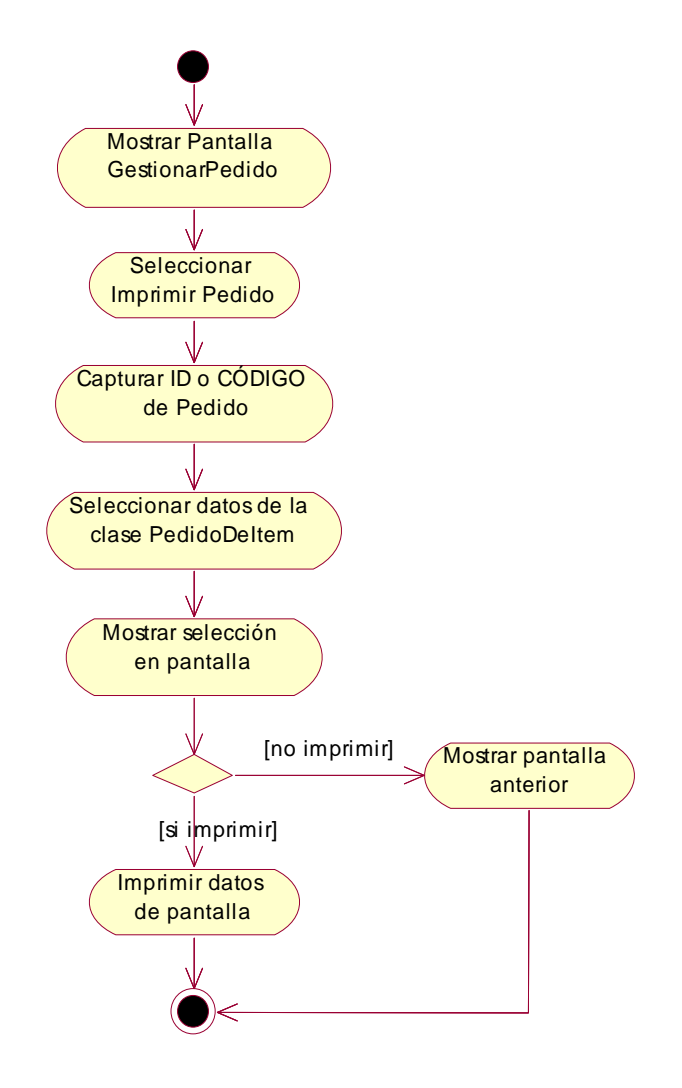

**Fig. Nº 78: Modelo de Diagrama de Actividad del Sistema** 

#### **Gestionar Ventas:**

**Listar Ventas** 

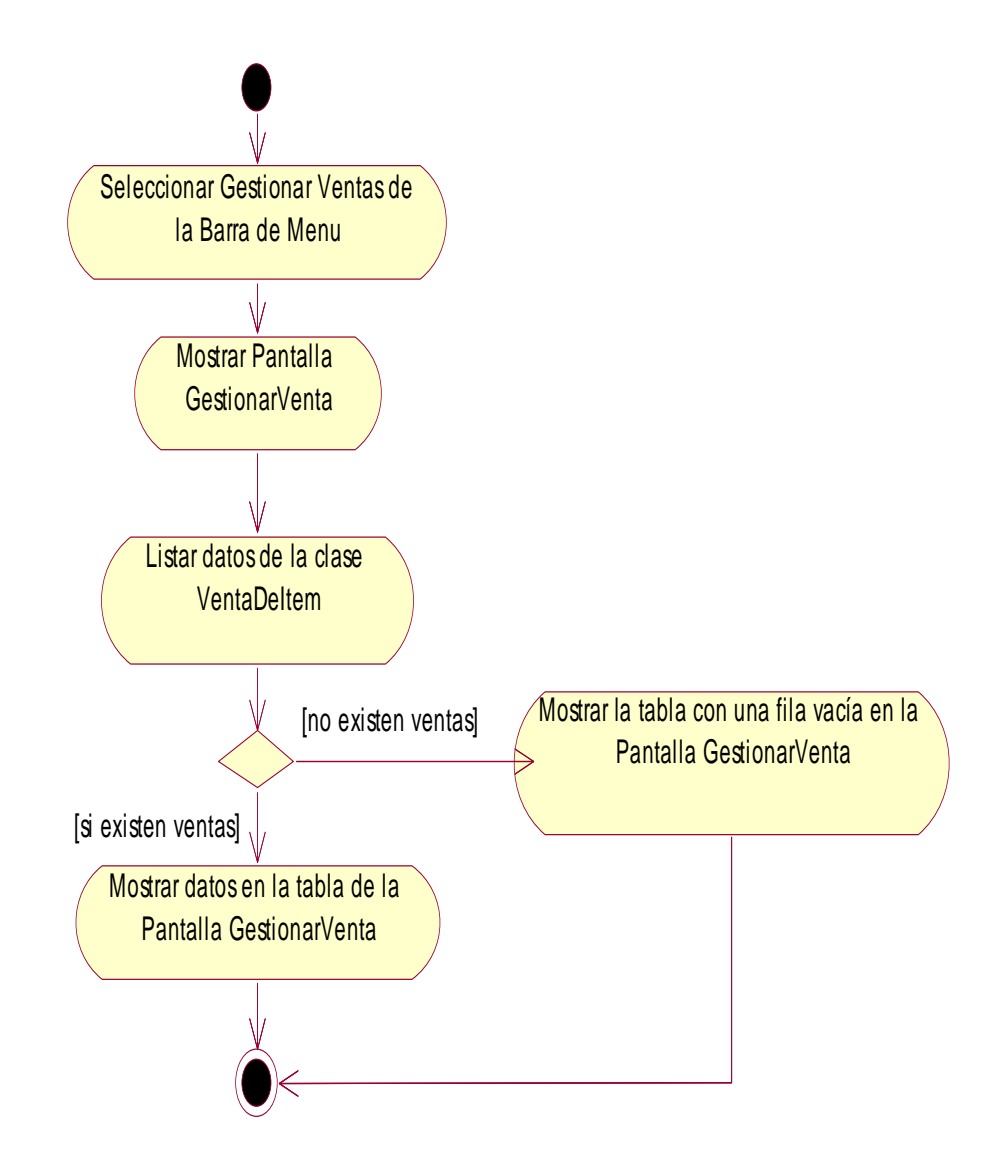

**Fig. Nº 79: Modelo de Diagrama de Actividad del Sistema** 

**Adicionar Venta** 

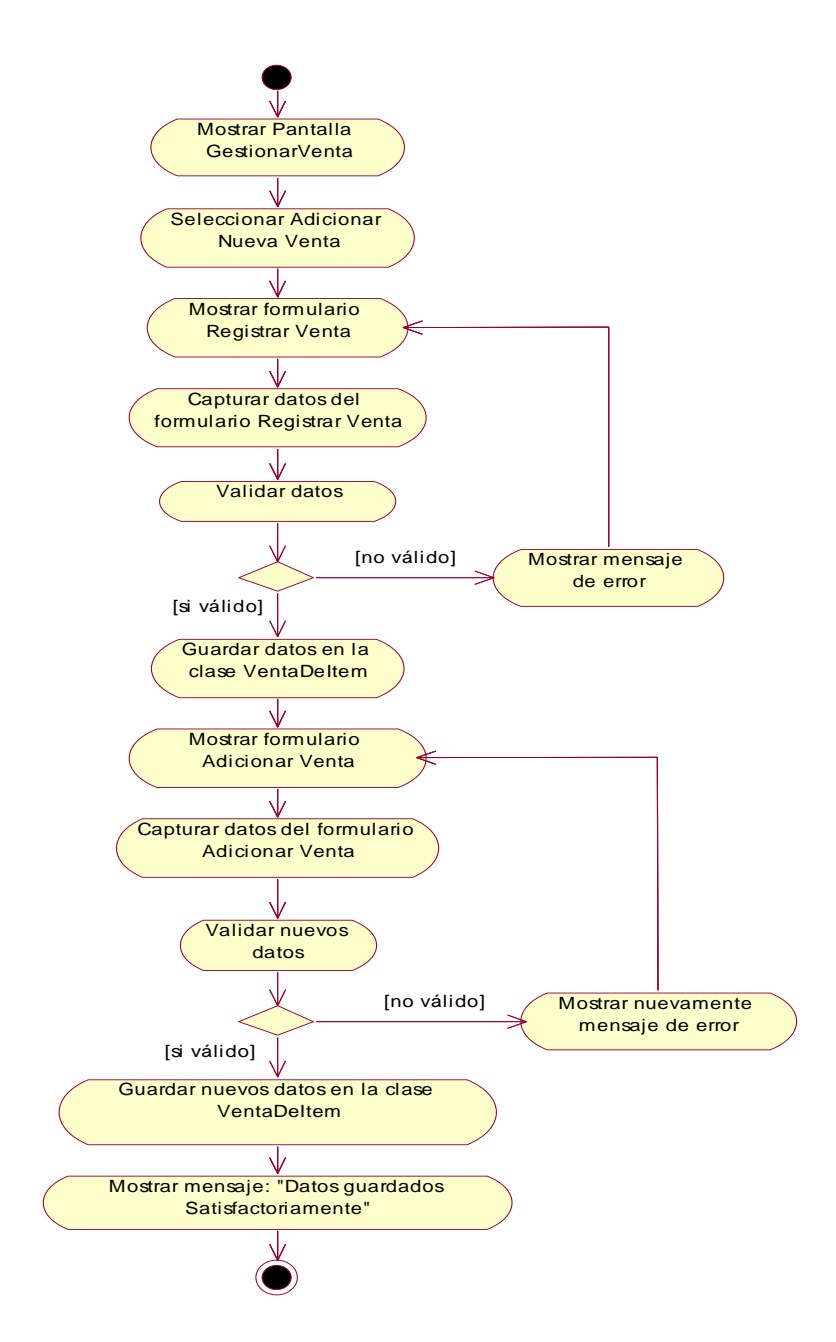

**Fig. Nº 80: Modelo de Diagrama de Actividad del Sistema**

**Borrar Venta** 

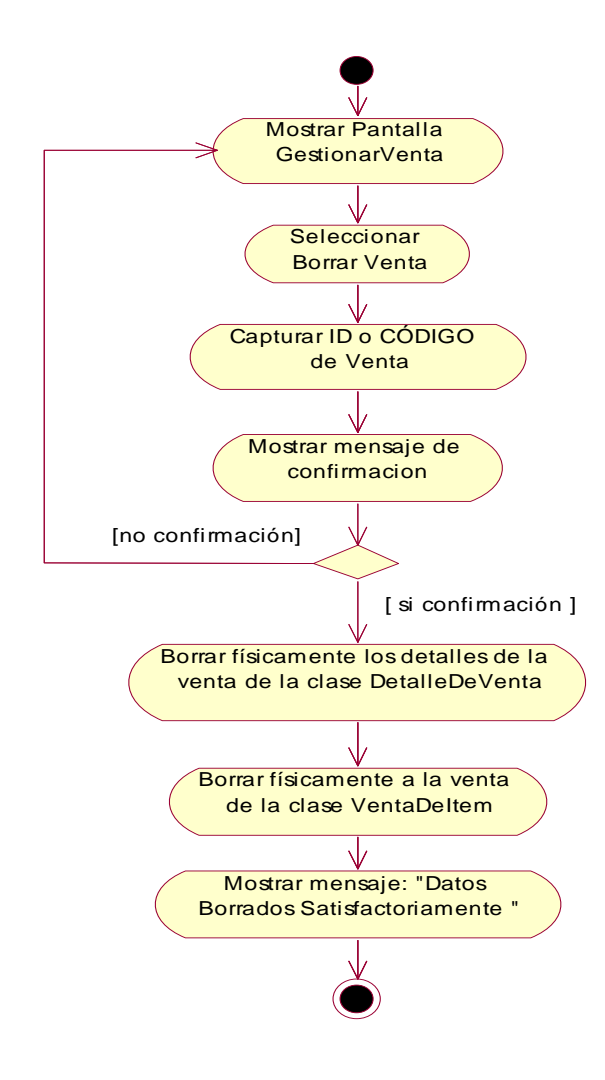

**Fig. Nº 81: Modelo de Diagrama de Actividad del Sistema**

#### **Modificar Venta**

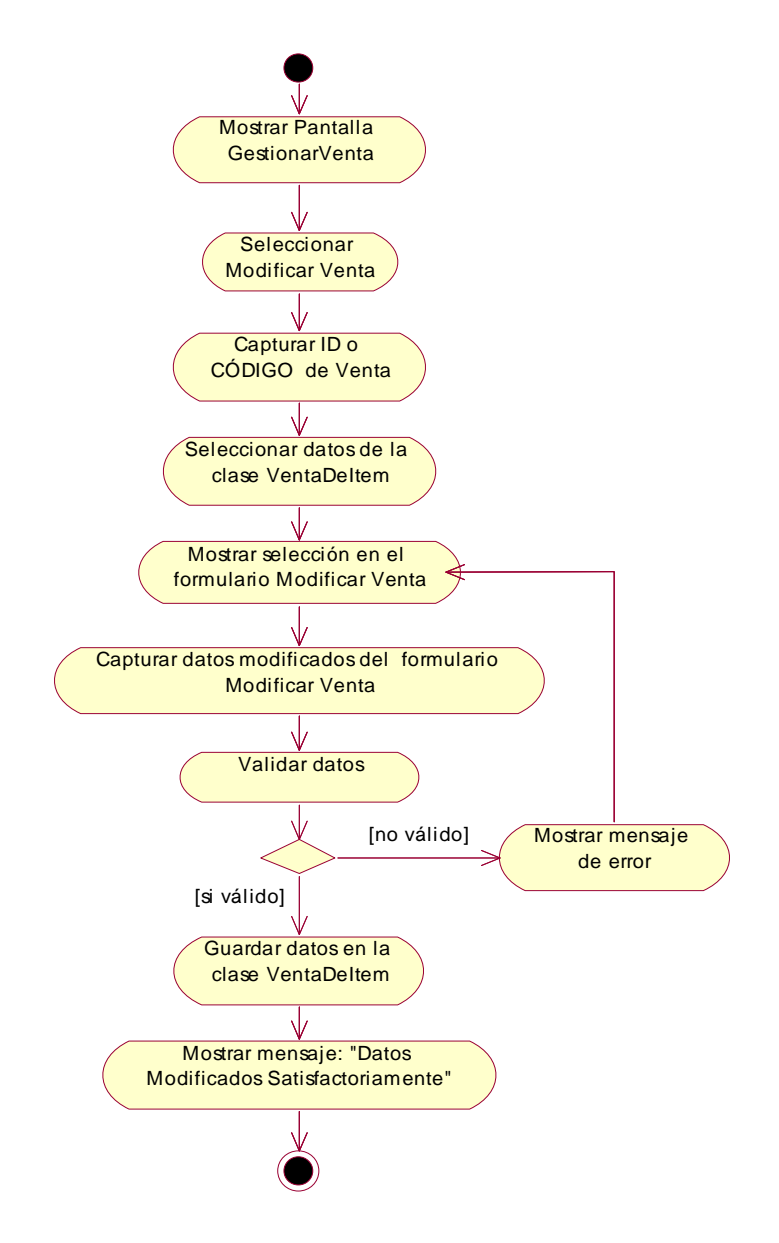

**Fig. Nº 81: Modelo de Diagrama de Actividad del Sistema:Modificar venta** 

## **Imprimir Venta**

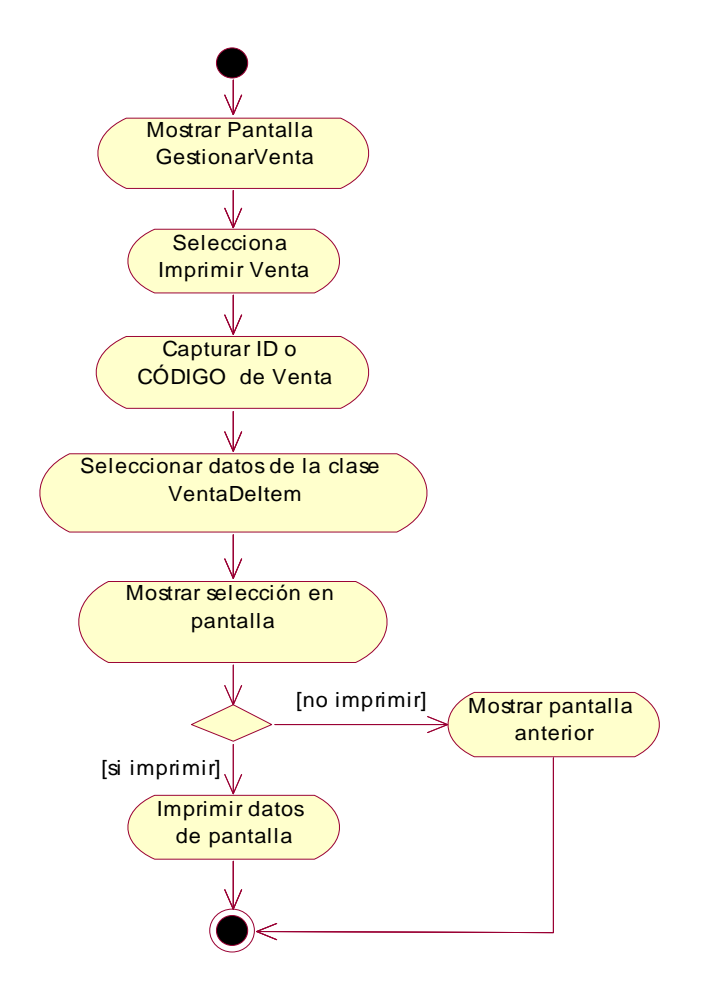

**Fig. Nº 82: Modelo de Diagrama de Actividad del Sistema: imprimir venta** 

#### **Gestionar saliadas de Materia Prima:**

# **Listar Salidas de Materia Prima**

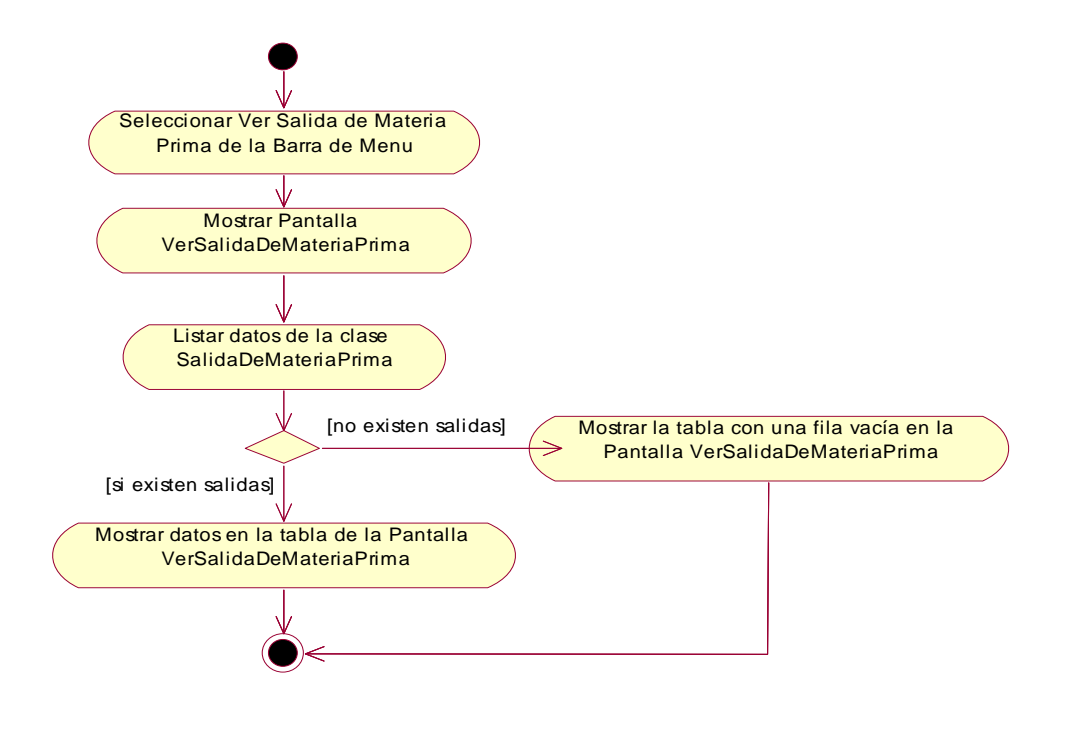

**Fig. Nº 83: Modelo de Diagrama de Actividad del Sistema: listar salidas de materia prima** 

# **Imprimir Salida de Materia Prima**

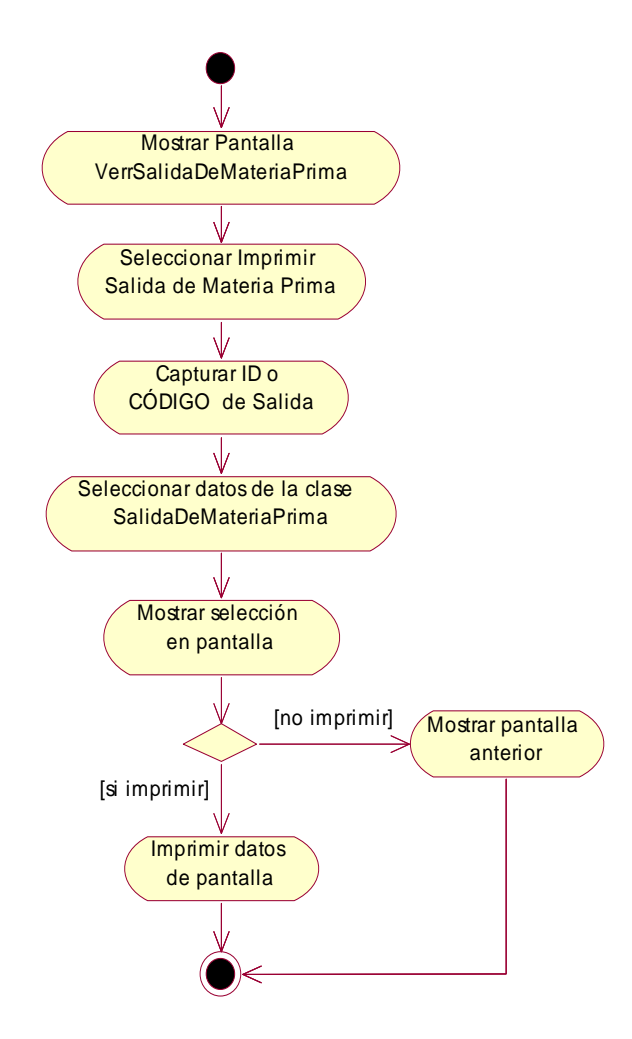

**Fig. Nº 84: Modelo de Diagrama de Actividad del Sistema: Imprimir Salida de Materia Prima**

## **Adicionar Salida de Materia Prima**

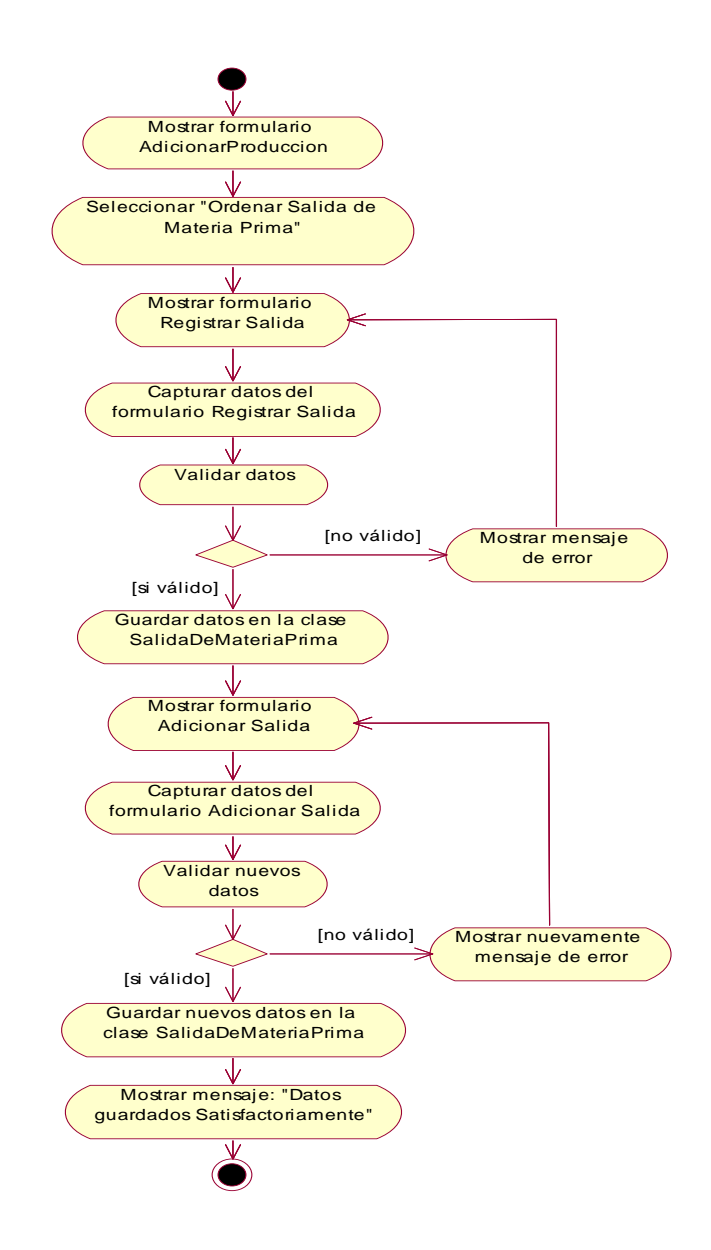

**Fig. Nº 82: Modelo de Diagrama de Actividad del Sistema: Adicionar Salida de Materia Prima**

**Modificar Salida de Materia Prima** 

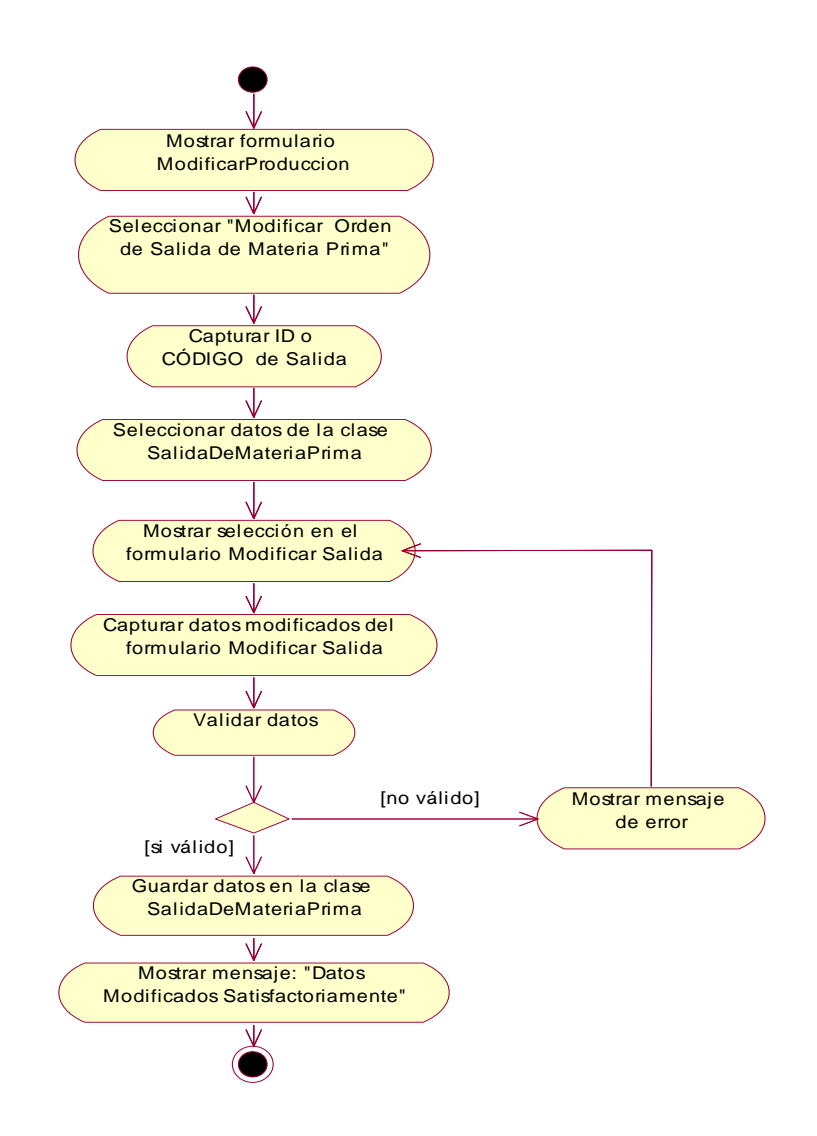

**Fig. Nº 82: Modelo de Diagrama de Actividad del Sistema: Modificar Salida de Materia Prima**

**Generar Reportes:** 

## **Generar Reporte de Ventas**

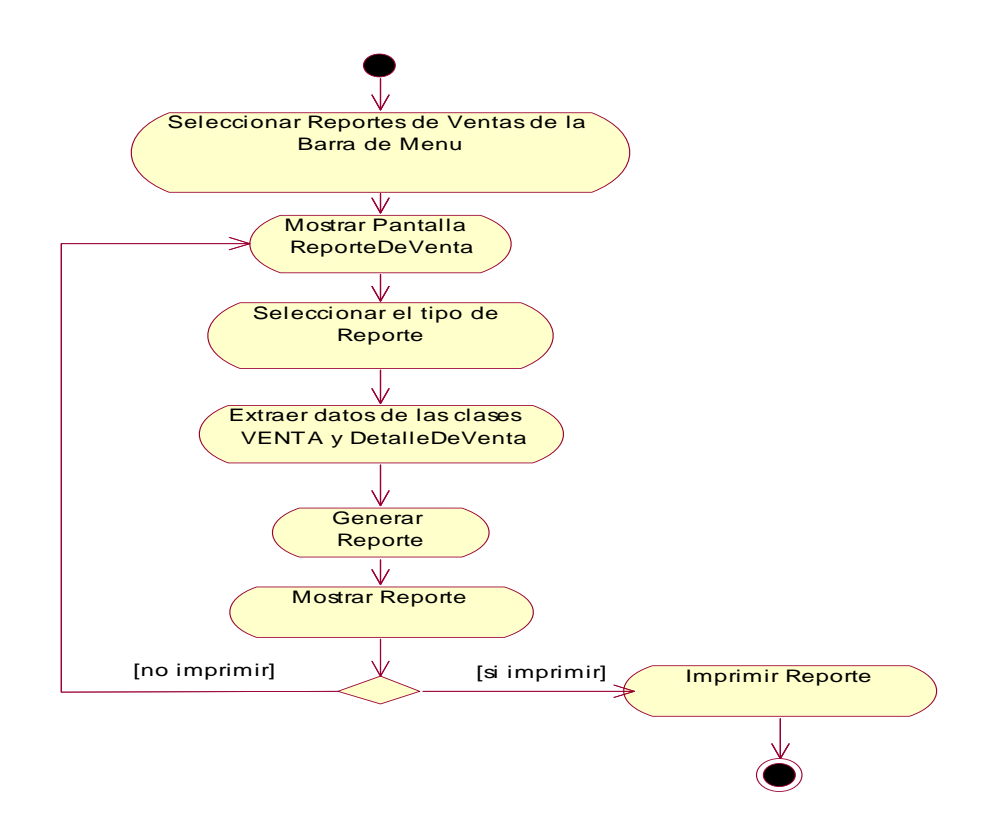

Fig. Nº 85: Modelo de Diagrama de Actividad del Sistema: Generar Reporte de Ventas

#### **Generar Reporte de Entradas de Materias Primas**

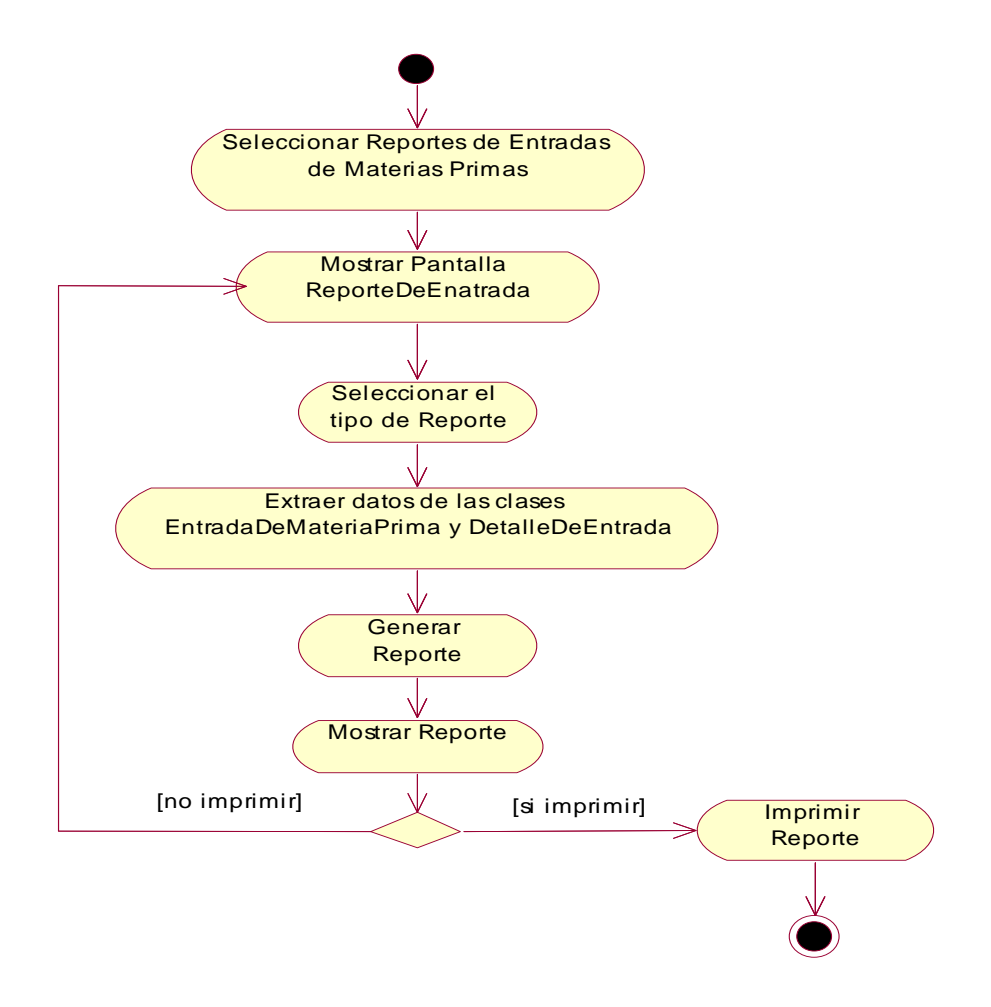

**Fig. Nº 86: Modelo de Diagrama de Actividad del Sistema: Generar Reporte de** 

# **Generar Reporte de Salidas de Materias Primas**

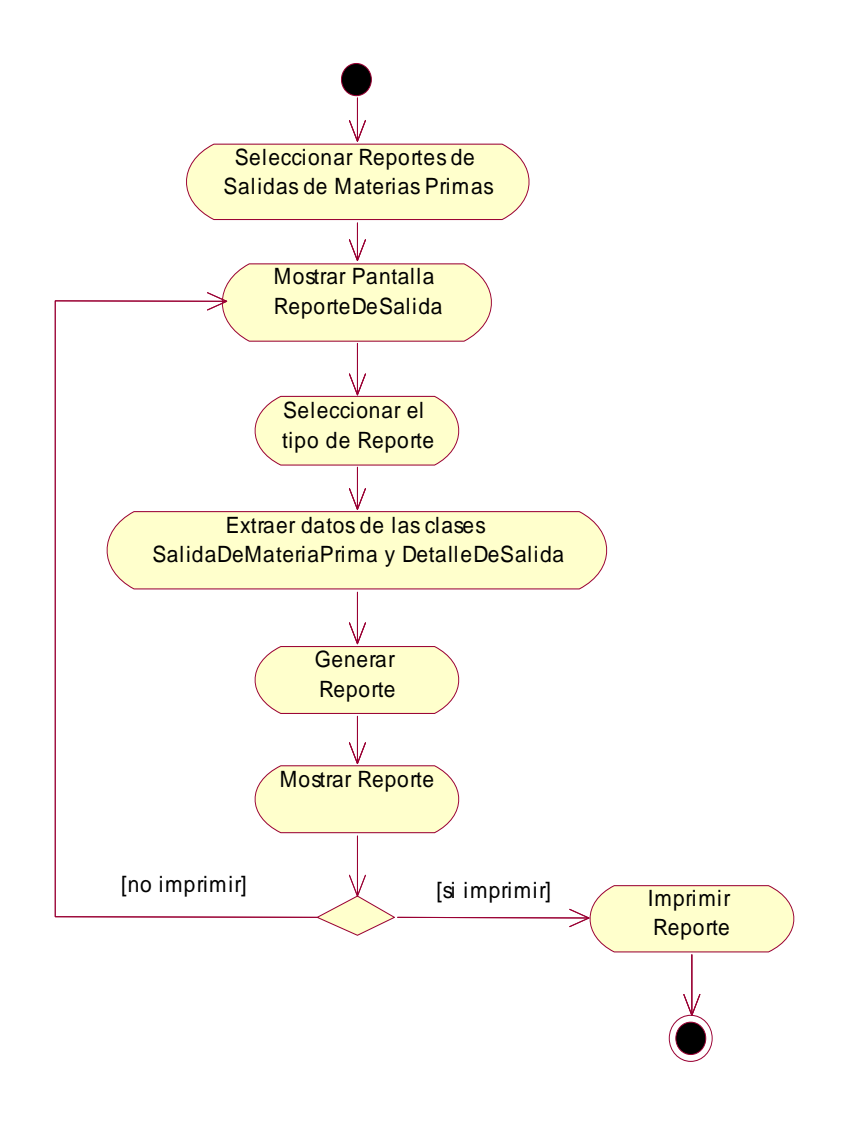

**Fig. Nº 87: Modelo de Diagrama de Actividad del Sistema: Generar Reporte de salida de Materias Primas** 

**Gestionar compra**
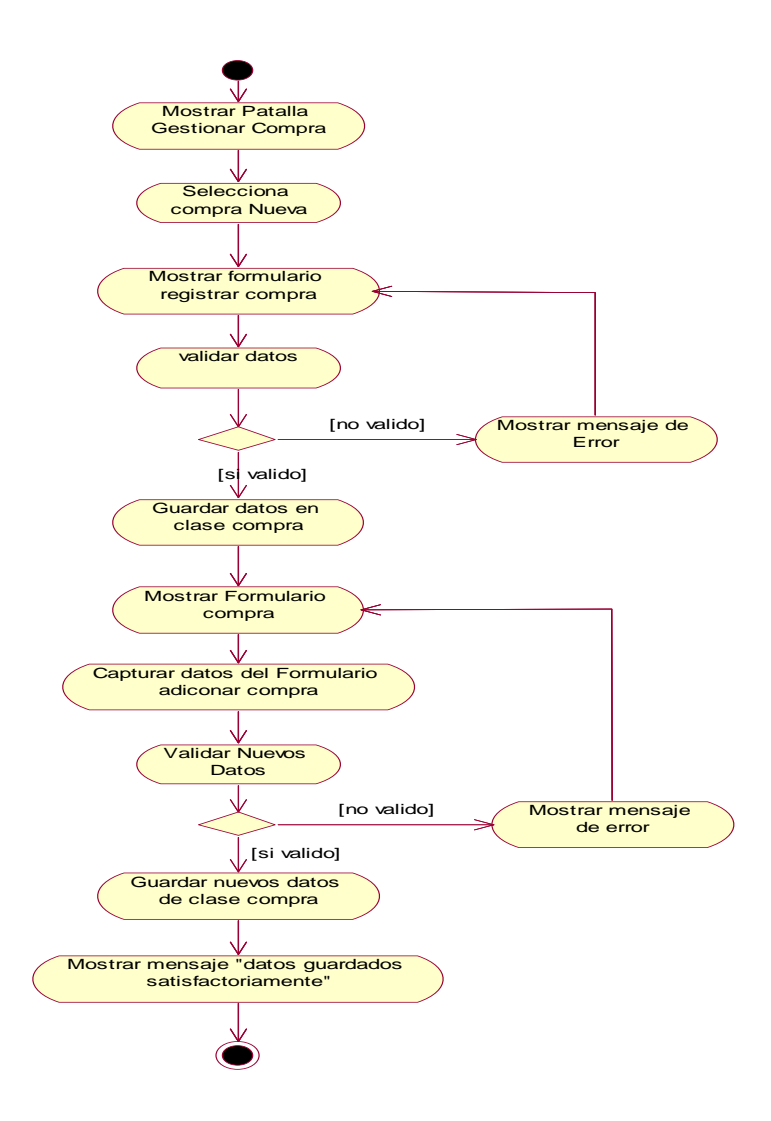

**Fig. Nº 88Modelo de Diagrama de Actividad del Sistema: Generar Reporte de salidas de Materias Primas** 

**Gestionar unidad de producto** 

### **Lista de compras**

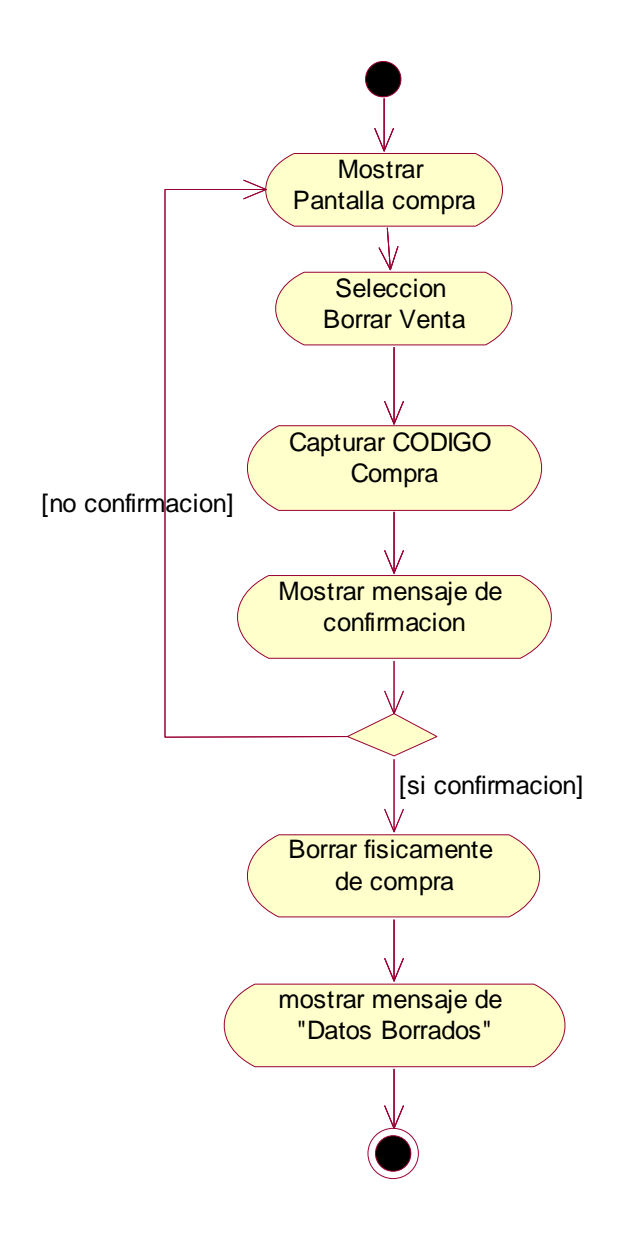

Fig. Nº 89: Modelo de Diagrama de Actividad del Sistema: **Lista de compras** 

### **Adicionar Unidad Producto**

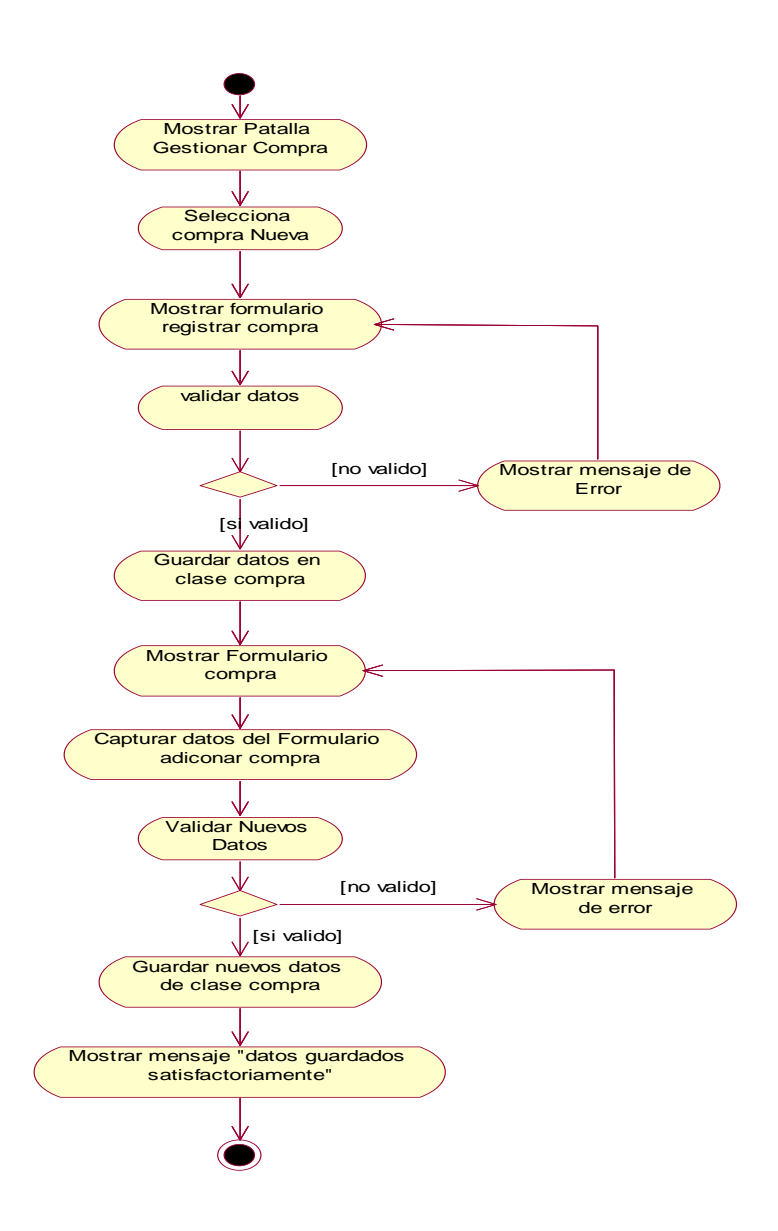

Fig. Nº 90: Modelo de Diagrama de Actividad del Sistema: **Adicionar Unidad Producto** 

## **Borra Unidad producto**

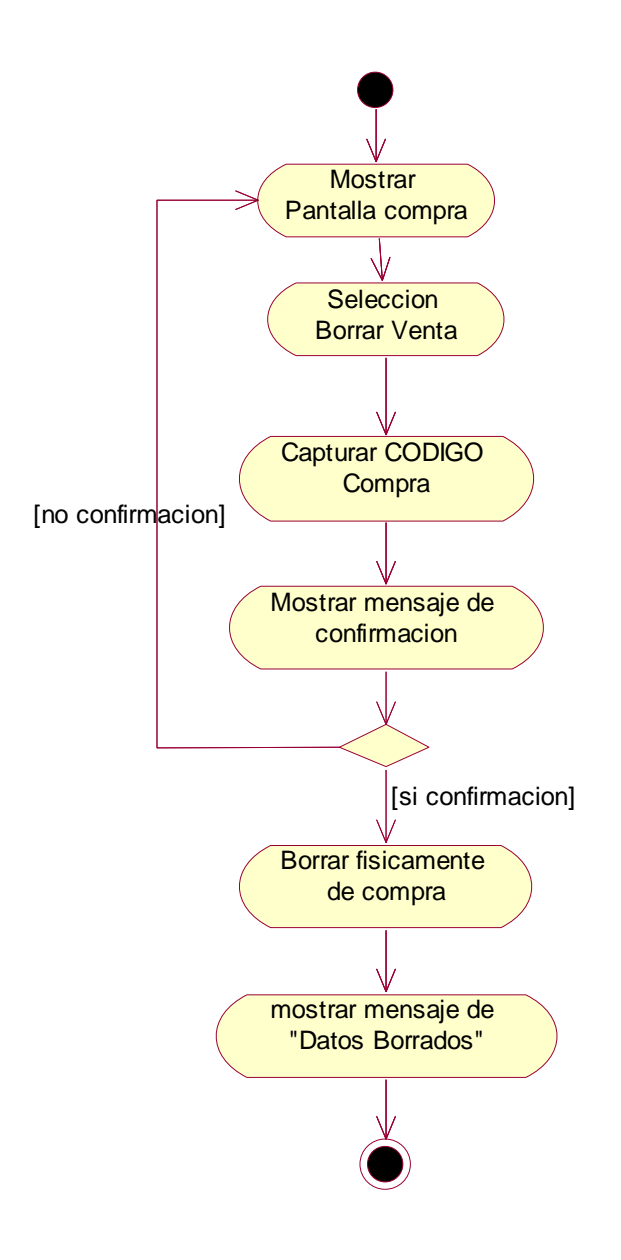

Fig. Nº 91: Modelo de Diagrama de Actividad del Sistema: **Borra Unidad producto** 

## **Gestionar Producción**

#### **Listar Producciones**

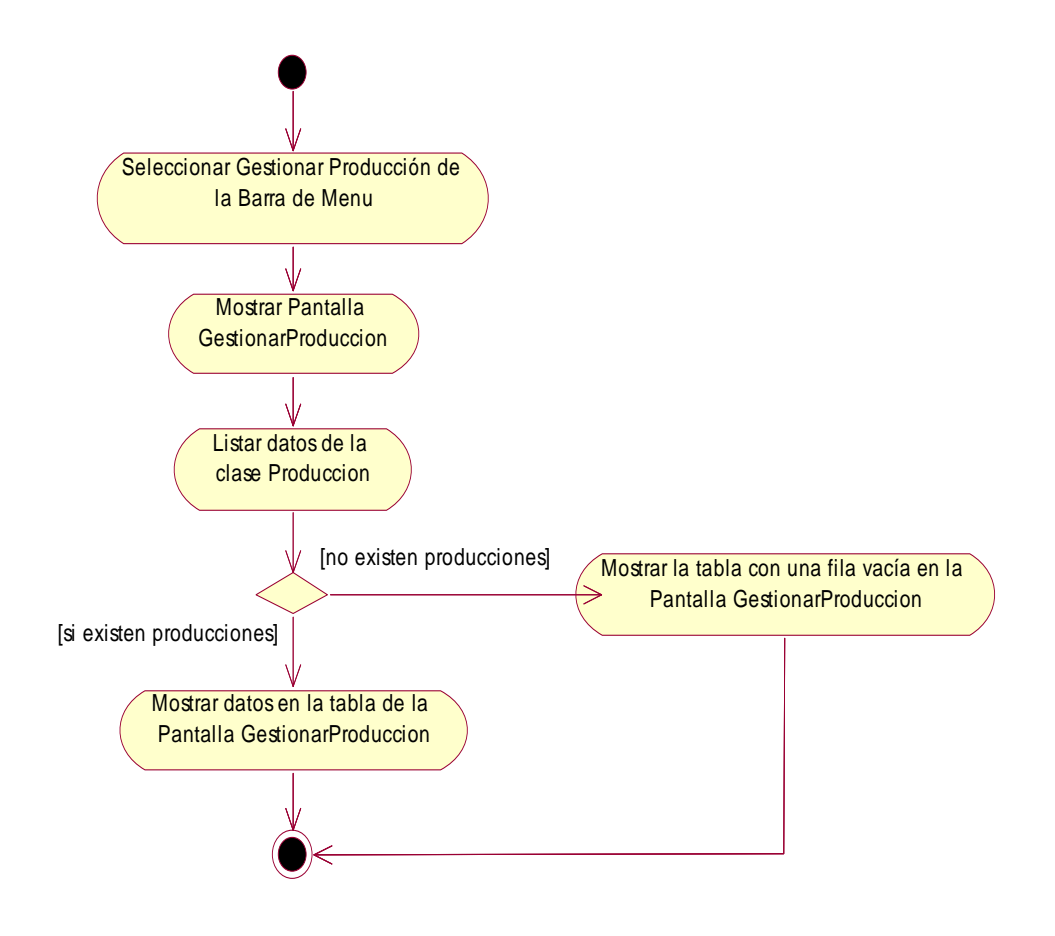

**Fig. Nº 92: Modelo de Diagrama de Actividad del Sistema: Listar Producciones** 

**Adicionar Producción** 

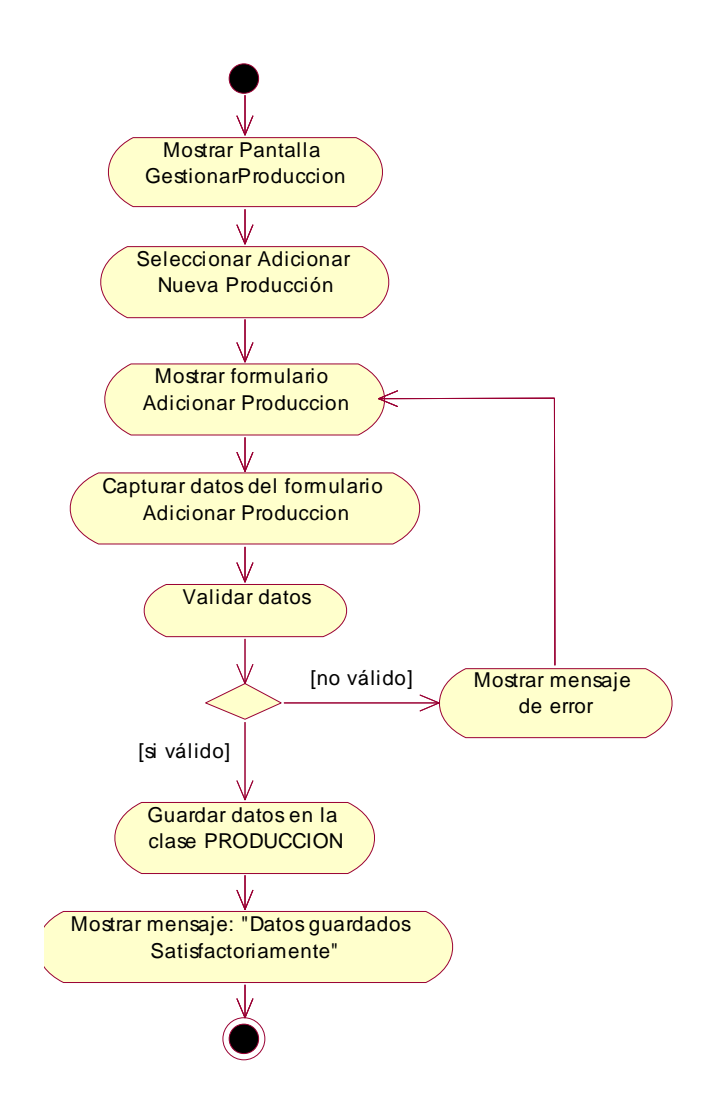

**Fig. Nº 92: Modelo de Diagrama de Actividad del Sistema: Adicionar Producción** 

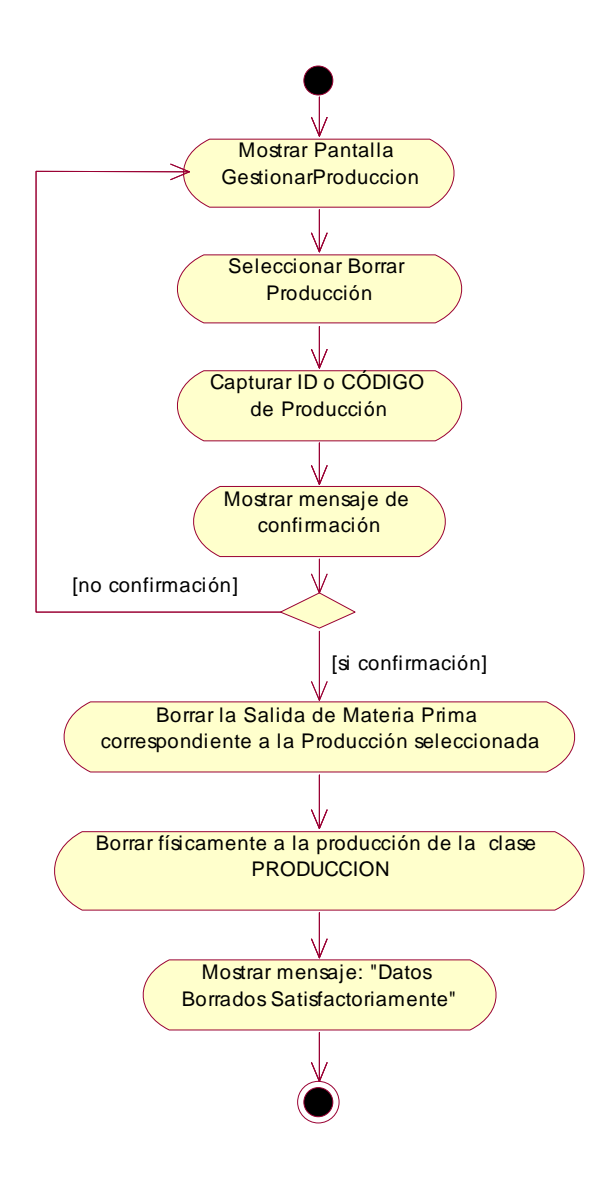

**Fig. Nº 92: Modelo de Diagrama de Actividad del Sistema: Borrar Producción** 

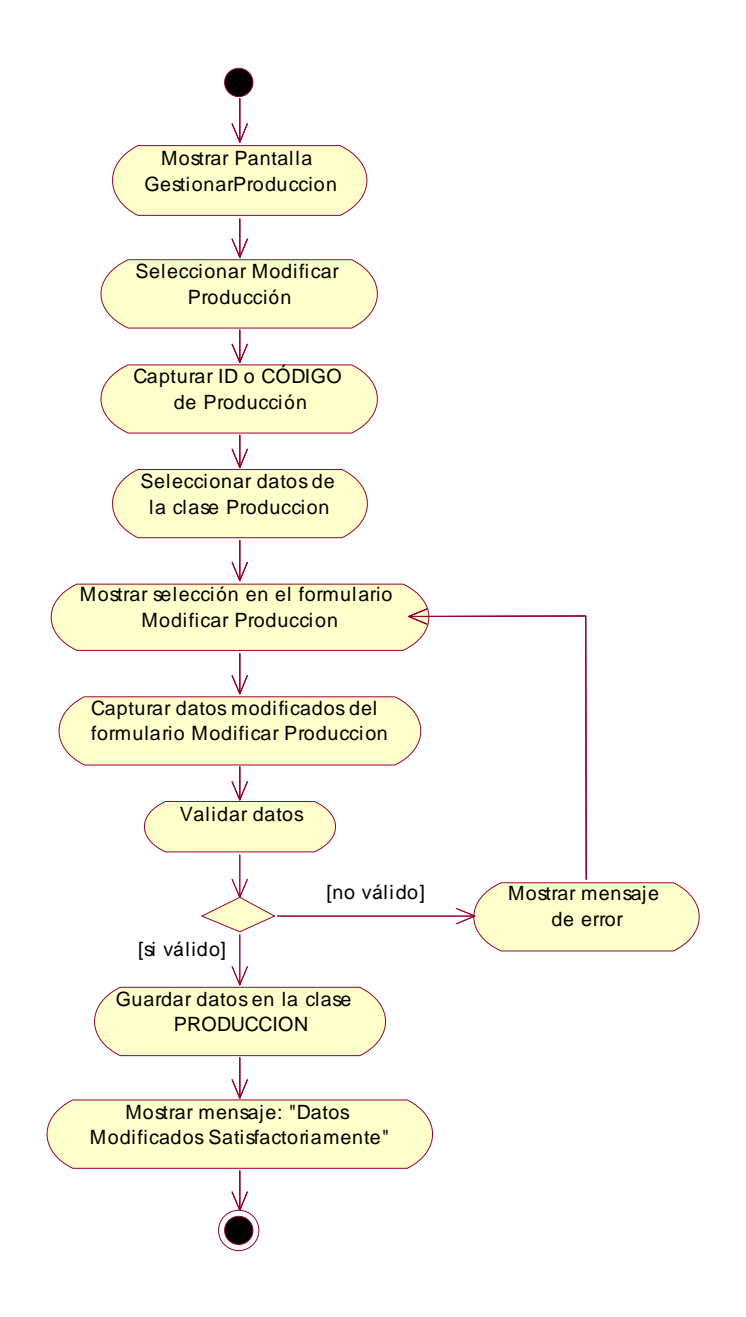

**Fig. Nº 93: Modelo de Diagrama de Actividad del Sistema: Modificar Producción** 

## **Imprimir Producción**

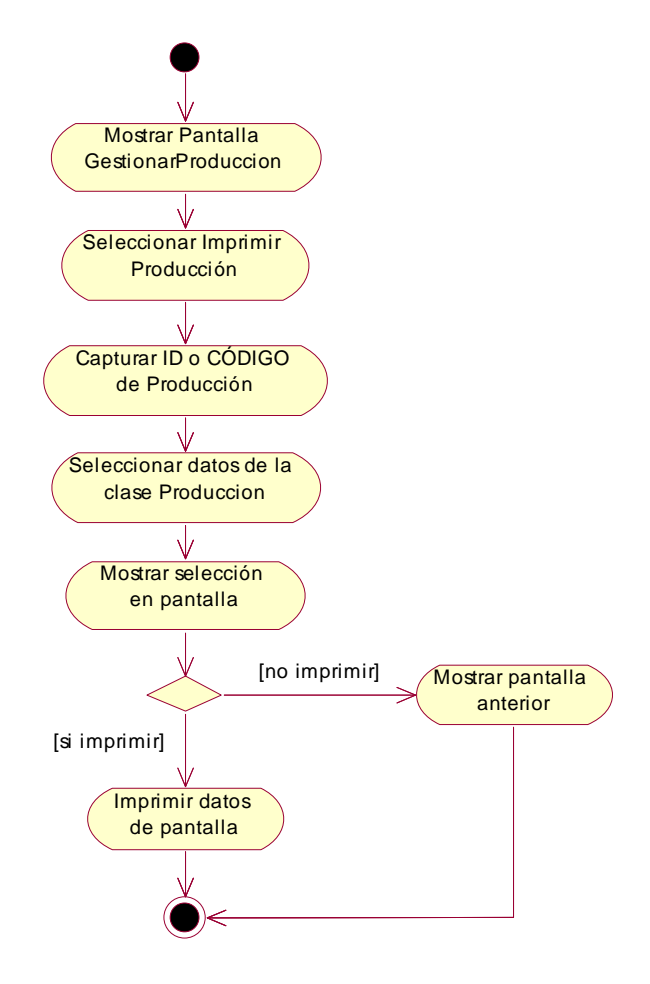

**Fig. Nº 94: Modelo de Diagrama de Actividad del Sistema: Imprimir Producción** 

# **II.1.9. MODELADO DE DIAGRAMA DE INTERACCIÓN**

## **II.1.9.1 Introducción**

Los diagramas de interacción consisten en un conjunto de objetos y sus relaciones, incluyendo los mensajes que se pueden enviar entre ellos.

### **II.1.9.2 Propósito**

- Comprender la dinámica del sistema deseado para la organización
- Identificar clases de análisis y diseño

### **II.1.9.3 Alcance**

Describir la dinámica de sistema en el tiempo de vida de las clases u objetos

 Definir un *diagrama de secuencia* para cada caso de uso del usuario Administrador.

Definir un *diagrama de Colaboración* para cada caso de uso del sistema.

## **II.1.9.4 Diagramas de Secuencias**

## **Interactuar con Recursos del Sistema:**

**Ingresar al Sistema** 

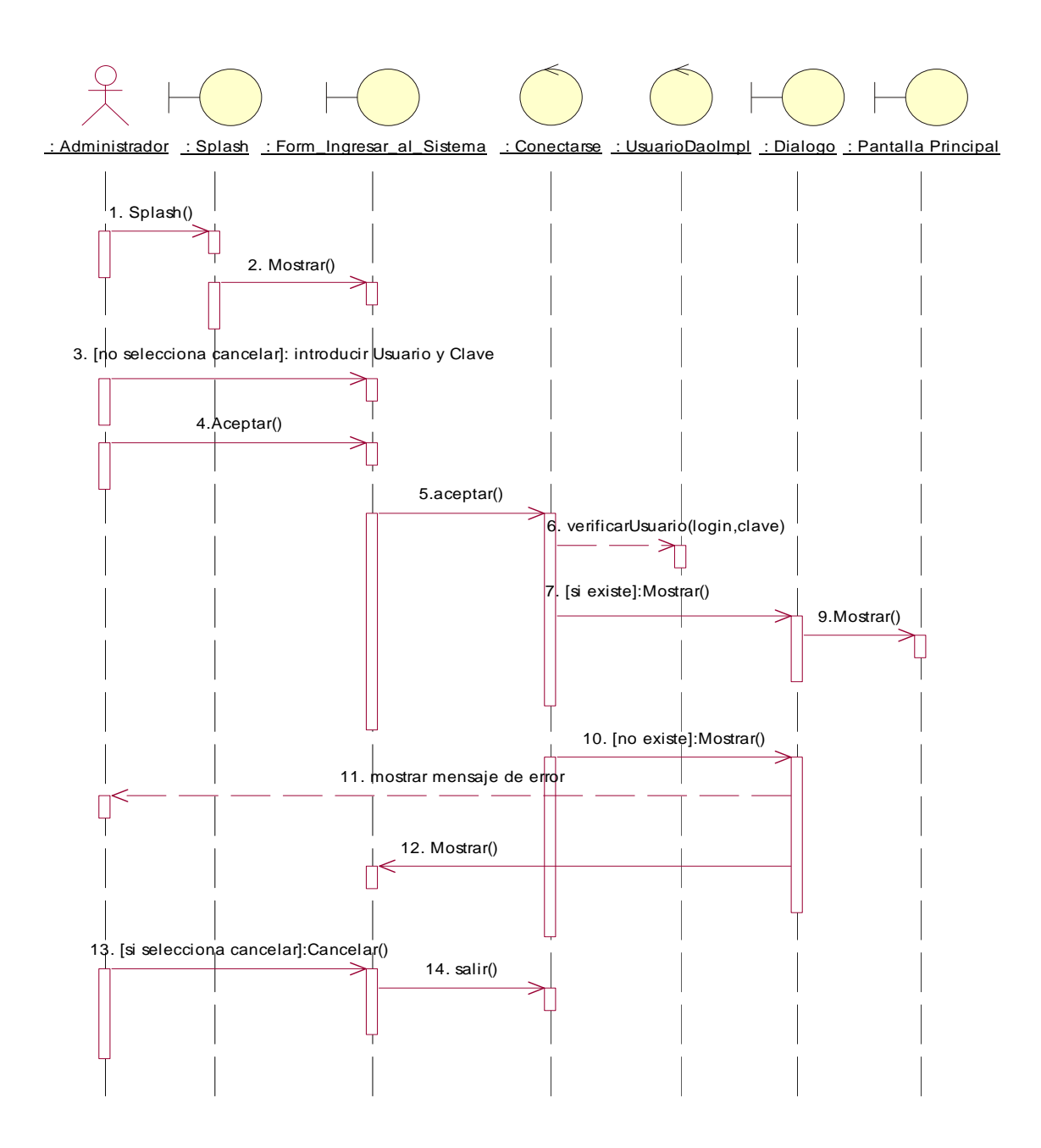

**Fig. Nº 5: Modelo de Diagrama de interacción: ingresar al sistema** 

**Resguardar Base de Datos** 

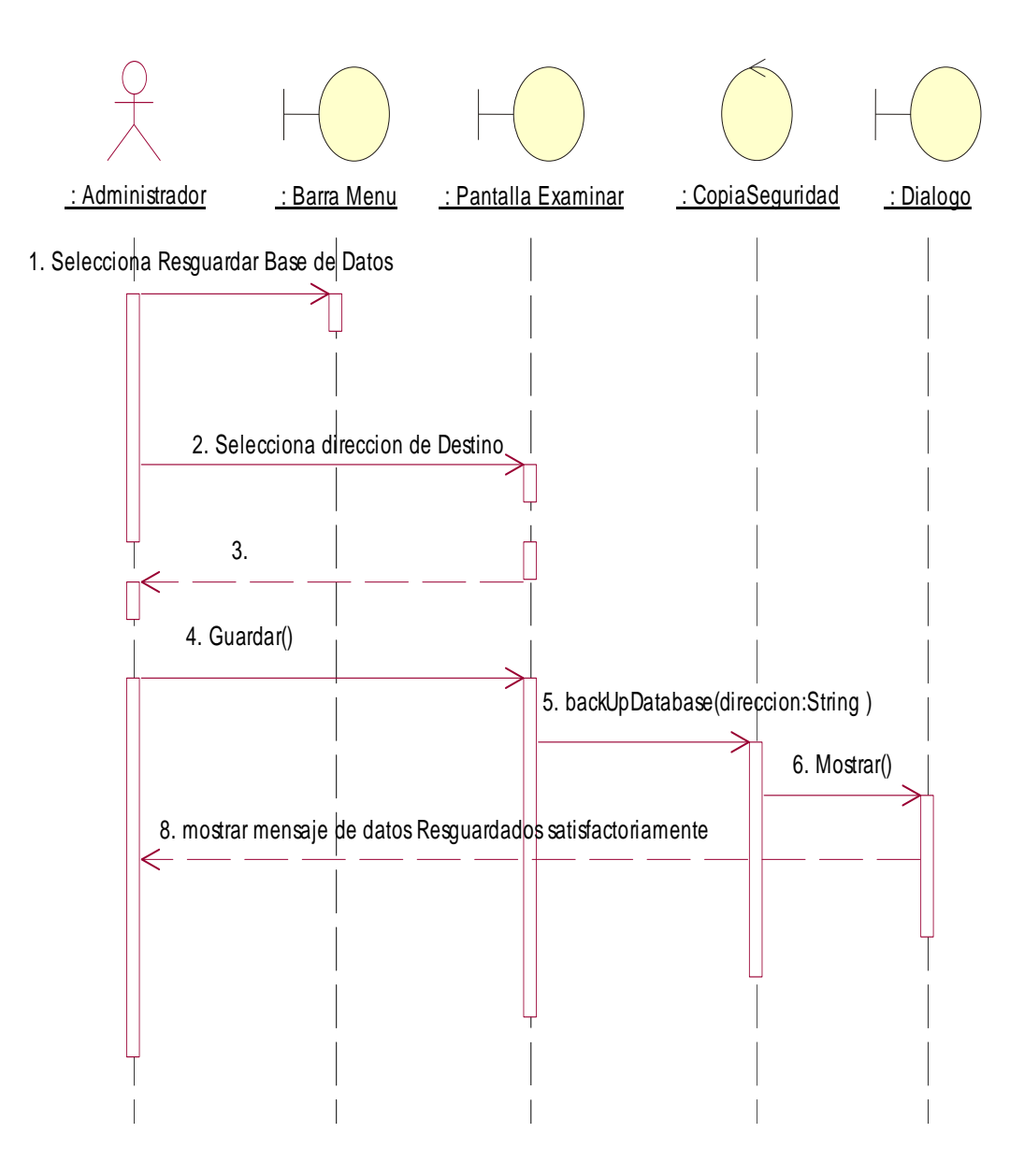

**Fig. Nº 96: Modelo de Diagrama de interacción: Resguardar Base de Datos** 

**Restaurar Base de Datos** 

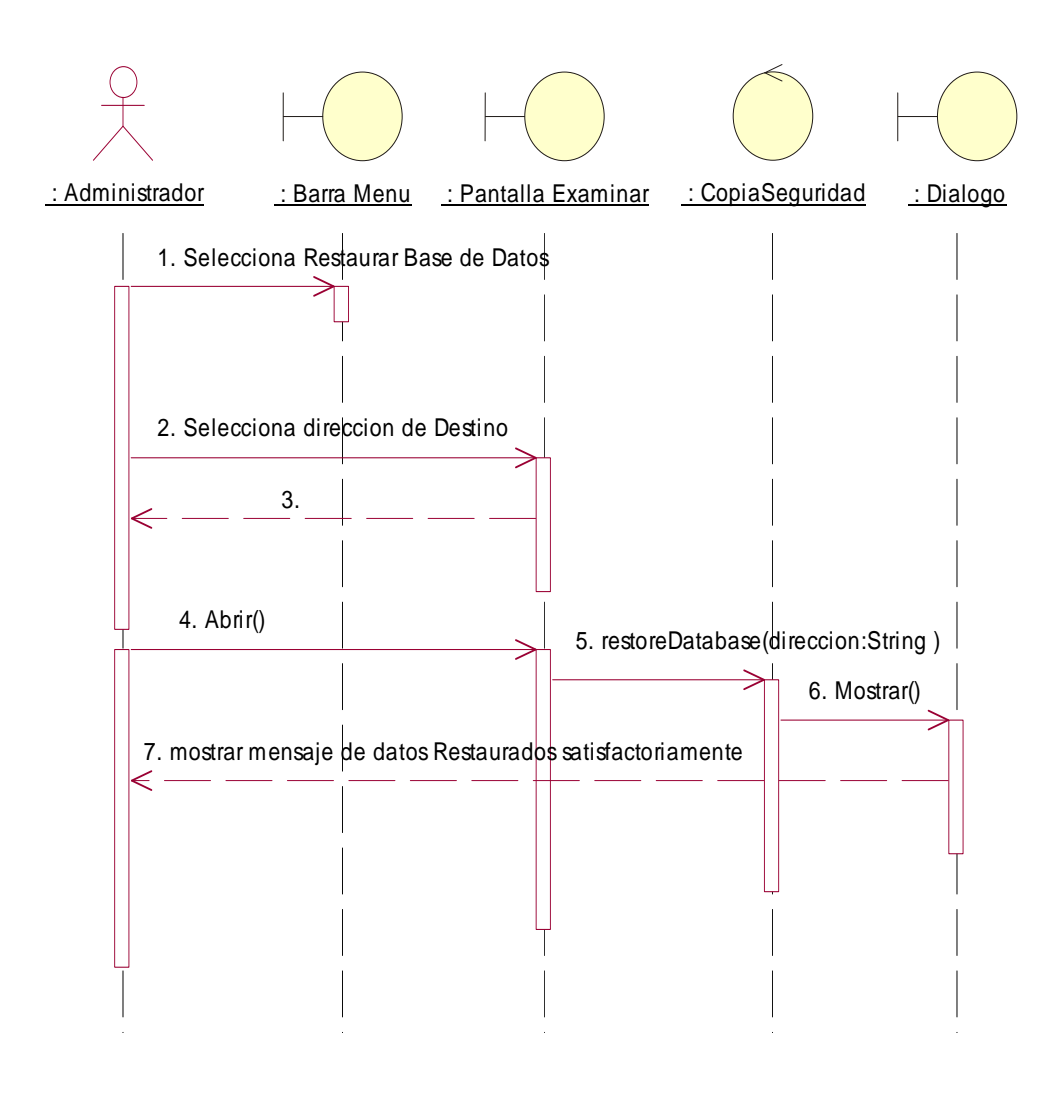

**Fig. Nº 97: Modelo de Diagrama de interacción: Restaurar r Base de Datos** 

#### **Cerrar Conexión**

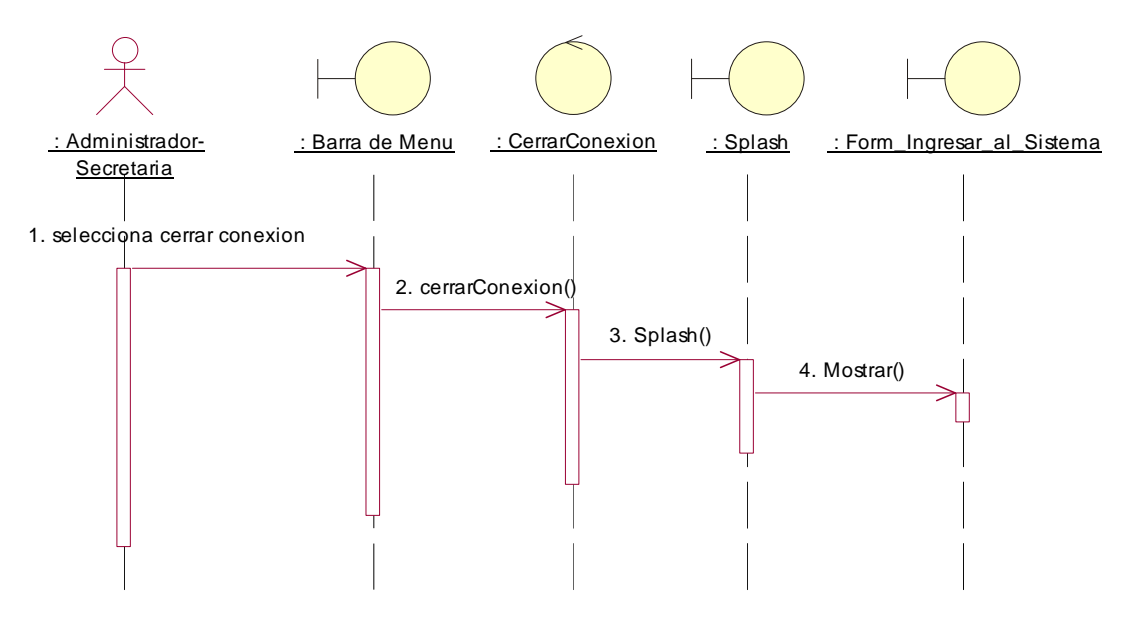

**Fig. Nº 97: Modelo de Diagrama de interacción: Cerrar Conexión** 

**Salir del Sistema** 

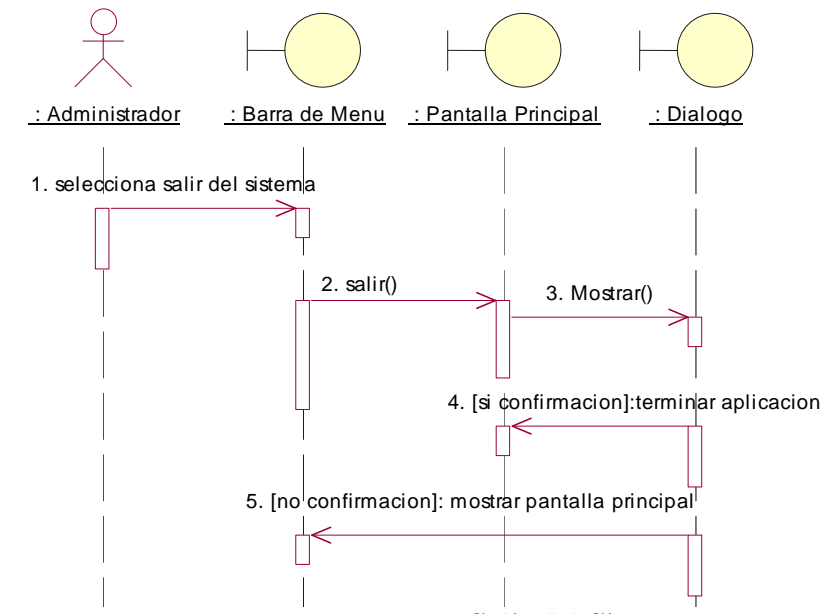

**Fig. Nº 98: Modelo de Diagrama de interacción: Salir del Sistema** 

## **Administrar Usuarios:**

**Listar Usuarios** 

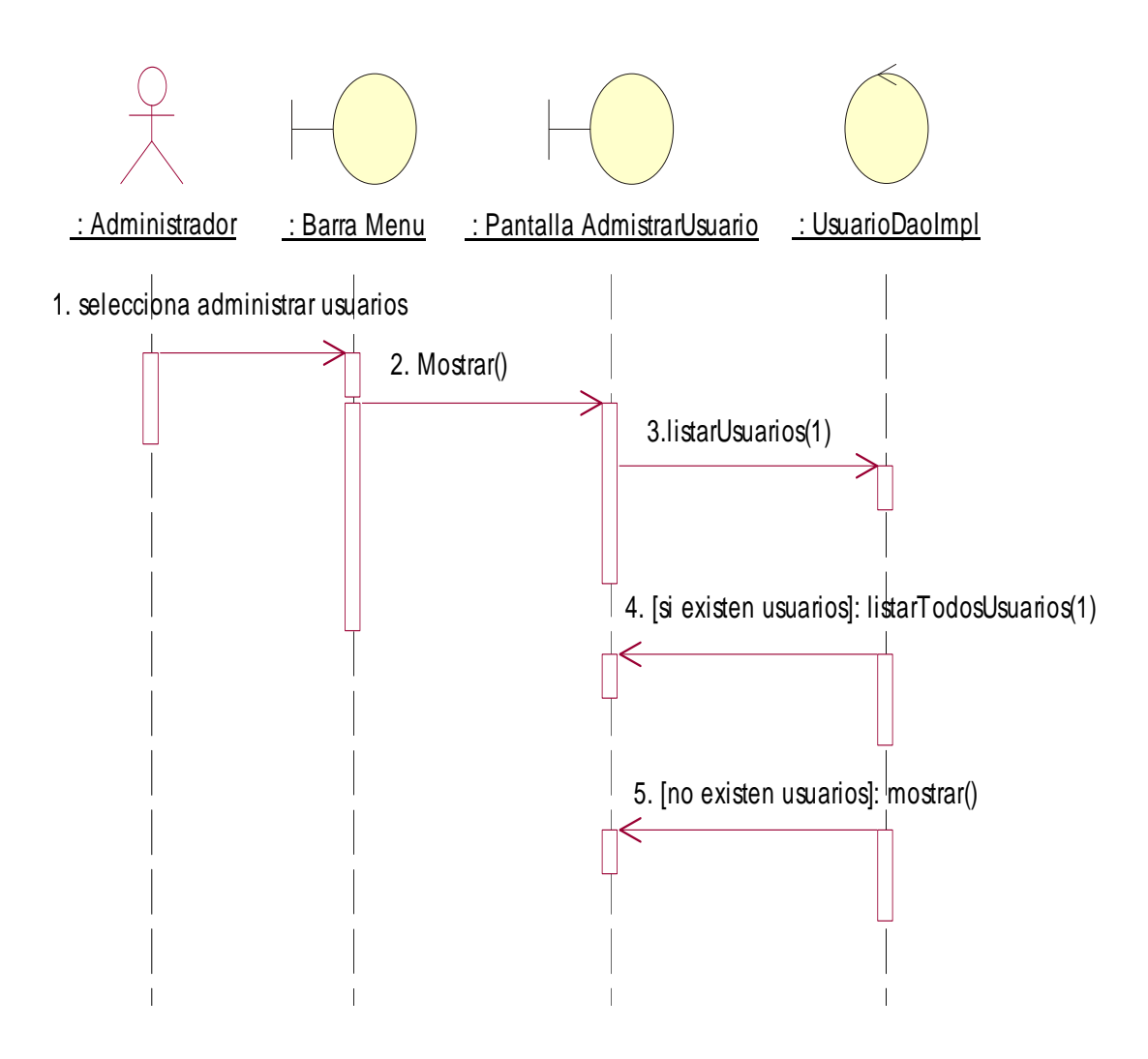

**Fig. Nº 100: Modelo de Diagrama de interacción: Listar Usuarios** 

### **Adicionar Usuario**

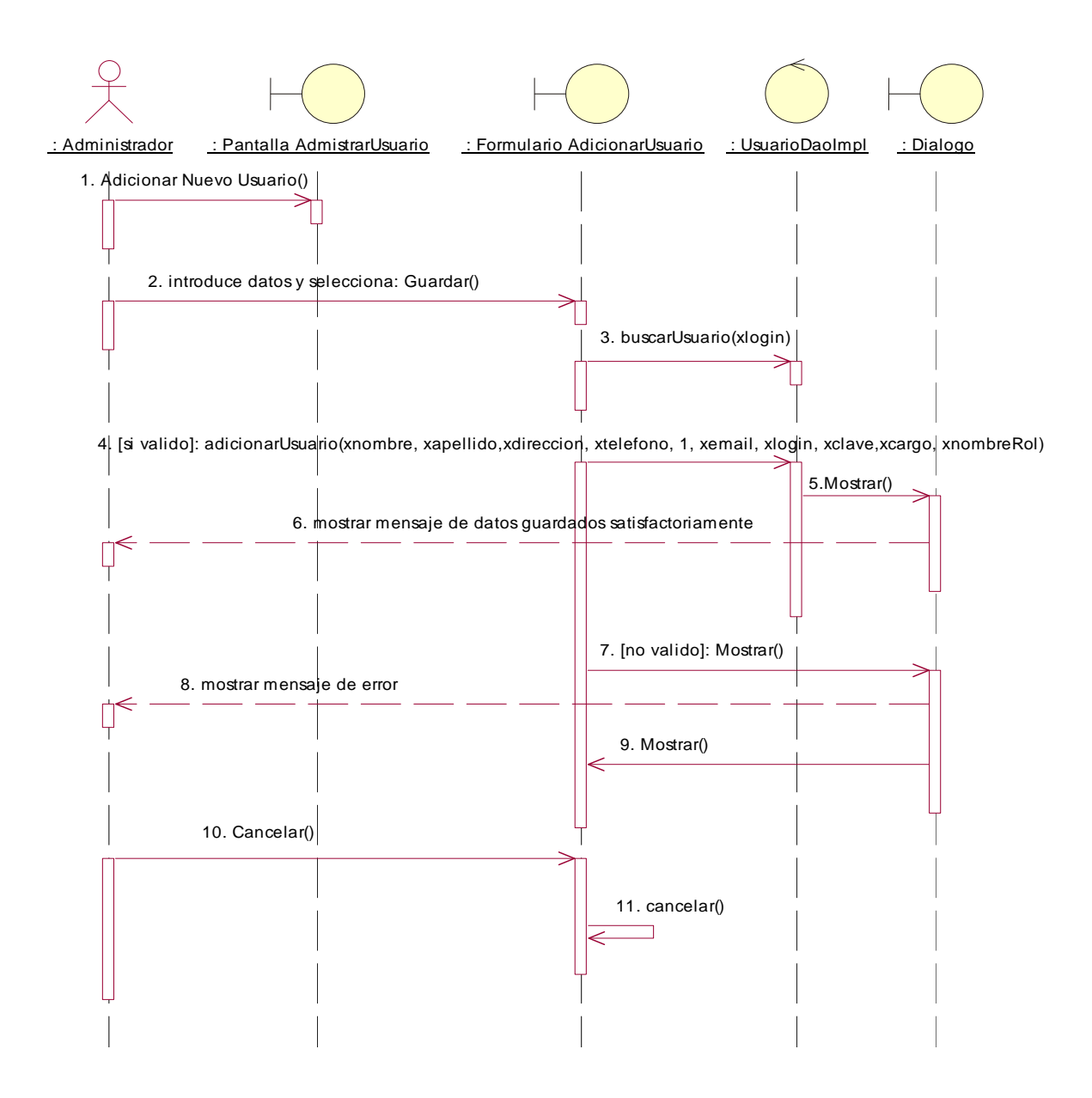

**Fig. Nº 101: Modelo de Diagrama de interacción: Adicionar Usuario** 

### **Borrar Usuario**

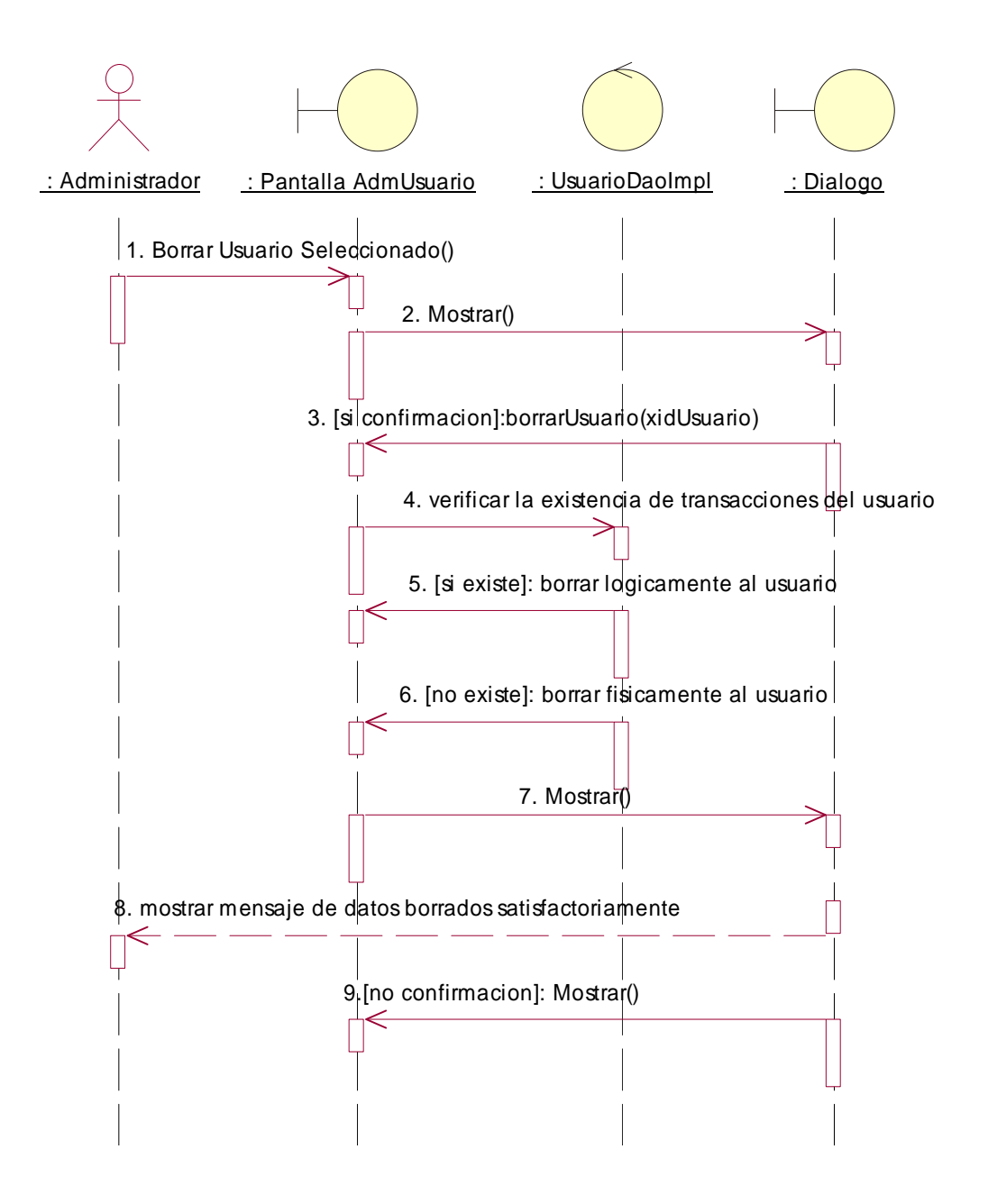

**Fig. Nº 102: Modelo de Diagrama de interacción: Borrar Usuario** 

#### **Modificar Usuario**

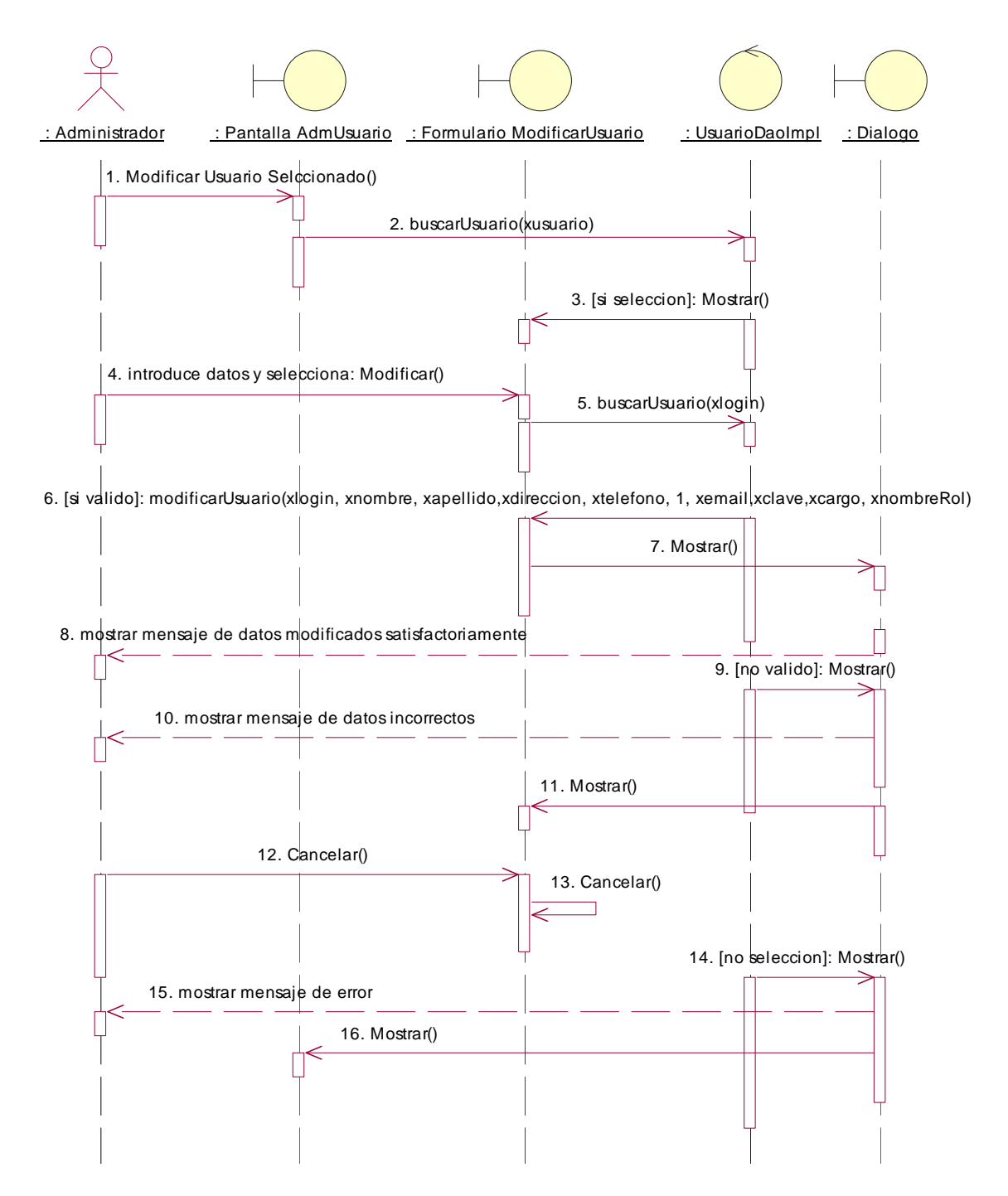

**Fig. Nº 103: Modelo de Diagrama de interacción: Modificar Usuario** 

## **Administrar Rol-Acceso:**

### **Listar Rol-Acceso**

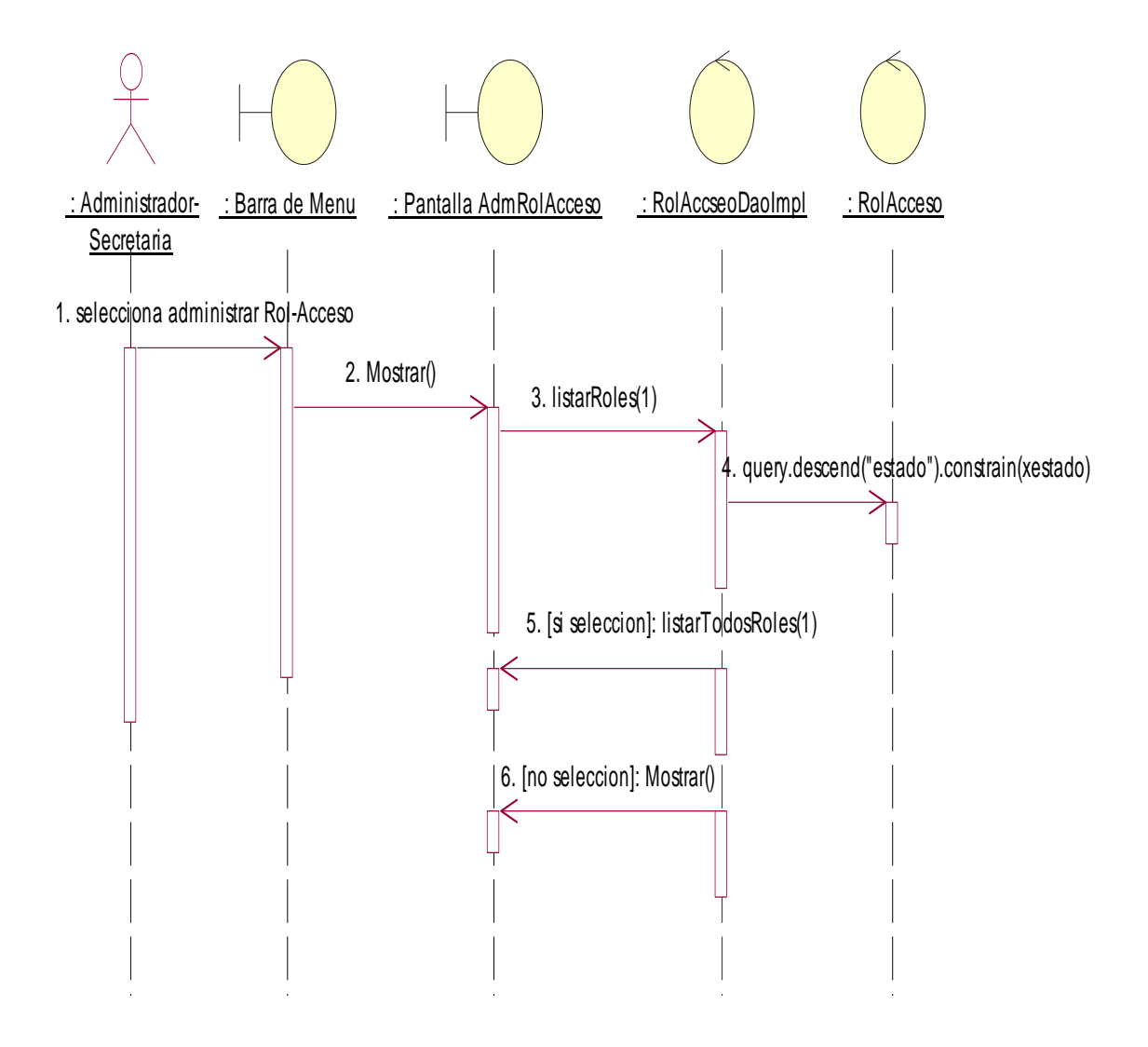

**Fig. Nº 104: Modelo de Diagrama de interacción: Listar Rol-Acceso** 

#### **Adicionar Rol-Acceso**

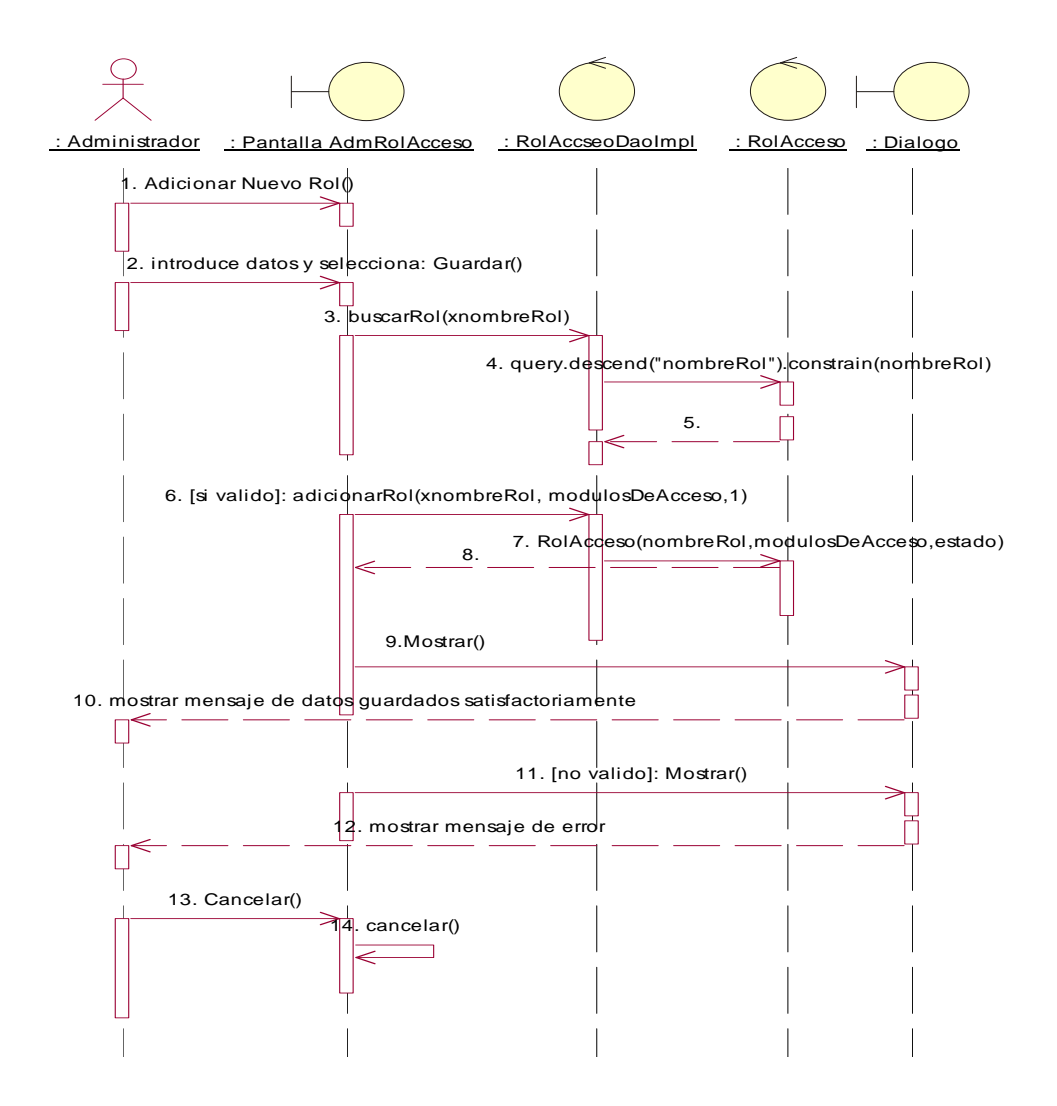

**Fig. Nº 105: Modelo de Diagrama de interacción: Adicionar Rol-Acceso** 

### **Borrar Rol-Acceso**

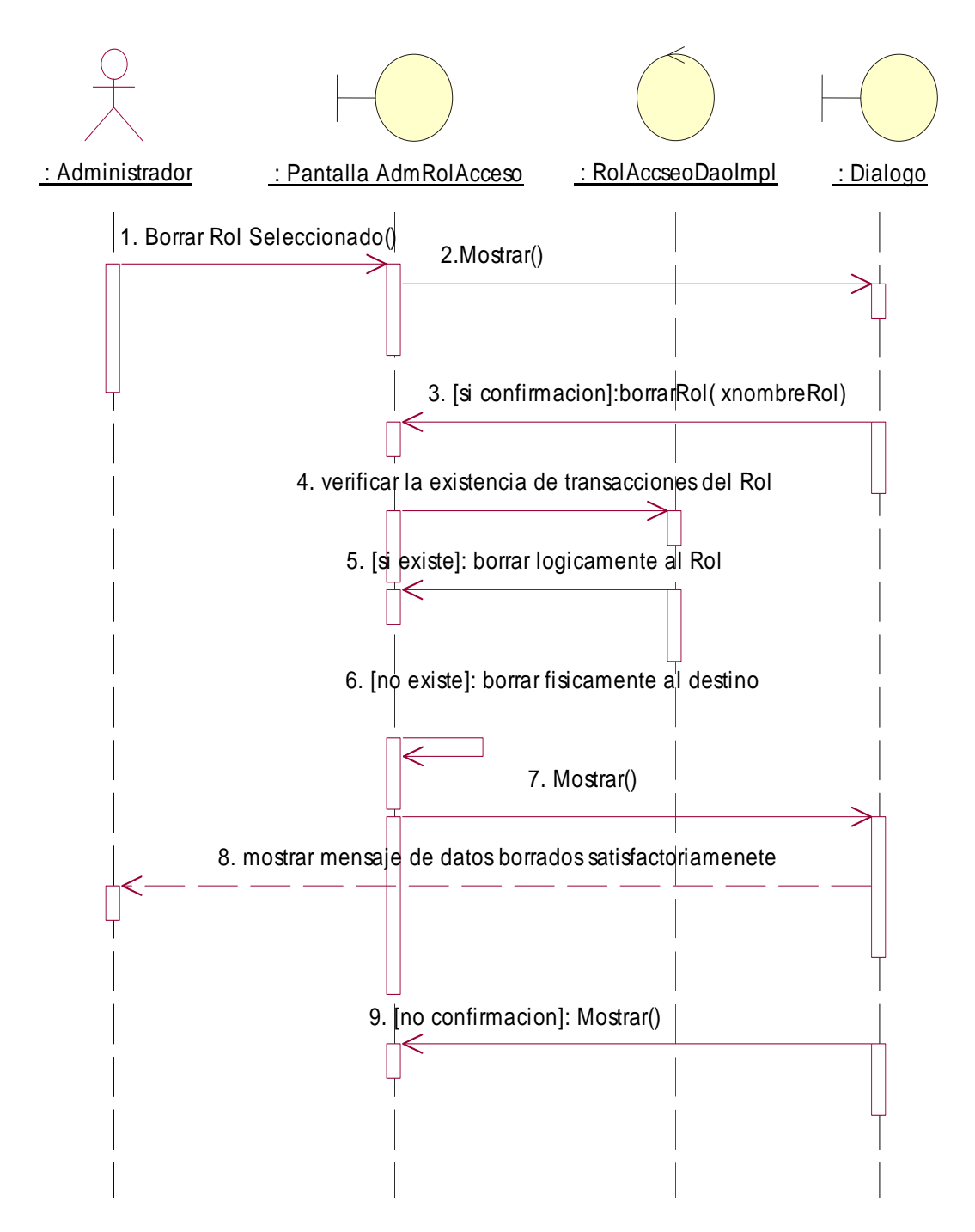

**Fig. Nº 106: Modelo de Diagrama de interacción: Borrar Rol-Acceso** 

#### **Modificar Rol-Acceso**

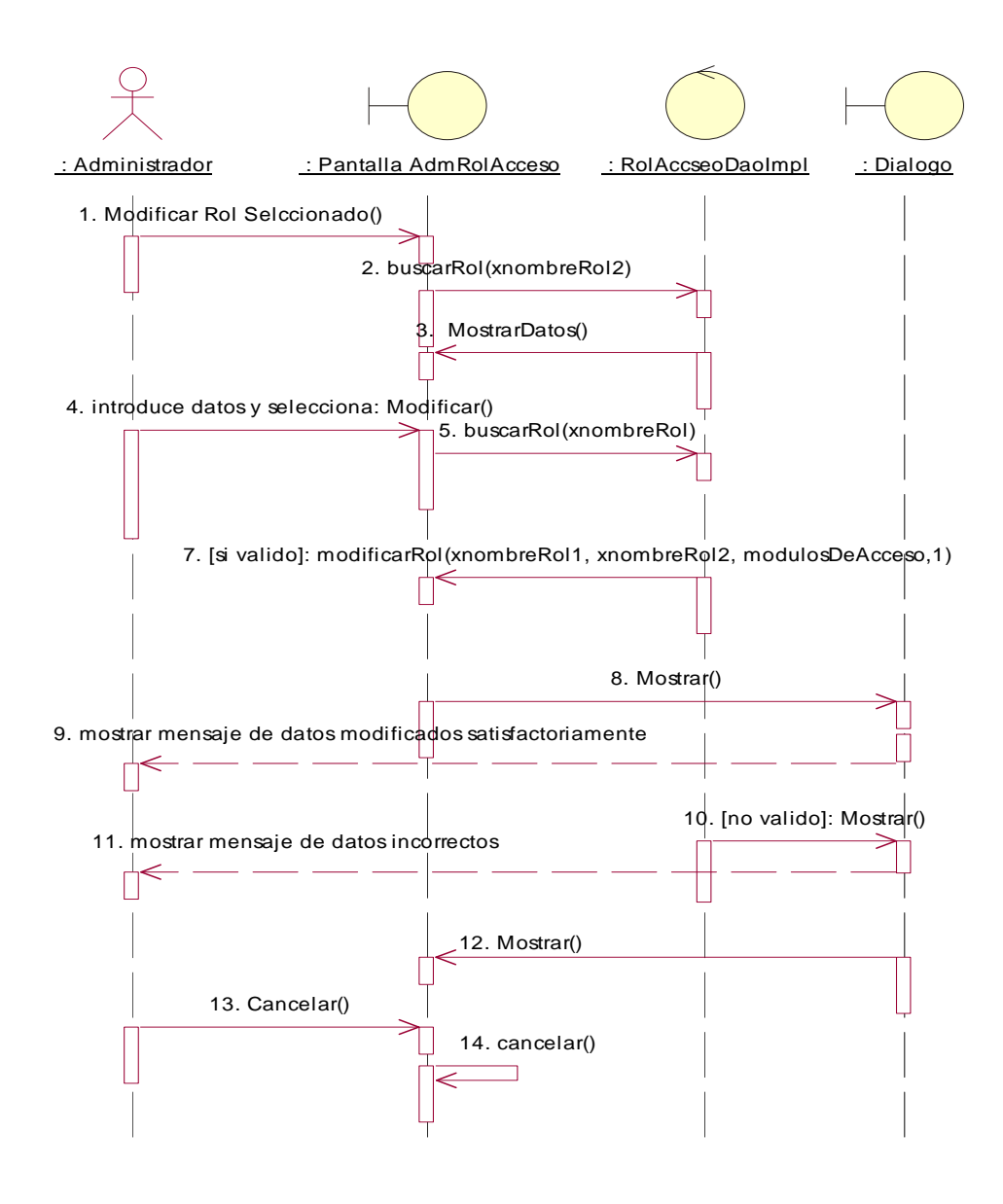

**Fig. Nº 107: Modelo de Diagrama de interacción: Modificar Rol-Acceso** 

## **Administrar Clientes:**

#### **Listar Clientes**

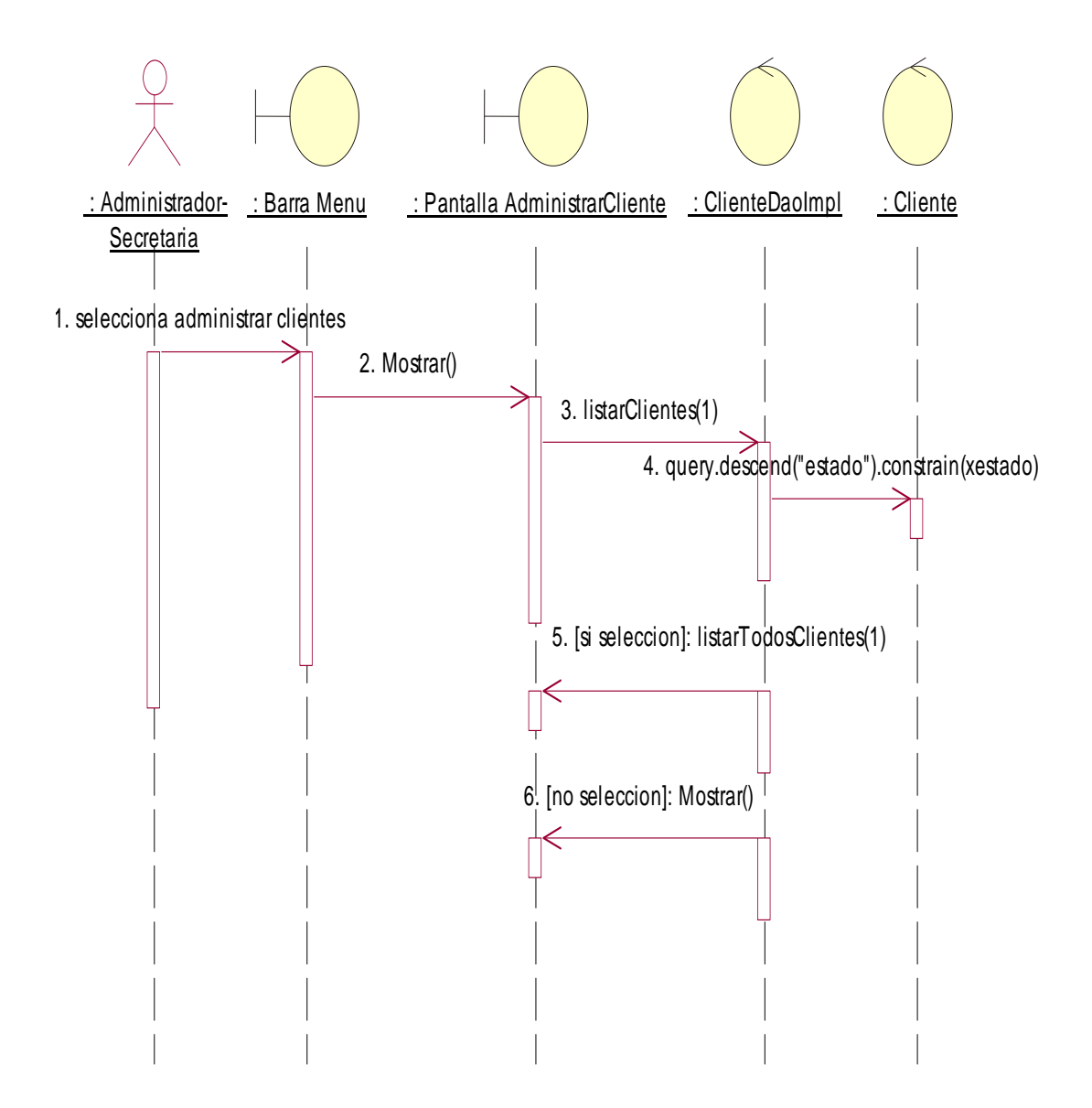

**Fig. Nº 108: Modelo de Diagrama de interacción: Listar Clientes** 

#### **Adicionar Cliente**

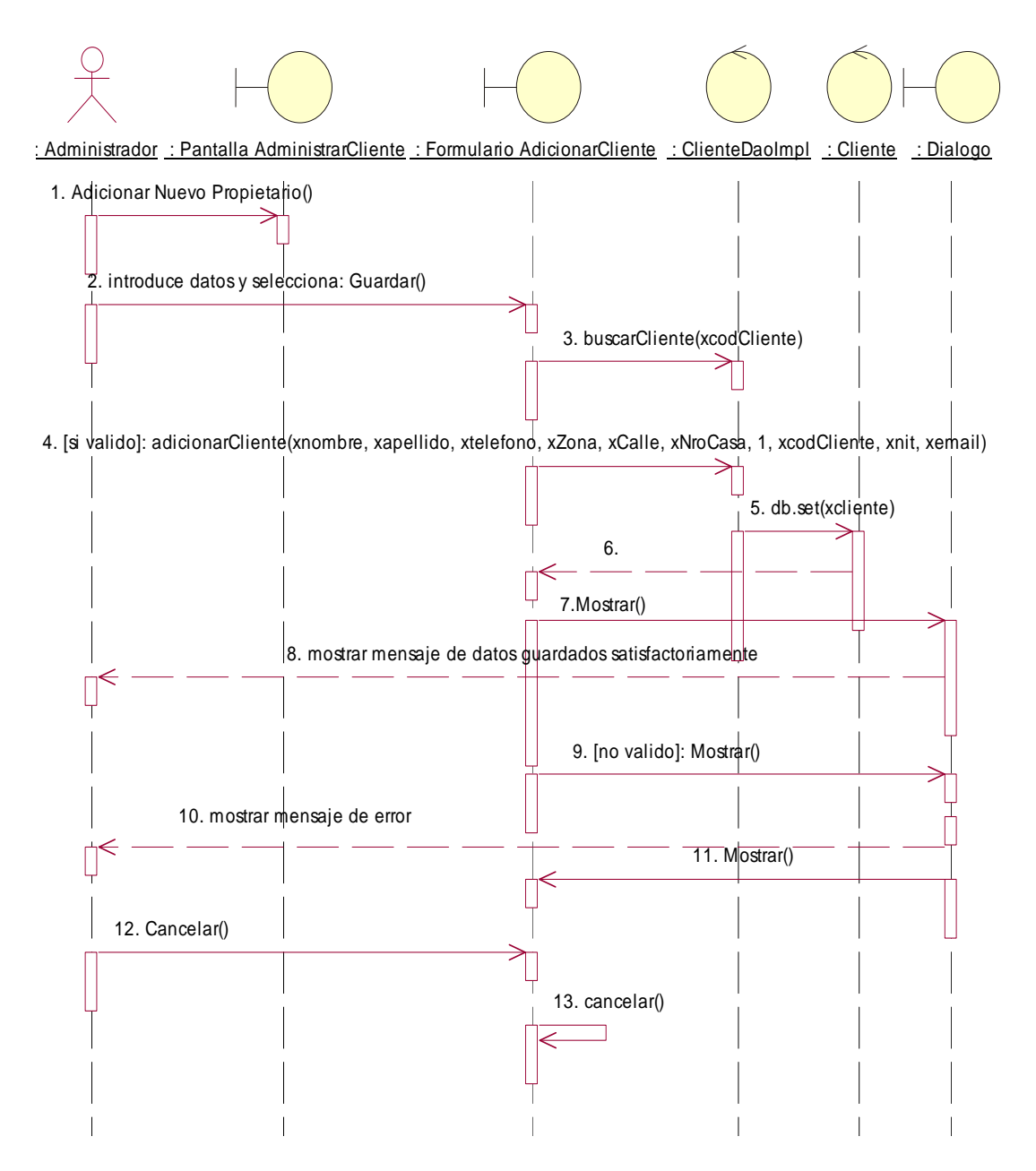

**Fig. Nº 109: Modelo de Diagrama de interacción: Adicionar Cliente** 

#### **Borrar Cliente verificar la transacion**

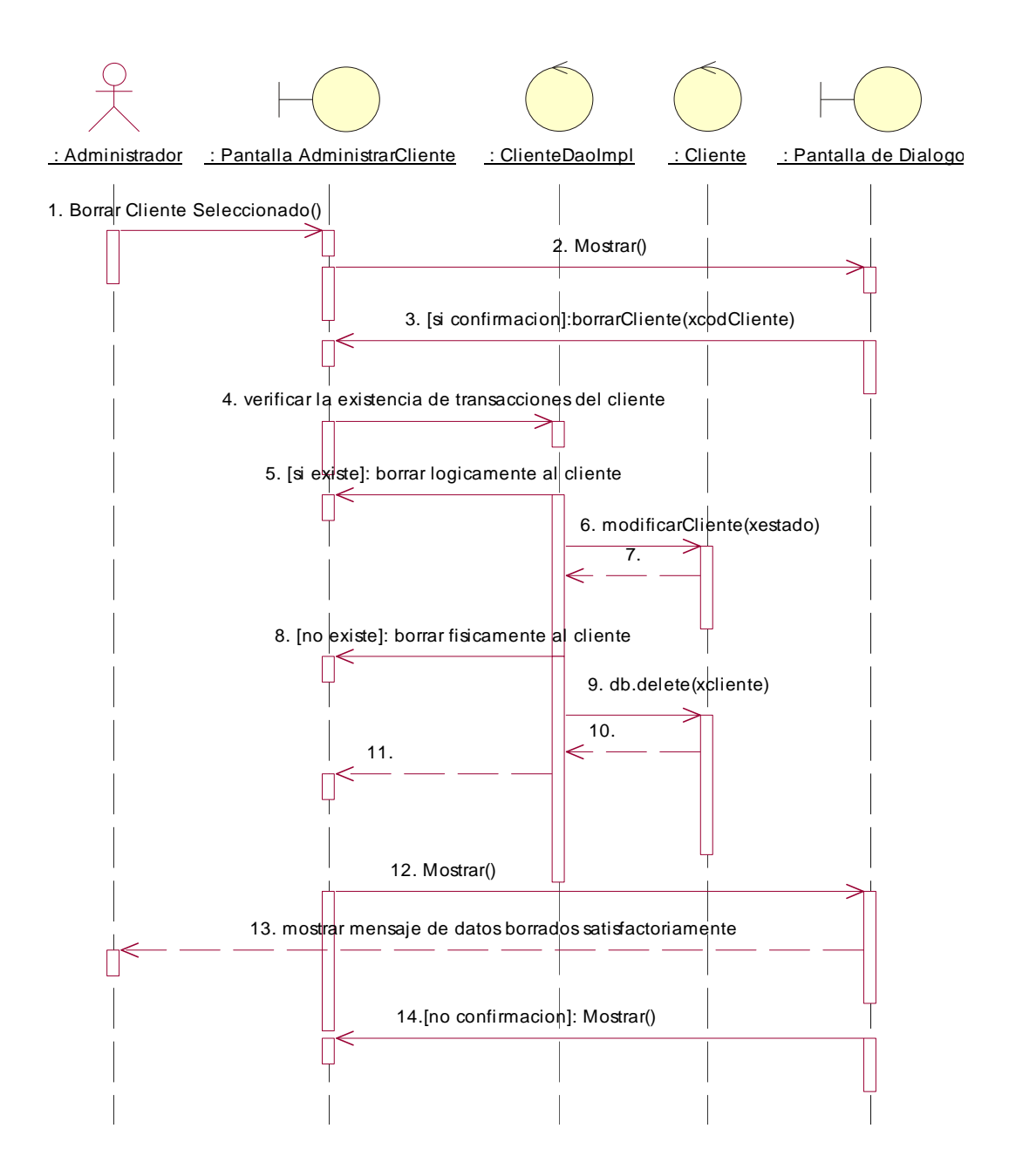

**Fig. Nº 110: Modelo de Diagrama de interacción: Borrar Cliente** 

#### **Modificar Cliente**

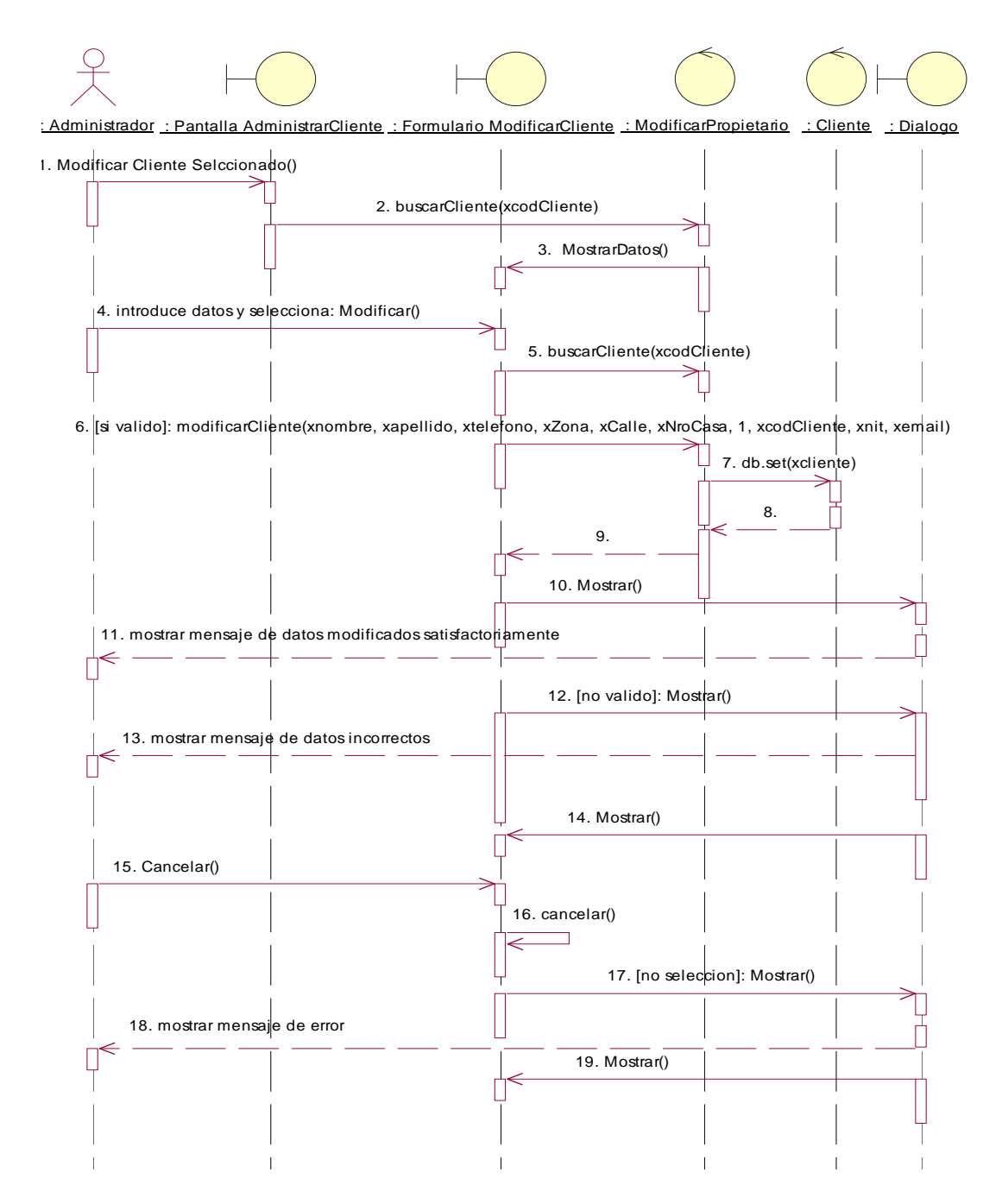

**Fig. Nº 111: Modelo de Diagrama de interacción: Modificar Cliente** 

## **Imprimir Cliente**

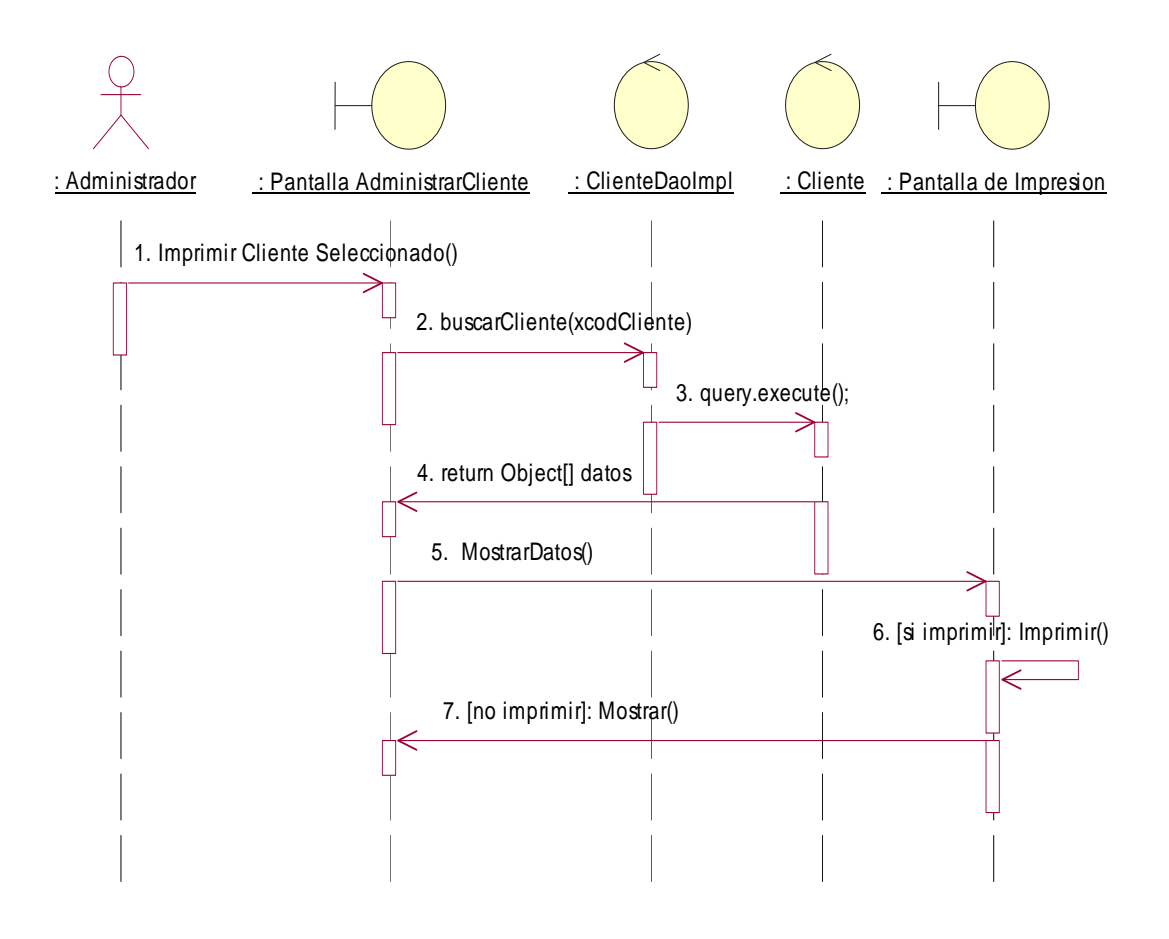

Fig. Nº 112: Modelo de Diagrama de interacción: Imprimir Cliente

## **Administrar Empleados:**

## **Listar Empleados**

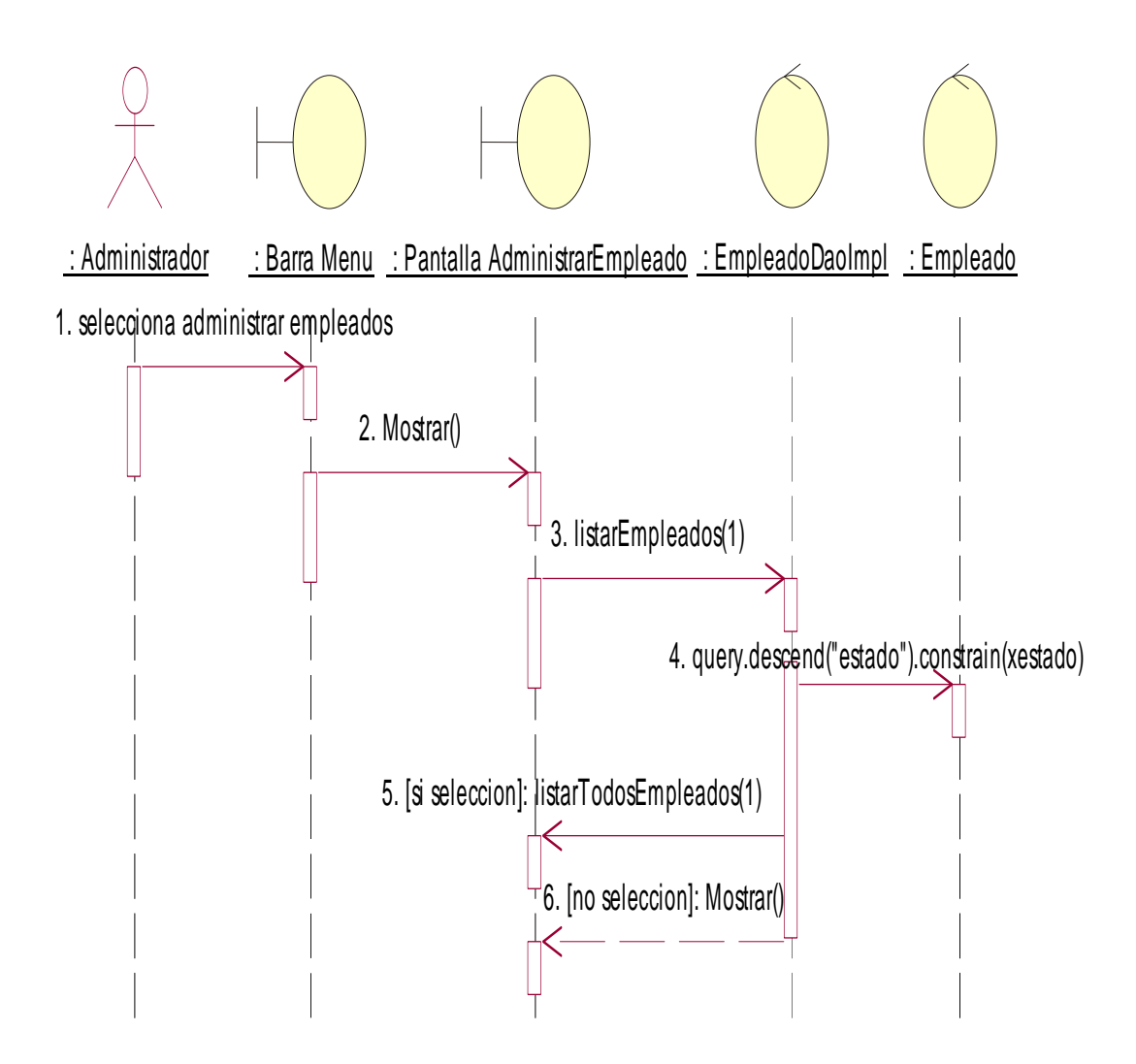

Fig. Nº 113: Modelo de Diagrama de interacción: Administrar empleados

### **Adicionar Empleado**

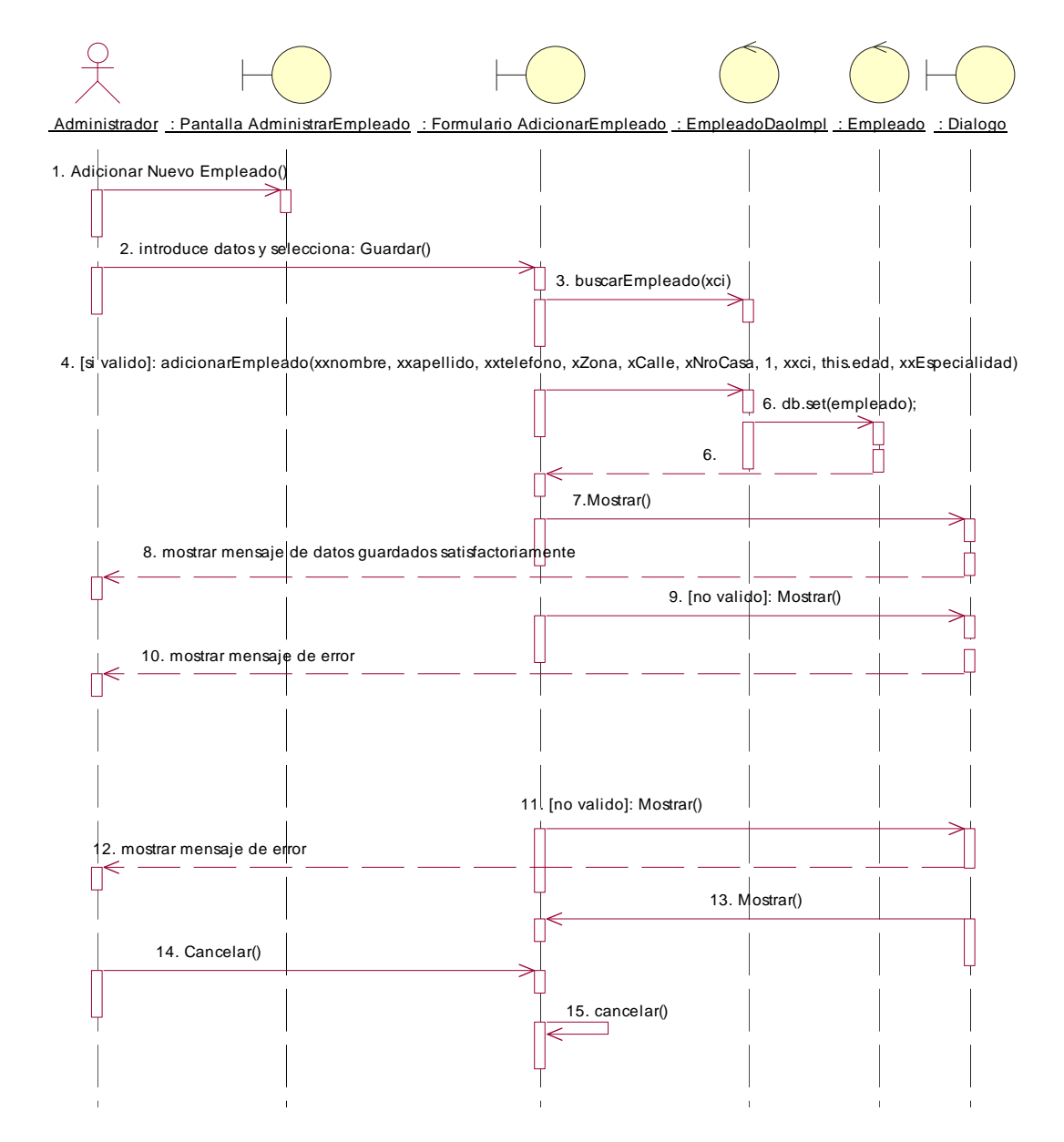

Fig. Nº 114: Modelo de Diagrama de interacción: **Adicionar** empleados

### **Borrar Empleado**

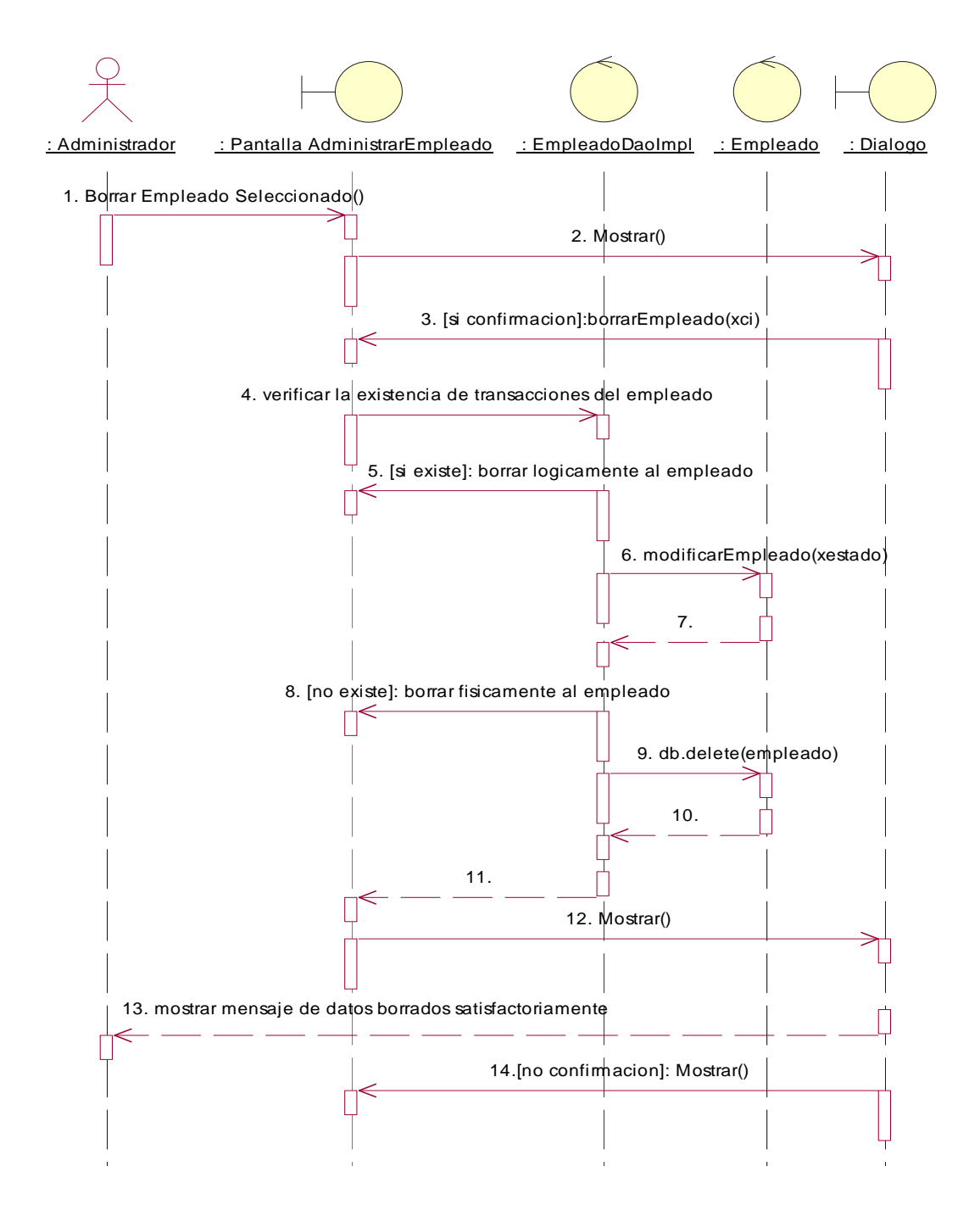

164

Fig. Nº 114: Modelo de Diagrama de interacción: Borrar Empleado

### **Modificar Empleado**

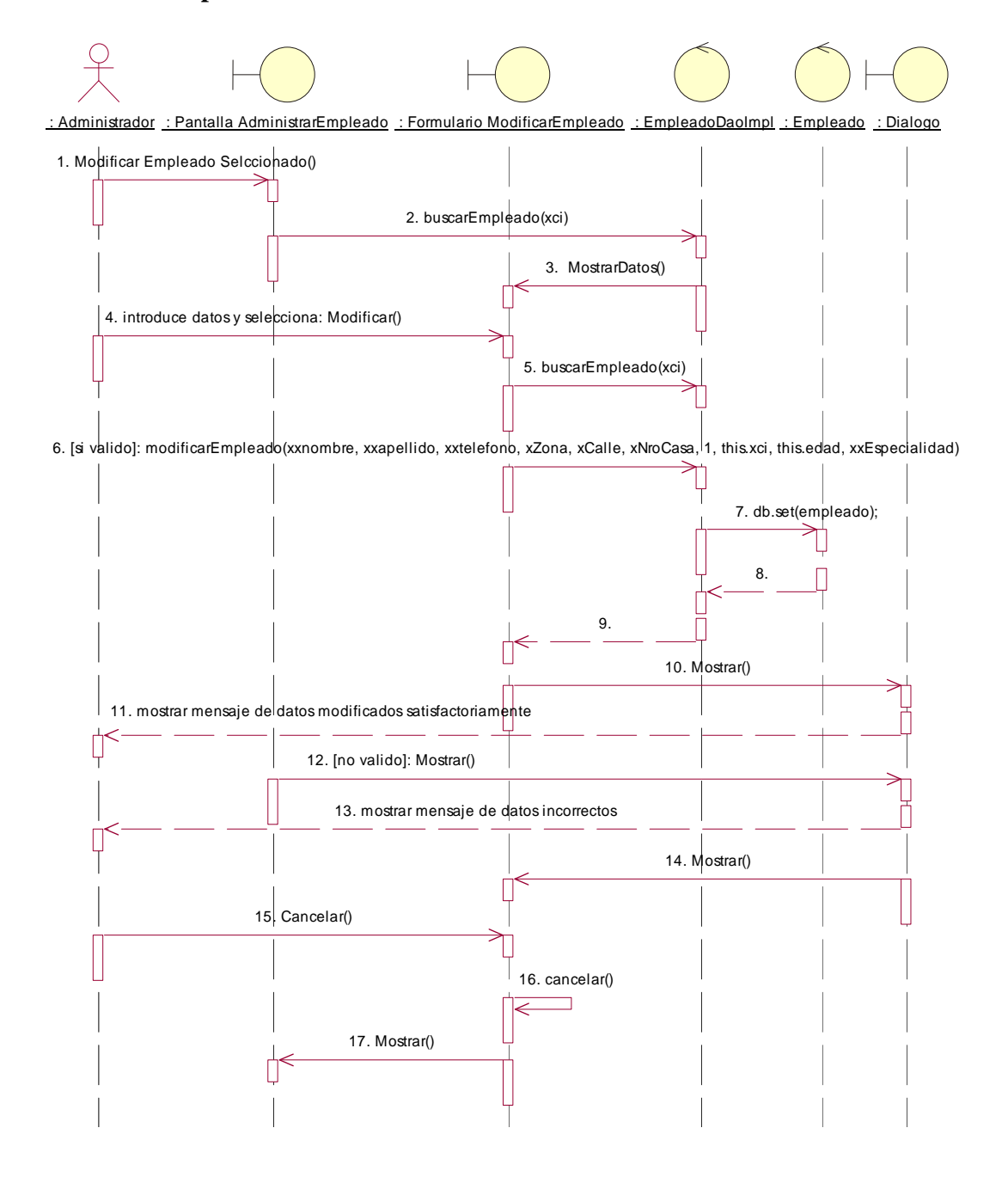

Fig. Nº 115: Modelo de Diagrama de interacción: Modificar Empleado

## **Imprimir Empleado**

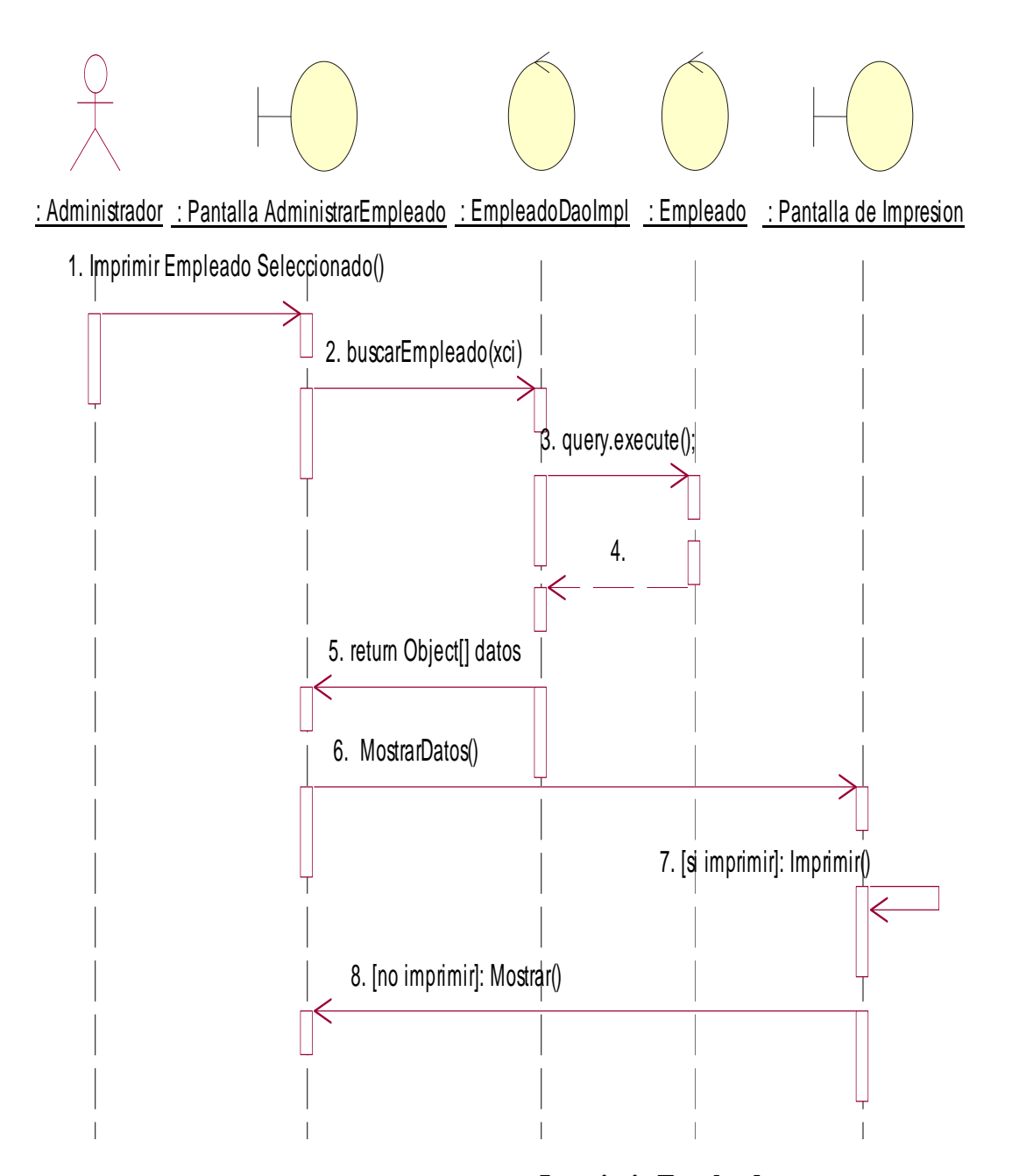

Fig. Nº 116: Modelo de Diagrama de interacción: **Imprimir Empleado** 

## **Administrar Planillas de Sueldos:**

### **Listar Planillas de Sueldos**

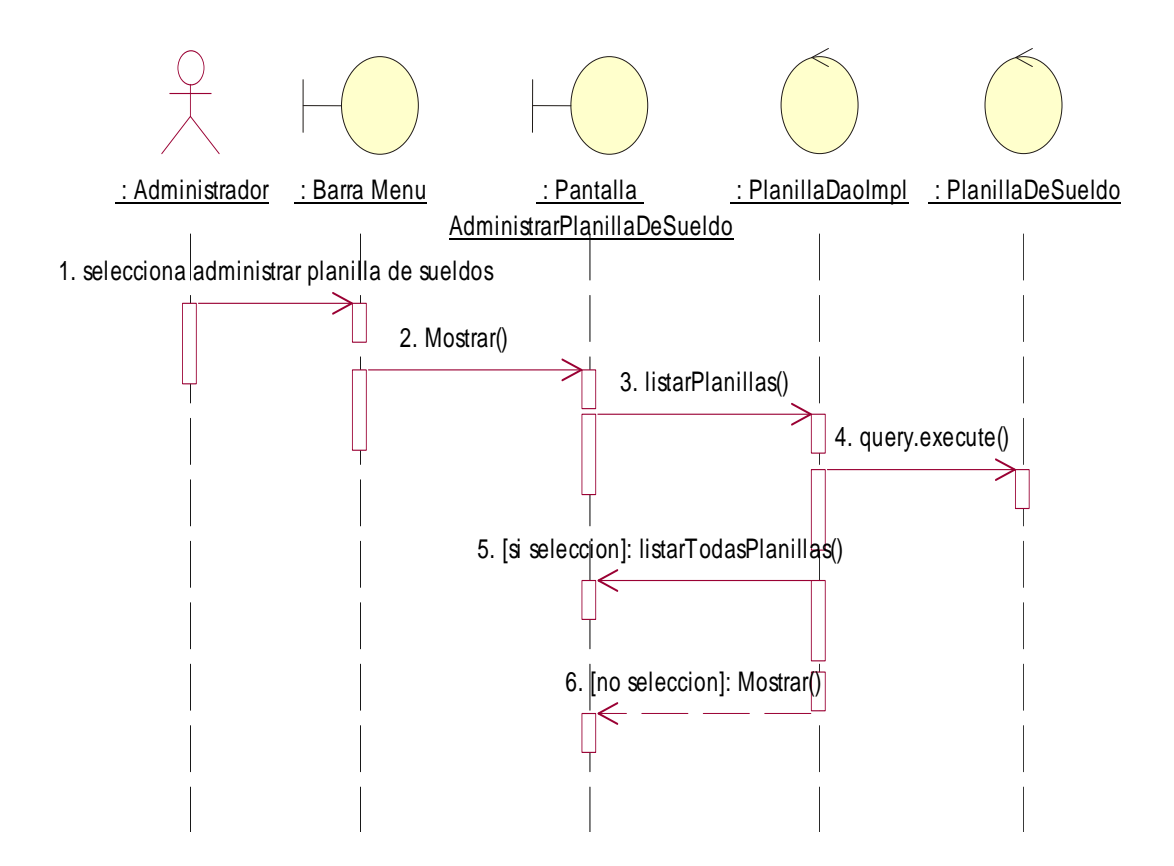

*Fig. Nº 117 Modelo de Diagrama de interacción: Listar Planillas de Sueldos* 

#### **Adicionar Planilla de Sueldo**

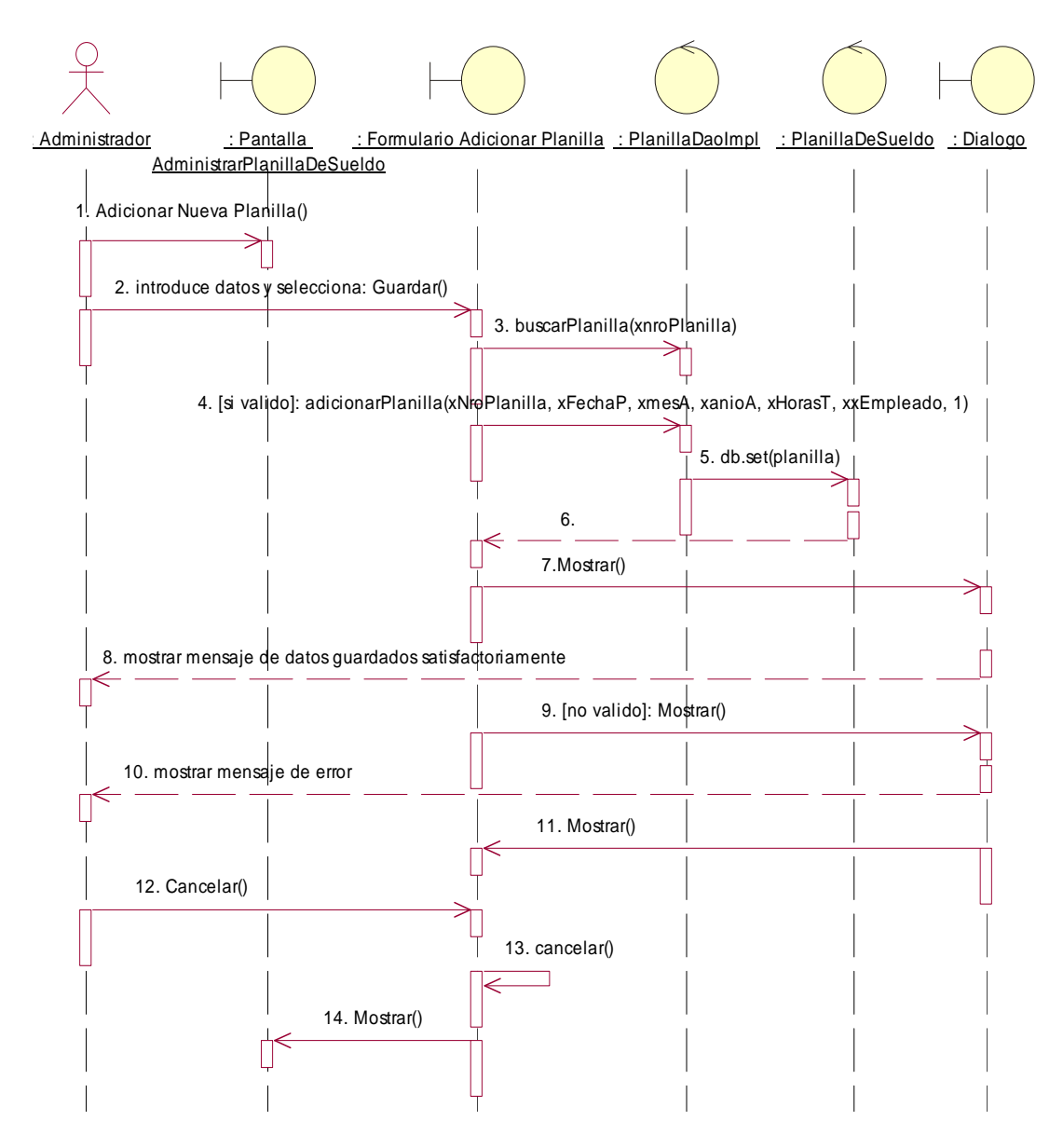

*Fig. Nº 118 M odelo de Diagrama de interacción: Adicionar Planilla de Sueldo*

### **Borrar Planilla de Sueldo**

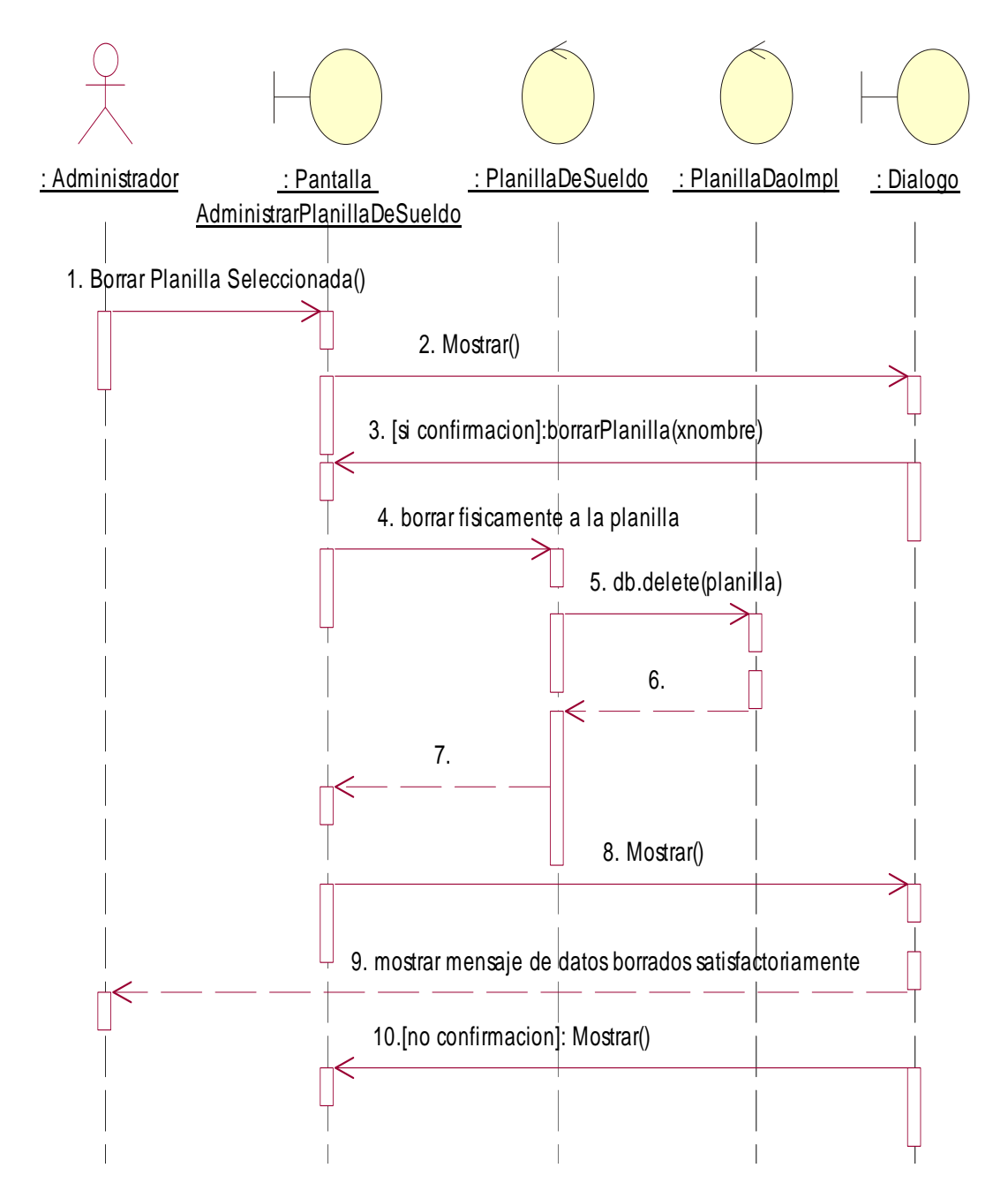

Fig. Nº 119 M odelo de Diagrama de interacción: Borrar Planilla de Sueldo

#### **Modificar Planilla de Sueldo**

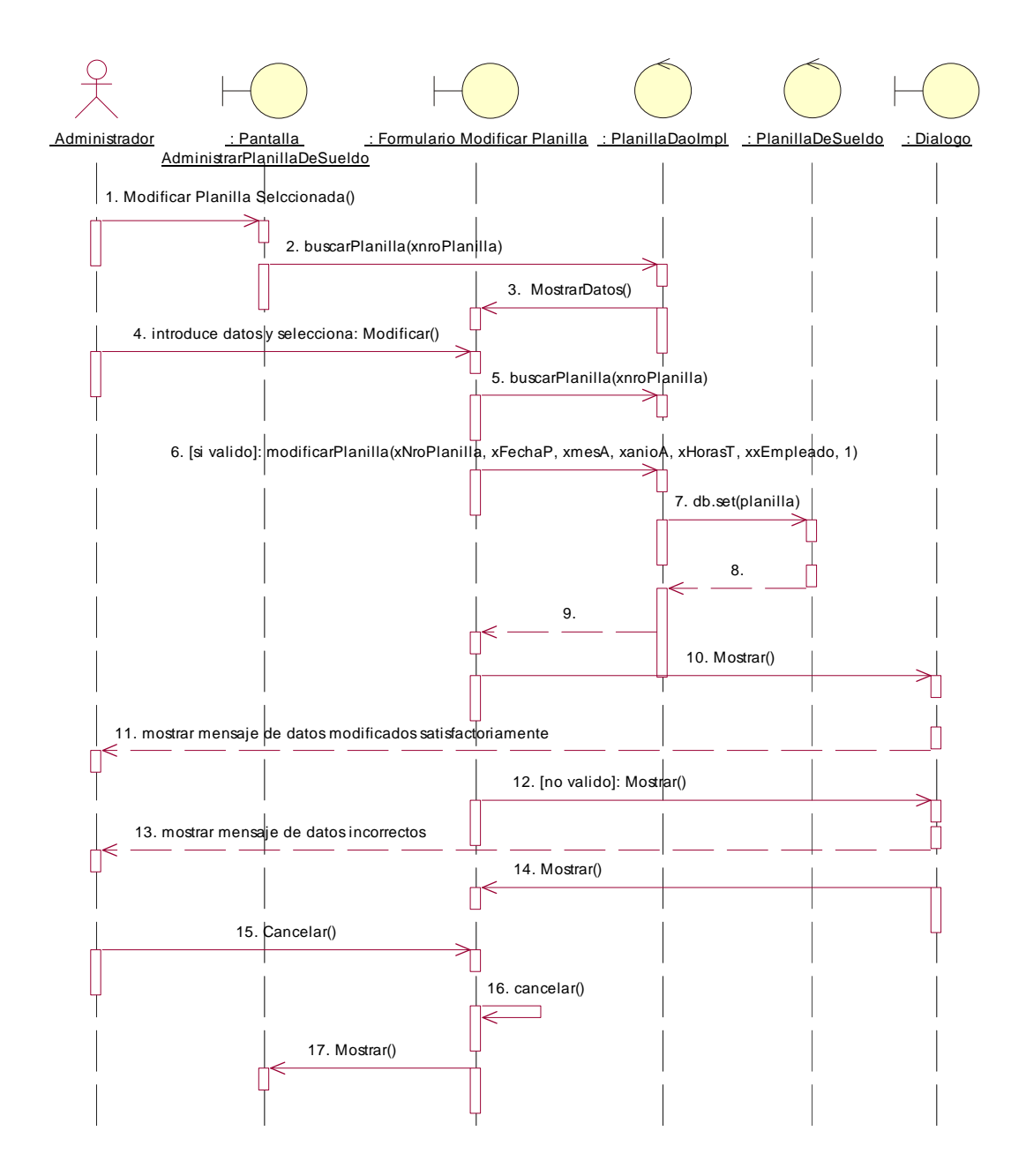

Fig. Nº 120 M odelo de Diagrama de interacción: Modificar Planilla de Sueldo
# **Imprimir Planilla de Sueldo**

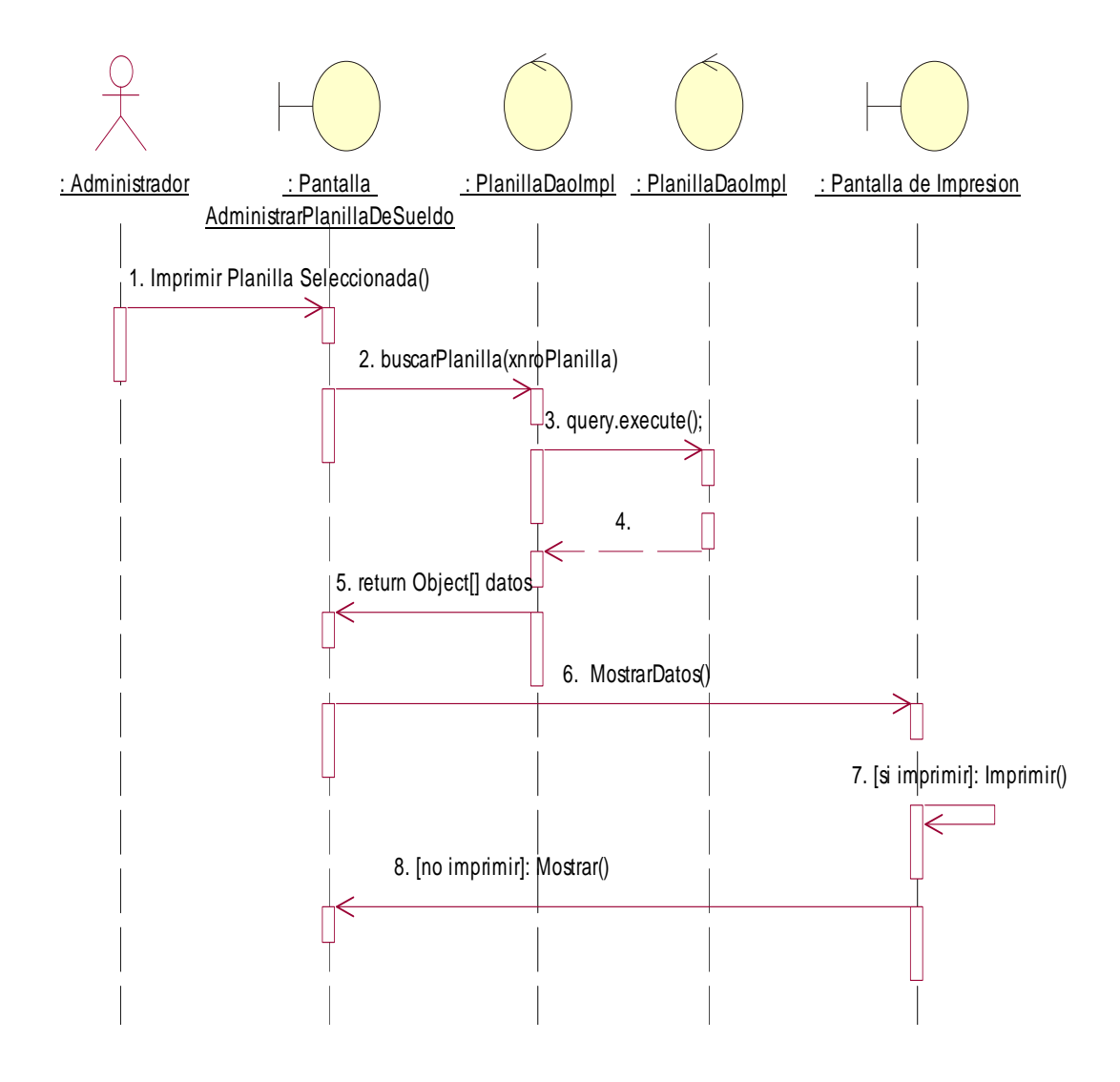

*Fig. Nº 121 M odelo de Diagrama de interacción: Imprimir Planilla de Sueldo* 

## **Administrar Unidad de Medida:**

#### **Listar Unidades de Medidas**

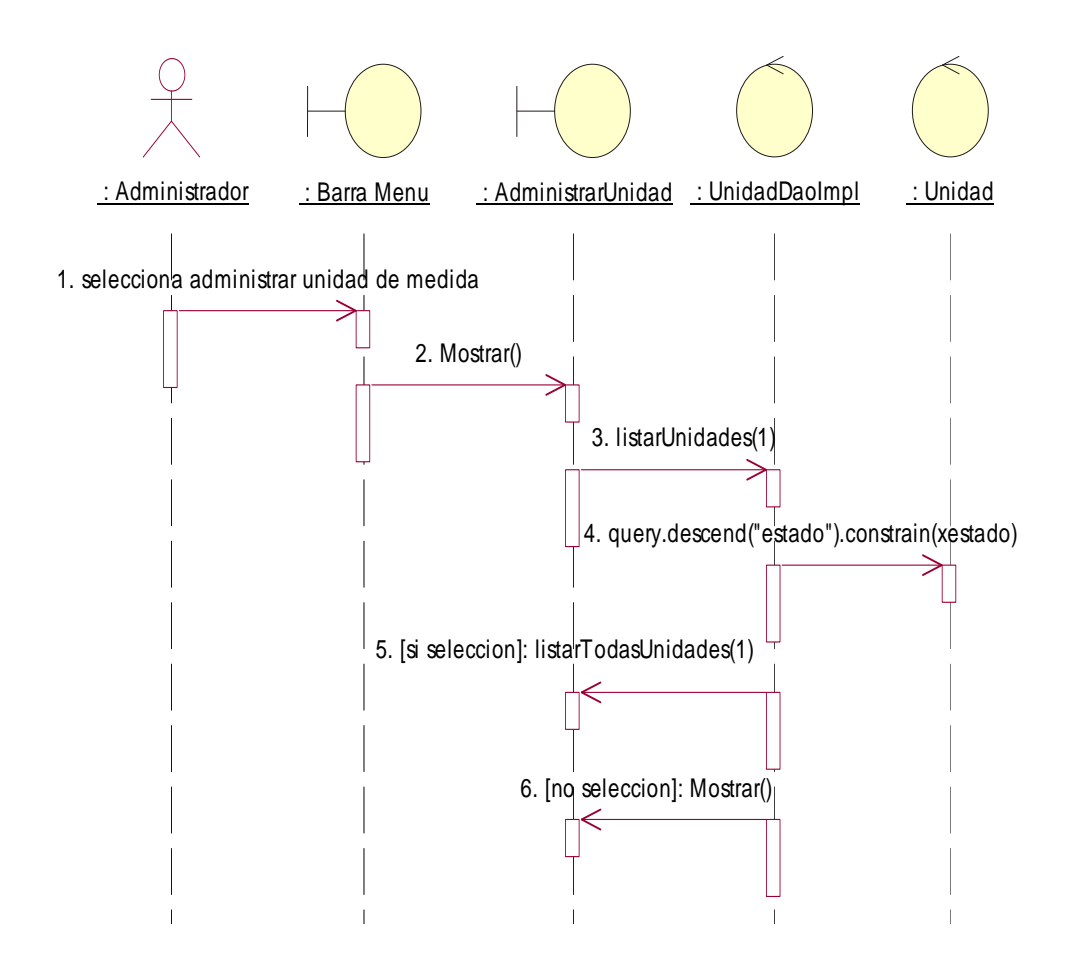

*Fig. Nº 122 M modelo de Diagrama de interacción: Listar Unidades de Medidas* 

#### **Adicionar Unidad de Medida**

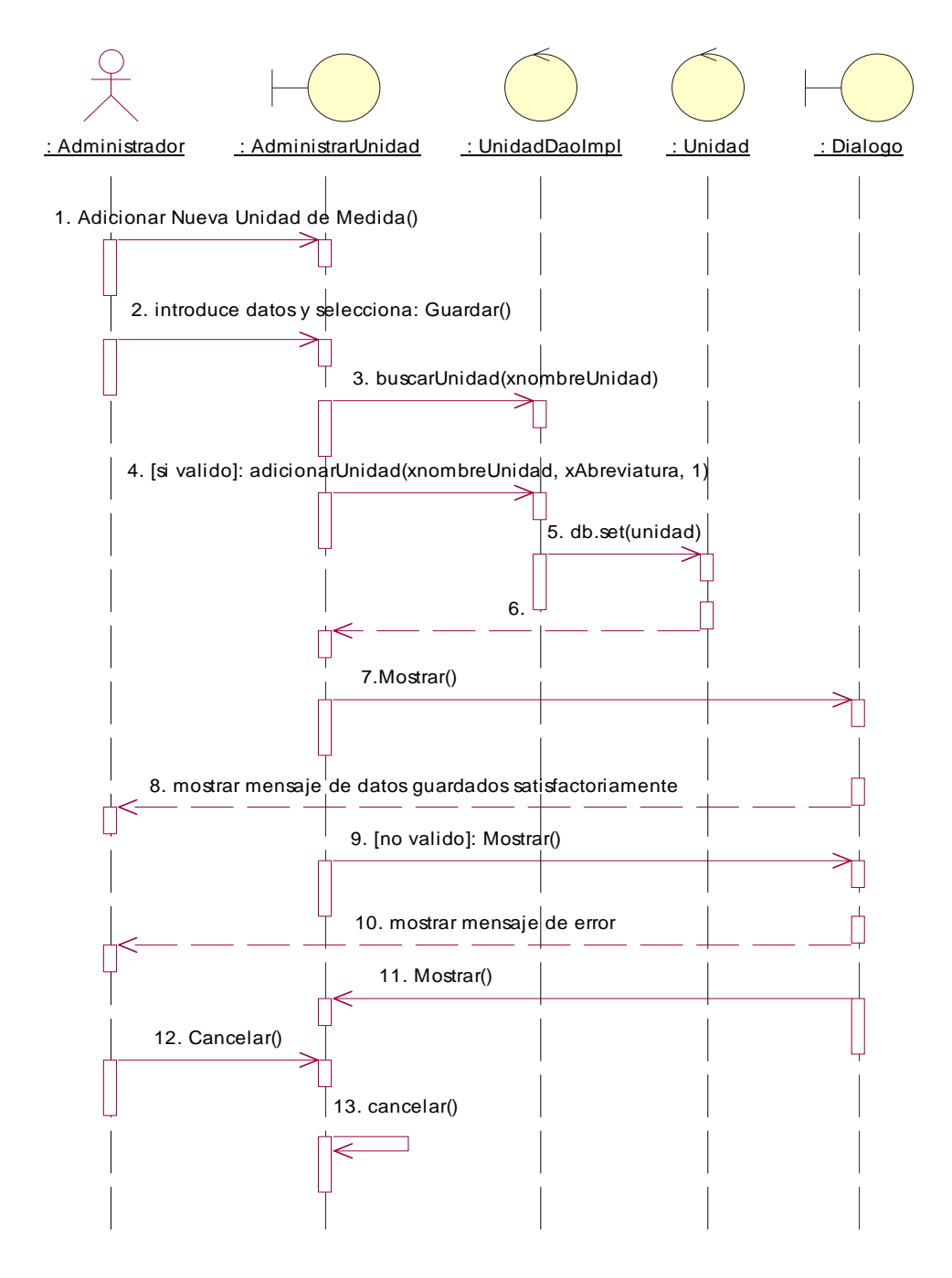

Fig. Nº 123 M modelo de Diagrama de interacción: Adicionar Unidad de Medida

### **Borrar Unidad de Medida**

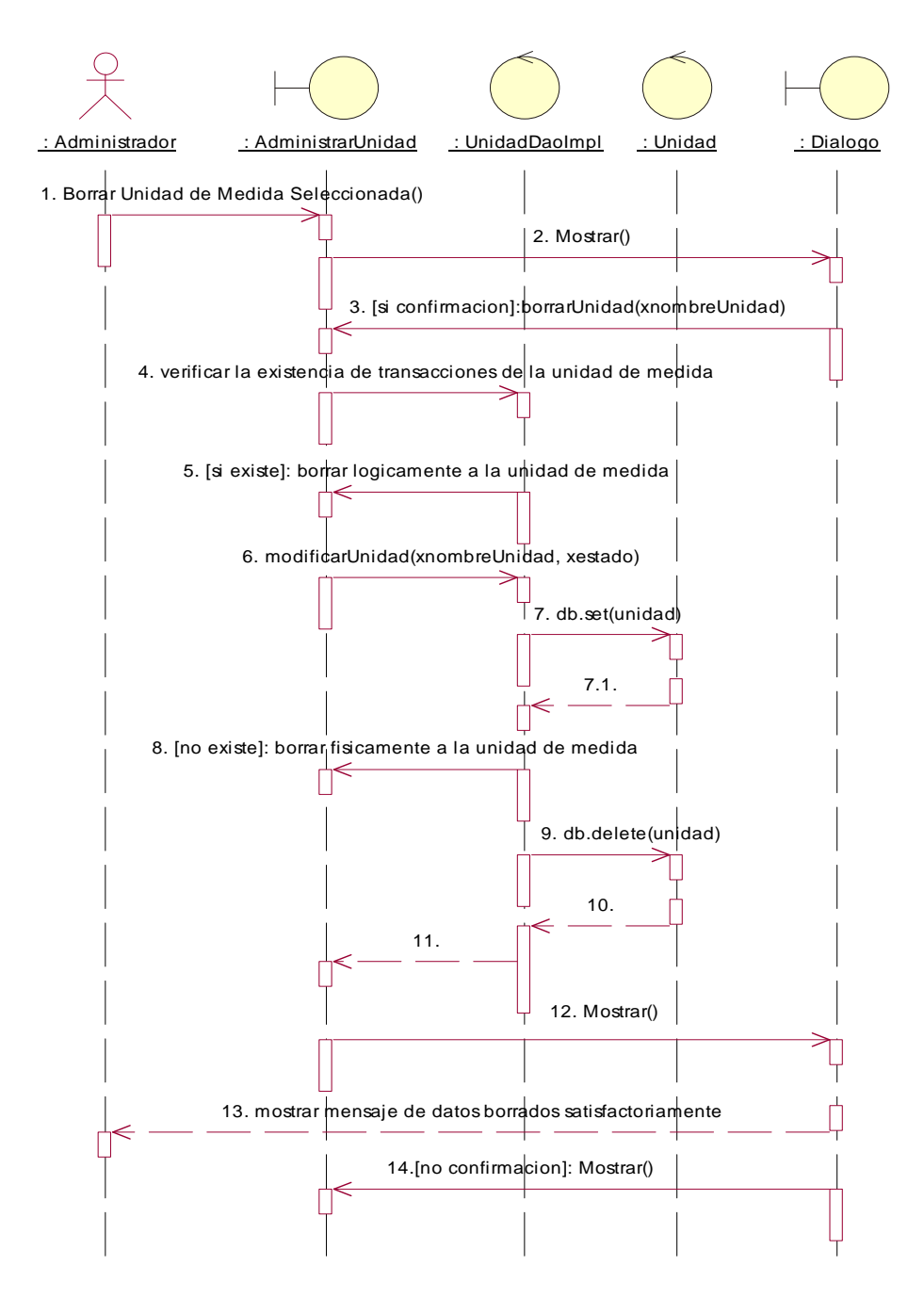

Fig. Nº 124 M modelo de Diagrama de interacción: Borrar Unidad de Medid

### **Modificar Unidad de Medida**

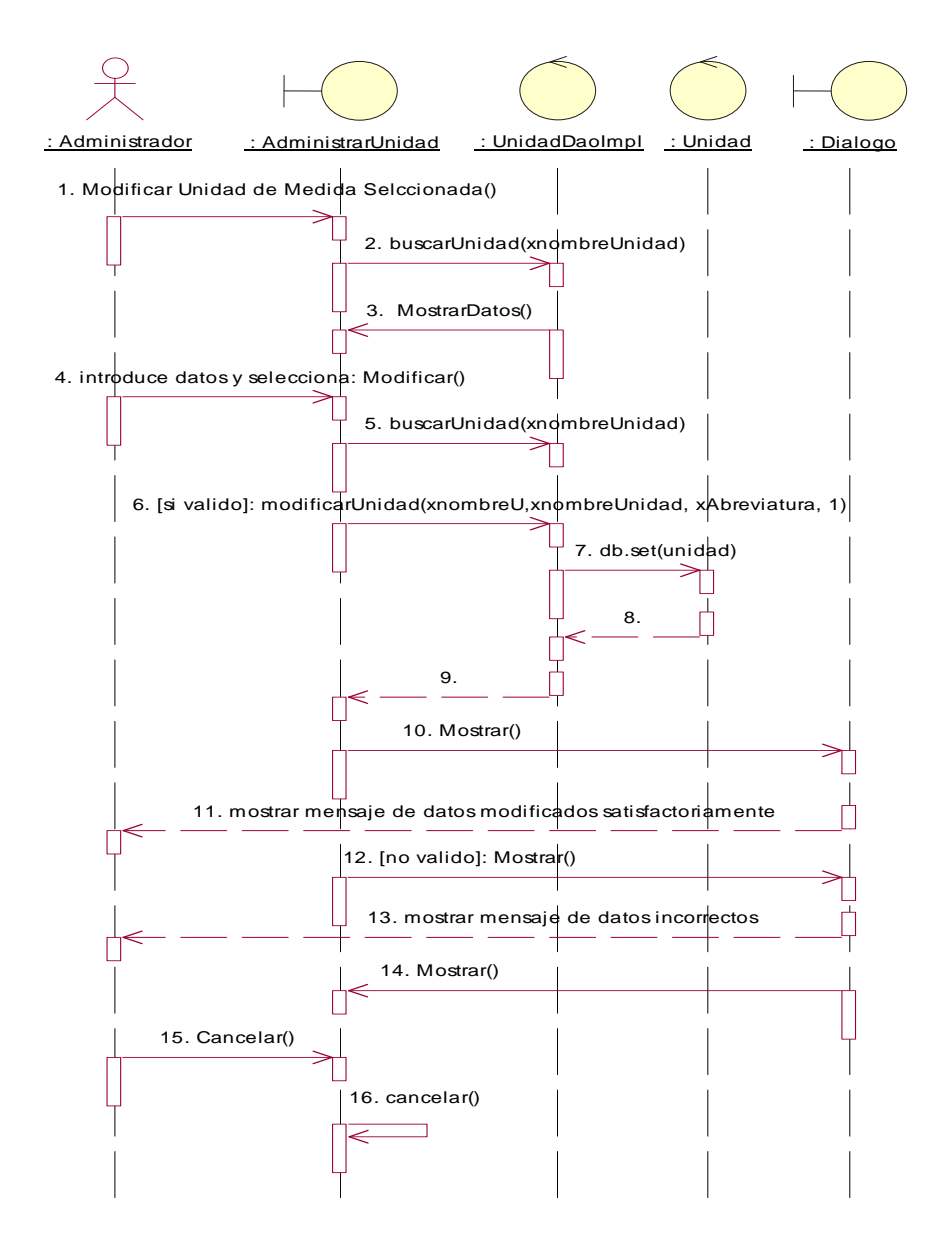

Fig. Nº 125 M modelo de Diagrama de interacción: Modificar Unidad Medida

**Diagramas de Colaboración** 

# **Interactuar con Recursos del Sistema:**

# **Ingresar al Sistema**

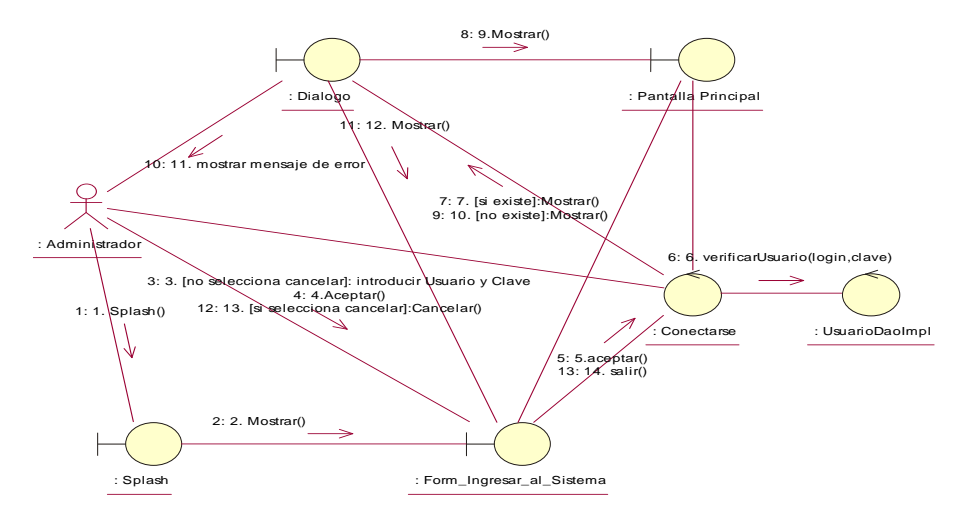

Fig. Nº 126 M modelo de Diagrama de colaboración Ingresar al Sistema

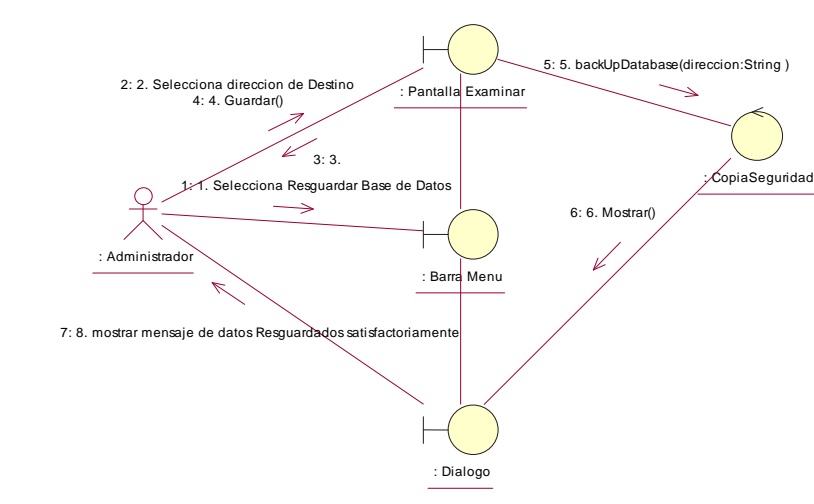

 Fig. Nº 127 M modelo de Diagrama de colaboración Resguardar Base de Datos

# **Resguardar Base de Datos**

#### **Cerrar Conexión**

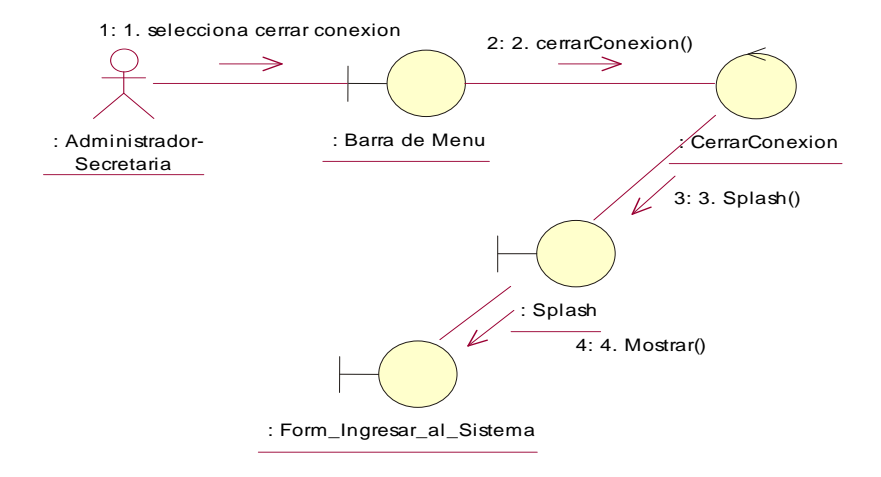

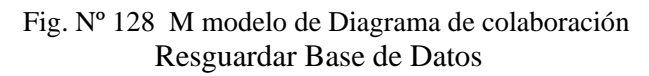

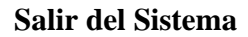

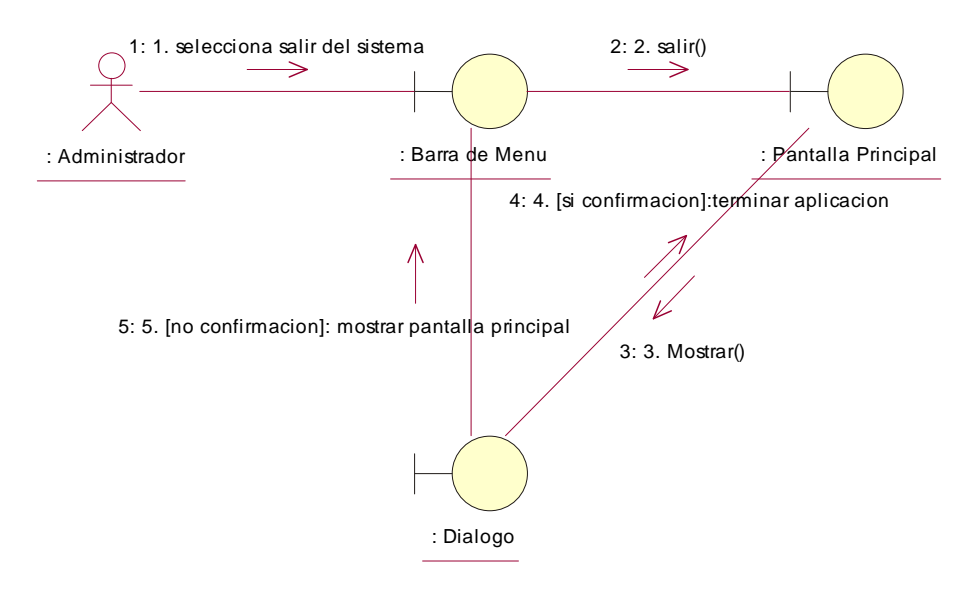

Fig. Nº 129 M modelo de Diagrama de colaboración  **Salir del Sistema** 

## **Obtener Ayuda**

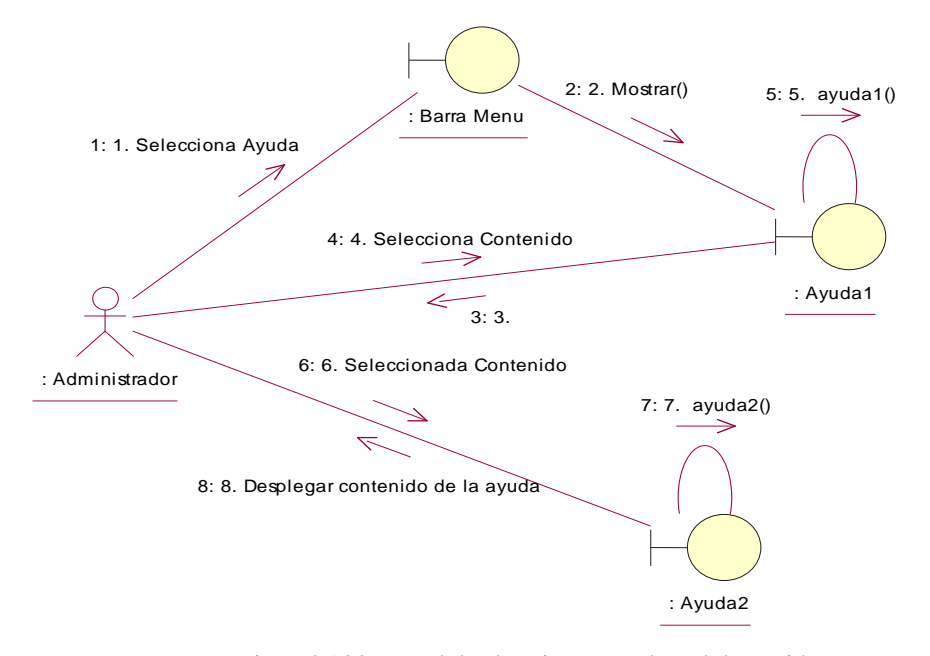

Fig. Nº 130 M odelo de Diagrama de colaboración  **Salir del Sistema** 

# **Administrar Usuarios:**

#### **Listar Usuarios**

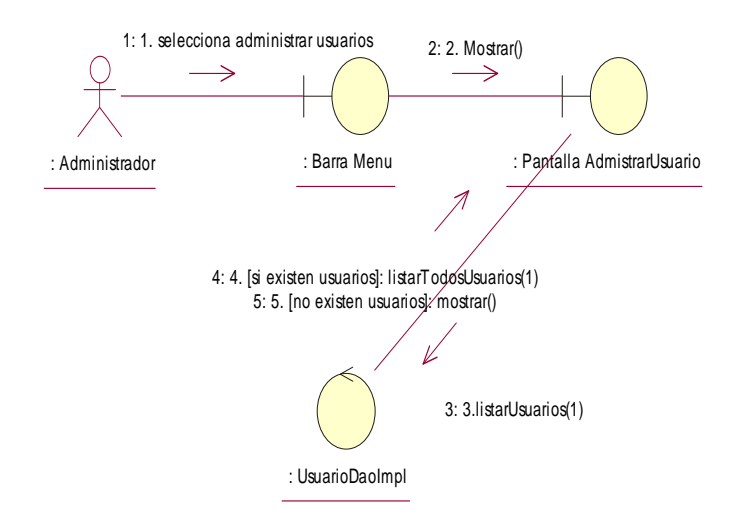

Fig. Nº 130 M modelo de Diagrama de colaboración: lista de usuarios

#### **Adicionar Usuario**

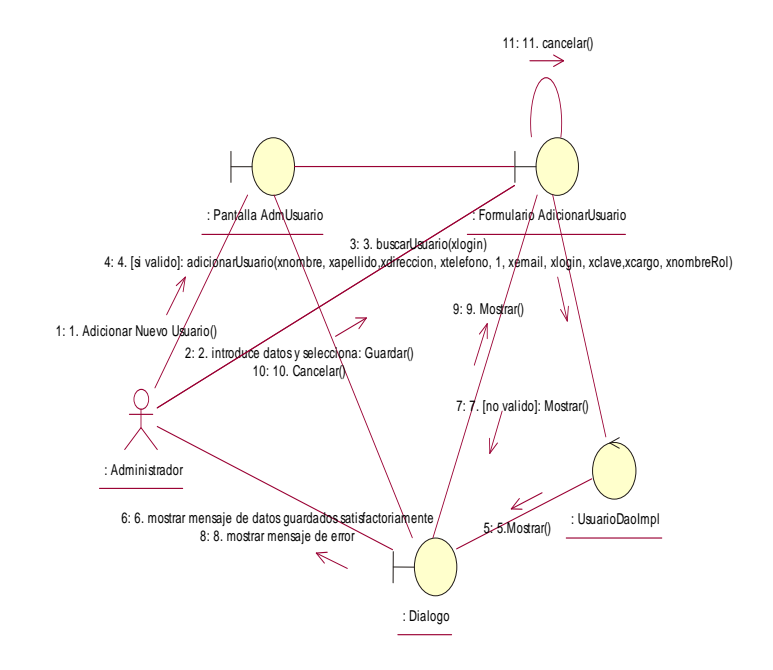

Fig. Nº 131 M modelo de Diagrama de colaboración: adicionar usurio

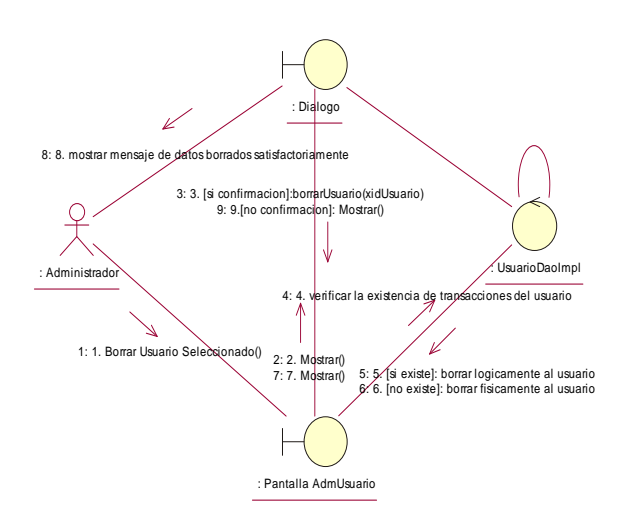

## **Borrar Usuario**

Fig. Nº 132 M modelo de Diagrama de colaboración: borrar usuarios

#### **Modificar Usuario**

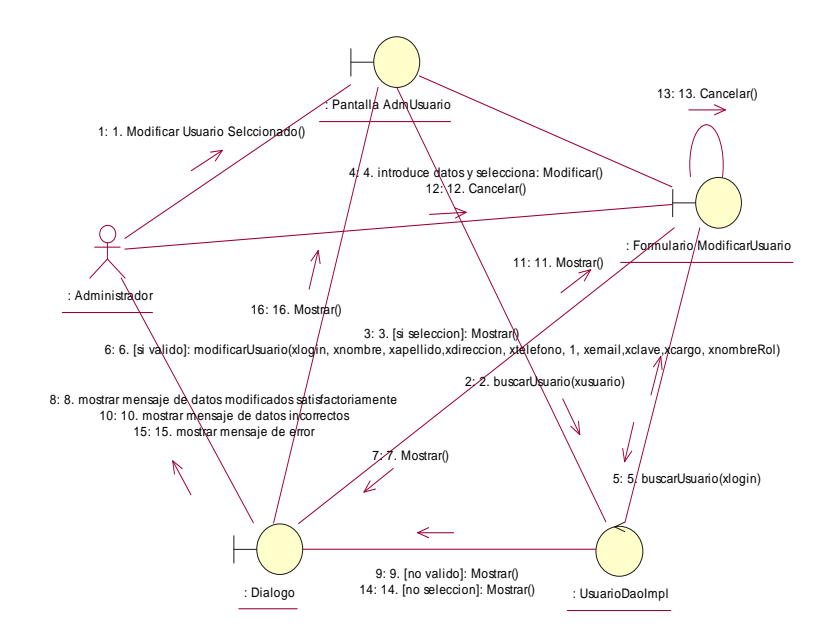

Fig. Nº 133 M modelo de Diagrama de colaboración: borrar usuarios

#### **Administrar Rol-Acceso:**

**Listar Rol-Acceso** 

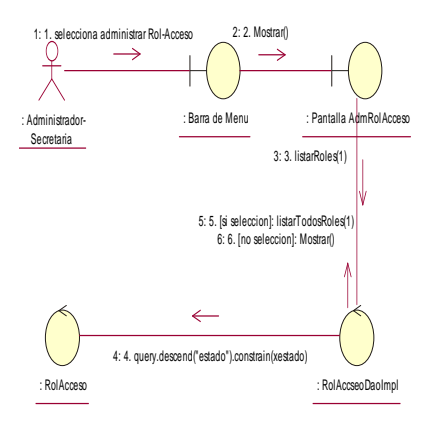

Fig. Nº 133 M modelo de Diagrama de colaboración: Listar Rol-Acceso

### **Adicionar Rol-Acceso**

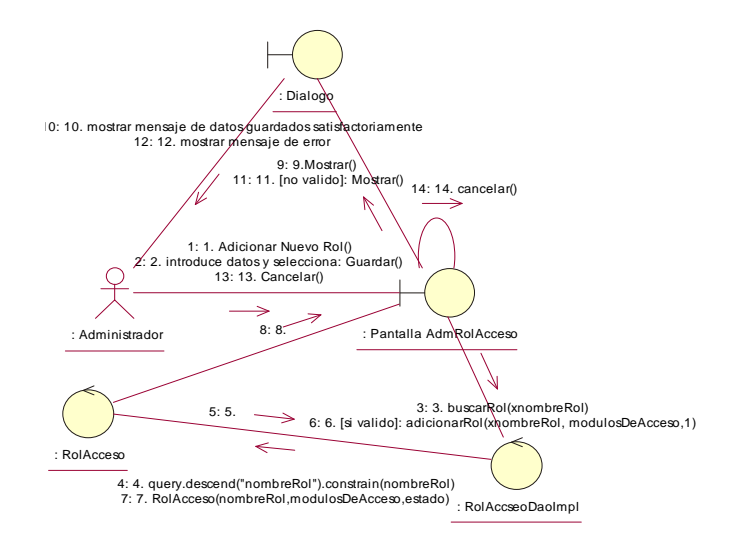

Fig. Nº 134 M modelo de Diagrama de colaboración: Adicionar Rol-Acceso

## **Borrar Rol-Acceso**

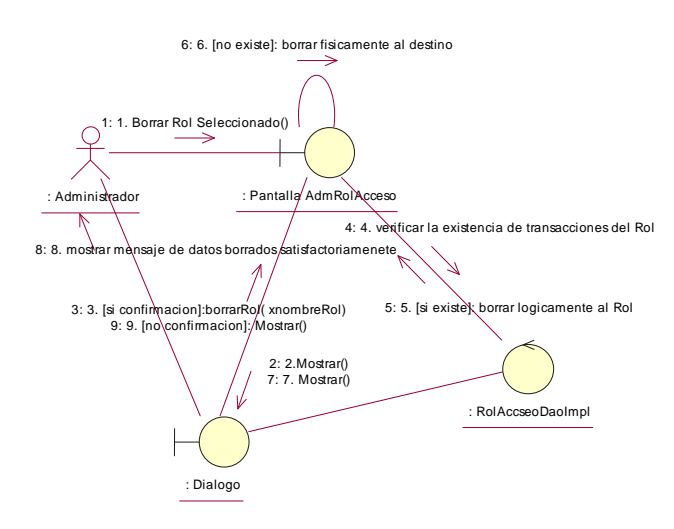

Fig. Nº 135 M modelo de Diagrama de colaboración: **Borrar Rol-Acceso** 

#### **Modificar Rol-Acceso**

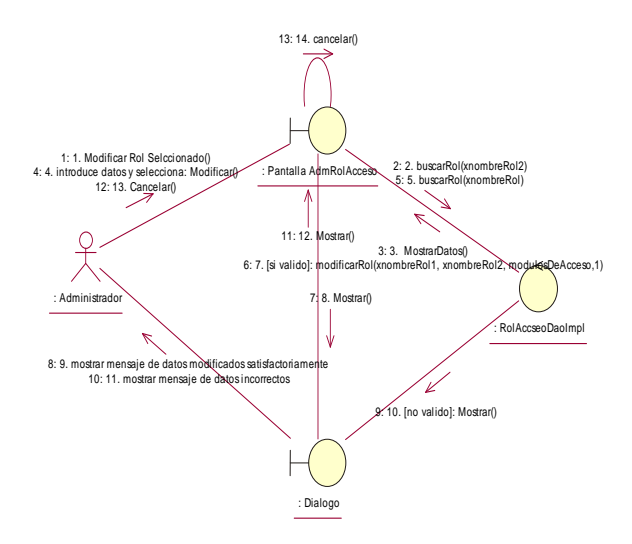

Fig. Nº 136 M modelo de Diagrama de colaboración: **Modificar Rol-Acceso** 

# **Administrar Clientes:**

## **Listar Clientes**

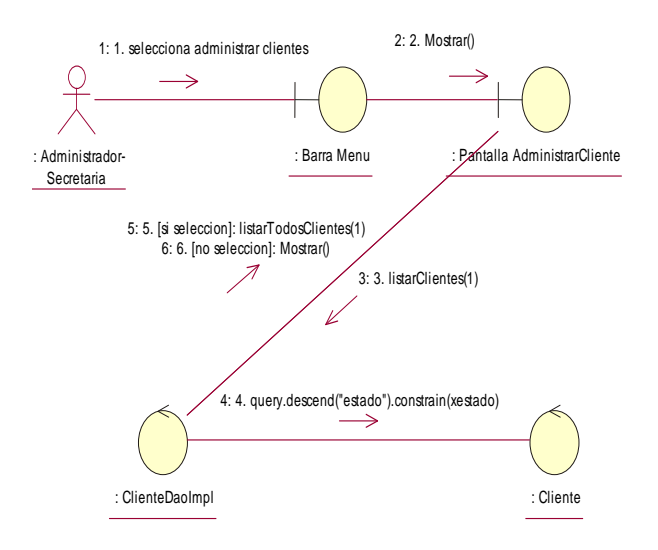

Fig. Nº 167 M modelo de Diagrama de colaboración: **Listar Clientes** 

### **Adicionar Cliente**

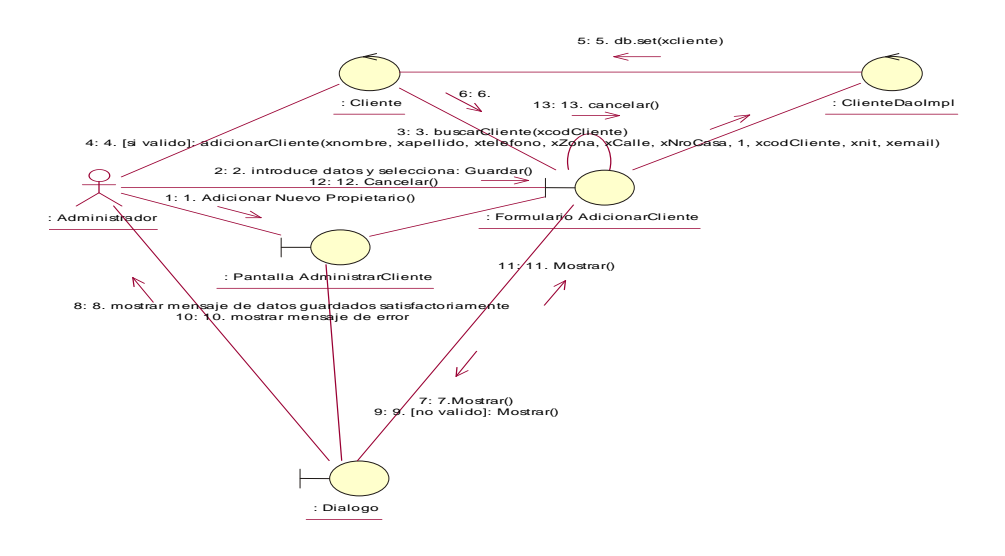

Fig. Nº 168 M modelo de Diagrama de colaboración: **Adicionar Cliente** 

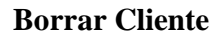

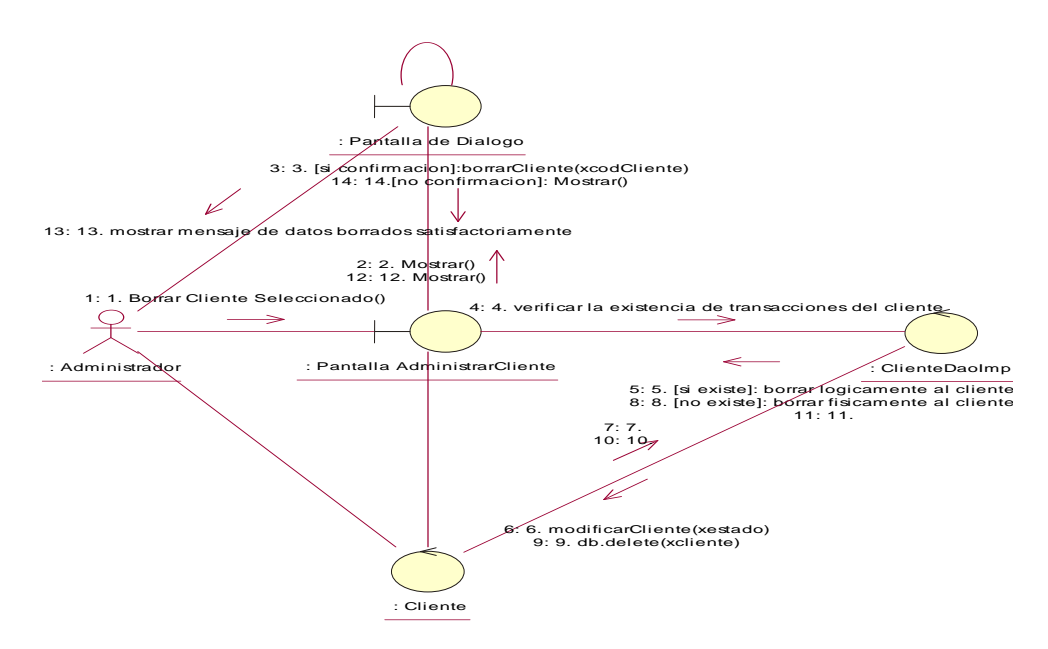

Fig. Nº 169 M modelo de Diagrama de colaboración: **Borrar Cliente** 

## **Modificar Cliente**

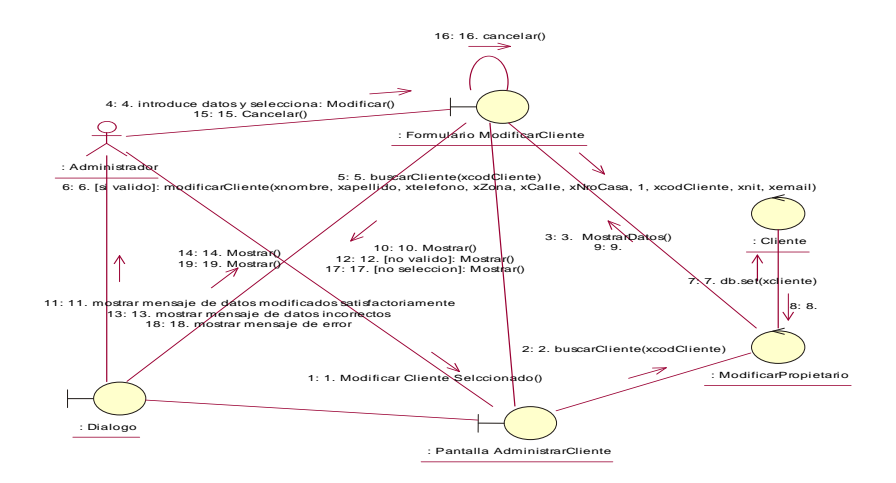

Fig. Nº 170 M modelo de Diagrama de colaboración **Modificar Cliente** 

## **Imprimir Cliente**

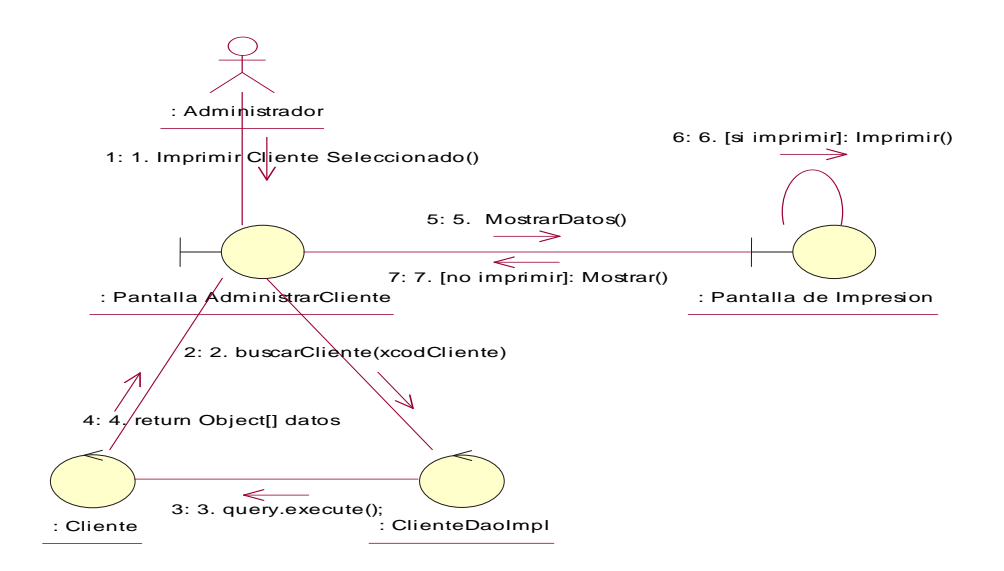

Fig. Nº 171 M modelo de Diagrama de colaboración **Imprimir Cliente** 

## **Administrar Empleados:**

### **Listar Empleados**

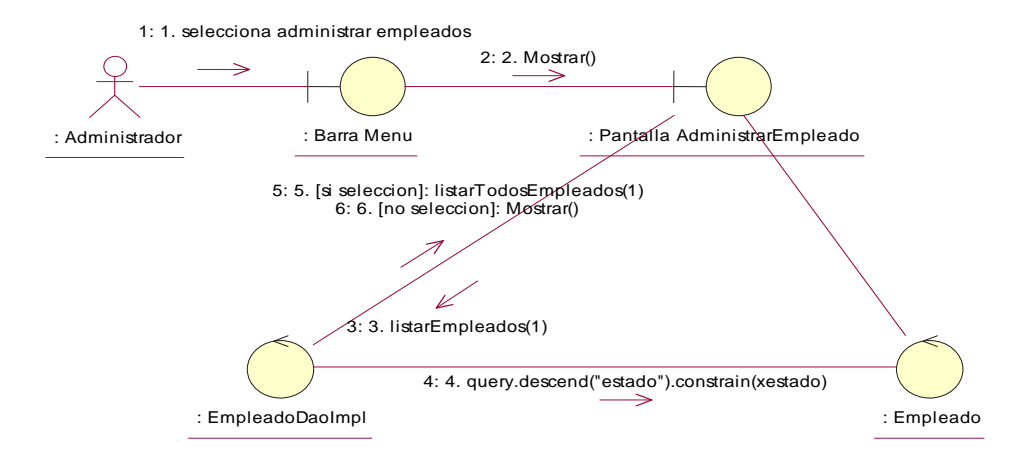

Fig. Nº 172 M modelo de Diagrama de colaboración **Listar Empleado** 

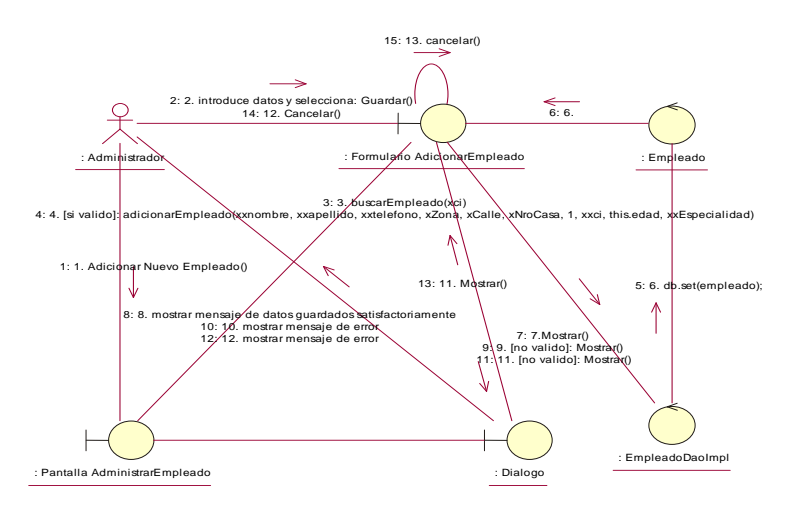

## **Adicionar Empleado**

Fig. Nº 173 M modelo de Diagrama de colaboración **Adicionar Empleado** 

# **Borrar Empleado**

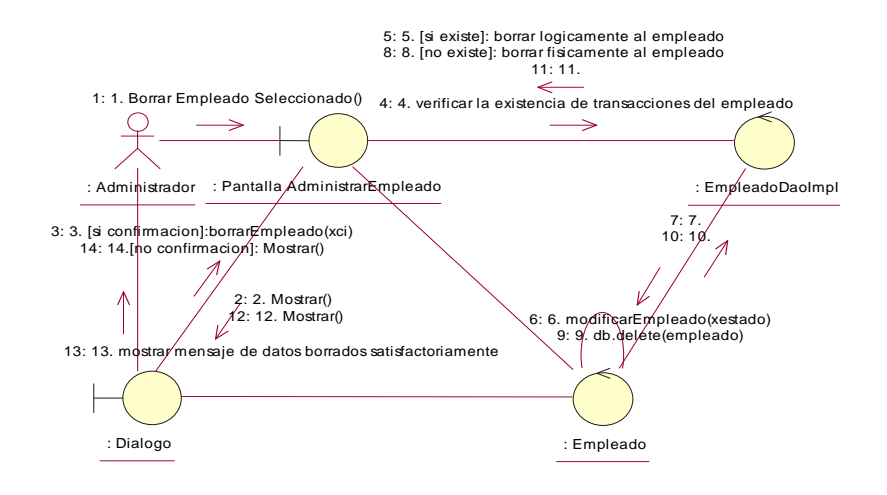

Fig. Nº 174 M modelo de Diagrama de colaboración Borrar Empleado

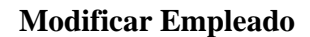

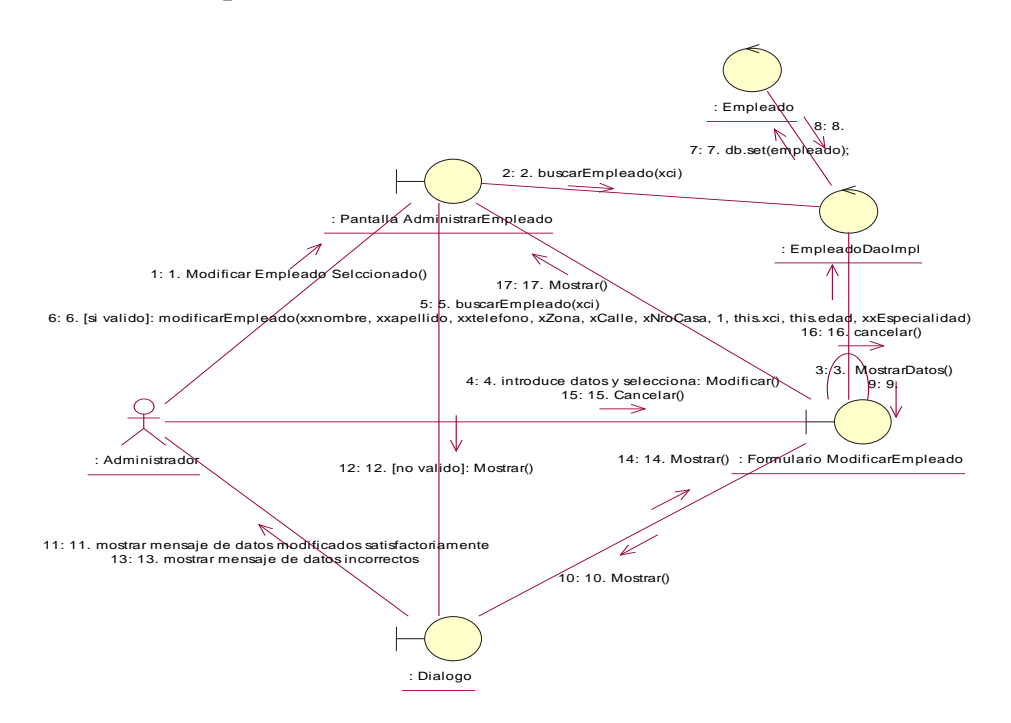

Fig. Nº 175 M modelo de Diagrama de colaboración Borrar

#### **Imprimir Empleado**

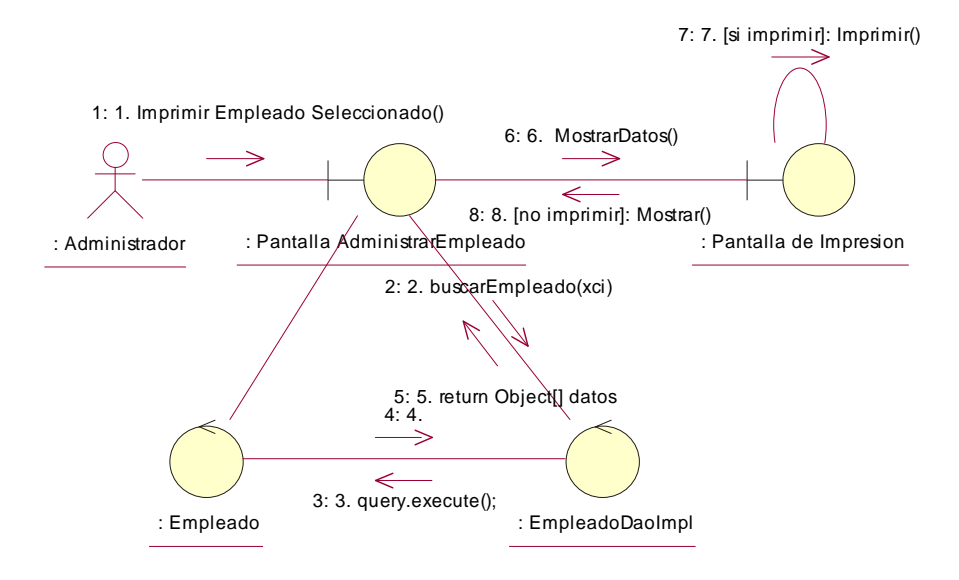

Fig. Nº 176 M modelo de Diagrama de colaboración Imprimir **Empleado** 

## **Administrar Planillas de Sueldos:**

#### **Listar Planillas de Sueldos**

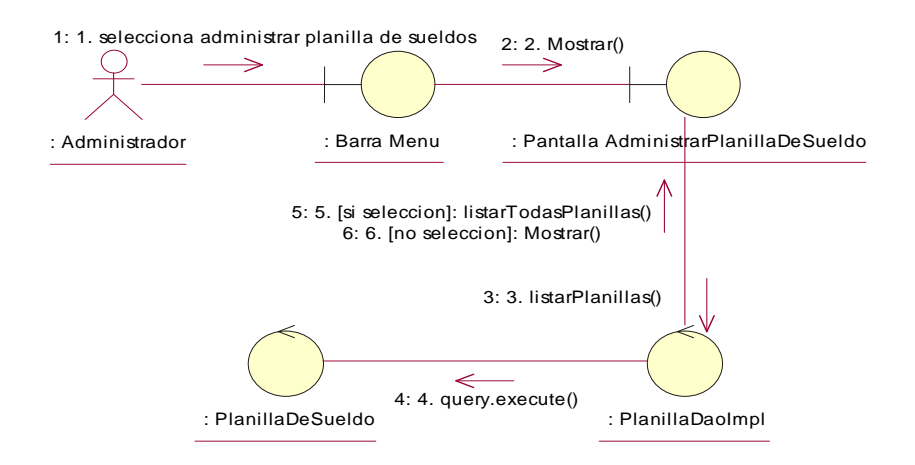

Fig. Nº 177 M modelo de Diagrama de colaboración **Listar Planillas de Sueldo** 

#### **Adicionar Planilla de Sueldo**

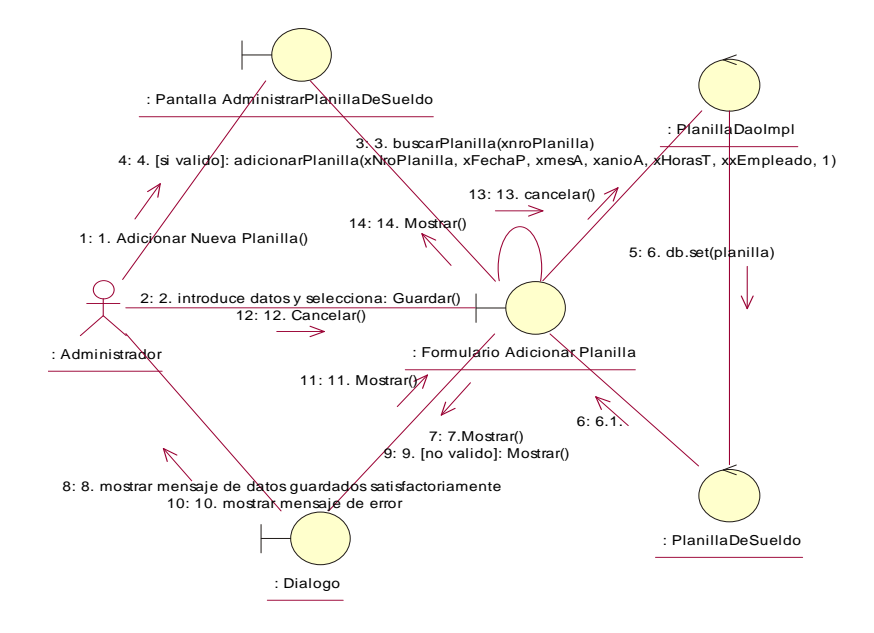

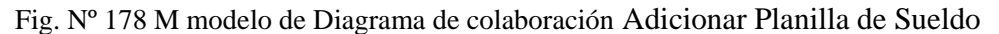

### **Borrar Planilla de Sueldo**

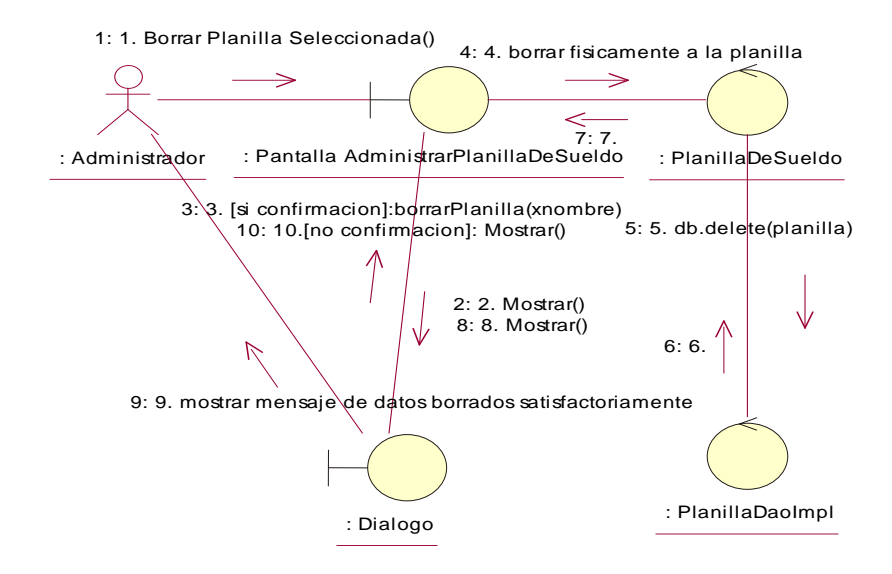

Fig. Nº 179 M modelo de Diagrama de colaboración Borrar Planilla de Sueldo

## **Modificar Planilla de Sueldo**

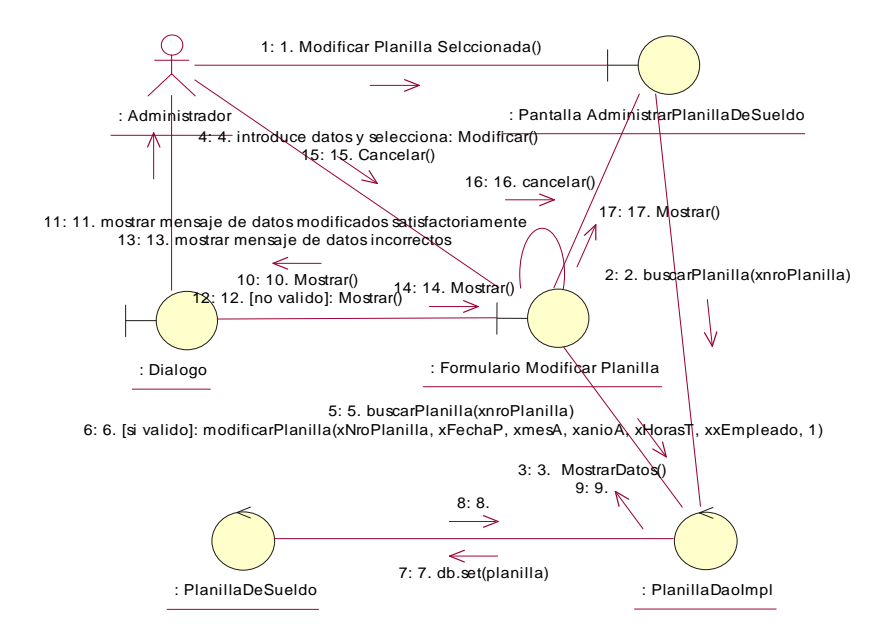

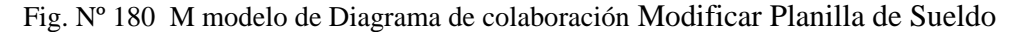

#### **Imprimir Planilla de Sueldo**

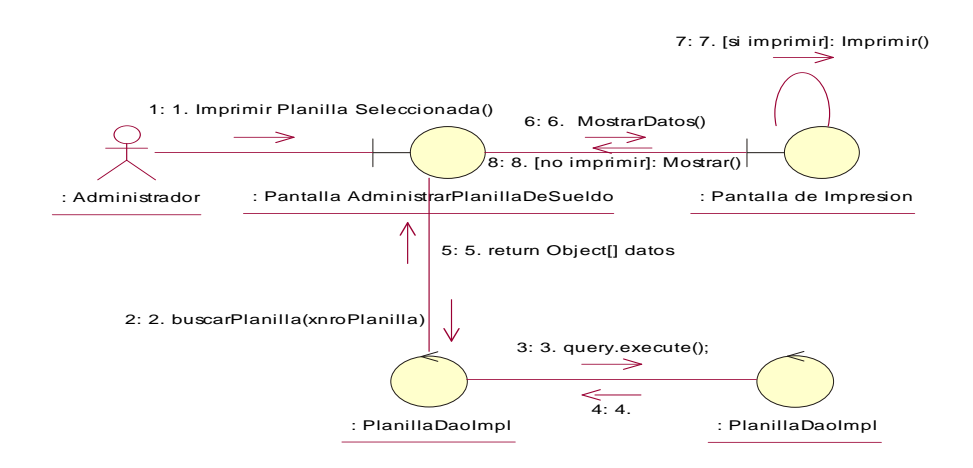

Fig. Nº 181 M modelo de Diagrama de colaboración Imprimir Planilla de Sueldo

#### **Administrar Unidad de Medida:**

#### **Listar Unidades de Medidas**

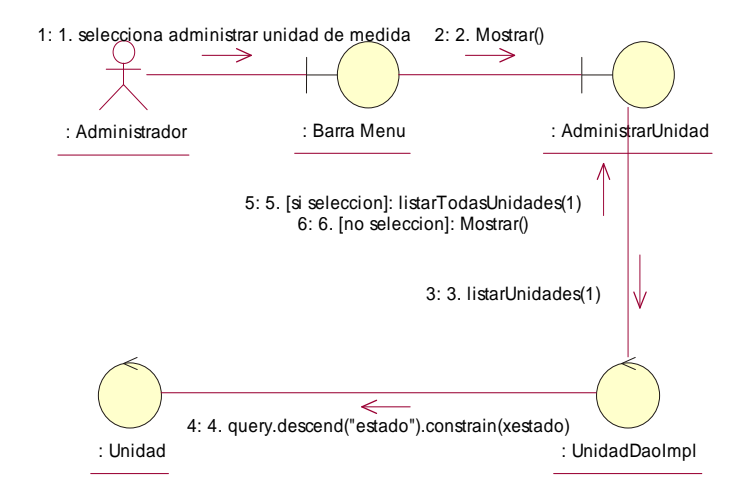

Fig. Nº 182 M modelo de Diagrama de colaboración Imprimir Planilla de Sueldo

#### **Adicionar Unidad de Medida**

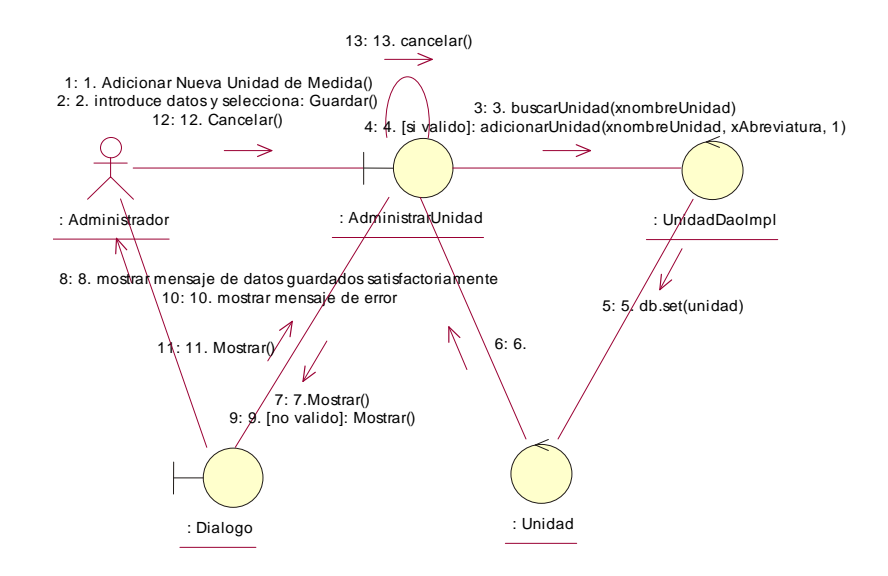

Fig. Nº 183 M modelo de Diagrama de colaboración Adicionar Unidad de Medida

#### **Borrar Unidad de Medida**

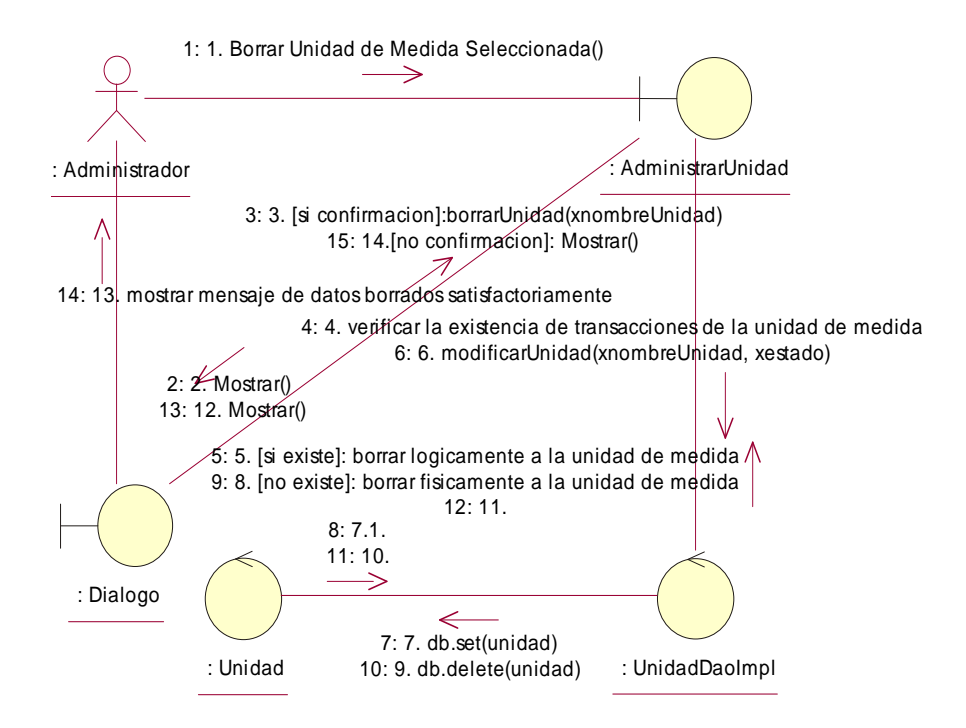

Fig. Nº 184 M modelo de Diagrama de colaboración Borrar Unidad de Medida

## **II.1.10. MODELADO DE DIAGRAMA DE CLASES**

#### **II.10.1. Introducción**

**El Modelado de Diagrama de Clases es uno más de los diagramas requeridos en la fase de Análisis/Diseño de la metodología XP la cual estamos implementando.** 

## **II.10.1.1. Propósito**

- Comprender la estructura del sistema deseado para la organización
- Identificar clases de análisis y diseño

# **II.10.1.2. Alcance**

Describir las clases y objetos de diseño del sistema en su segunda iteración

 Identificar y definir los *objetos del sistema* según los *objetivos* del sistema deseado aprobado por la organización.

# **II.1.10.2 Diagrama de Clases**

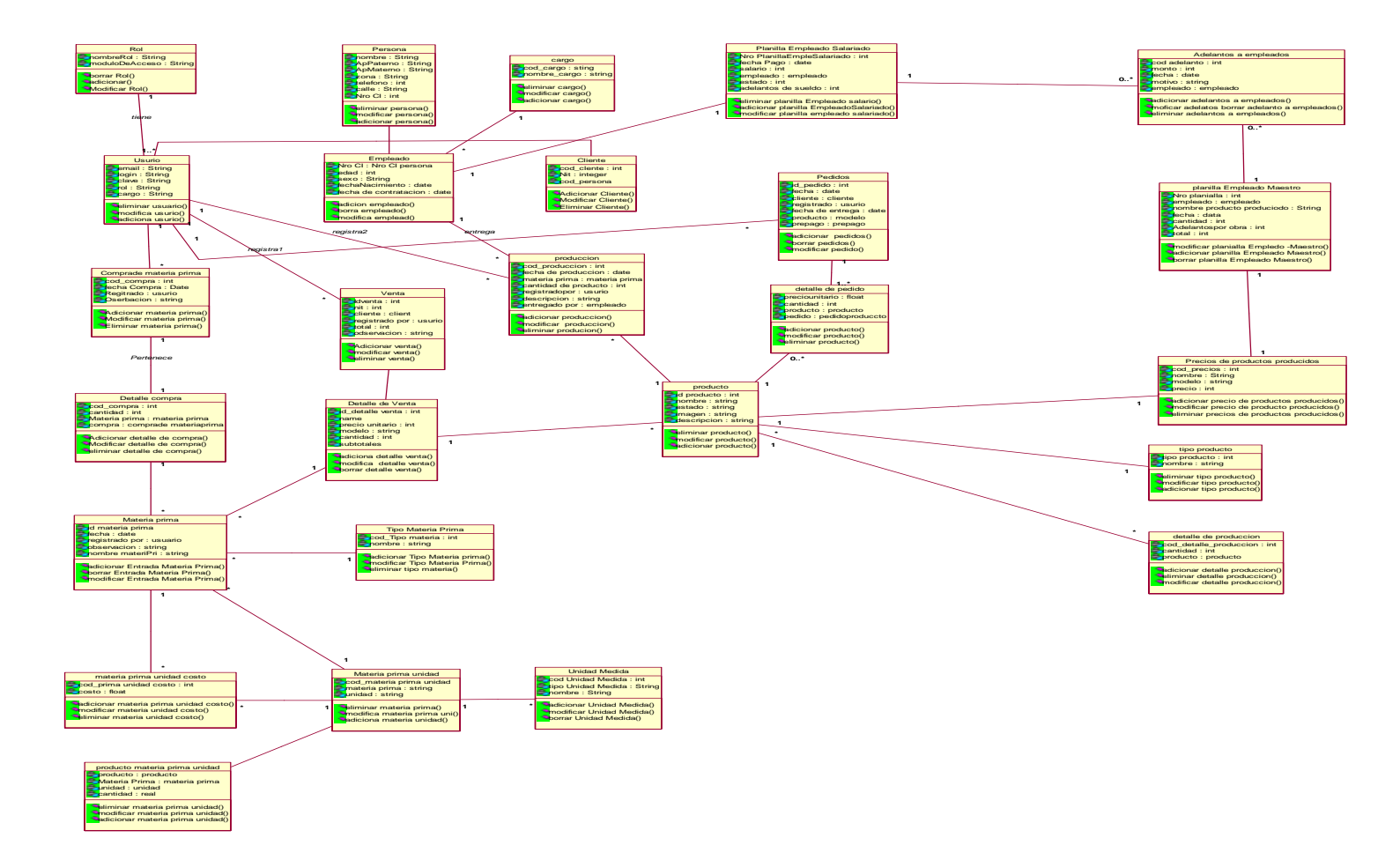

#### **II.1.1. PROTOTIPOS DE LA INTERFAZ DE USUARIOS**

#### **II.1.11.1. Introducción**

**A continuación se presentan los prototipos de Interfaz gráfica que usará el sistema. Las Interfaces gráficas del Sistema Propuesto serán implementadas usando la librería gráfica de java java scrip. Aprovechando de esta manera las ventajas de portabilidad que nos ofrece este paquete de java, serán fácilmente adaptables sin sufrir ningún cambio en el performance de nuestra aplicación en la plataforma de Windows Vista.** 

Las Interfaces gráfica fueron diseñadas con el IDE eclipse, y java scrip corriendo ejecutándose bajo el Sistema Operativo Windows Vista. Además fueron probados en los Sistemas Operativos Microsoft Windows Vista**.**

#### **II.1.11.1.1. Propósito**

 Los Prototipos de Interfaz gráfica tienen el propósito de mostrar y describir las interfaces que implementará el sistema para que el usuario pueda comprender mejor y tener una idea de la apariencia y la productividad que podrá tener al usar las interfaces.

#### **II.1.11.1.2. Alcance**

 Los prototipos de Interfaz gráfica no representan a las interfaces gráficas definitivas que tendrá el sistema. Pueden sufrir algunas modificaciones leves.

#### **II.1.11.2. Diseño de las Pantallas de Entrada y Salida**

Cada uno de las siguiente pantallas son de salida y a su vez, pro contener enlaces se convierten en pantallas de entrada

Este es el comportamiento que siguen las subsiguientes pantallas de acuerdo a un nivel de especificación determinado.

# *II.1.11.2.1. Diseño de Pantalla Inicial* **II.1.11.2.1.1. Introducción.-**

Los prototipos de la interfaz de usuario permiten al usuario hacerse una idea más o menos clara de los contenidos del sistema. Lo cual contribuirá a que el usuario tenga más en claro las funcionalidades que le ofrece el sistema.

Cada una de las siguientes pantallas son de salida y a su vez por contener enlaces se convierten en pantallas de entrada.

#### **Pantalla número:** 1

#### **Nombre de Pantalla.-** Ingreso

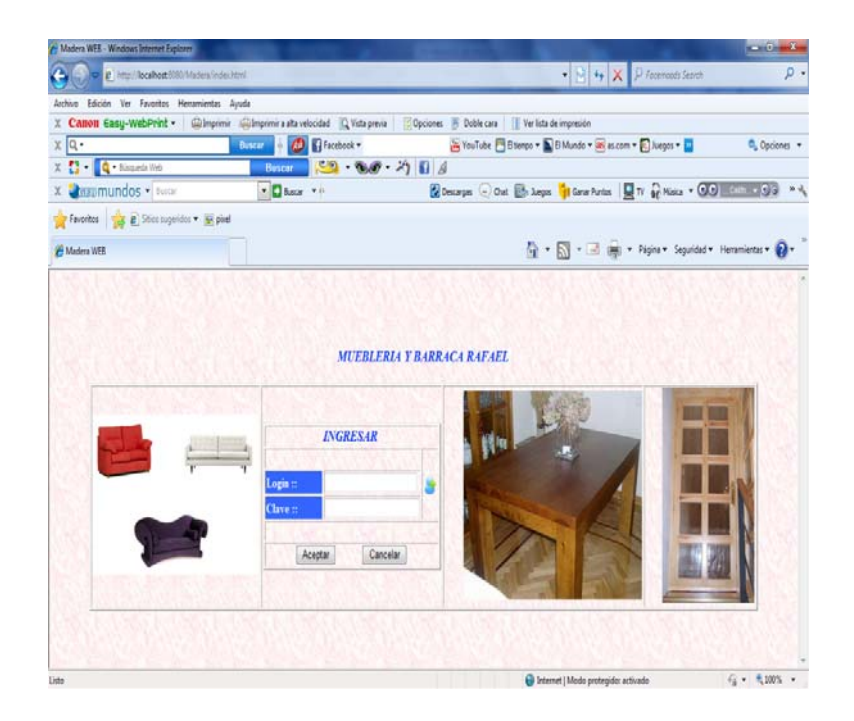

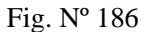

#### **Pantalla Principal.**

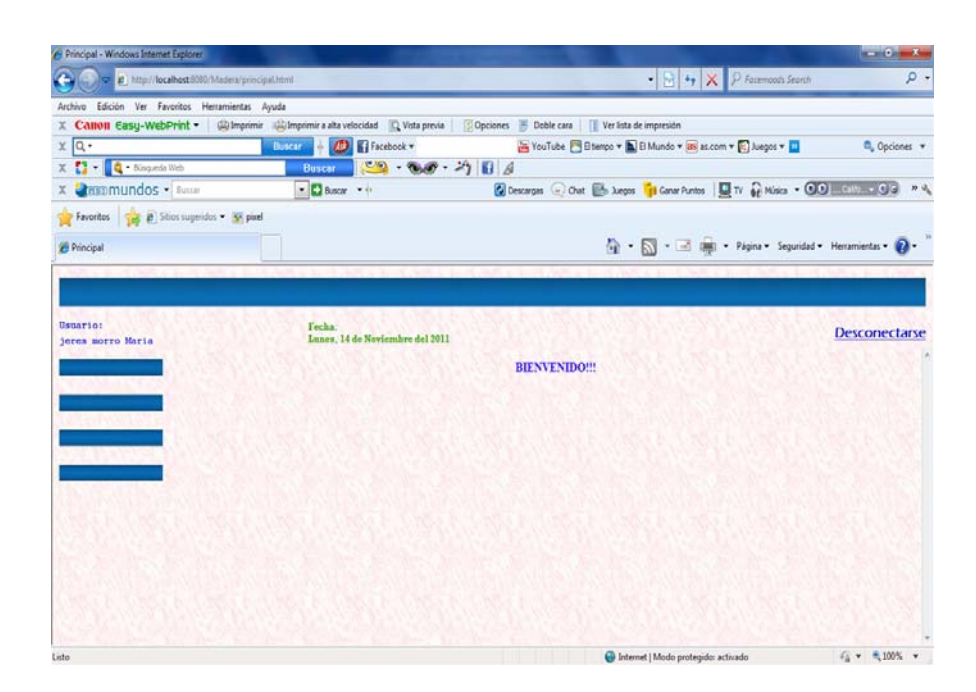

#### **Fig.Nº187 Pantalla Principal.**

#### **Descripción**

En esta pantalla se puede apreciar la Barra de Menú, donde puede acceder al módulo que desee y que le sea permitido seleccionando las opciones de

la Barra de menú; o de la barra de botones, para poder acceder de forma directa.

Es en esta pantalla donde se cargarán todos los módulos y componentes del sistema, mostrándose cada uno de ellos en una nueva pestaña, así como se muestra la pestaña principal que contiene la portada del sistema de web.

#### **Nombre de Pantalla.-** Resguardar base de datos

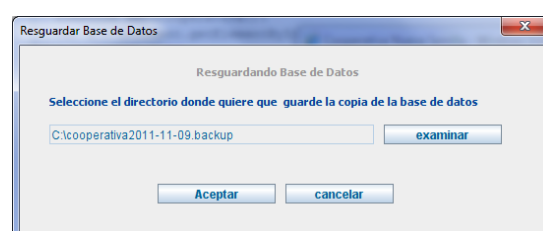

**Fig.Nº18 8Pantalla Principal.**

## **Descripción de pantalla.-**

La función principal de esta pantalla es la de guardar los datos de la Base de Datos "Madera" por motivos de seguridad. Para la misma se debe presionar el botón "examinar" el mismo que nos llevara a la pantalla número dos donde ubicamos el lugar donde deseamos guardar la copia de seguridad. En el campo Nombre de archivo debemos poner el nombre que tendrá nuestra copia de seguridad y finalmente debemos presionar el botón aceptar.

## **Pantalla número: 4**

**Nombre de Pantalla.-** Restaurar base de datos:

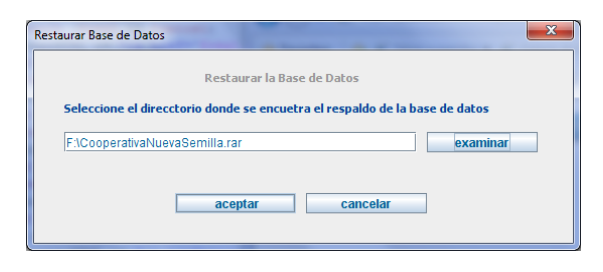

**Fig.Nº18 Restaurar base de datos** 

## **Descripción de pantalla.-**

La función principal de esta pantalla es la de recuperar los datos de la Base de Datos "Madera" por motivos de seguridad. Para la misma se debe presionar el botón "examinar" el mismo que nos llevara a examinar en qué lugar se encuentra la base de datos. En el campo Nombre de archivo debemos poner el nombre de la base de datos "cooperativa" que tendrá nuestra base de seguridad y finalmente debemos presionar el botón aceptar.

## **ADMINISTRADOR: Administrar Usuario:**

#### **Pantalla número: 5**

**Nombre de Pantalla.-** Listar usuario:

| 29 Cooperative Nueva Semilia - Windows Internet Explorer                                     |                |                                                               |                   |                 |                               |          |    |                                                    | <b>IN SHELLING</b> |         |
|----------------------------------------------------------------------------------------------|----------------|---------------------------------------------------------------|-------------------|-----------------|-------------------------------|----------|----|----------------------------------------------------|--------------------|---------|
|                                                                                              |                |                                                               |                   |                 |                               |          |    | • 8 4 X 3 fm                                       |                    | $\mu$ . |
| Parcellos   C #   Silva superditt . #   Gainia de Web Sica .<br>29 Cooperative Nueva Semilla |                |                                                               |                   |                 |                               |          |    | Q + E + 13 M + Fight + Sepodad + Heramisstar + Q + |                    |         |
| Damie - Najimi - Visare Ale Georgia Ale<br>time   Alematician +   Patenut +                  |                |                                                               |                   |                 |                               |          |    |                                                    |                    |         |
| $\mathbb{C}$<br>Ap. Paterno:                                                                 |                |                                                               |                   |                 |                               |          |    |                                                    | DR.                |         |
|                                                                                              |                |                                                               | Lista de Utuarias |                 |                               |          |    |                                                    |                    |         |
|                                                                                              | Vra Ci         | Nombre Codigo Login Estado<br>Completo Ununio Usuario Usuario |                   |                 | bua                           |          |    |                                                    |                    |         |
|                                                                                              |                | Arce<br>5012483 Genzales 1<br>Ama                             | ٠                 |                 | Active Analista de            | 告回をの     |    |                                                    |                    |         |
|                                                                                              |                | Betancur<br>SB65231 Eleohar<br>Armanda                        | 133               |                 | Active Cajero                 | $n = 10$ |    |                                                    |                    |         |
|                                                                                              | 4856923 Facfan | Cantre<br>12<br><b>Zone Lisis</b>                             | jose              | Active.         | Administrador en 1978 de 1979 |          |    |                                                    |                    |         |
|                                                                                              | SE96365 Lopez  | Cann<br>Carlos                                                | <b>BARS</b>       |                 | Active Analista de            | 第二年(1)   |    |                                                    |                    |         |
|                                                                                              |                | Chavra<br>5547852 Martines 5<br>Anival                        | chaves Active     |                 | Analista de<br>Credito        |          | 女心 |                                                    |                    |         |
|                                                                                              |                |                                                               |                   | 12 Siguiente    |                               |          |    |                                                    |                    |         |
|                                                                                              |                |                                                               |                   |                 |                               |          |    |                                                    |                    |         |
| V.                                                                                           |                |                                                               |                   | $\overline{16}$ |                               |          |    |                                                    |                    |         |
|                                                                                              |                |                                                               |                   |                 |                               |          |    | D Internet   Modo protegido: desactivado           | 信 + 未防 -           |         |

**Fig. Nº 190: Pantalla Listar usuario** 

#### **Descripción de pantalla.-**

Una vez ingresado al paquete usuario se muestra la pantalla actual. En ella se detalla un listado de opciones entre ellas podemos citar:

- Adicionar.- Nos permite realizar las tareas de adicionar, un usuario.
- Modificar.- Nos permite realizar las tareas de modificar, un usuario.
- Eliminar.- Nos permite realizar las tareas de eliminar, un usuario.

**Nombre de Pantalla.-** Adicionar usuario:

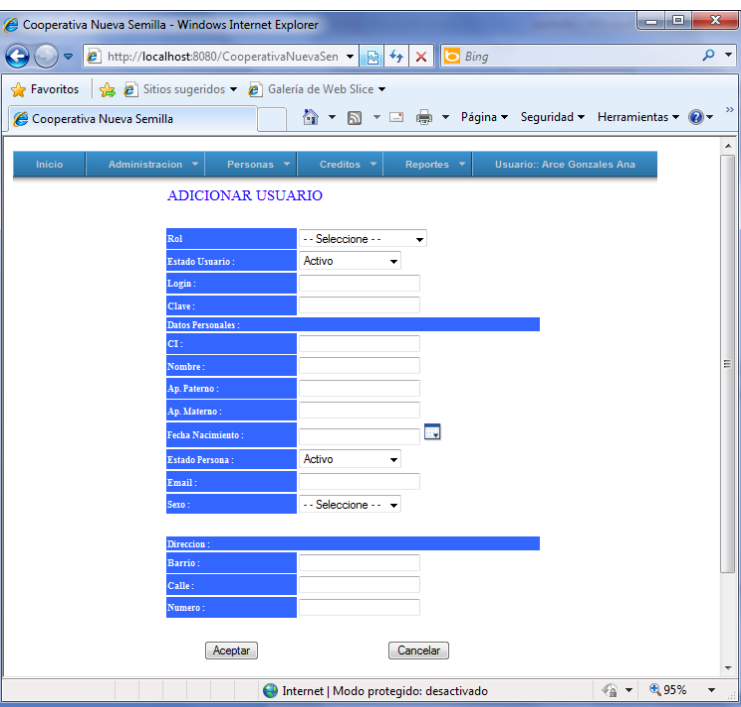

**Fig. Nº 191: Pantalla Adicionar usuario** 

#### **Descripción de pantalla.-**

La pantalla adicionar usuario nos muestra un formulario con los datos personales que deben ser registrados para lograr tener un acceso al sistema.

En la parte superior se pude ver los datos personales del usuario y finalmente en la parte inferíos se detalla los datos de ingreso al sistema. Existe doble campo para ingresar la clave en ella el usuario deberá ingresar la misma clave en ambos y luego elegir el cargo con el que ingresara en el sistema. Finalmente para guardar los cambios se debe presionar el botón Guardar Usuario y los datos quedaran guardados.

**Nombre de Pantalla.-** Modificar usuario:

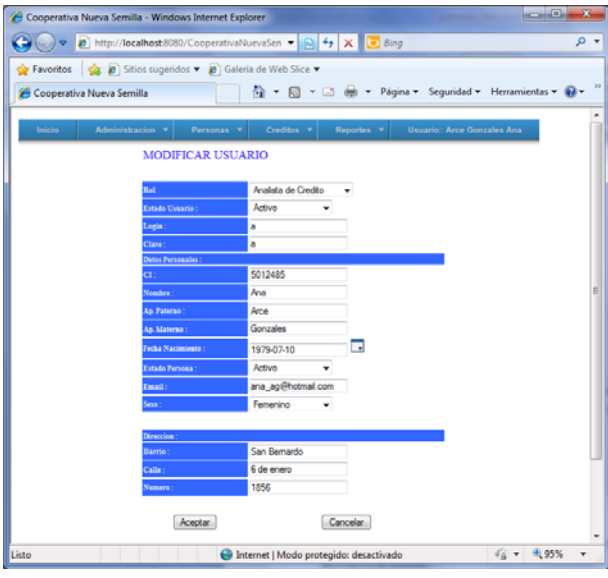

**Fig. Nº 192: Pantalla Modificar usuario** 

## **Descripción de pantalla.-**

 La presente pantalla nos permite modificar los datos de ingreso de un usuario, para ello se debe ir a la opción modificar usuario la misma que nos llevara a esta pantalla donde elegimos al usuario que queremos modificar y presionamos aceptar la misma que nos llevara a la pantalla de fondo donde se nos mostrara los datos de usuario, clave además del cargo los mismos que podemos modificar haciendo un click en el botón *"Modificar Usuario*" y los datos quedaran modificados.

### **Nombre de Pantalla.-** Adiciona cliente

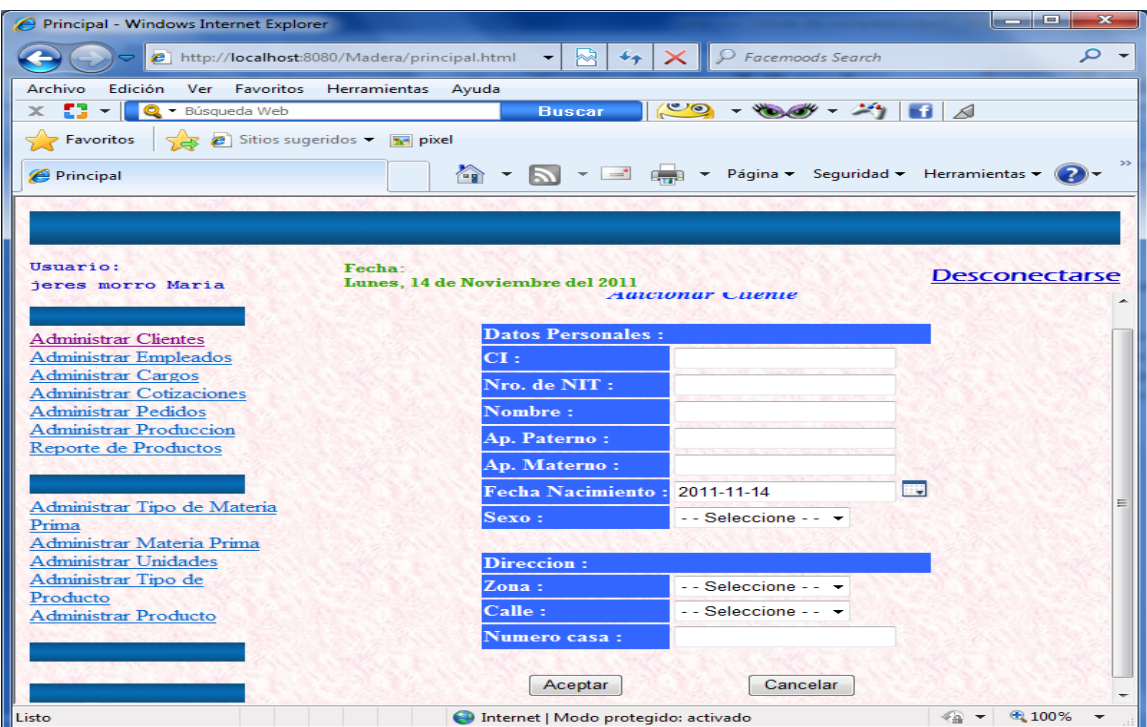

**Fig. Nº 193: Pantalla Modificar usuario** 

#### **Descripción de pantalla.-**

La pantalla adicionar cliente nos muestra un formulario con los datos personales que deben ser registrados para lograr tener un acceso al sistema.

En la parte superior se pude ver los datos personales del cliente y finalmente en la parte inferíos se detalla los datos de ingreso al sistema. Existe doble campo para ingresar la clave en ella el usuario deberá ingresar la misma clave en ambos y luego elegir el cargo con el que ingresara en el sistema. Finalmente para guardar los cambios se debe presionar el botón Guardar cliente y los datos quedaran guardados.

#### **Nombre de Pantalla.-** Modificar cliente

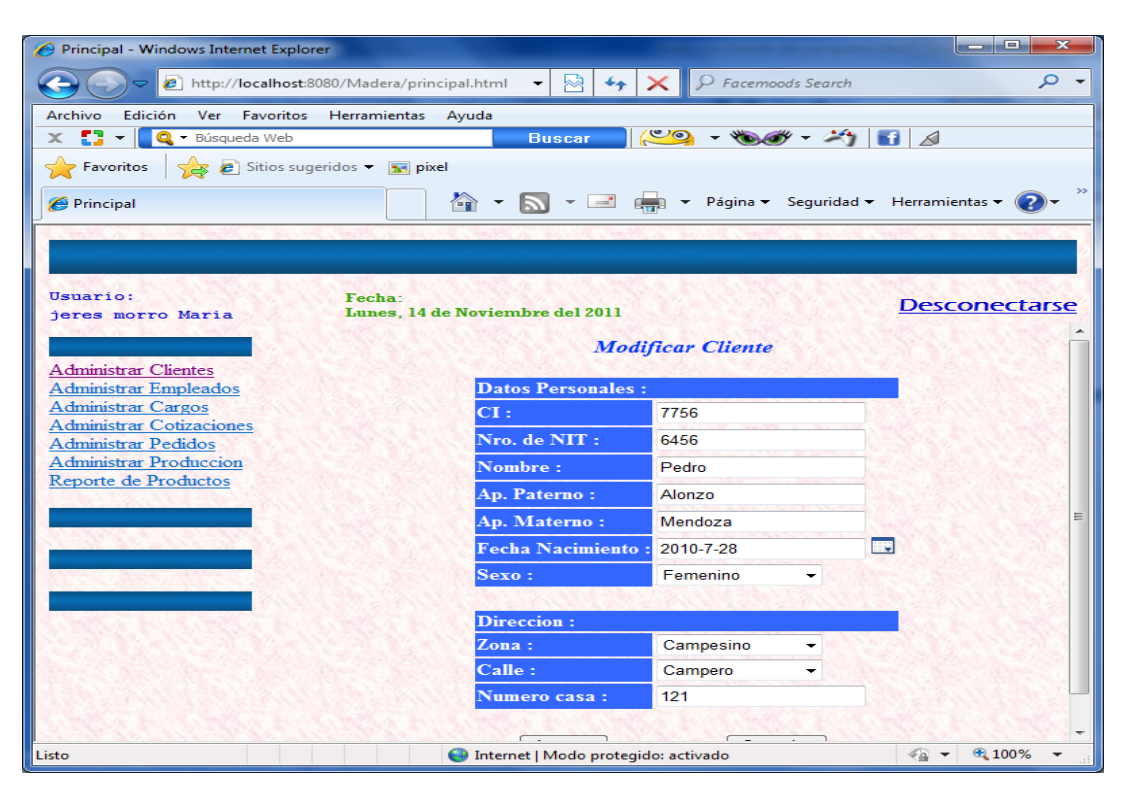

#### **Fig. Nº 194: Pantalla Modificar usuario**

#### **Descripción de pantalla.-**

La presente pantalla nos permite modificar los datos de ingreso de un usuario, para ello se debe ir a la opción modificar cliente la misma que nos llevara a esta pantalla donde elegimos al usuario que queremos modificar y presionamos aceptar la misma que nos llevara a la pantalla de fondo donde se nos mostrara los datos de usuario, clave además del cargo los mismos que podemos modificar haciendo un click en el botón *"Modificar Usuario*" y los datos quedaran modificados.

#### **Nombre de Pantalla.-** Eliminar cliente

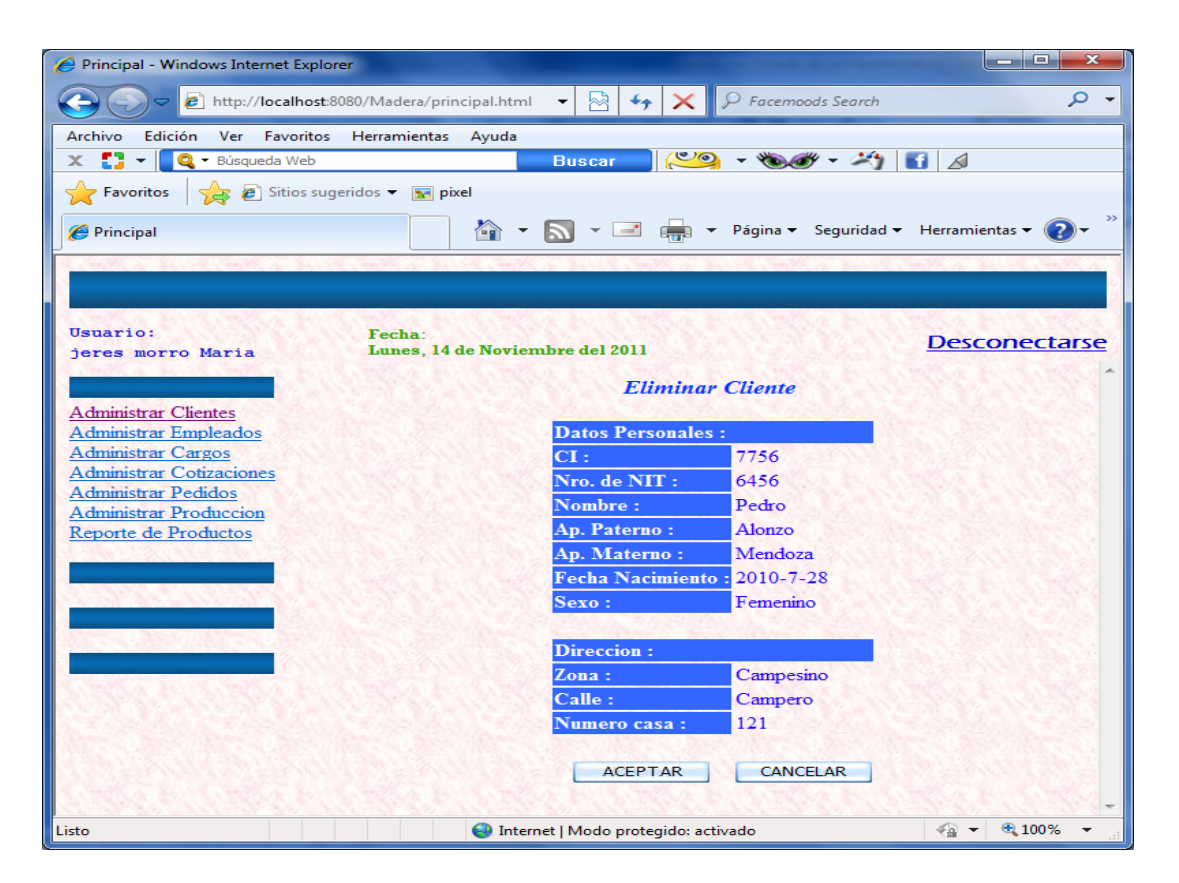

**Fig. Nº 195:** Eliminar cliente

#### **Descripción de pantalla.-**

La pantalla eliminar cliente guarda cierta similitud con la pantalla modificar cliente al igual que en ella se debe elegir la opción eliminar cliente la misma que nos trasladara hasta esta pantalla, en ella podemos observar una lista de los usuarios que están activos actualmente. Se debe elegir al cliente que vamos a sacar del sistema una vez elegido presionamos el botón aceptar la misma que nos llevara a la pantalla de fondo donde debemos presionar el botón "eliminar al cliente" para que este usuario no tenga ya acceso al sistema.

#### Principal - Windows Internet Explorer  $-1$   $\bar{x}$ a bttp://localhost.8080/Madera/principal.html  $\bullet$   $\left\lceil \bigoplus_{i=1}^n 4 \right\rceil$   $\left\lceil \bigoplus_{i=1}^n 4 \right\rceil$   $\left\lceil \bigoplus_{i=1}^n 4 \right\rceil$  Facemoods Search  $\overline{\rho}$ . Archivo Edición Ver Favoritos Herramientas Ayuda X <sup>1</sup> · **Q** · Búsqueda Web  $19 - 60 - 7114$ Buccar Favoritos el Sitios sugeridos viene pixel  $e<sub>bincipal</sub>$ The Times + Página + Seguridad + Herramientas + 0 Usuario: Fecha:<br>Lunes, 14 de Noviembre del 2011 **Desconectarse** jeres morro Maria  $\boxed{\text{Buscar}}$ **NIT** VOLVER Administrar Clientes Administrar Empleados Lista de Empleados Administrar Cargos Administrar Cotizaciones Nombre NIT Cargo Numer Administrar Pedidos Complete Zona Calle aka Administrar Produccion Gonzales Reporte de Productos 6969010 Martinez Secretario Campesino cochabamba 36 580 h. 6969 julia Martines<br>Munillo Maestro<br>Ayudante Campesino Campero 584<br>Luis 25694 52896 最高负  $\overline{2}$ peres Maestro<br>Ayudante central cochabamba 252569  $\overline{B}$   $\overline{B}$   $\overline{C}$ 254885 2548544 perez  $\overline{3}$ jorge proto 4 14747 14747  $rac{1}{\sqrt{2}}$ Ayudante Campesino cochabamba 12345 邑国 d Timoteo Rafeel 5 2569 2569 marron Ayudante Campesino Campero 2365 最 国 尚 Erika Internet | Modo protegido: activado  $\frac{1}{2}$  v  $\frac{100\%}{2}$  v

#### **Nombre de Pantalla.-** Administrar empleado

**Fig. Nº 196:** Administrar empleado

 **Descripción** Si desea adicionar, borrar, modificar e imprimir un empleado, tiene que seleccionarlo de la lista y al hacer click derecho sobre la fila seleccionada de la

tabla, luego accederá a un menú el cual le ofrece esas opciones. También puede acceder a estas funcionalidades haciendo click en los botones

#### **Pantalla número: 13**

## **Nombre de Pantalla.-Administrar cotización**

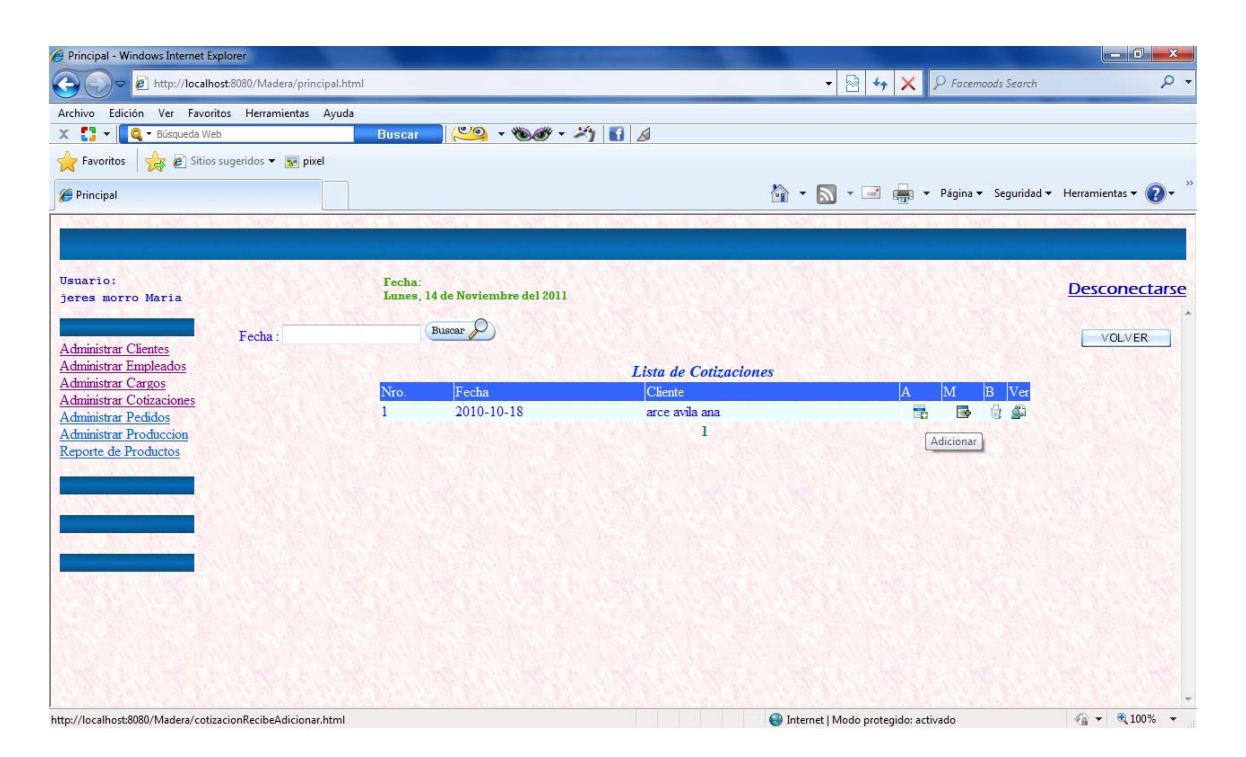

**Fig. Nº 197:** Administrar empleado

**Descripción** Si desea adicionar, borrar, modificar, ver detalle de cotización e imprimir un cotización, tiene que seleccionarlo de la lista y al hacer click derecho sobre la fila seleccionada de la

tabla, luego accederá a un menú el cual le ofrece esas opciones. También puede acceder a estas funcionalidades haciendo click en los botones

#### **Pantalla número: 14**

## **Nombre de Pantalla.-Administrar Pedido**

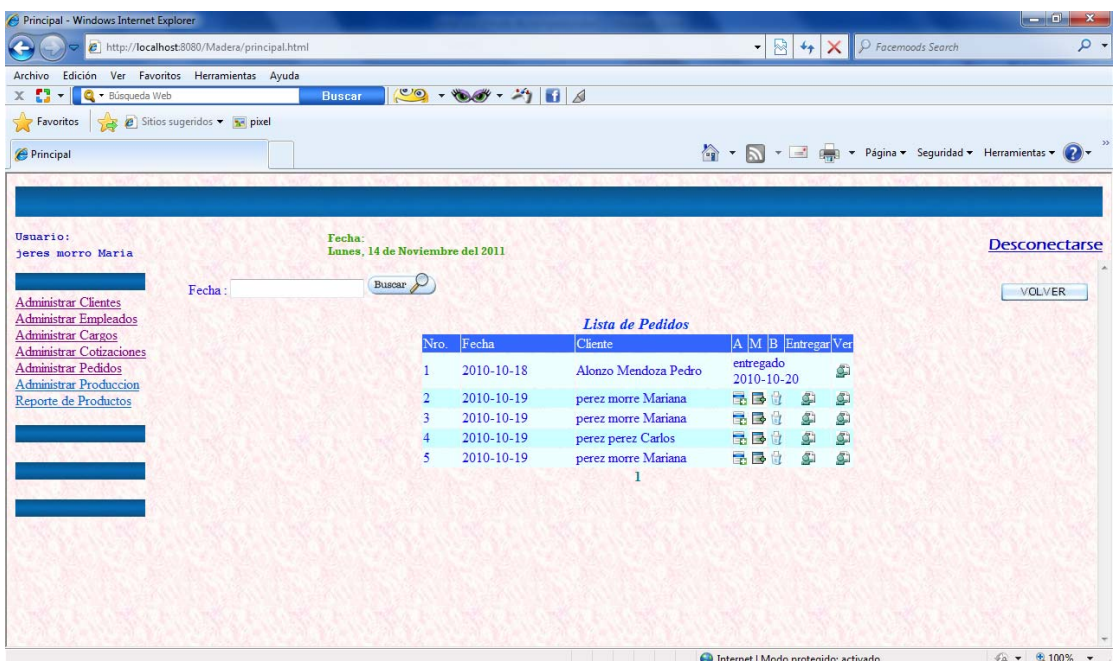

**Fig. Nº 198:** Administrar empleado

**Descripción** Si desea adicionar, borrar, modificar, ver detalle de pedido, genera el estado de un pedido e imprimir un pedido, tiene que seleccionarlo de la lista y al hacer click derecho sobre la fila seleccionada de la

tabla, luego accederá a un menú el cual le ofrece esas opciones. También puede acceder a estas funcionalidades haciendo click en los botones
### **Nombre de Pantalla.-Adicionar pedido**

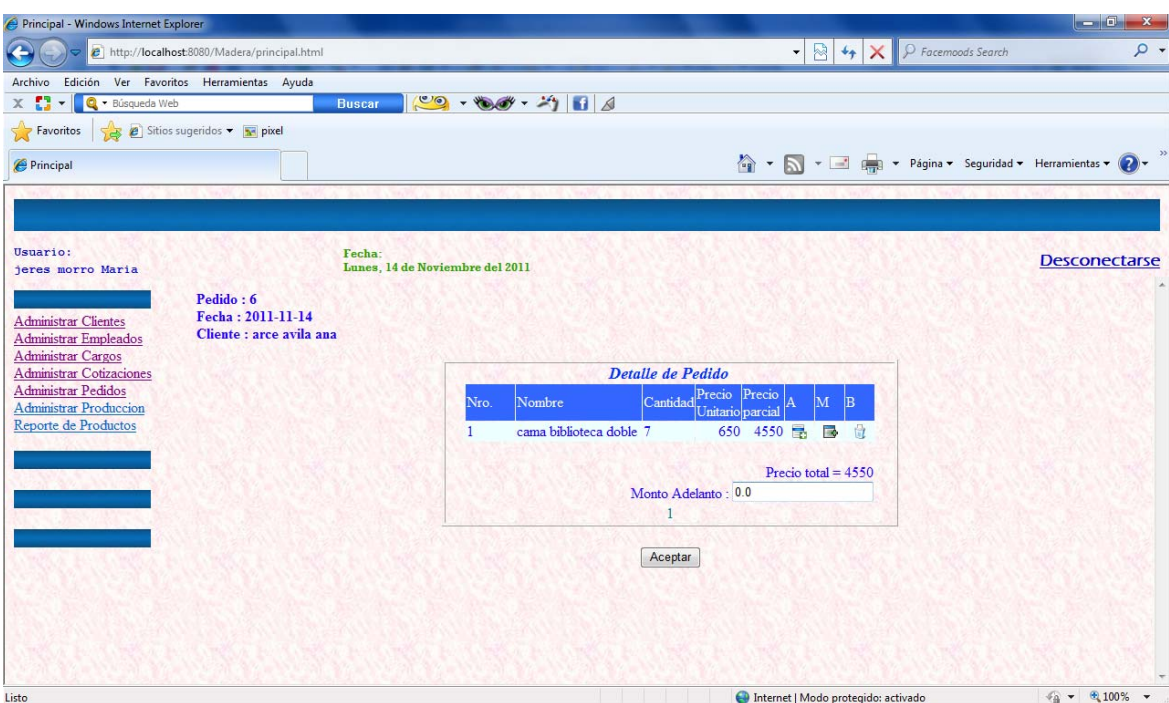

Fig. Nº 199: Adicionar pedido

## **Adicionar Pedido**

Para adicionar un pedido, debe seleccionar "Adicionar Nuevo Pedido", del menú de la surgirá la siguiente pantalla introduzca los datos del pedido, presione el botón siguiente, le aparecerá la pantalla de la Fig. 101; y luego presione

el botón guardar, si el dato es correcto aparece un mensaje de satisfacción caso contrario un mensaje de error.

### **Pantalla número: 16**

**Nombre de Pantalla.-** Administrar producción

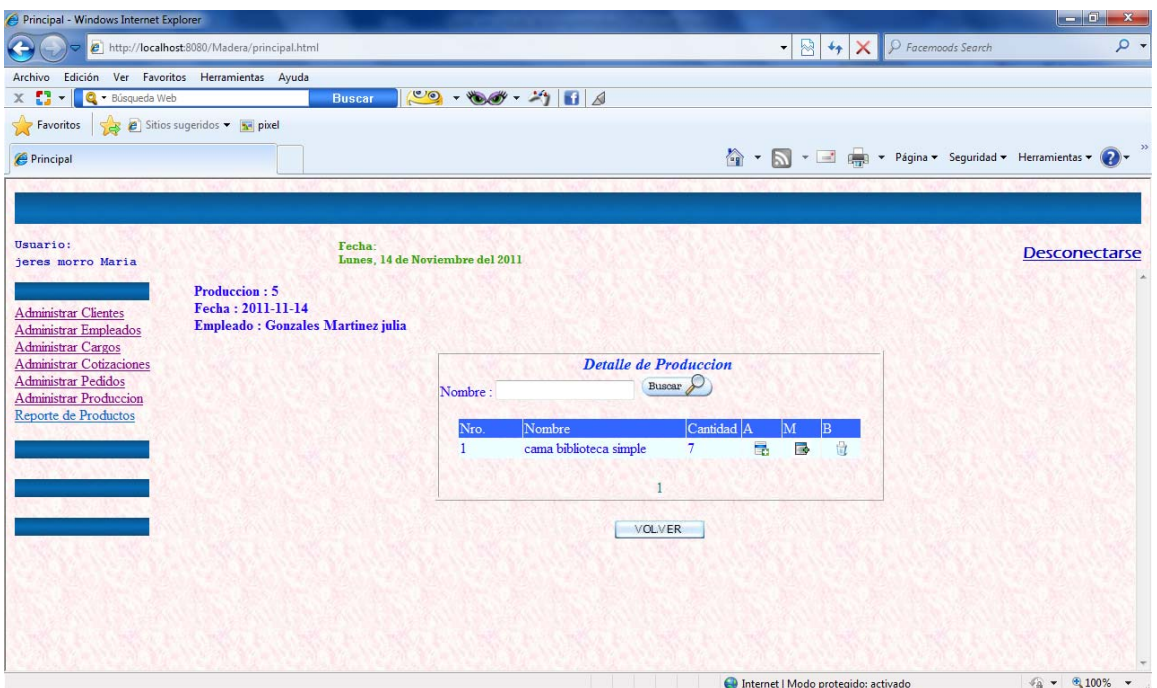

### Fig. Nº 200: **Administrar producción**

## **Descripción de Pantalla**

Si desea ver el detalle de los datos de una determinada producción, puede hacer un click izquierdo y seleccionar una fila de la tabla que contiene la lista de producciones, entonces podrá observar en la parte derecha de la pantalla el detalle de los datos de la producción que fue seleccionada.

## **Pantalla número: 15**

## **Nombre de Pantalla.-** Inventario de Productos

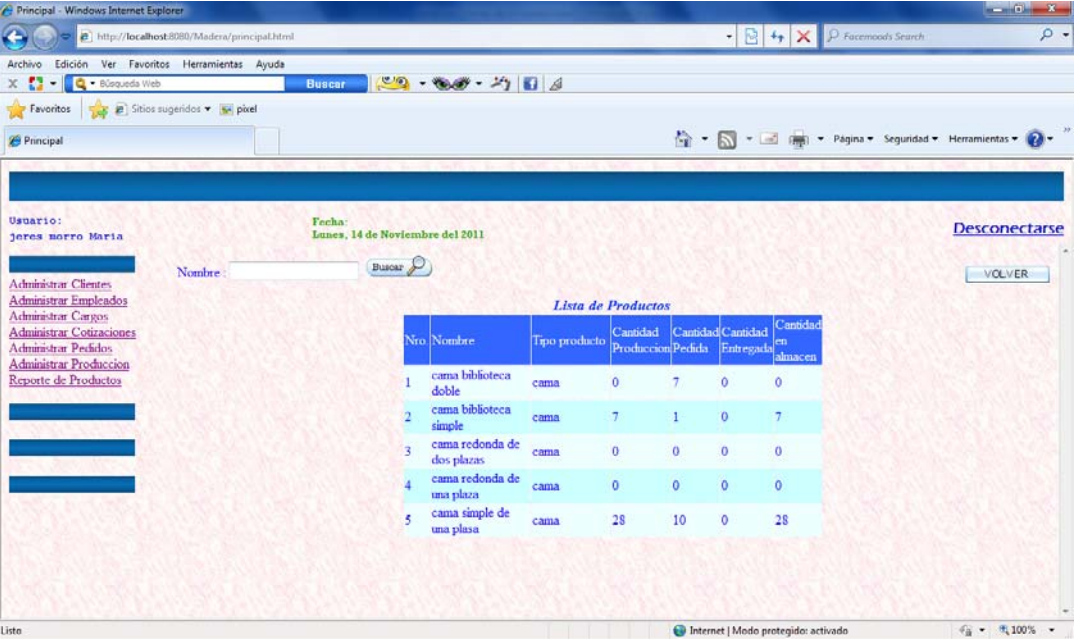

## **Descripción de Pantalla**

Fig. Nº 201: **Inventario de Productos**

Esta pantalla genera el reporte del los producto, cantidad en almacén, cantidad producción, cantidad pedido

**Pantalla número: 16** 

### **Nombre de Pantalla.-** Administrar producto

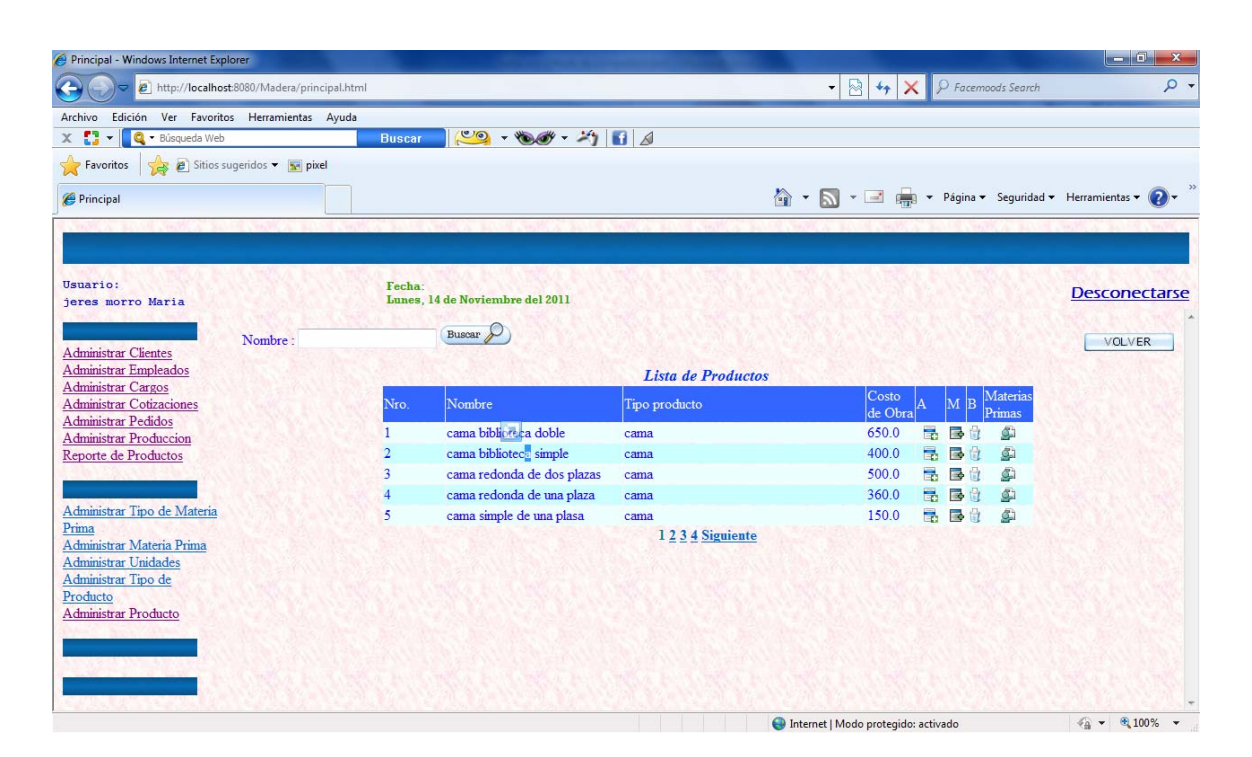

Fig. Nº 202: **Administrar producto** 

 **Descripción** Si desea adicionar, borrar, modificar, ver detalle de producto e imprimir un producto, tiene que seleccionarlo de la lista y al hacer click derecho sobre la fila seleccionada de la tabla, luego accederá a un menú el cual le ofrece esas opciones. También puede acceder a estas funcionalidades haciendo click en los botones

## **II.1.1.3.3. DISEÑO DE LOS MENSAJES**

Estos Mensajes de Advertencia de Datos Vacío, se lo visualiza cuando la base de datos del sistema está vacía, ya sea cuando se quiera mostrara algunos datos los cuales tienen que ser extraídos de la base de datos.

Si seleccionan el botón Aceptar, tanto el administrador del sistema como los encargados de las seccione, vuelve a la pantalla correspondiente desde la cual seleccionaron su respectiva opción.

#### **Pantalla de Mensaje numero:** 1

**Mensaje de:** Usuario no autorizado

## **USUARIO NO AUTORIZADO.**

Volver

Fig. Nº 203: **Administrar producto** 

### **Descripción del Mensaje**

Este mensaje de información surge cuando el usuario no lograr ingresar en el sistema. Esto podría ser por diversas causas que se detallan en el mismo mensaje como ser que haya apretado antes de ingresar su código la tecla de mayúsculas o cualquier otra razón afín a la misma este mensaje corresponde a la *figura 1* de la pantalla de ingreso.

#### **Pantalla de Mensaje numero: 2**

### **Mensaje de:** Modificar Socio

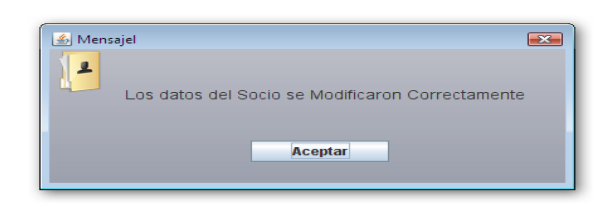

**Fig. Nº 204: Pantalla de Mensaje Modificar Socio**

### **Descripción del Mensaje**

Nos muestra el formulario para modificar los datos de un socio. Para confirmar que los datos del socio han sido modificados correctamente el sistema nos hace saber esto por medio de la presente pantalla.

## **Pantalla de Mensaje numero:** 3

**Mensaje de:** Impresión

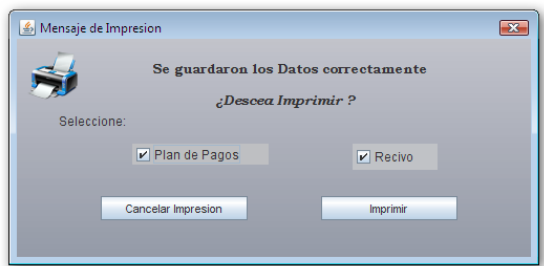

### **Fig. Nº 205: Pantalla de Mensaje Impresión**

## **Descripción del Mensaje**

Este es un mensaje que aparecerá en muchos formularios. Todos estos formularios muestran este menaje en el cual el usuario del sistema podrá elegir qué tipo o que impresión es la que se va a imprimir para el socio.

En caso de que el usuario presione cancelar el sistema no mostrara ninguna opción de impresión a menos que se recurra una impresión directa.

## **Pantalla de Mensaje numero:** 4

**Mensaje de:** no se puede eliminar socio

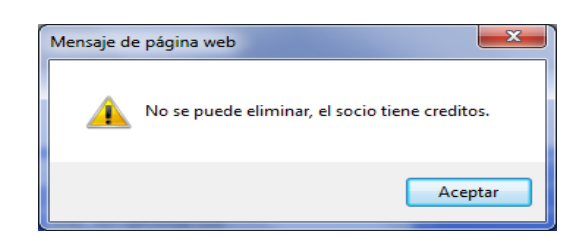

**Fig. Nº 206: Pantalla de Mensaje no se puede eliminar socio**

### **Descripción del Mensaje**

Nos muestra la pantalla de mensaje eliminar socio no se puede eliminar los datos por el socio tiene crédito vigente. Para volver a la pantalla presionar el botón aceptar, los datos del socio no han sido modificados el sistema nos hace saber esto por medio de la presente pantalla.

### **Pantalla de Mensaje numero:** 5

**Mensaje de:** Proceso Realizado exitosamente.

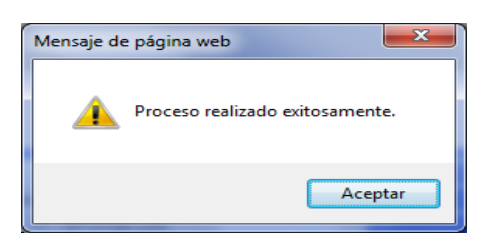

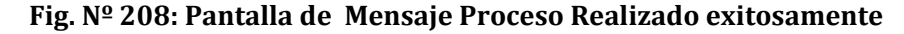

### **Descripción del Mensaje**

Nos muestra la pantalla de mensaje Proceso Realizado exitosamente cuando se haya adicionado, modificado, eliminado, ya sea un socio o un crédito. Para volver a la pantalla presionar el botón aceptar, los datos del socio no han sido adicionado, eliminados, modificados el sistema nos hace saber esto por medio de la presente pantalla.

## **Pantalla de Mensaje numero:** 6

**Mensaje de:** seleccione una propiedad

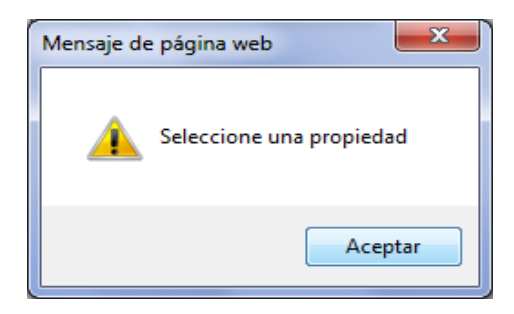

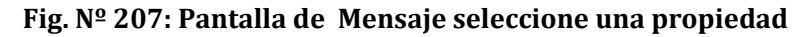

## **Descripción del Mensaje**

Nos muestra la pantalla de mensaje seleccione una propiedad cuando se hace el llenado de los datos del socio, garante, por defecto nos sale las propiedades y de no haber elegido alguno nos sale la pantalla del mensaje presionar el botón aceptar, para poder seleccionar las propiedades que tienen.

## **Pantalla de Mensaje numero:** 7

**Mensaje de:** Valior\_mon inválido

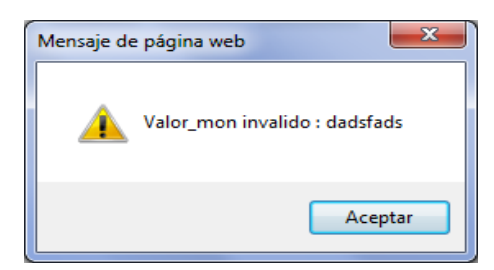

**Fig. Nº 209: Pantalla de Mensaje Valior\_mon inválido**

### **Descripción del Mensaje**

Nos muestra la pantalla de Valior\_mon inválido cuando en el campo debería ser llenado con datos numéricos y este fue llenado con datos alfabéticos, en la pantalla del mensaje presionar el botón aceptar, para poder corregir los datos del campo.

### **Pantalla de Mensaje numero: 8**

**Mensaje de:** La Base de Datos ha sido Resguardada.

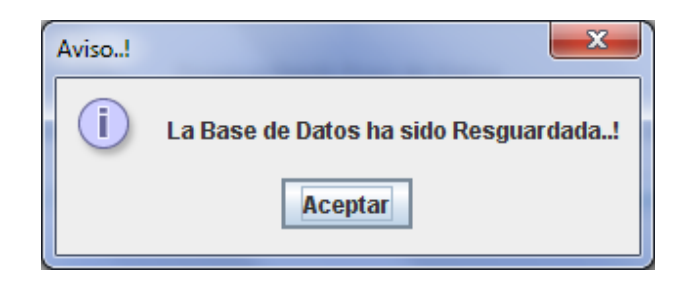

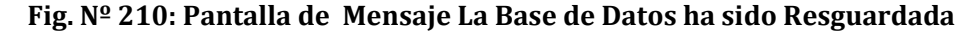

### **Descripción del Mensaje**

Nos muestra la pantalla de La Base de Datos ha sido Resguardada cuando la base de datos desde el sistema ha sido guardada por motivo de seguridad presionar el botón aceptar en pantalla de mensaje, para poder guardar los datos correctamente.

### **Pantalla de Mensaje numero:** 9

**Mensaje de:** La Base de Datos ha sido Restaurada

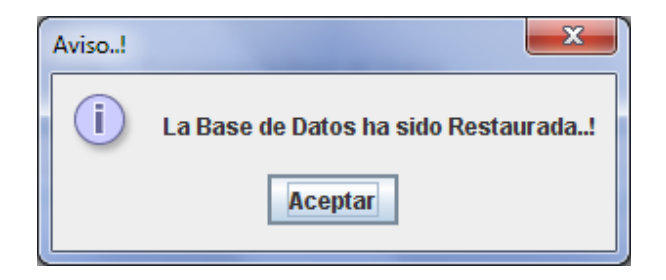

**Fig. Nº 211: Pantalla de Mensaje La Base de Datos ha sido Restaurada**

### **Descripción del Mensaje**

Nos muestra la pantalla de La Base de Datos ha sido Restaurada cuando la base de datos desde el sistema ha sido recuperada por motivo de seguridad presionar el botón aceptar en pantalla de mensaje, para poder recuperar los datos correctamente.

### **Pantalla de Mensaje numero:** 10

**Mensaje de:** El campo tiene letras

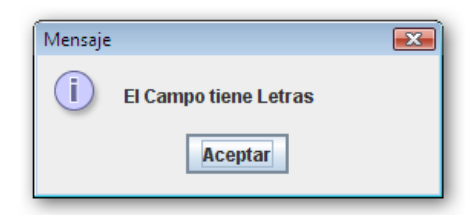

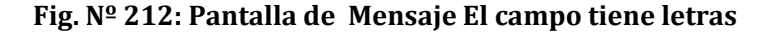

### **Descripción de Mensaje.-**

Este tipo de mensajes surge a consecuencia de que el usuario ha ingresado de forma equivocada los datos dentro de un campo. Podría ser que este introduciendo el ci de una persona con letras, lógicamente el sistema debe restringir esta incoherencia en el ingreso de datos.

**Pantalla de Mensaje numero:** 11

**Mensaje de:** Préstamo Vigente

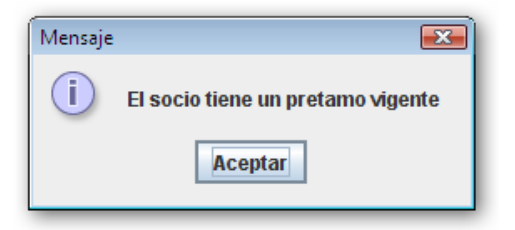

**Fig. Nº 213: Pantalla de Mensaje Préstamo Vigente**

#### **II.1.12 MODELO DE DATOS**

#### **II.1.12.1. Introducción**

Base de Datos es el conjunto de datos almacenados con una estructura lógica. Es decir, tan importante como los datos, es la estructura conceptual con la que se relacionan entre ellos. En la práctica, podemos pensar esto como el conjunto de datos más los programas (o *software*) que hacen de ellos un conjunto consistente.

Si no tenemos los dos factores unidos, no podemos hablar de una base de datos, ya que ambos combinados dan la coherencia necesaria para poder trabajar con los datos de una manera sistemática.

### **II.1.12.1.1. Propósito**

 Usar el lenguaje estándar: Lenguaje Estructurado de Consultas‐SQL para la crear la Base de datos.

#### **II.1.12.1.2. Alcance**

- Mostrar las relaciones de las tablas usando el modelo relacional.
- Definir de la Base de Datos con el Lenguaje Estructurado de Consultas-SQL.

**Table calle** 

```
CREATE TABLE calle 
( 
  cod_calle serial NOT NULL, 
  nom_calle character varying(50), 
  CONSTRAINT calle_pkey PRIMARY KEY (cod_calle) 
\lambdaWITH ( 
  OIDS=FALSE 
); 
ALTER TABLE calle OWNER TO postgres;
```
### **Table cargo**

CREATE TABLE cargo

```
(
```

```
 cod_cargo serial NOT NULL, 
 nom cargo character varying(30),
  CONSTRAINT cargo_pkey PRIMARY KEY (cod_cargo) 
\lambda
```

```
WITH (
```
OIDS=FALSE

);

## **Table cliente**

CREATE TABLE cliente

```
(
```

```
 cod_cliente serial NOT NULL, 
nit cliente character varying(50),
 cod_persona integer, 
 CONSTRAINT cliente_pkey PRIMARY KEY (cod_cliente), 
 CONSTRAINT cliente_cod_persona_fkey FOREIGN KEY (cod_persona) 
   REFERENCES persona (cod_persona) MATCH SIMPLE 
   ON UPDATE NO ACTION ON DELETE NO ACTION
```
# $\lambda$

WITH ( OIDS=FALSE

);

ALTER TABLE cliente OWNER TO postgres;

## **Tabla Cotizacion**

CREATE TABLE cotizacion

(

cod\_cotizacion serial NOT NULL,

```
 fecha_cotiz date, 
  cod_cliente integer, 
  cod_usuario integer, 
  estado_cotiz integer DEFAULT 1, 
  CONSTRAINT cotizacion_pkey PRIMARY KEY (cod_cotizacion), 
 CONSTRAINT cotizacion cod cliente fkey FOREIGN KEY (cod cliente)
    REFERENCES cliente (cod_cliente) MATCH SIMPLE 
    ON UPDATE NO ACTION ON DELETE NO ACTION, 
 CONSTRAINT cotizacion_cod_usuario_fkey FOREIGN KEY (cod_usuario) 
    REFERENCES usuario (cod_usuario) MATCH SIMPLE 
    ON UPDATE NO ACTION ON DELETE NO ACTION 
) 
WITH ( 
 OIDS=FALSE 
);
```
ALTER TABLE cotizacion OWNER TO postgres;

### **Tabla Pedido**

```
CREATE TABLE detalle_pedido 
( 
  cod_pedido integer NOT NULL, 
  cod_producto integer NOT NULL, 
  cantidad integer, 
  CONSTRAINT detalle_pedido_pkey PRIMARY KEY (cod_pedido, 
cod_producto), 
  CONSTRAINT detalle_pedido_cod_pedido_fkey FOREIGN KEY 
(cod_pedido) 
    REFERENCES pedido (cod_pedido) MATCH SIMPLE 
    ON UPDATE NO ACTION ON DELETE NO ACTION, 
  CONSTRAINT detalle_pedido_cod_producto_fkey FOREIGN KEY 
(cod_producto) 
    REFERENCES producto (cod_producto) MATCH SIMPLE 
   ON UPDATE NO ACTION ON DELETE NO ACTION 
) 
WITH ( 
 OIDS=FALSE 
); 
ALTER TABLE detalle_pedido OWNER TO postgres;
```
### **Table: detalle\_produccion**

-- DROP TABLE detalle\_produccion;

CREATE TABLE detalle\_produccion

(

cod\_produccion integer NOT NULL,

cod\_producto integer NOT NULL,

cantidad integer,

 CONSTRAINT detalle\_produccion\_pkey PRIMARY KEY (cod\_produccion, cod\_producto),

 CONSTRAINT detalle\_produccion\_cod\_produccion\_fkey FOREIGN KEY (cod\_produccion)

 REFERENCES produccion (cod\_produccion) MATCH SIMPLE ON UPDATE NO ACTION ON DELETE NO ACTION, CONSTRAINT detalle\_produccion\_cod\_producto\_fkey FOREIGN KEY

(cod\_producto)

 REFERENCES producto (cod\_producto) MATCH SIMPLE ON UPDATE NO ACTION ON DELETE NO ACTION

## )

WITH (

 OIDS=FALSE );

ALTER TABLE detalle\_produccion OWNER TO postgres;

## **Table: direccion**

CREATE TABLE direccion

(

 cod\_direccion serial NOT NULL, num direccion character varying(10), cod\_zona integer, cod\_calle integer, CONSTRAINT direccion\_pkey PRIMARY KEY (cod\_direccion), CONSTRAINT direccion\_cod\_calle\_fkey FOREIGN KEY (cod\_calle) REFERENCES calle (cod\_calle) MATCH SIMPLE ON UPDATE NO ACTION ON DELETE NO ACTION, CONSTRAINT direccion\_cod\_zona\_fkey FOREIGN KEY (cod\_zona) REFERENCES zona (cod\_zona) MATCH SIMPLE ON UPDATE NO ACTION ON DELETE NO ACTION ALTER TABLE direccion OWNER TO postgres;

## **Table: empleado**

-- DROP TABLE empleado;

CREATE TABLE empleado (

```
 cod_empleado serial NOT NULL, 
 nit_empleado character varying(50),
  cod_persona integer, 
  cod_cargo integer, 
  CONSTRAINT empleado_pkey PRIMARY KEY (cod_empleado), 
  CONSTRAINT empleado_cod_cargo_fkey FOREIGN KEY (cod_cargo) 
    REFERENCES cargo (cod_cargo) MATCH SIMPLE 
    ON UPDATE NO ACTION ON DELETE NO ACTION, 
  CONSTRAINT empleado_cod_persona_fkey FOREIGN KEY (cod_persona) 
    REFERENCES persona (cod_persona) MATCH SIMPLE 
    ON UPDATE NO ACTION ON DELETE NO ACTION 
\lambdaWITH ( 
 OIDS=FALSE 
);
```
ALTER TABLE empleado OWNER TO postgres;

### **Table: materia\_prima**

-- DROP TABLE materia\_prima;

CREATE TABLE materia\_prima

(

 cod\_materia\_prima serial NOT NULL, nom\_materia\_prima character varying(50), cod\_tipo\_materia integer, CONSTRAINT materia\_prima\_pkey PRIMARY KEY (cod\_materia\_prima), CONSTRAINT materia\_prima\_cod\_tipo\_materia\_fkey FOREIGN KEY (cod\_tipo\_materia) REFERENCES tipo\_materia (cod\_tipo\_materia) MATCH SIMPLE ON UPDATE NO ACTION ON DELETE NO ACTION  $\lambda$ WITH ( OIDS=FALSE );

ALTER TABLE materia\_prima OWNER TO postgres;

### **Table: materia\_prima\_unidad**

-- DROP TABLE materia\_prima\_unidad;

CREATE TABLE materia\_prima\_unidad (

 cod\_materia\_prima integer NOT NULL, cod\_unidad integer NOT NULL,

 costo\_actual real, CONSTRAINT materia\_prima\_unidad\_pkey PRIMARY KEY (cod\_materia\_prima, cod\_unidad), CONSTRAINT materia\_prima\_unidad\_cod\_materia\_prima\_fkey FOREIGN KEY (cod\_materia\_prima) REFERENCES materia\_prima (cod\_materia\_prima) MATCH SIMPLE ON UPDATE NO ACTION ON DELETE NO ACTION, CONSTRAINT materia\_prima\_unidad\_cod\_unidad\_fkey FOREIGN KEY (cod\_unidad) REFERENCES unidad (cod\_unidad) MATCH SIMPLE ON UPDATE NO ACTION ON DELETE NO ACTION  $\lambda$ WITH ( OIDS=FALSE ); ALTER TABLE materia\_prima\_unidad OWNER TO postgres;

### **Table: materia\_prima\_unidad\_costo**

-- DROP TABLE materia\_prima\_unidad\_costo;

```
CREATE TABLE materia_prima_unidad_costo 
( 
  cod_costo serial NOT NULL, 
  fecha_regis date, 
  costo_regis real, 
  cod_materia_prima integer, 
  cod_unidad integer, 
  CONSTRAINT materia_prima_unidad_costo_pkey PRIMARY KEY 
(cod_costo), 
  CONSTRAINT materia_prima_unidad_costo_cod_materia_prima_fkey 
FOREIGN KEY (cod_materia_prima, cod_unidad) 
    REFERENCES materia_prima_unidad (cod_materia_prima, cod_unidad) 
MATCH SIMPLE 
    ON UPDATE NO ACTION ON DELETE NO ACTION 
) 
WITH ( 
 OIDS=FALSE 
); 
ALTER TABLE materia_prima_unidad_costo OWNER TO postgres;
```
### **Table: pedido**

-- DROP TABLE pedido;

CREATE TABLE pedido ( cod\_pedido serial NOT NULL, fecha\_pedi date, cod\_cliente integer, cod\_usuario integer, estado\_pedi integer DEFAULT 1, monto\_adelanto real, fecha\_entrega date, CONSTRAINT pedido\_pkey PRIMARY KEY (cod\_pedido), CONSTRAINT pedido\_cod\_cliente\_fkey FOREIGN KEY (cod\_cliente) REFERENCES cliente (cod\_cliente) MATCH SIMPLE ON UPDATE NO ACTION ON DELETE NO ACTION, CONSTRAINT pedido\_cod\_usuario\_fkey FOREIGN KEY (cod\_usuario) REFERENCES usuario (cod\_usuario) MATCH SIMPLE ON UPDATE NO ACTION ON DELETE NO ACTION ) WITH ( OIDS=FALSE ); ALTER TABLE pedido OWNER TO postgres;

## **Table: persona**

-- DROP TABLE persona;

```
CREATE TABLE persona 
( 
  cod_persona serial NOT NULL, 
  ci integer, 
  nombre character varying(50), 
  ap character varying(50), 
  am character varying(50), 
  fecha_nac date, 
 sexo character(1).
  estado integer DEFAULT 1, 
  cod_direccion integer, 
  CONSTRAINT persona_pkey PRIMARY KEY (cod_persona), 
  CONSTRAINT persona_cod_direccion_fkey FOREIGN KEY (cod_direccion) 
    REFERENCES direccion (cod_direccion) MATCH SIMPLE 
    ON UPDATE NO ACTION ON DELETE NO ACTION 
) 
WITH (
```
 OIDS=FALSE ); ALTER TABLE persona OWNER TO postgres;

## **Table: produccion**

-- DROP TABLE produccion;

## CREATE TABLE produccion

(

cod\_produccion serial NOT NULL,

fecha\_produc date,

cod\_empleado integer,

cod\_usuario integer,

estado\_produc integer DEFAULT 1,

CONSTRAINT produccion\_pkey PRIMARY KEY (cod\_produccion),

CONSTRAINT produccion\_cod\_empleado\_fkey FOREIGN KEY (cod\_empleado)

REFERENCES empleado (cod\_empleado) MATCH SIMPLE

ON UPDATE NO ACTION ON DELETE NO ACTION,

CONSTRAINT produccion\_cod\_usuario\_fkey FOREIGN KEY (cod\_usuario)

REFERENCES usuario (cod\_usuario) MATCH SIMPLE

ON UPDATE NO ACTION ON DELETE NO ACTION

 $\lambda$ 

WITH (

```
 OIDS=FALSE
```
);

ALTER TABLE produccion OWNER TO postgres;

### **Table: producto**

CREATE TABLE producto

(

;

cod\_producto serial NOT NULL,

nom\_producto character varying(50),

cod\_tipo\_producto integer,

costo\_obra real,

```
 CONSTRAINT producto_pkey PRIMARY KEY (cod_producto),
```
CONSTRAINT producto\_cod\_tipo\_producto\_fkey FOREIGN KEY

(cod\_tipo\_producto)

 REFERENCES tipo\_producto (cod\_tipo\_producto) MATCH SIMPLE ON UPDATE NO ACTION ON DELETE NO ACTION

```
)
```
WITH (

OIDS=FALSE

);

ALTER TABLE producto OWNER TO postgres;

**Table: telefono** 

-- DROP TABLE telefono;

```
CREATE TABLE telefono
```
(

```
 cod_telefono serial NOT NULL,
```
num\_telefono character varying(15),

CONSTRAINT telefono\_pkey PRIMARY KEY (cod\_telefono)

```
\lambda
```
WITH (

```
 OIDS=FALSE
```

```
);
```
## **II.1.13. MODELADO DE IMPLEMENTACIÓN**

### **II.1.13.1. Introducción**

Este modelo es una colección de componentes y de subsistemas que los contienen. Estos componentes incluyen: ficheros ejecutables, ficheros de código fuente, y de tipo necesarios para la implantación y despliegue del sistema. (Este modelo es sólo una versión preliminar al final de la fase de Elaboración, posteriormente tiene bastante refinamiento).

### **II.1.13.2. Diagrama de Componentes**

### **Ingresar al Sistema**

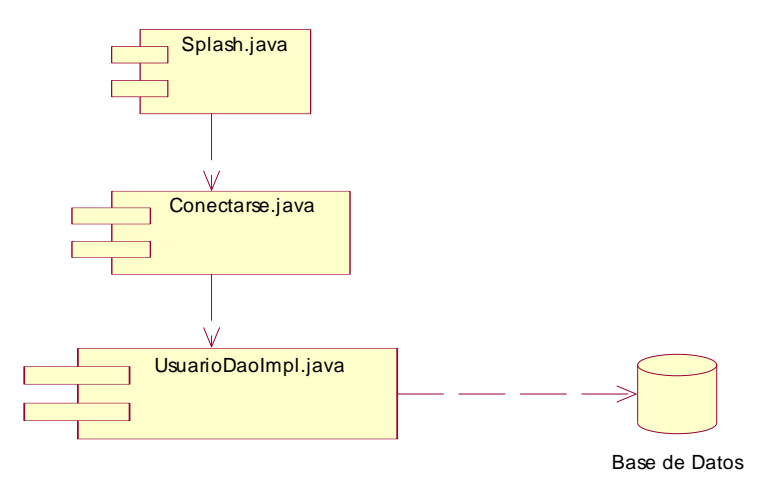

 **Fig. 214** 

#### **Resguardar y Restaurar Base de Datos**

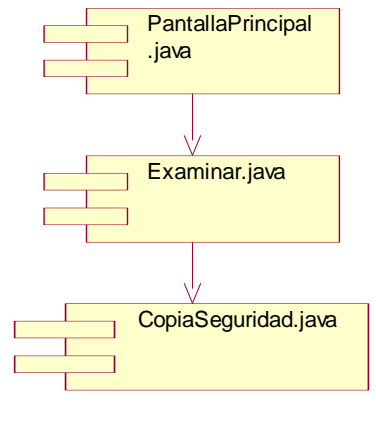

 **Fig. 215** 

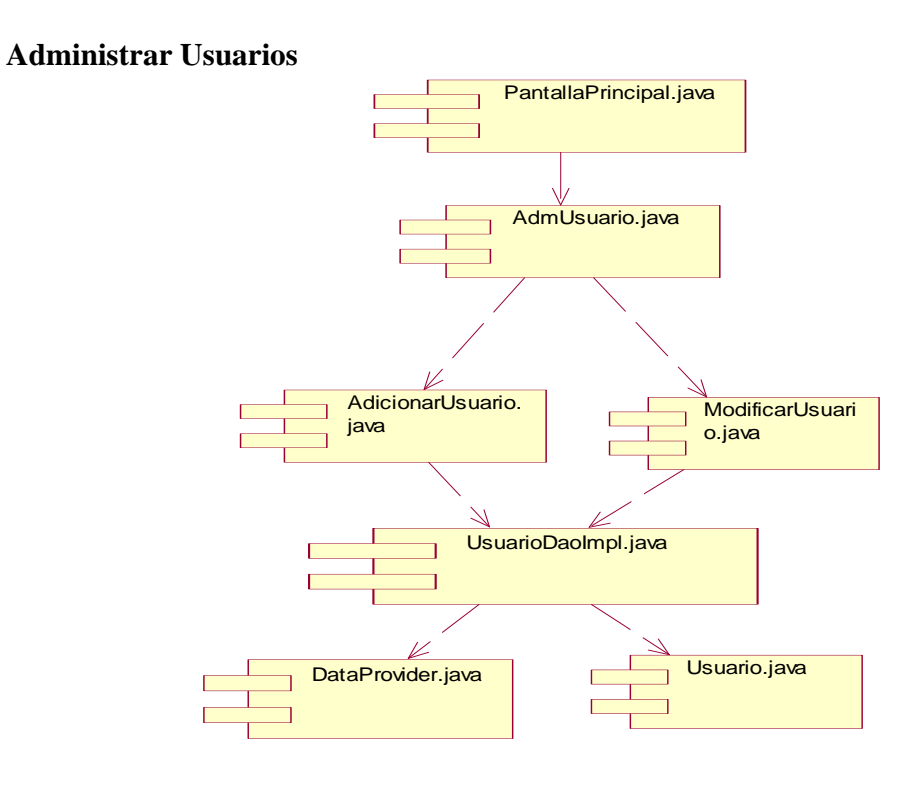

 **Fig. 216** 

**Administrar Rol-Acceso** 

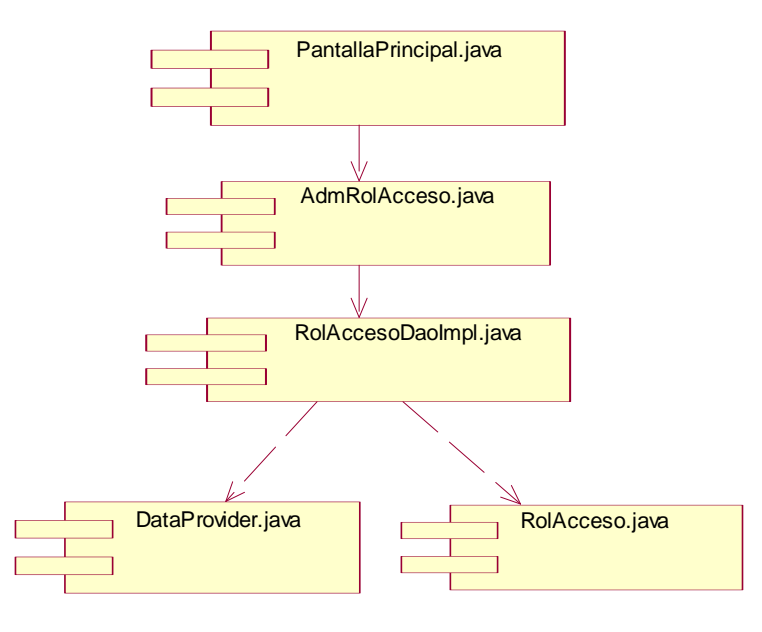

 **Fig. 217** 

**Administrar Clientes** 

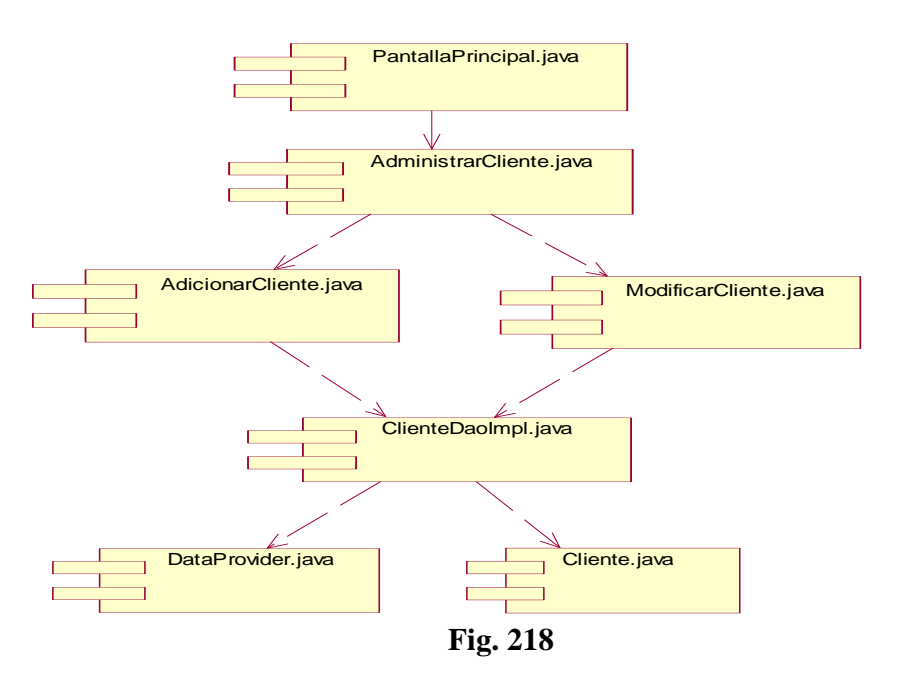

**Administrar Empleados** 

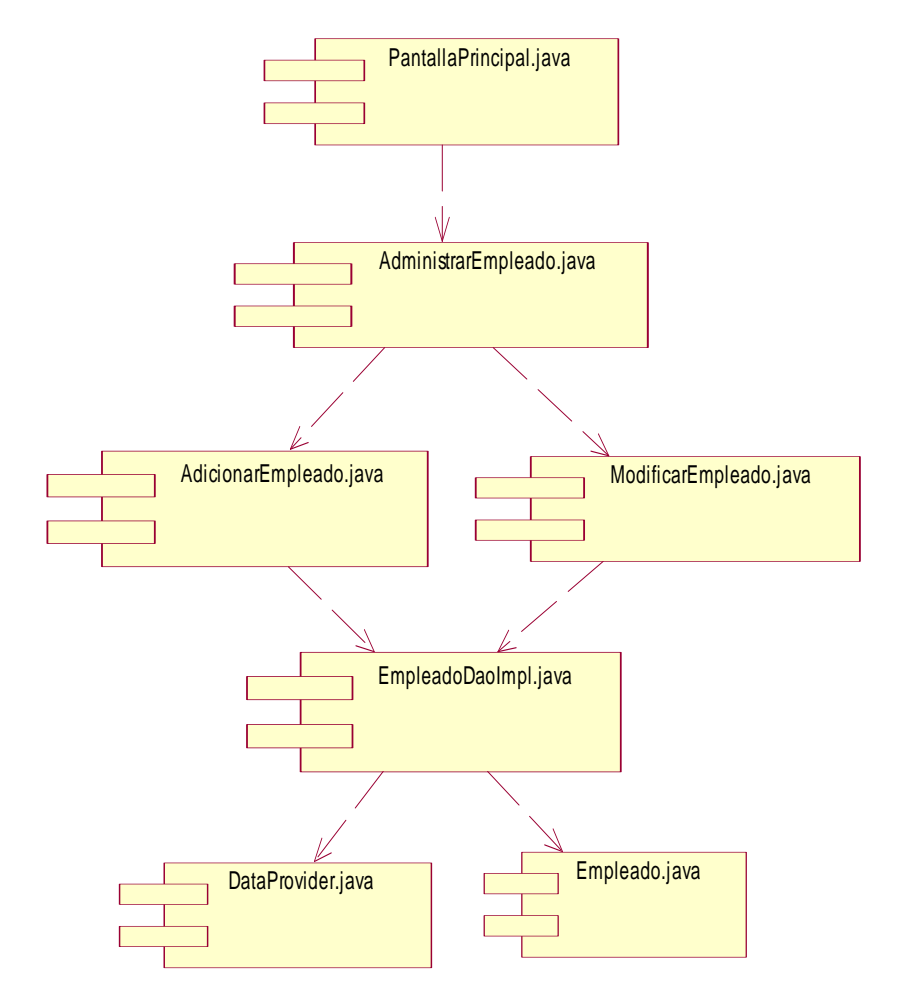

 **Fig. 219** 

# **Administrar Especialidad**

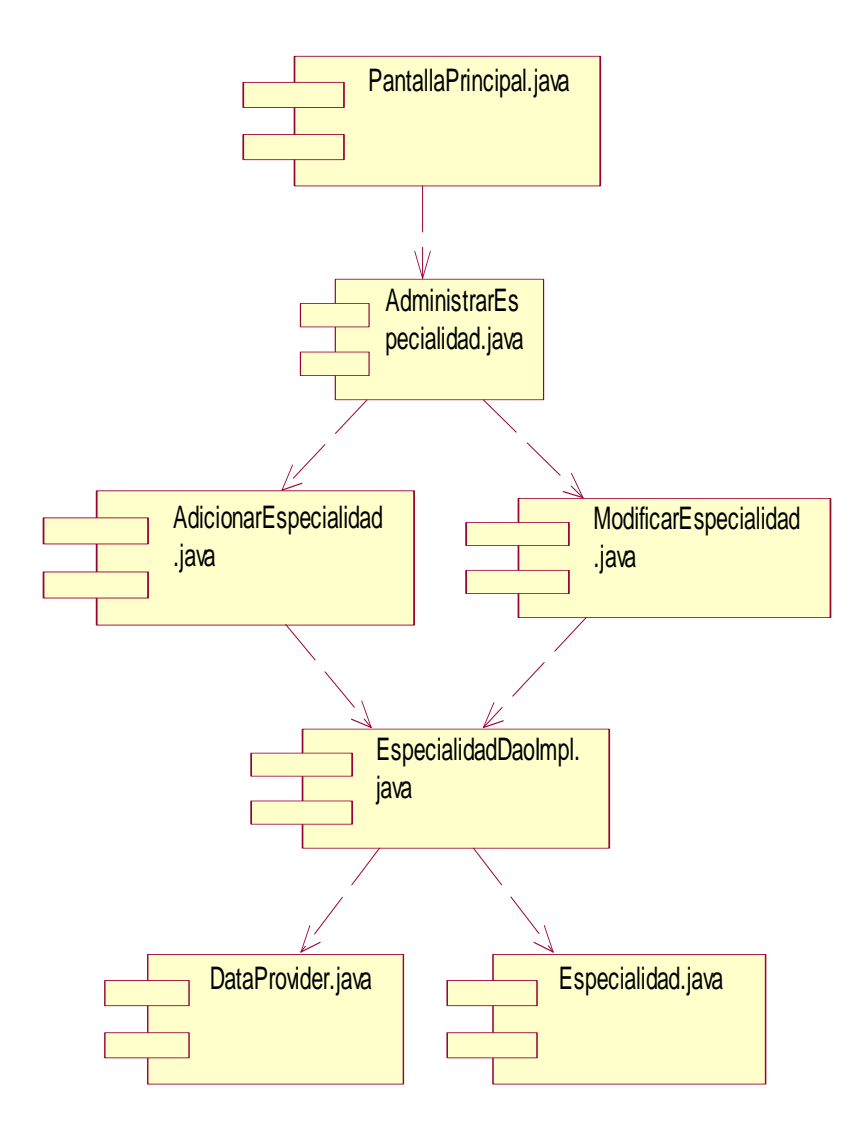

**Fig. 220** 

## **Administrar Planillas de Sueldos**

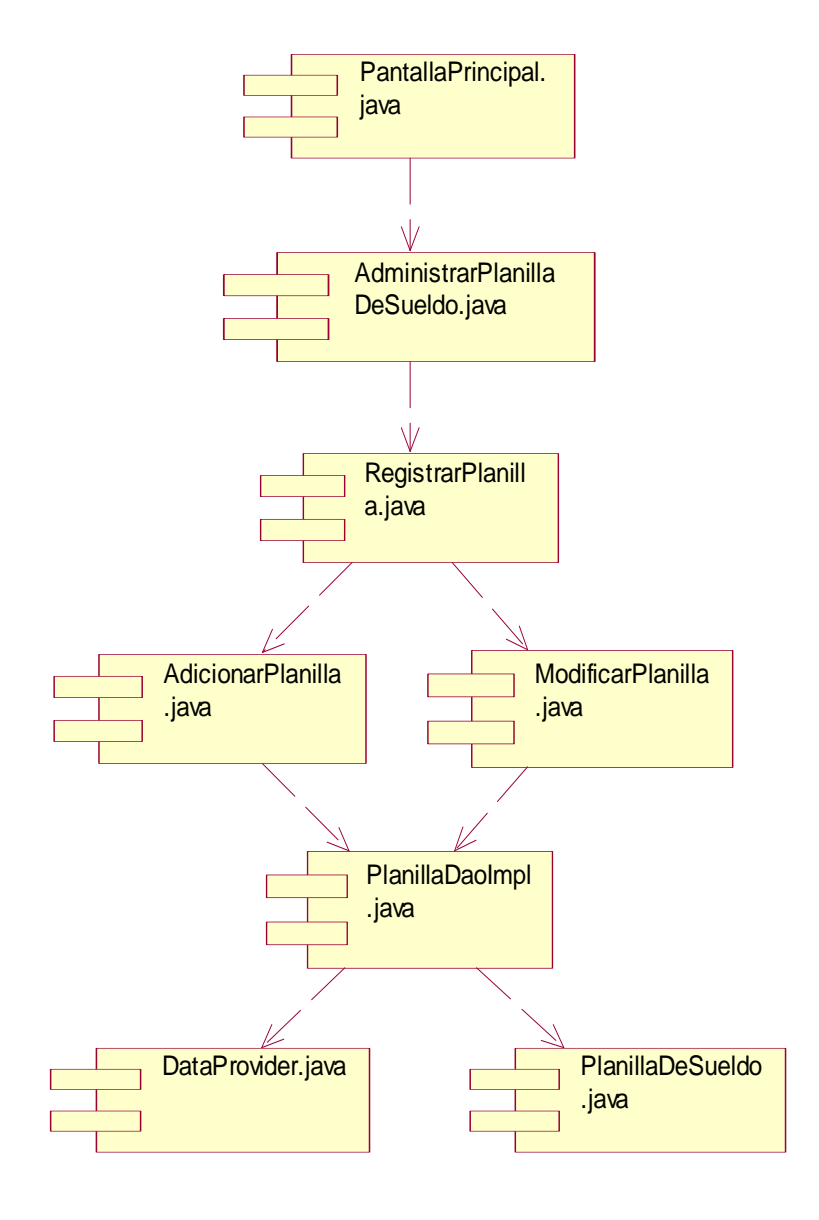

 **Fig. 221** 

## **Administrar Descuentos y Remuneraciones**

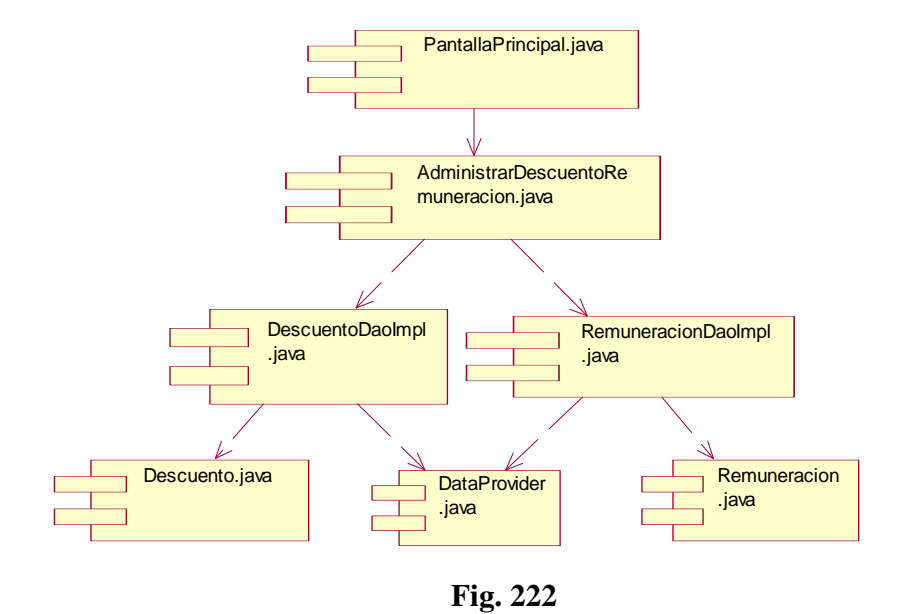

**Administrar Unidad de Medida** 

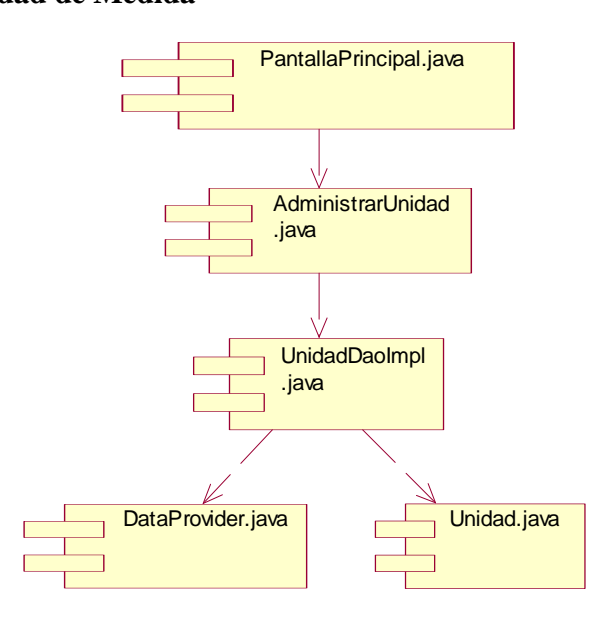

**Gestionar producto** 

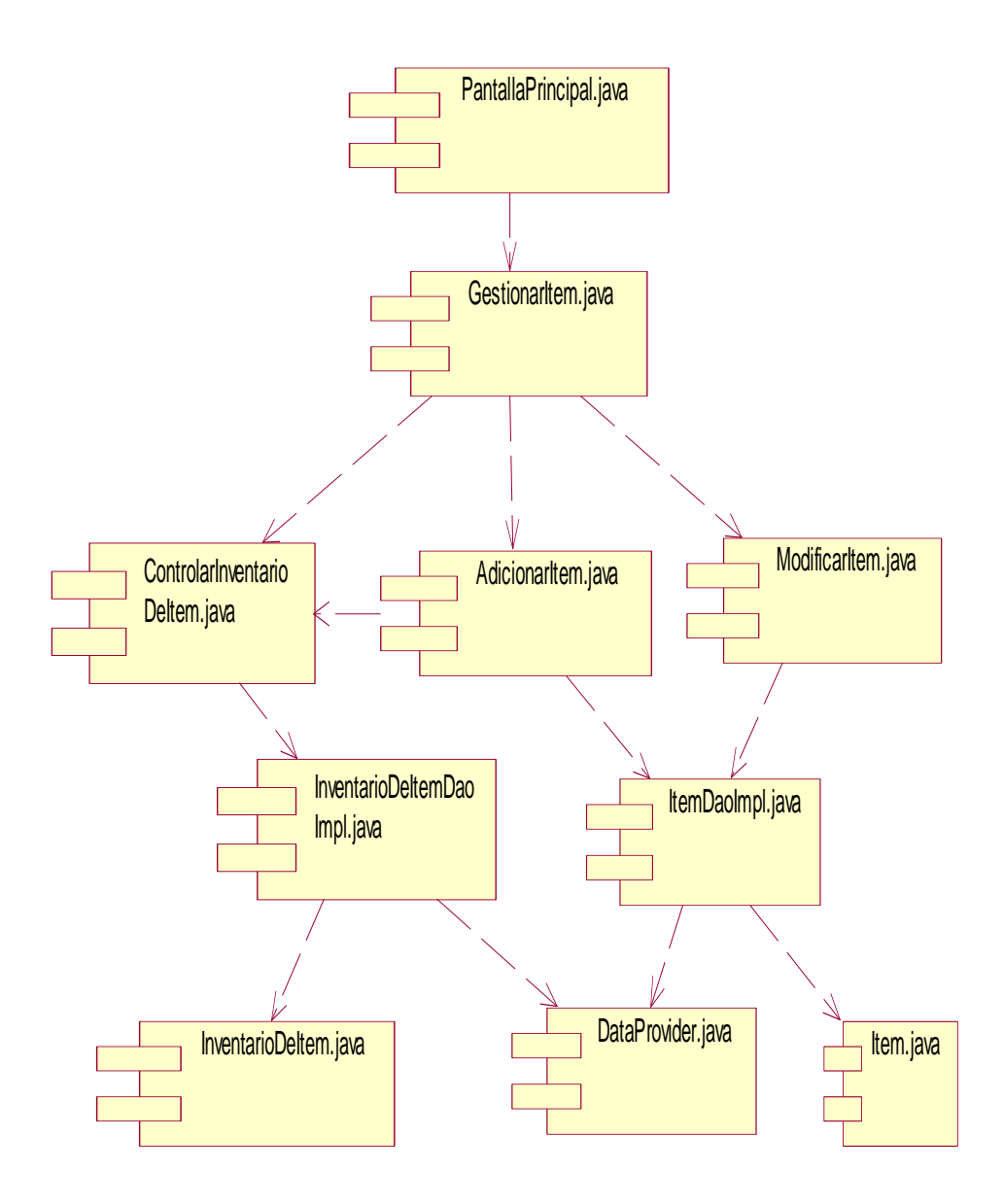

 **Fig. 225** 

# **Gestionar Materia Prima**

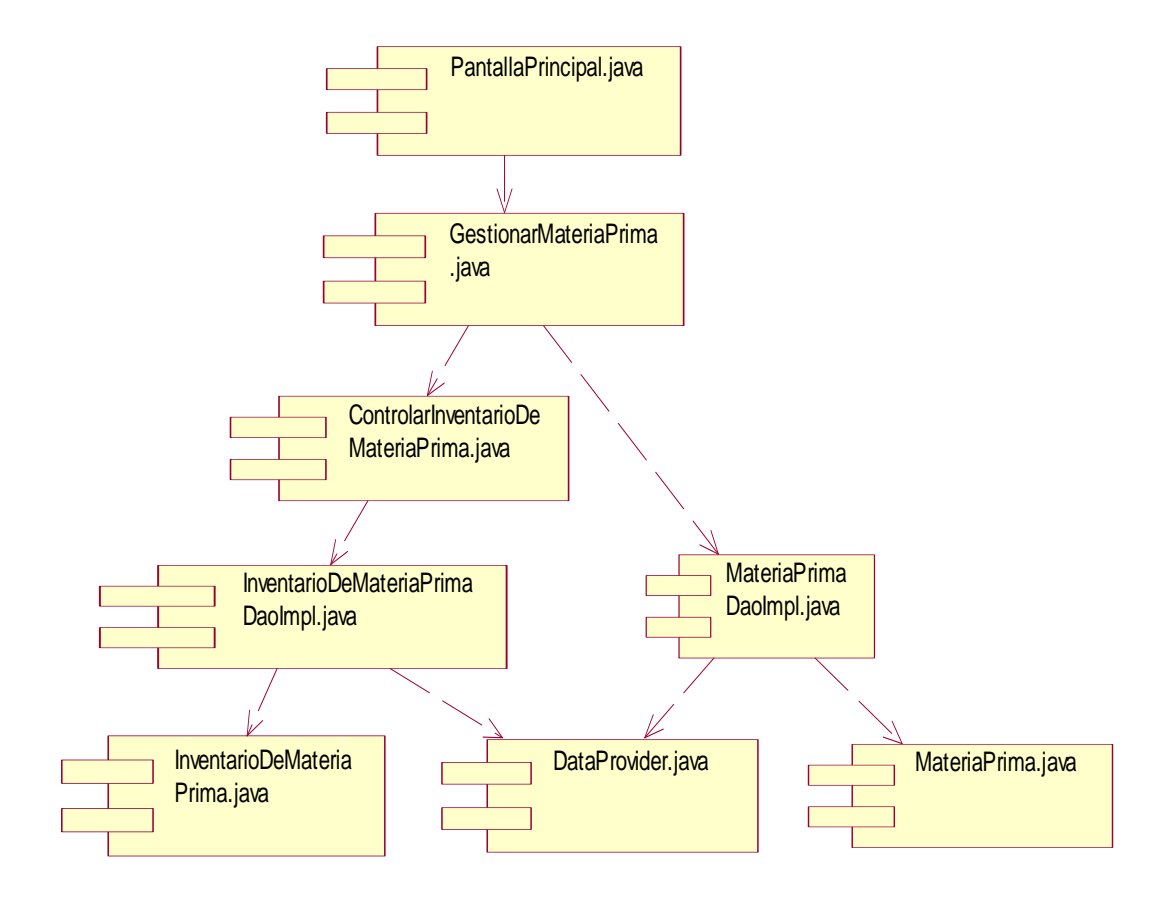

 **Fig. 227** 

## **Gestionar Pedidos**

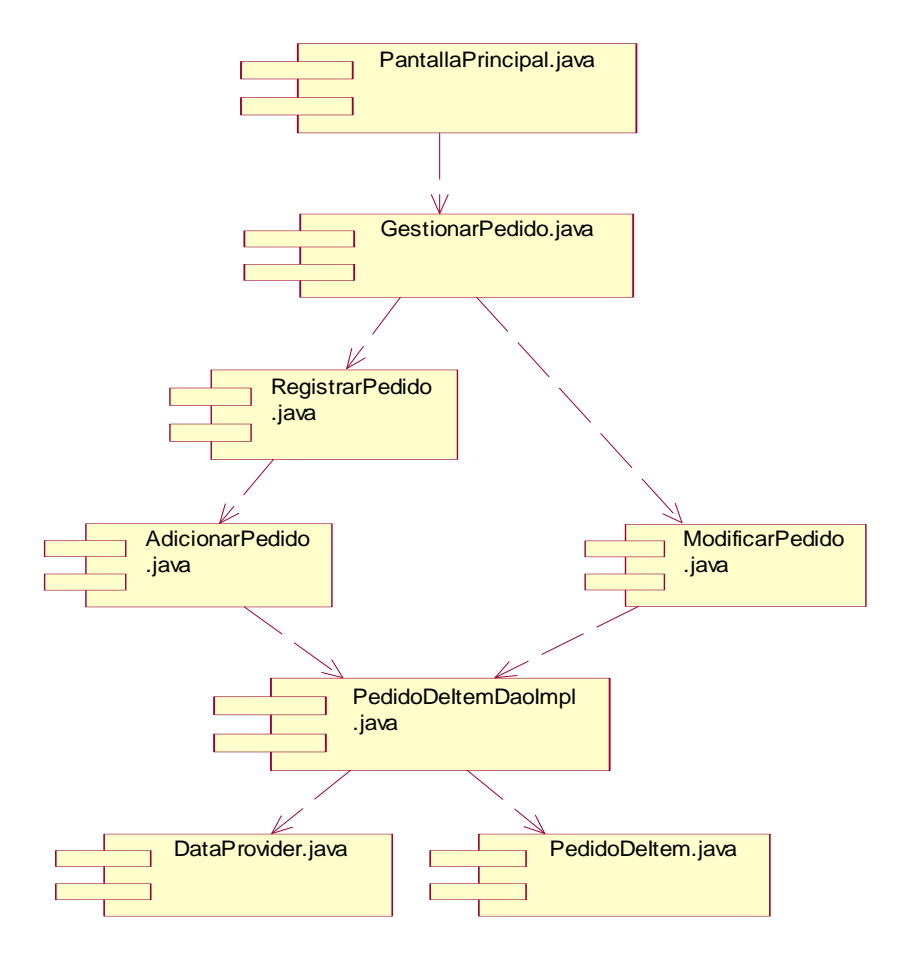

**Fig. 228** 

### **Gestionar Ventas**

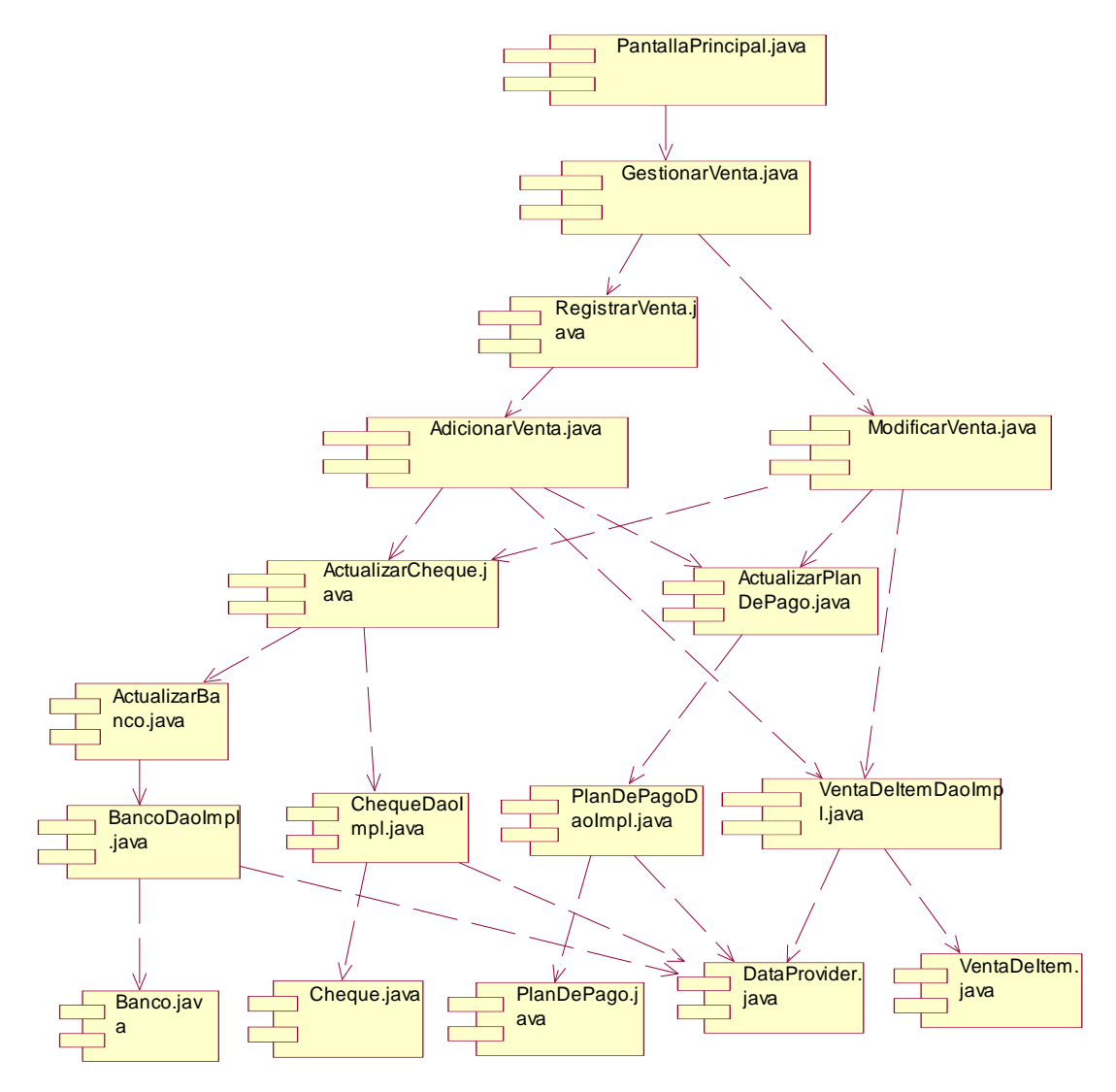

**Fig. 229** 

## **Gestionar Entrada de Materia Prima**

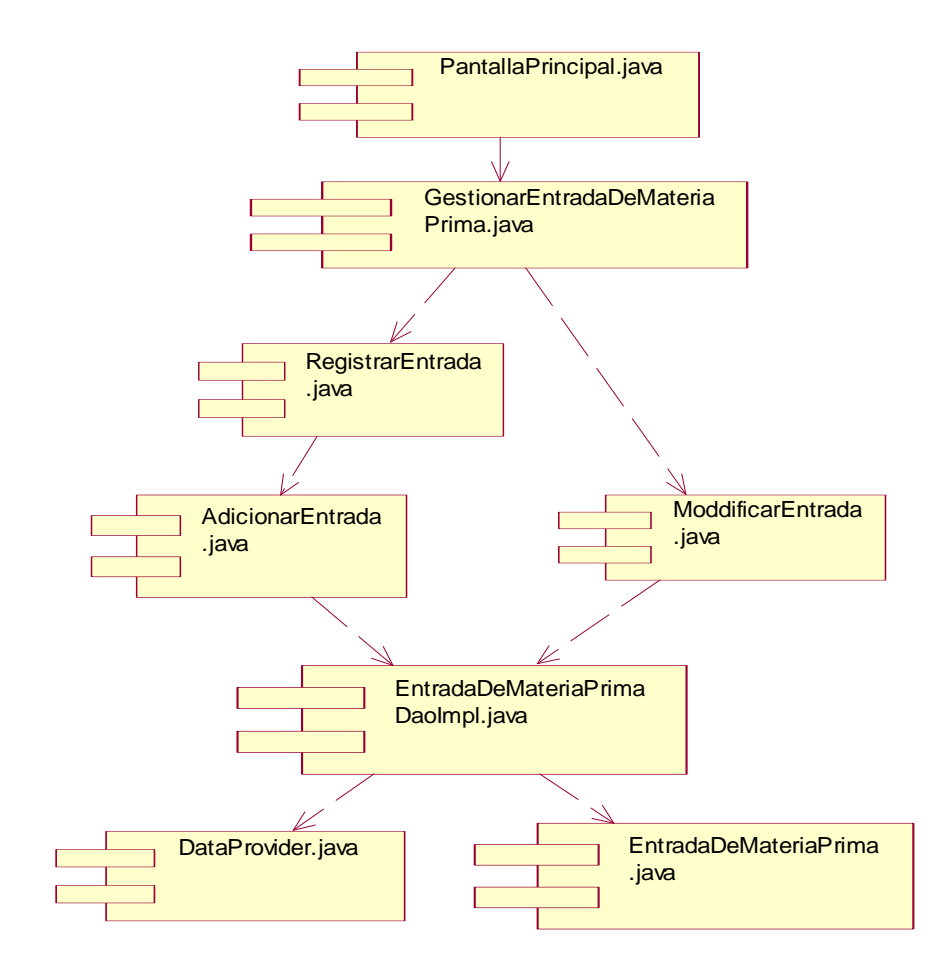

**Fig. 230** 

## **Ver Salida de Materia Prima**

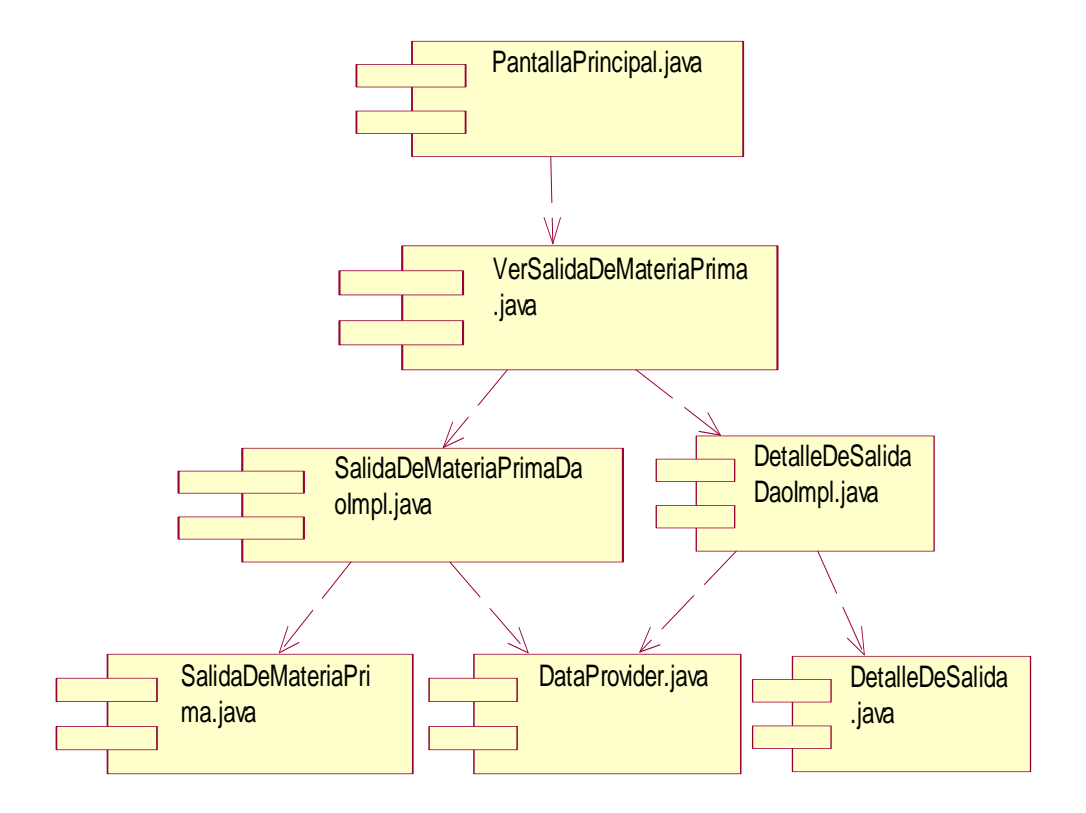

**Fig. 231** 

**Gestionar Producción** 

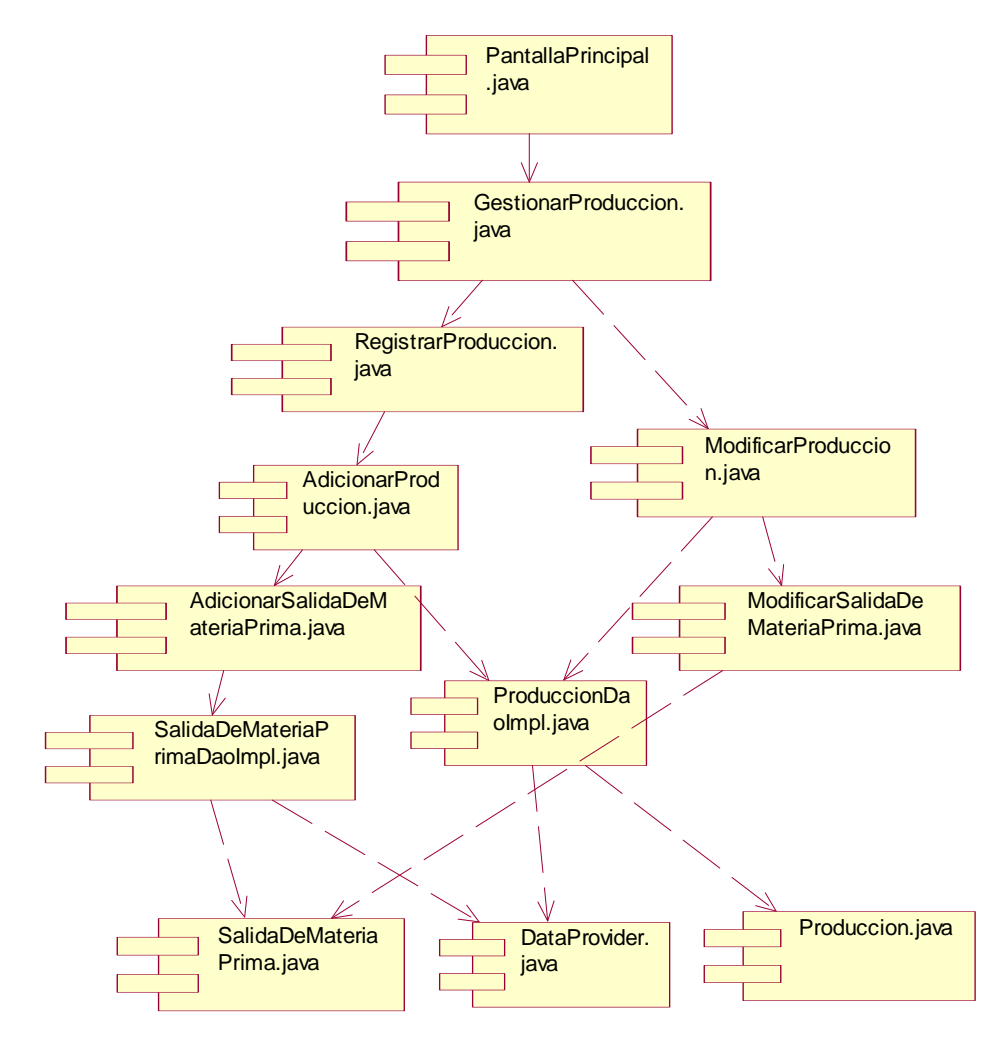

 **Fig. 234** 

**Generar Reportes** 

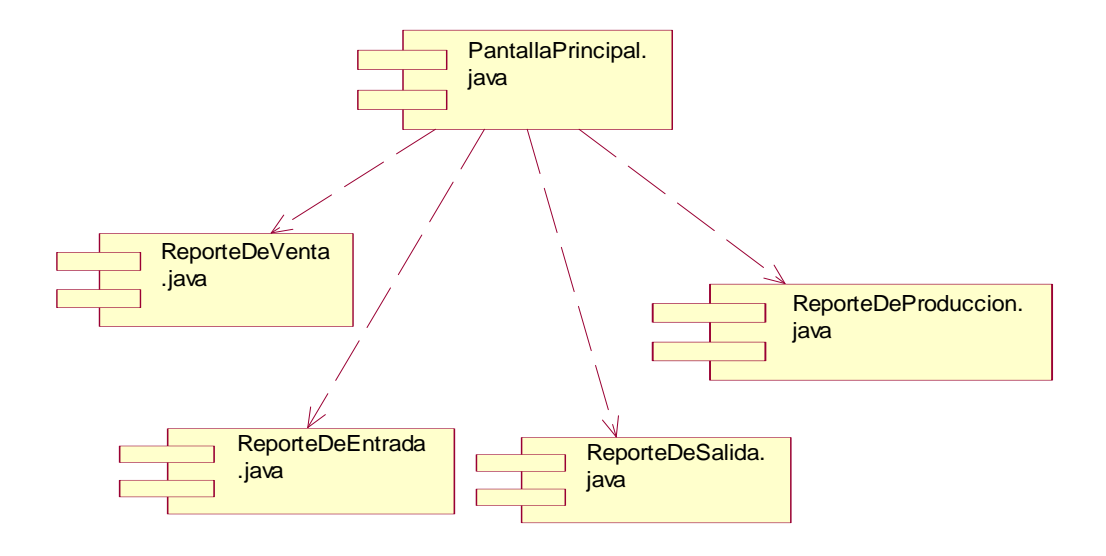

**Fig. 235** 

### **II.1.14. Casos de Prueba**

### **II.1.14. 1**. **Introducción**

Cada caso de prueba llevará asociado un procedimiento de prueba con las instrucciones para realizar la prueba.

## **II.1.14.2**. **Definición**

La prueba es un proceso de ejecución de un programa con la intención de descubrir errores.

Un buen caso de prueba es aquel que tiene una alta probabilidad de mostrar un error no descubierto hasta entonces.

## **II.1.14.3. Prueba de Caja Blanca.**

Permite examinar la estructura interna del programa. Se diseñan casos de prueba para examinar la lógica del programa.

**II.1.14.2.1. Prueba de Caja blanca** 

**Técnica: Camino Básico** 

 **Administrar Socios: Cotizacion** 

**package model.domain;** 

**import java.util.HashSet; import java.util.Set; import java.util.Date;** 

**public class Cotizacion {** 

 **private int cod\_cotizacion; private Date fecha\_cotiz; private int estado\_cotiz; private Cliente cliente; private Usuario usuario; private Set detalle\_cotizacion = new HashSet(0); public Cliente getCliente() { return cliente; } public void setCliente(Cliente cliente) { this.cliente = cliente; } public int getCod\_cotizacion() { return cod\_cotizacion; } public void setCod\_cotizacion(int cod\_cotizacion) { this.cod\_cotizacion = cod\_cotizacion; } public Set getDetalle\_cotizacion() {**
```
 retu
urn detalle_
_cotizacion
n; 
} 
public void setDetalle_cotizacion(Set detalle_cotizacion) {
this.detalle_cotizacion = detalle_cotizacion;
} 
public int g
getEstado_
_cotiz() { 
 retu
urn estado_
_cotiz; 
} 
public void setEstado_cotiz(int estado) {
this.estado_cotiz = estado;
} 
public Date getFecha_cotiz() {
 retu
urn fecha_c
cotiz; 
} 
public void setFecha_cotiz(Date fecha_cotiz) {
this.fecha_cotiz = fecha_cotiz;
} 
public Usu
uario getUsu
uario() { 
return usuario;
}
```
 $\mu$ **public void setUsuario(Usuario usuario)** {  **this s.usuario = usuario;** 

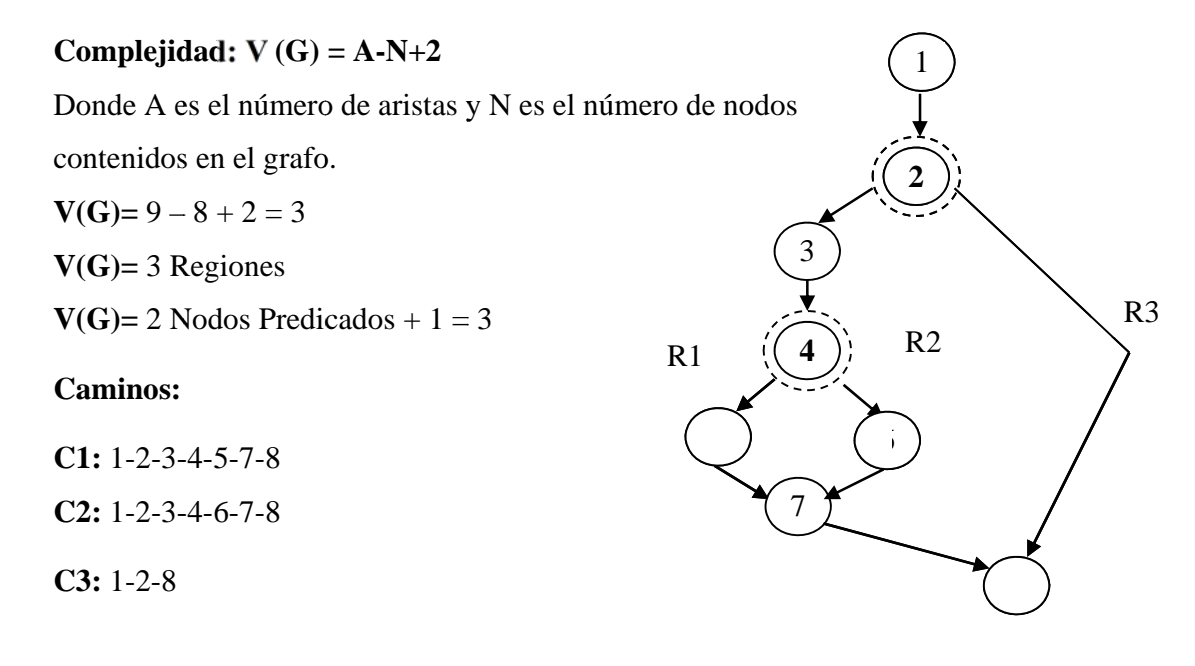

### **Administrar Clientes: borrarCliente()**

**public void** borrarCliente(String xcodCliente){

System.*out*.println(xcodCliente);

**int** c=JOptionPane.*showConfirmDialog*(**null**, "¿Desea Borrar al

Cliente con codigo:

"+xcodCliente+"?","Mensaje",JOptionPane.*YES\_NO\_OPTION*);//si es cero=si, uno=no, dos=cancel

 $if(c == 0)$ {

**boolean** res=clienteImpl.borrarCliente(xcodCliente);

**if**(res=**true**){

JOptionPane.*showMessageDialog*(**null**, "Datos

Borrados Satisfactoriamente", "Mensaje",

JOptionPane.*INFORMATION\_MESSAGE*);

listarTodosClientes(1);

dLabelCodCliente.setText("");

dLabelNit.setText("");

dLabelNombre.setText("");

dLabelApellido.setText("");

dLabelZona.setText("");

dLabelTelefono.setText("");

```
 dLabelEmail.setText("");
```
}

**else**{

}

}

}

 JOptionPane.*showMessageDialog*(**null**, "No se pudo Borrar al Cliente", "Mensaje", JOptionPane.*INFORMATION\_MESSAGE*);

 $V(G)=5-5+2=2$ 

**V(G)=** 2 Regiones

**V(G)=** 1 Nodo Predicado +  $1 = 2$ 

## **Caminos:**

**C1:** 1-2-3-5

**C2:** 1-2-4-5

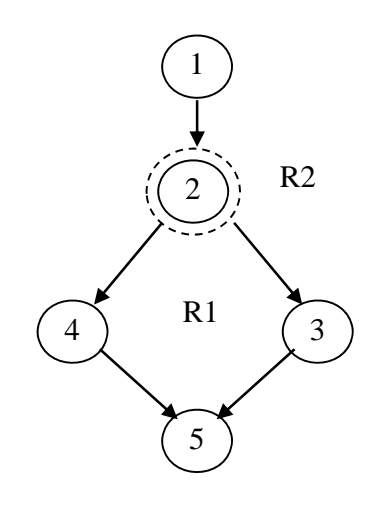

## **Gestionar Ventas: listarTodasVentas()**

**public void** listarTodasVentas() {

 $Object[]$  datos = ventaImpl.listarVentas();

**if**(datos.length!=0){

Object[][] datosTablaVentas= **new** Object[datos.length][5];

System.*out*.println("Hasta Aqui bien3");

ArrayList<VentaDeItem> datosVentaA = **new** ArrayList();

System.*out*.println("Hasta Aqui bien4");

**for**( $int$  i=0; $i$  <datos.length; $i$ ++){

datosVentaA.add((VentaDeItem) datos[i]);

VentaDeItem ventass=datosVentaA.get(i);

datosTablaVentas[i][0]=i+1;

datosTablaVentas[i][1]=ventass.getIdVenta();

String

nombreC=ventass.getCliente().getNombre()+" "+ventass.getCliente().getApellido();

datosTablaVentas[i][2]=nombreC;

## String

fecha=f.getMostrarFecha2(ventass.getFecha());

}

## tabmodel=**new**

DefaultTableModel(datosTablaVentas,**new** String[]{"Nro.", "CÓDIGO", "CLIENTE", "FECHA DE PEDIDO"});

tabla.setModel(tabmodel);}

**else**{

System.*out*.println("No hay Pedidos");

Object datosUsuario[][]={

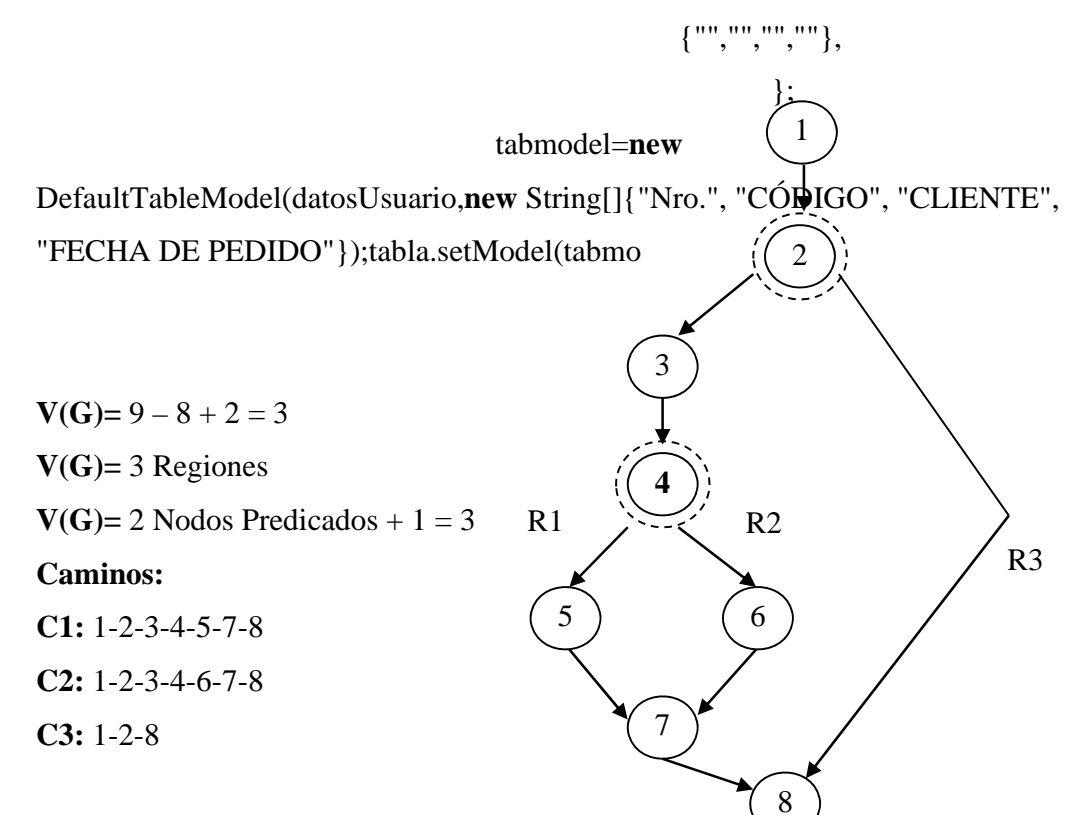

### **Gestionar Ventas: borrarVenta()**

**public void** borrarVenta() {

**int** sws=1; **boolean** res1=**true**;

```
int c=JOptionPane.showConfirmDialog(null, "¿Desea Borrar la Venta con 
Código: "+xnroVenta+"?","Mensaje",JOptionPane.YES_NO_OPTION);//si es 
cero=si, uno=no, dos=cancel
```
 $if(c == 0)$ {

**try**{

Object[] datos  $=$ 

detalleDeVentaImpl.listarDetalleDeVentas(xnroVenta);

```
 if(datos.length!=0){
```
Object[][] datosTablaDetalle= **new**

Object[datos.length][4];

ArrayList<DetalleDeVenta> datosDetalleA =

**new** ArrayList();

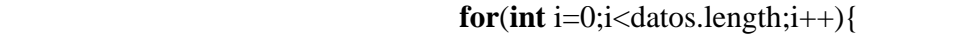

datosDetalleA.add((DetalleDeVenta)

datos[i]);

DetalleDeVenta

detalless=datosDetalleA.get(i);

System.*out*.println();

String

xxxnombre=detalless.getItem().getNombreItem();

/\*\*\*\*\*\*\*\*\*\*\*\*\*\*\*\*\*\*BUSCAR

ITEM\*\*\*\*\*\*\*\*\*\*\*\*\*\*\*\*\*\*\*\*\*\*\*\*\*\*\*\*\*\*\*\*\*\*\*\*\*\*\*\*/

Object[]modItem=itemImpl.buscarItem(xxxnombre);

ArrayList<Item> datosItem = **new** ArrayList();

 datosItem.add((Item) modItem[0]); Item items=datosItem.get(0);

/\*\*\*\*\*\*\*\*\*\*\*\*\*\*\*\*\*\*BUSCAR

ITEM\*\*\*\*\*\*\*\*\*\*\*\*\*\*\*\*\*\*\*\*\*\*\*\*\*\*\*\*\*\*\*\*\*\*\*\*\*\*\*\*/

#### **int** in the set of  $\mathbf{r}$  into  $\mathbf{r}$  into  $\mathbf{r}$

cantidad=(items.getCantidad())+(detalless.getCantidad());

## **boolean**

modI=itemImpl.modificarItem(xxxnombre, cantidad);

```
 }
```
res1=detalleDeVentaImpl.borrarTodosDetalleDeVenta(xnroVenta);

```
 } 
 } 
               catch (Exception e) { 
                   System.out.print("No se pudo borrar la venta");
```

```
 }
```

```
 Object [] verificarV=chequeImpl.buscarCheques(xnroVenta); 
 if(verificarV.length!=0){
```

```
 sws=0; 
                   boolean res2=chequeImpl.borrarCheque(xnroVenta); 
                   if(res2==true){ 
                         sws=1; 
 }
```
}**else**{

# Object []

verificarP=planImpl.buscarPlanDePagos(xnroVenta);

**if**(verificarP.length!=0){

sws=0;

## **boolean**

res2=planImpl.borrarPlanDePago(xnroVenta);

```
 if(res2==true){ 
                           sws=1; 
 } 
 } 
 } 
         if((res1==true)\&&(sws==1))
\{ System.out.println("Entra a borrar la Venta Grande");
```
**boolean** res = ventaImpl.borrarVenta(xnroVenta);

# **if**(res==**true**){

 JOptionPane.*showMessageDialog*(**null**, "Datos Borrados Satisfactoriamente", "Mensaje", JOptionPane.*INFORMATION\_MESSAGE*);

```
 listarTodasVentas(); 
 }
```
**else**{

 JOptionPane.*showMessageDialog*(**null**, "No se pudo Borrar la Venta", "Mensaje", JOptionPane.*INFORMATION\_MESSAGE*);

```
 } 
        } //
```
**else**{

 System.*out*.println("NO Entra a borrar la Venta Grande"); JOptionPane.*showMessageDialog*(**null**, "No se pudo Borrar la Venta", "Mensaje", JOptionPane.*INFORMATION\_MESSAGE*);

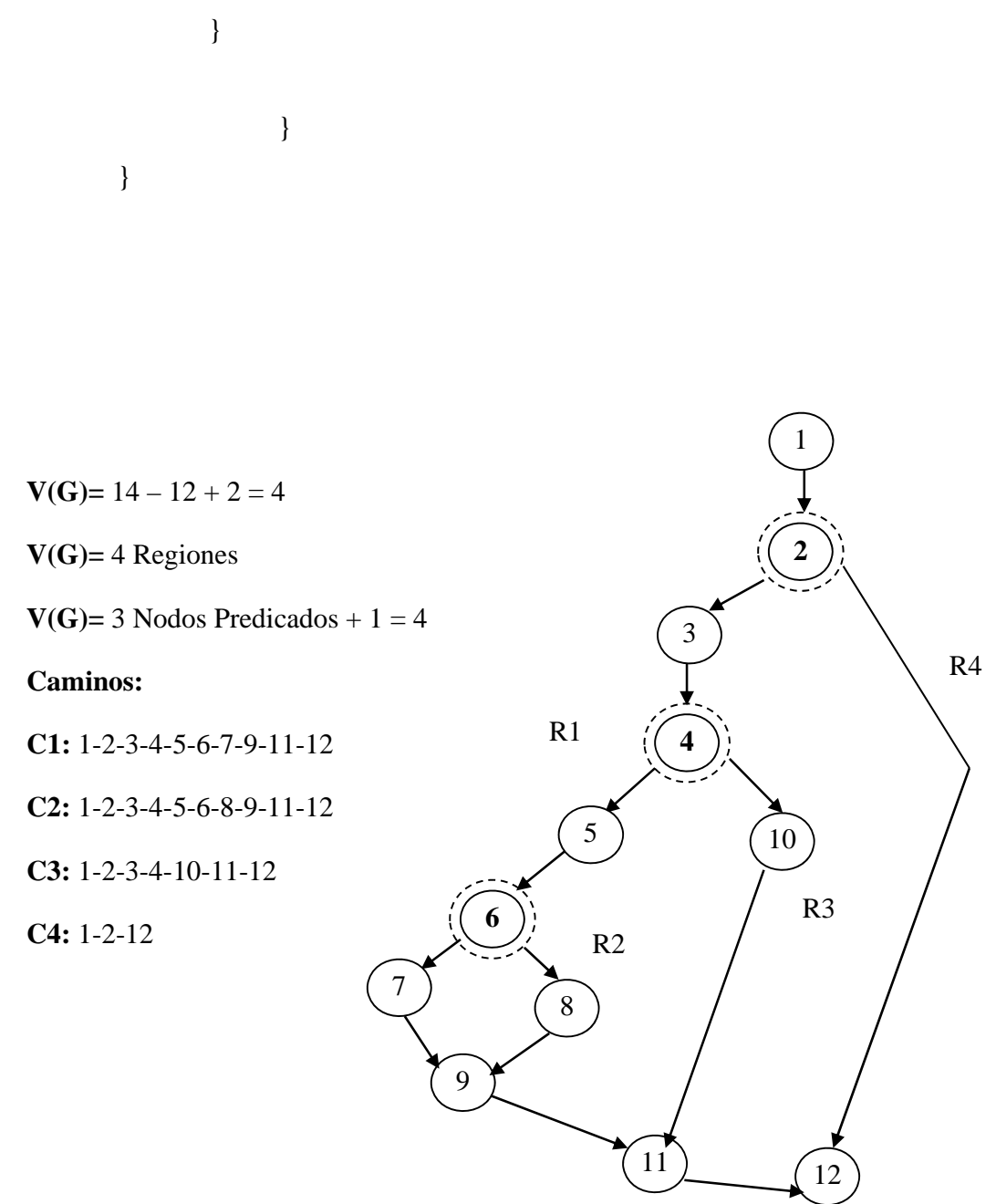

263

## **Gestionar Ventas: guardarVenta()**

```
public void guardarVenta(){
```
**float** descuento=Float.*parseFloat*(textDescuento.getText());

**float** precioTotal=Float.*parseFloat*(dLabelPrecioTotal.getText());

System.*out*.println("Pecio Total de la Venta: "+precioTotal);

**if**(radioContado.isSelected()){

formaDePago="Contado";

```
 }
```
**else**{

**if**(radioCheque.isSelected()){

formaDePago="Cheque";

```
 }
```
**else**{

formaDePago="Pagos";

```
 }
```
}

 **boolean** res = ventaImpl.modificarVenta(idVenta, formaDePago, descuento, precioTotal, textArea.getText());

**if**(res){

 JOptionPane.*showMessageDialog*(**null**, " Datos Guardados Satisfactiriamente", "Mensaje", JOptionPane.*INFORMATION\_MESSAGE*);

listarTodasVentas();

dispose();

**new** RegistrarVenta(**this**.tabla).setVisible(**true**);

}

**else**{

JOptionPane.*showMessageDialog*(**null**,

"No se pudo Registrar la Venta", "¡Error...!", JOptionPane.*ERROR\_MESSAGE*);

 } } **V(G)=**  $11 - 10 + 2 = 3$ **V(G)=** 3 Regiones **V(G)=** 2 Nodos Predicados +  $1 = 3$ **Caminos: C1:** 1-2-3-4-5-6-8-10 **C2:** 1-2-3-4-5-7-8-10 **C3:** 1-2-3-9-10 **Gestionar Ventas: modi<sup>2</sup> 8 Venta() public void** modificarVenta(){ 1 2 R1  $R2 \qquad \qquad R3$ **3** 9 10  $\begin{pmatrix} 6 \end{pmatrix}$   $\begin{pmatrix} 7 \end{pmatrix}$ 4 5

265

```
if(!( (ftFecha.getText().equals("")) ||(ftHora.getText().equals(""))
||(textDescuento.getText().equals("")))){
```
 **float** descuento=Float.*parseFloat*(textDescuento.getText()); **float** precioTotal=Float.*parseFloat*(dLabelPrecioTotal.getText()); String xxCliente, xxObservacion, xNit; String fecha=ftFecha.getText(); String ano=fecha.substring(6,10); String mes=fecha.substring(3,5); String dia=fecha.substring(0,2);

 **int** xanio=Integer.*parseInt*(ano); **int** xmes=Integer.*parseInt*(mes); **int** xdia=Integer.*parseInt*(dia);

xanio=xanio-1900;

xmes=xmes-1;

 String timer=ftHora.getText(); String hora=timer.substring(0,2); String minuto=timer.substring(3,5); String xtime=timer.substring(6,8);

 **int** xhora=Integer.*parseInt*(hora); **int** xminuto=Integer.*parseInt*(minuto); xhora=12+xhora;

}

 System.*out*.println("año del text "+ano+" Mes: "+mes+" y el año a adicionar es: "+xanio+" y el MES: "+xmes+" y la HORA: "+hora+" y los minutos: "+minuto+" el el meridiano: "+xtime);

Date xFecha= **new** Date(xanio,xmes,xdia);

String fechaa=f.getMostrarFecha2(xFecha);

System.*out*.println("Fecha de Hoy : "+fechaa+" fecha Neta:

"+xFecha);

 xxCliente= vCodigoCliente.get(comboCliente.getSelectedIndex());

xxObservacion=textArea.getText();

xNit=textNit.getText();

**if**(radioContado.isSelected()){

formaDePago="Contado";

}

**else**{

**if**(radioCheque.isSelected()){

```
 formaDePago="Cheque"; 
 } 
              else{ 
                  formaDePago="Pagos"; 
 }
```
**boolean** res = ventaImpl.modificarVenta(idVenta, xNit, xxCliente, xlogin, xFecha, formaDePago, descuento, precioTotal, xxObservacion);

 //boolean res = ventaImpl.modificarVenta(idVenta, formaDePago, descuento, precioTotal, textArea.getText());

**if**(res){

}

 JOptionPane.*showMessageDialog*(**null**, " Datos Modificados Satisfactoriamente", "Mensaje", JOptionPane.*INFORMATION\_MESSAGE*);

listarTodasVentas();

dispose();

}

## **else**{

 JOptionPane.*showMessageDialog*(**null**,"No se pudo Modificar la Venta", "¡Error...!", JOptionPane.*ERROR\_MESSAGE*);

```
 }
```
}

**else**{

 JOptionPane.*showMessageDialog*(**null**,"LLene todos los Campos", "¡Error...!", JOptionPane.*ERROR\_MESSAGE*);

**V(G)=**  $14 - 12 + 2 = 4$ 

}

**V(G)=** 4 Regiones

**V(G)=** 3 Nodos Predicados +  $1 = 4$ 

**Caminos:** 

}

**C1:** 1-2-3-4-5-6-7-9-11-12

**C2:** 1-2-3-4-5-6-8-9-11-12

**C3:** 1-2-3-4-10-11-12

**C4:** 1-2-12

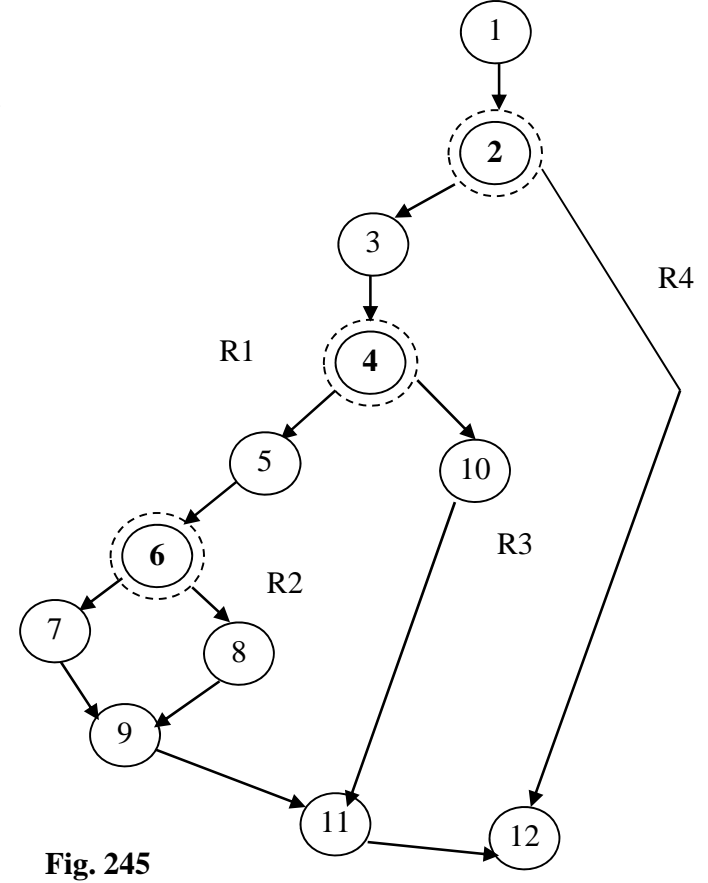

## **Gestionar Ventas: imprimirVenta()**

**public void** imprimirVenta() {

**try**{

Object[] datos $V = \text{ventaImpl.buscarVenta}(\text{xnroVenta});$ 

**if**(datosV.length!=0){

```
 String nit="", cliente="", usuario="", fecha="", hora="",
```

```
formaDePago="", observacion="", nombreBanco="", banco="", nroCheque="", 
numero="";
```
**float** xtotal, xdescuento, xPrecioVenta=0;

System.*out*.println("ENTRA A MOSTAR

DATOS:");

System.*out*.println("Hasta Aqui bien3");

ArrayList<VentaDeItem> datosVentaA = **new**

ArrayList();

datosVentaA.add((VentaDeItem)

datosV[0]);

VentaDeItem

ventasss=datosVentaA.get(0);

nit=ventasss.getNit();

cliente=ventasss.getCliente().getNombre()+"

"+ventasss.getCliente().getApellido();

fecha=fe.getMostrarFecha(ventasss.getFecha());

hora=fe.getHora(ventasss.getFecha());

```
usuario=String.valueOf((ventasss.getUsuario().getNombre())+" "+
(ventasss.getUsuario().getApellido()) );
```
formaDePago=ventasss.getFormaDePago();

observacion=ventasss.getObservacion();

xtotal=ventasss.getTotal();

xdescuento=ventasss.getDescuento();

**if**(formaDePago.equals("Cheque")){

nombreBanco="Banco ::";

numero="Número ::";

Object []

modCheque=chequeImpl.buscarCheques(ventasss.getIdVenta());

**if**(modCheque.length!=0){

ArrayList<Cheque> datosCheque

 $=$ **new** ArrayList();

datosCheque.add((Cheque) modCheque[0]);

Cheque

chequess=datosCheque.get(0);

nroCheque=chequess.getNumero();

banco=chequess.getBanco().getNombre();

```
 }
```
**else**{

System.*out*.print("No Existen

Cheques");

Object[] datos  $=$ 

detalleDeVentaImpl.listarDetalleDeVentas(xnroVenta);

}

}

**if**(datos.length!=0){

Object[][] datosTablaDetalle= **new**

Object[datos.length][4];

ArrayList<DetalleDeVenta> datosDetalleA =

**new** ArrayList();

detalleV.clearDetalleV();

**for**( $int$  i=0; $i$  <datos.length; $i$ ++){

datosDetalleA.add((DetalleDeVenta)

datos[i]);

detalless=datosDetalleA.get(i);

precioUnitario=detalless.getPrecioUnitario();

cantidad=detalless.getCantidad();

item=detalless.getItem().getNombreItem();

importe=precioUnitario \* (**float**)

cantidad;

detalleV.adicionarDetalleVenta(precioUnitario, cantidad, item, importe);

xPrecioVenta=xPrecioVenta+importe;

 } } **else**{

System.*out*.print("No Existen Detalles de

Ventas");

}

ObjectDataSource dataSource = **new**

ObjectDataSource(detalleV.listarDetalleV());

 Map m=**new** HashMap(); System.*out*.println("Despues del Map ");

m.put("titulo","REPORTE DE VENTA");

m.put("nit",nit);

m.put("cliente",cliente);

m.put("fecha",fecha);

m.put("hora",hora);

m.put("usuario",usuario);

m.put("formaDePago",formaDePago);

m.put("observacion",observacion);

m.put("total",xtotal);

m.put("descuento",xdescuento);

m.put("precioTotal",xPrecioVenta);

 m.put("nombreBanco",nombreBanco); m.put("numero",numero); m.put("banco",banco); m.put("nroCheque",nroCheque);

# **try** {

**JasperPrint** 

pr=JasperFillManager.*fillReport*("Reportes/imprimirVenta.jasper",m, dataSource);

JasperViewer v=**new** JasperViewer(pr,**false**);

v.show();

} **catch** (Exception ex) {

ex.printStackTrace();

}

```
 detalleV.cerrarBase(); 
 } 
                   else{ 
                         JOptionPane.showMessageDialog(null, "No Existen la 
Venta Seleccionada...", "Mensaje", JOptionPane.INFORMATION_MESSAGE); 
 } 
 } 
             catch (Exception e) { 
                    System.out.println("Error..."); 
             } 
       } 
V(G)=4-5+2=1V(G)= 1 Regiones 
V(G)=0 Nodos Predicados + 1 = 1
                                                      1 
                                                      2 
                                                      3 
                                                      4 
                                               R1 
                                                      5
```
275

### **Gestionar Producción: administrar producción()**

```
public class Detalle_produccion implements java.io.Serializable { 
      private Detalle_produccionId id; 
      private Produccion produccion; 
      private Producto producto; 
      private int cantidad; 
      public Detalle_produccion() { 
       } 
      public Detalle_produccion( Detalle_produccionId id, Produccion 
produccion, Producto producto) { 
              this.id = id; 
             this.produccion = produccion; 
             this.producto = producto; 
       } 
      public Detalle_produccionId getId() { 
             return id; 
       } 
      public void setId(Detalle_produccionId id) { 
              this.id = id; 
       } 
      public Producto getProducto() { 
             return producto; 
       } 
      public void setProducto(Producto producto) { 
             this.producto = producto; 
       } 
      public Produccion getProduccion() { 
             return produccion; 
       } 
      public void setProduccion(Produccion produccion) { 
             this.produccion = produccion; 
       } 
      public int getCantidad() { 
             return cantidad; 
       } 
      public void setCantidad(int cantidad) { 
             this.cantidad = cantidad;
```
# **Complejidad Ciclomatica**

 $V(G)=(31-23)+2$  $V(G)=10$ 

#### **Caminos:**

C1=1-2-3-4-5-6-7-8-9-12-13-14-17-18-19-22-Fin C2=1-2-4-5-6-7-10-11-12-15-16-17-20-21-22-Fin C3=1-3-5-7-8-9-12-13-14-17-18-19-22-Fin C4=1-2-3-4-5-6-7-8-10-11-12-13-14-17-18-19-22-Fin C5=1-2-3-4-5-6-7-8-9-12-15-16-17-18-19-22-Fin C6=1-2-3-4-5-6-7-10-11-12-15-16-17-20-21-22-Fin C7=1-3-5-7-10-11-12-13-15-16-17-18-20-21-22-Fin C8=1-3-5-7-8-9-12-15-16-17-18-19-22-Fin C9=1-2-3-5-6-7-8-9-12-13-15-16-17-18-19-22-Fin C10=1-2-3-5-7-10-11-12-15-16-17-20-21-22-F

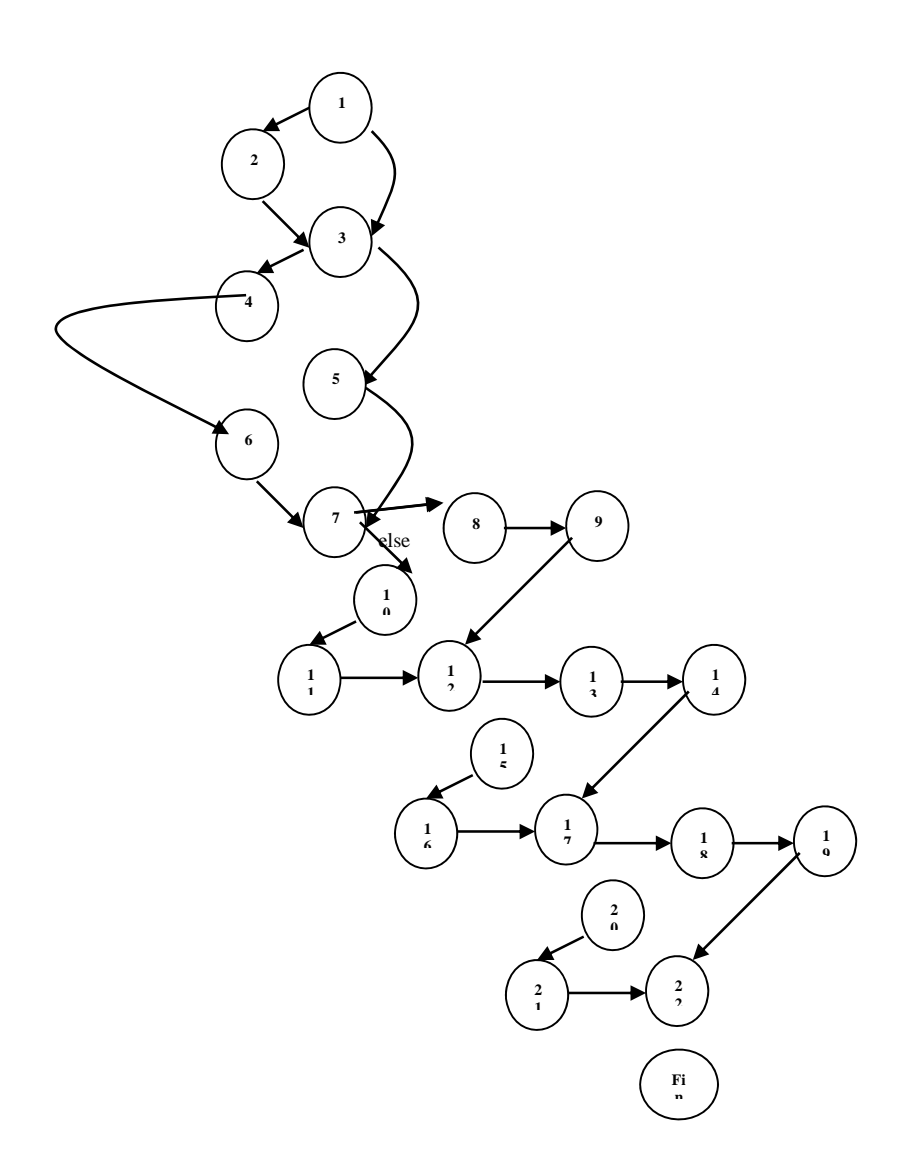

## **Gestionar Materia Prima: administrar Materia Prima()**

package model.domain; import java.util.HashSet; import java.util.Set; public class Materia\_prima {

> private int cod\_materia\_prima; private String nom\_materia\_prima; private Tipo\_materia tipo\_materia;

private Set unidad = new  $HashSet(0);$  public int getCod\_materia\_prima() { return cod\_materia\_prima; } public void setCod\_materia\_prima(int cod\_materia\_prima) { this.cod materia prima  $=$  cod materia prima; } public String getNom\_materia\_prima() { return nom\_materia\_prima;} public void setNom\_materia\_prima(String nom\_materia\_prima) { this.nom\_materia\_prima = nom\_materia\_prima;} public Tipo\_materia getTipo\_materia() { return tipo\_materia;} public void setTipo\_materia(Tipo\_materia tipo\_materia) { this.tipo\_materia = tipo\_materia; } public Set getUnidad() { return unidad;

}

 public void setUnidad(Set unidad) { this.unidad  $=$  unidad:

**Complejidad Ciclomatica**   $V(G)=(8-7)+2$  $V(G)=3$ 

**Caminos:**   $C1=1-2-3-4-5-6-Fin$ C2=1-2-3-4-3-5-6-Fin

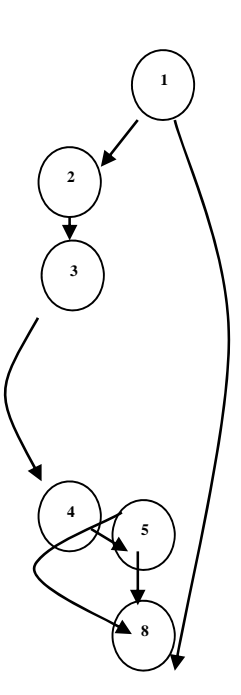

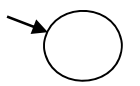

#### **II.1.10.2.2. Prueba de Caja Negra**

Los métodos de prueba de Caja Negra se centran en los requisitos funcionales del software, obtener conjuntos de condiciones de entrada que ejerciten completamente todo los requisitos funcionales de un programa.

La prueba de Caja Negra trata de un enfoque complementario que intenta descubrir diferentes tipos de errores. Los casos de prueba de la Caja Negra pretenden demostrar que:

- Las funciones del Software son operativas
- La entrada de datos se acepta de forma adecuada
- $\triangleright$  Se produce una salida correcta
- $\triangleright$  La integridad de la información externa se mantiene

Se derivan conjunto de condiciones de entrada que ejerciten completamente todos los requerimientos funcionales de un programa.

La Prueba de Caja Negra intenta encontrar errores de las siguientes categorías:

- $\triangleright$  Funciones incorrectas o ausentes.
- Errores de Interface
- Errores de estructuras de datos o en accesos a base de datos externas
- Errores de Rendimiento
- $\triangleright$  Errores de inicialización y de terminación

Los casos de prueba deben satisfacer los siguientes criterios:

- Reducir en un coeficiente que es mayor que uno, el de casos de prueba adicionales que se deben diseñar para alcanzar uno prueba razonable
- $\triangleright$  Oue digan algo sobre la presencia o ausencia de clases de errores en lugar de un error asociado solamente con la prueba, en particular, que se encuentra disponible.

#### **II.1.10.2.2.1. Modelos de Casos de Prueba**

## **Modelo de Casos de Prueba**

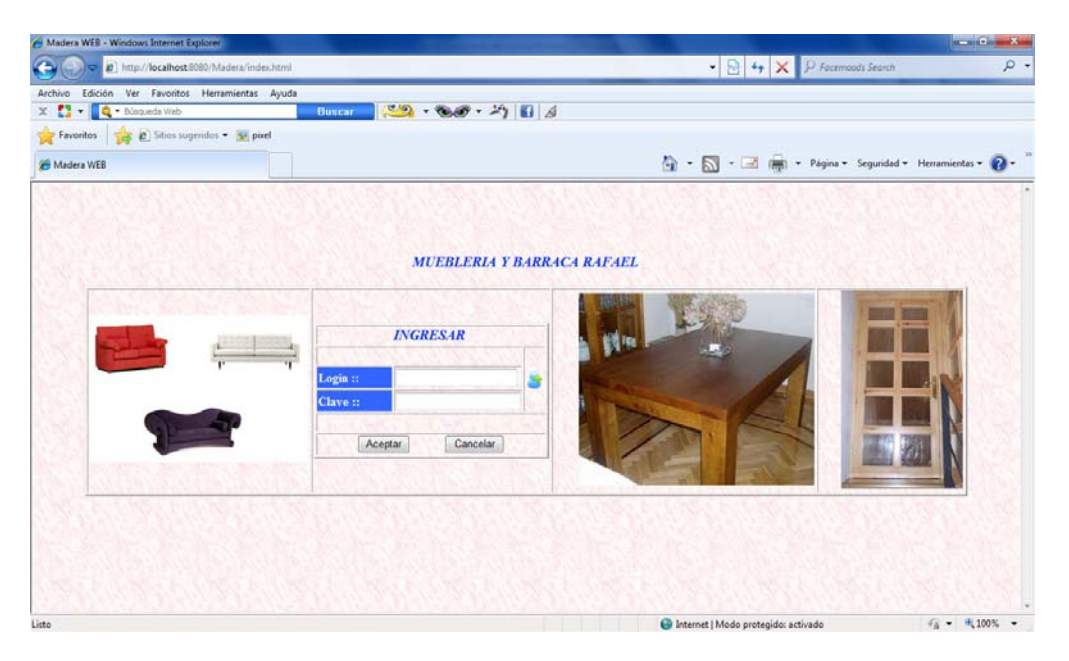

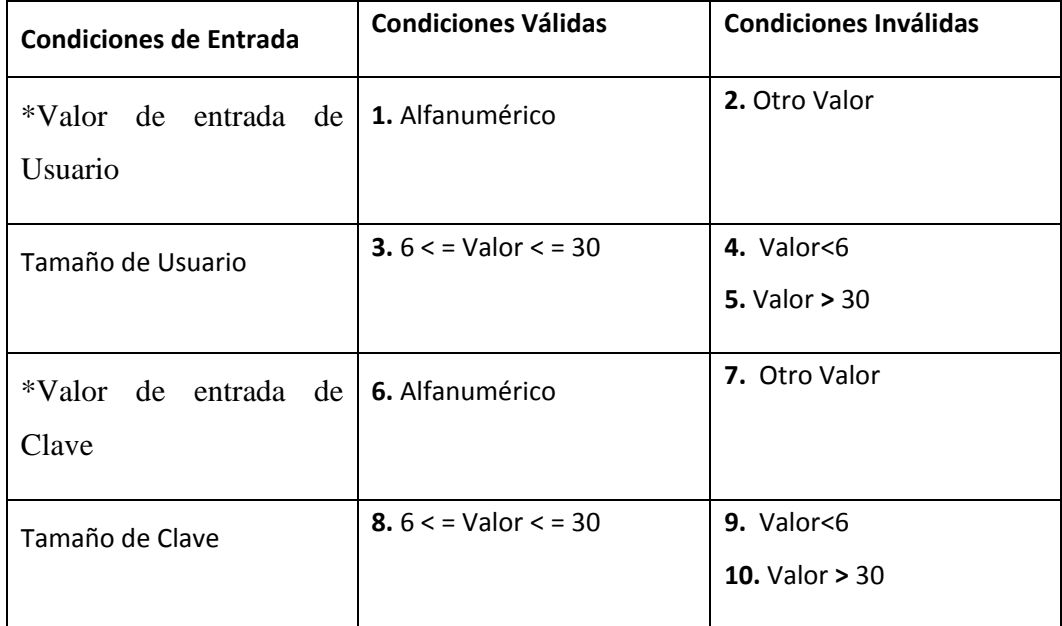

Tabla.30

# **CASOS DE PRUEBA**

**A. Clases Validas** 

**Cp1:** "Navarro" – "1234567" – "hola123" – "asdfghjkltrew112" – "123adcd"

**Clases Validas:** 1- 3 - 5 - 7

# **B. Clases Inválidas**

**Cp1:** "11111111222222222223333333344444" – "" – "%&/=&&%!?" – "che" – "12"

**Clases Inválidas:** 2 – 4 – 5 – 7 – 9 – 10

### **Módulo De Cliente**

### **1.1 Formulario de Adicionar Clientes**

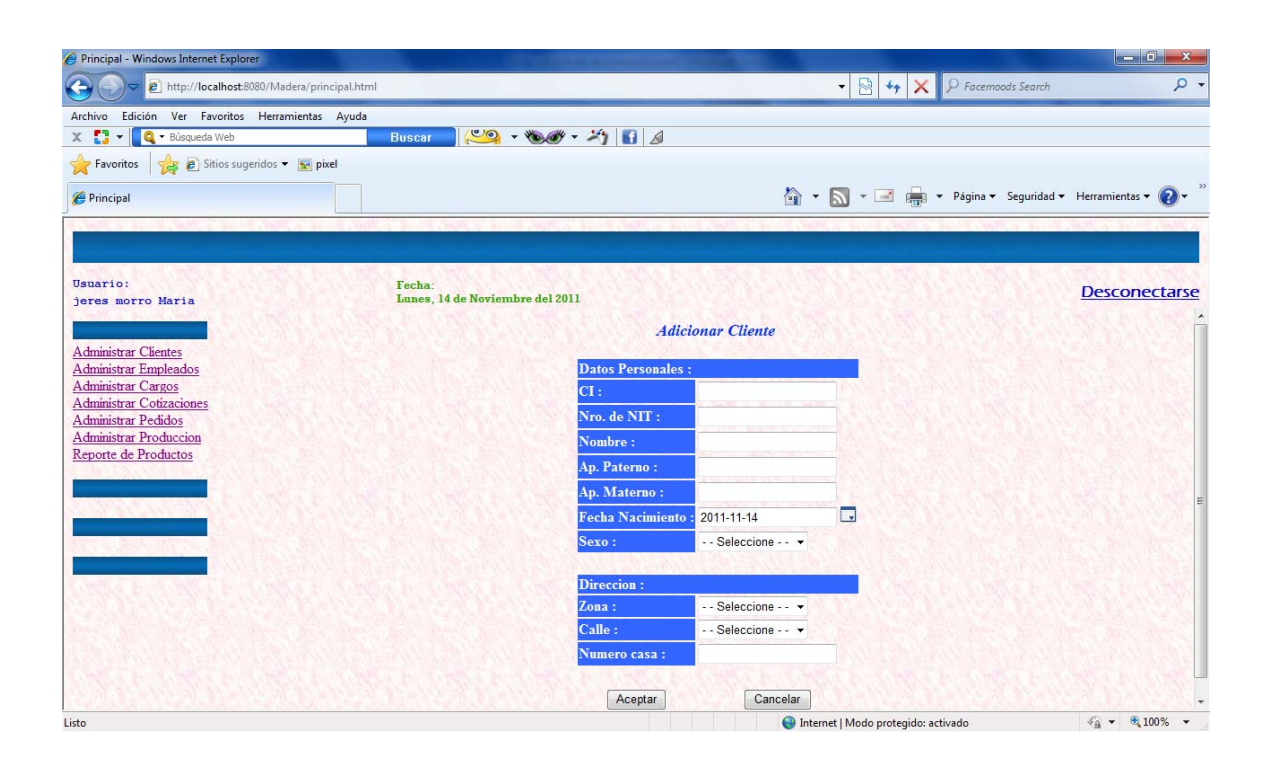

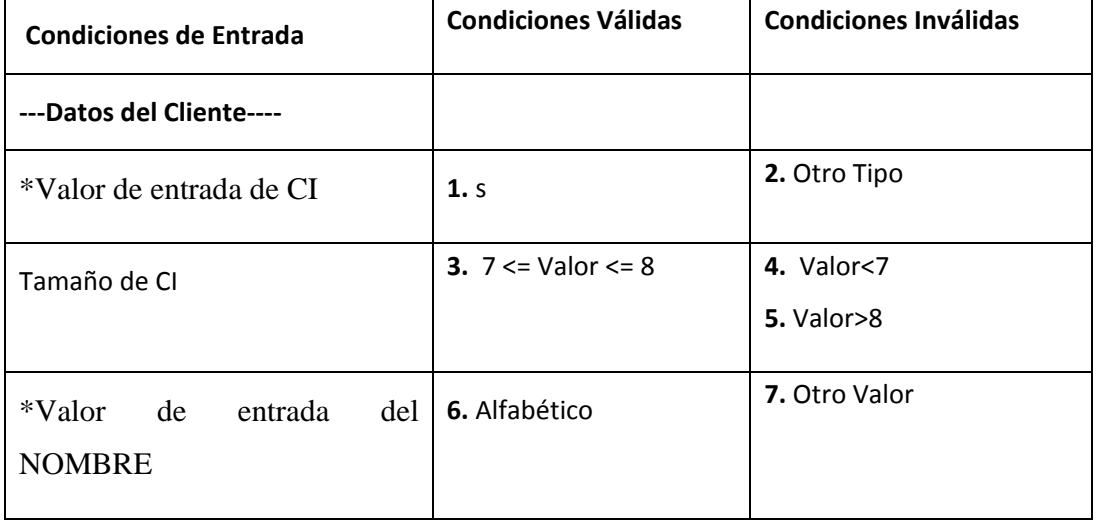

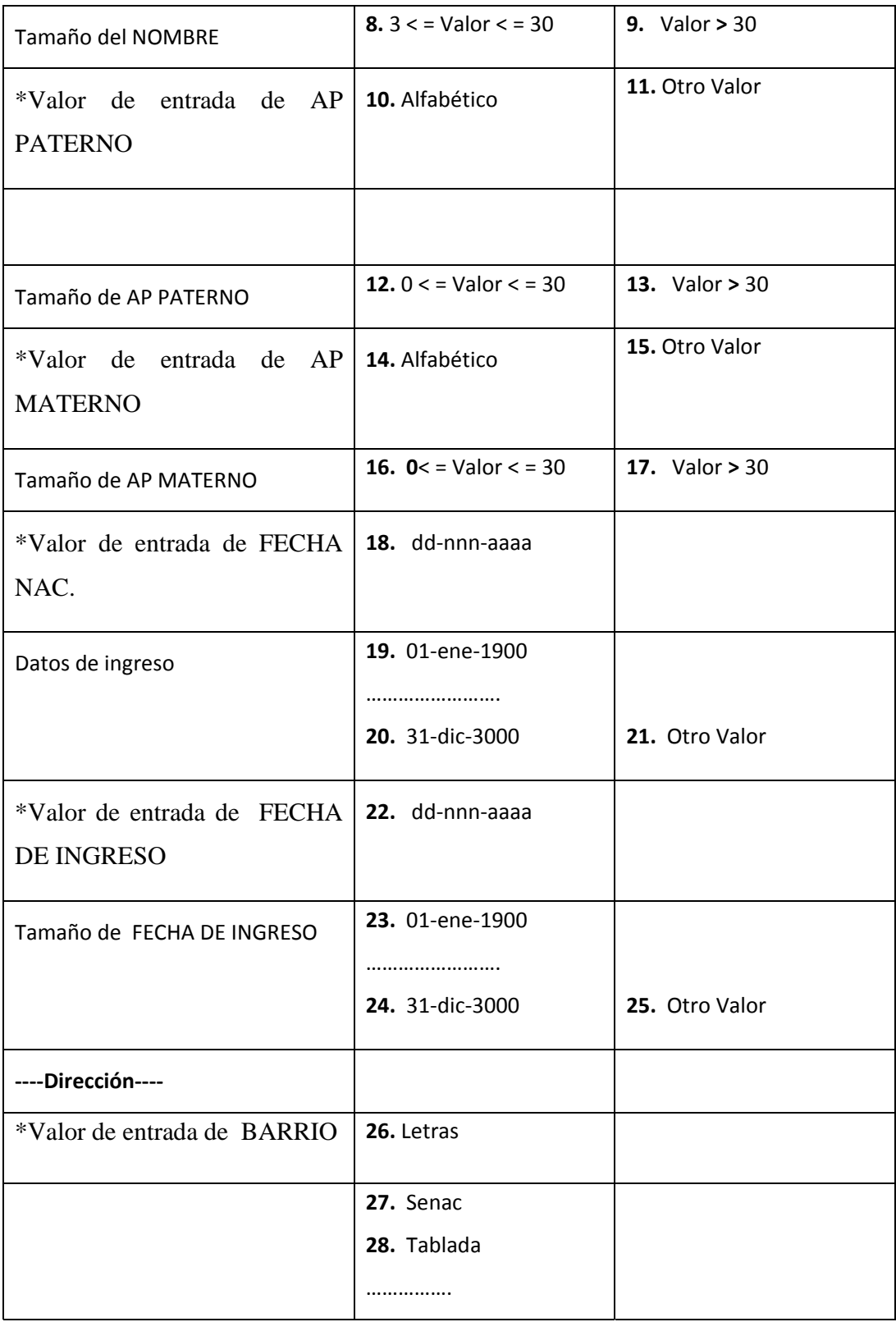

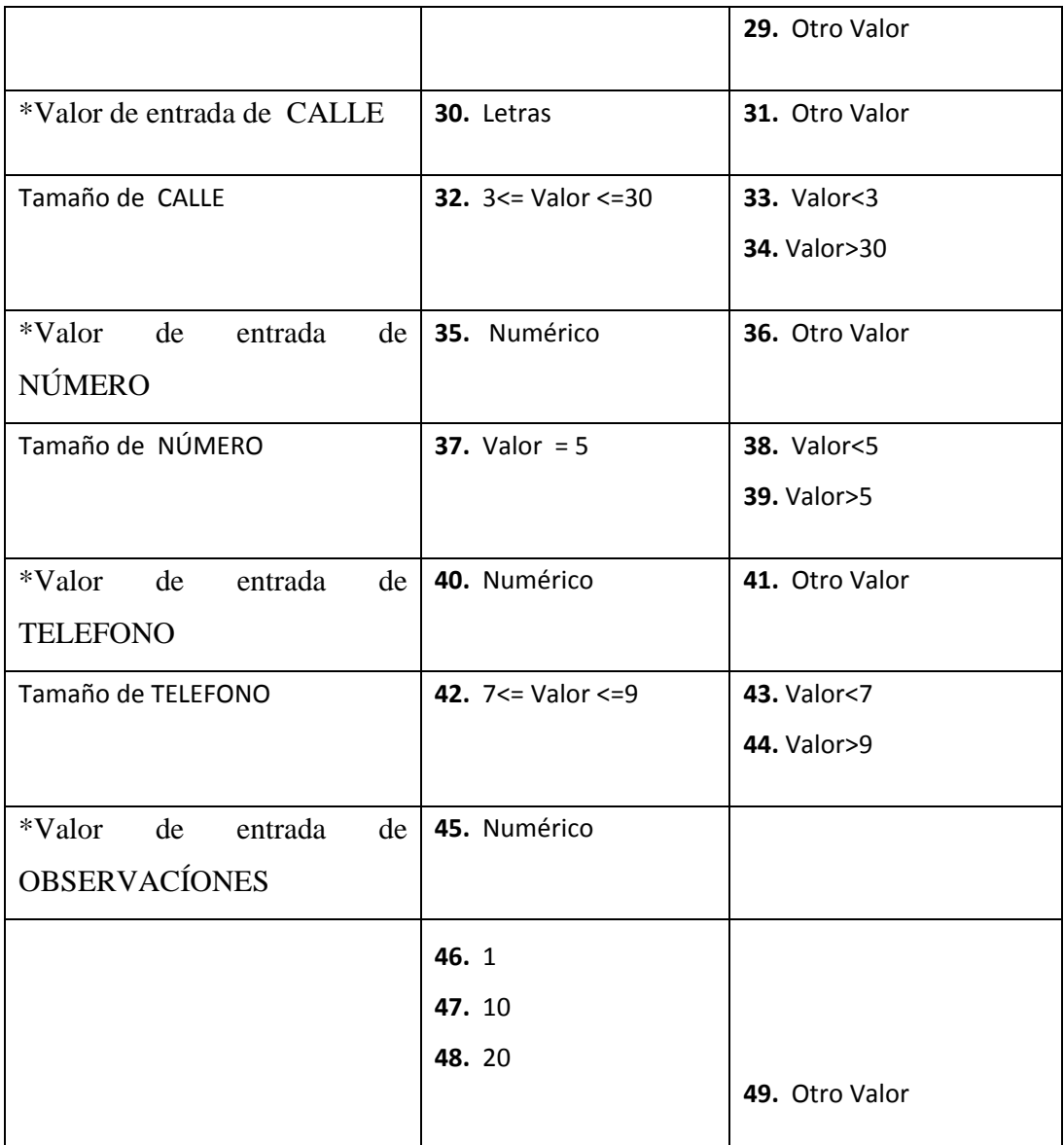

# **Tabla No. 31: Formulario de Adicionar Socios**

# **CASOS DE PRUEBA**

- **A. Clases Validas**
- **Cp1: 1236547** 96325874
- **Clases Validas: 1** 3 59 61
- **Cp2:** "ana" "margarita"
- **Clases Validas:** 6 8 35 37 64 66
- $Cp3:$  "" "lia" "domitila"
- **Clases Validas: 10** 12 14 16 68 70 72 74
- **Cp4:** 01-feb-1965, 25-dic-2058
- **Clases Validas: 18** 19 20 22 23 24 76 77 78
- **Cp5:** 123654789 1593577413
- **Clases Validas: 26** 28
- **Cp6:** 14785 36985
- **Clases Validas:** 40 42
- **Cp7: 1478523** 36985214 789632145
- **Clases Validas: 45** 49
- **Cp:** 12354 147896 1593684
- **B. Clases Invalidad:**
- **Cp1:** "jdjkk\$%&(" "fddd2d1d5f4g" "-\*/+"
- **Clases Invalidas:** 2 7 11 15 21 25 27 34 36 41 46 50 58 60  $65 - 69 - 73 - 79 - 84$
- **Cp2: 147852** 2368 12 36845
- **Clases Inválidas: 4** 48 62
- **Cp2: 123698547** 147893625 123698547898963
- **Clases Inválidas: 5** 63

**Cp2: "**mnbvcxzasdfghjklñpoiuytrewqasdfghj" -

"ñpolmkiujnbhytgvcfredxzswqasswerfcf"

**Clases Inválidas: 9** – 13 – 17 – 39 – 67 – 71 – 75

**Cp2:**  $1236 - 123 - 12 - 2 -$ 

**Clases Inválidas: 43** – 52

# **Módulo Del Administrador**

**1.2 Formulario de Adicionar rol**

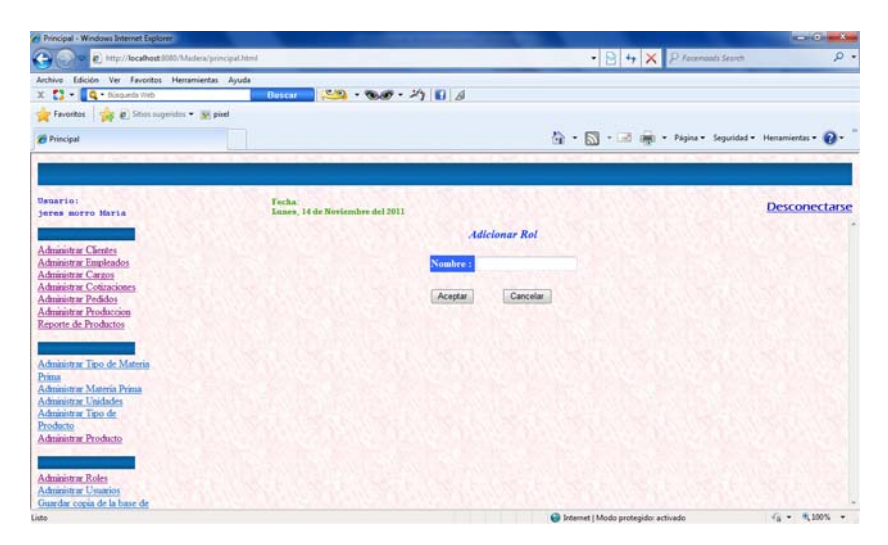

**Fig. Nº 267: Caja Negra: Adicionar rol** 

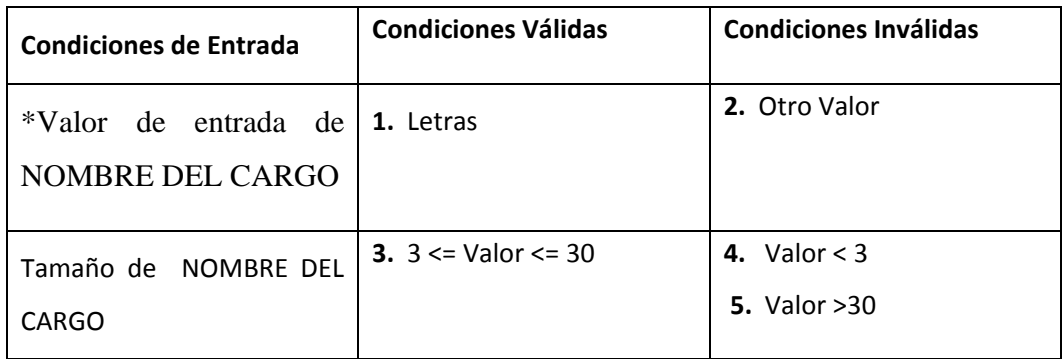

## **Tabla No. 32: Formulario de Adicionar rol**

# **CASOS DE PRUEBA**

**A. Clases Validas** 

**Cp1: "**Técnico" – "Tec" – "Administrador contable"

**Clases Validas: 1** – 3

# **B. Clases Invalidad**

**Cp1: "**jhsdfdfhsdfkjdksdkjskjshkfhfsdkhfkhsdhfsd" – "sd" – "df4d5d41d23f" – 146566

**Clases Inválidas: 2** – 4 – 5

## **1.3 Formulario de Adicionar Nuevo Usuario**

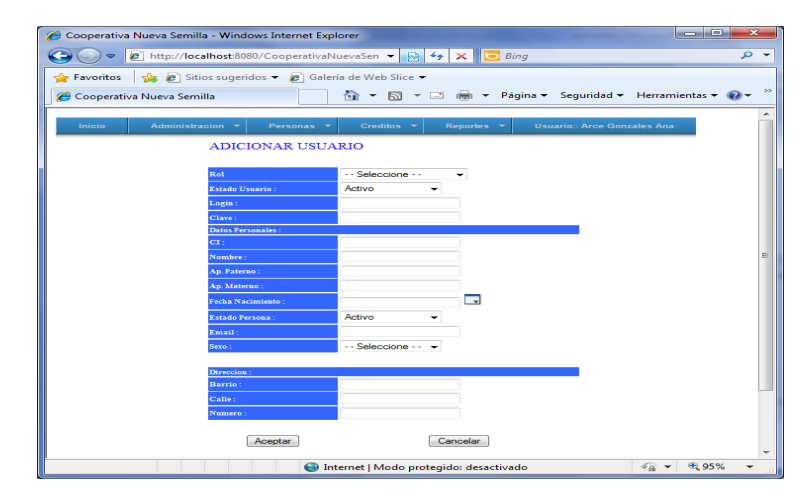

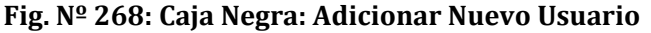

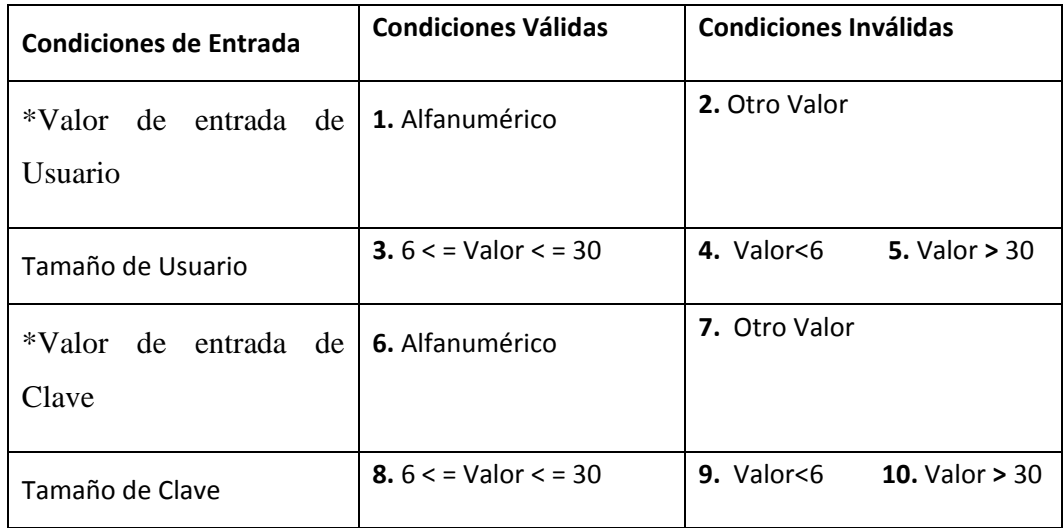

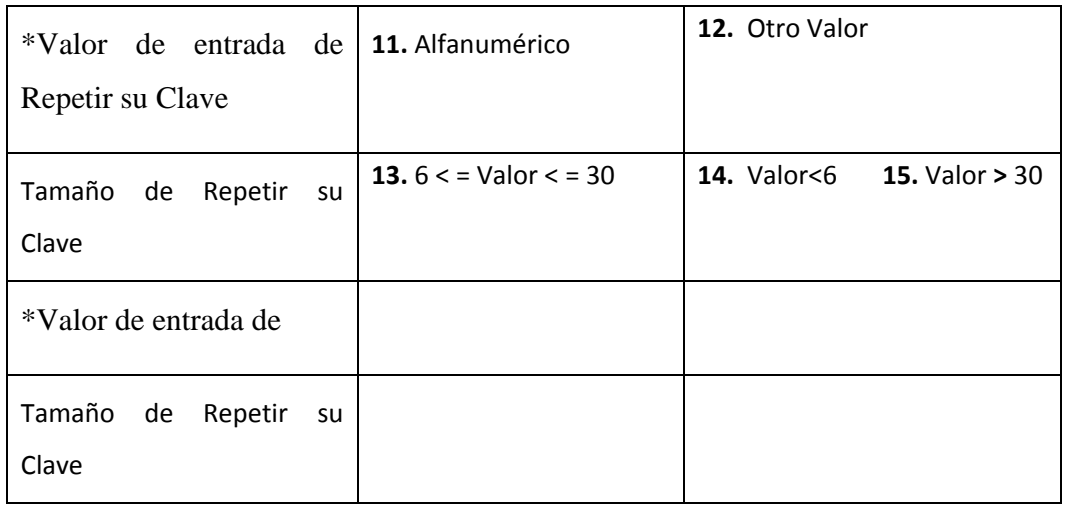

## **Tabla No. 33: Formulario de Adicionar Usuario**

## **CASOS DE PRUEBA**

## **A. Clases Validas**

**Cp1:** "Marcelo" – "1234567" – "hola123" – "asdfghjkltrew112" – "123adcd"

**Clases Validas:** 1- 3 - 5 – 7 – 11 – 13

# **B. Clases Invalidad**

**Cp1:** "11111111222222222223333333344444" – "" – "%&/=&&%!?" – "che" – "12"

**Clases Inválidas:** 2 – 4 – 5 – 7 – 9 – 10 – 12 – 14 – 15

#### **1.4 Formulario de Modificar personal**

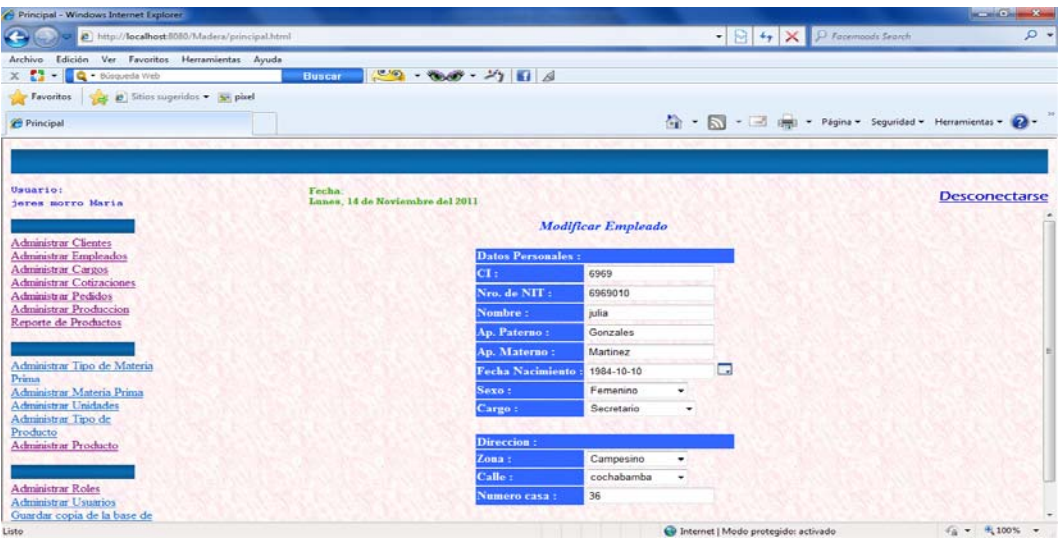

**Fig. Nº 270: Caja Negra: Modificar ocupación de persona** 

| <b>Condiciones de Entrada</b> | <b>Condiciones Válidas</b>         | <b>Condiciones Inválidas</b> |
|-------------------------------|------------------------------------|------------------------------|
| *Valor de entrada de          | 1. Letras                          | 2. Otro Valor                |
| <b>NUEVO NOMBRE</b>           |                                    |                              |
| Tamaño de NUEVO NOMBRE        | <b>3.</b> $3 \leq$ Valor $\leq$ 30 | 4. Valor $<$ 3               |
|                               |                                    | 5. Valor $> 30$              |
|                               |                                    |                              |
| *Valor<br>entrada<br>de<br>de | 6. Letras                          |                              |
| <b>MODIFICAR</b>              |                                    |                              |
|                               | 7. vender ropa                     |                              |
|                               | 8. carpinteria                     |                              |
|                               |                                    | 9. Otro Valor                |

**Tabla No. 34: Formulario de modificar ocupación de persona**

**CASOS DE PRUEBA** 

# **A. Clases Validas**

**Cp1: "**Senac" – "Luis Espinal"

**Clases Validas:** 1 – 3

# **B. Clases Invalidad**

**Cp1:** ":\$%&/(=" – 12455 – "" – "sdhj3r04jdm9034873654hf9849fj93d8324" – "fjfj749378h348"

**Clases Inválidas:** 2 – 4 – 5

# **II.2. Componente 2**

# **Estrategias de Socialización Del Sistema:**

**" Mejoramiento De Las Actividad Administrativa Para Carpintería Rafael**.

**."**
## **II.2.1. Introducción.-**

Para la implementación de un Sistema dentro de la empresa es imprescindible capacitar a los involucrados con el manejo del sistema. Lo cual lograra que se pueda sacar los máximos beneficios al sistema y se reducirá enormemente los riesgos, errores que pueda surgir al momento de interactuar con el sistema.

En el caso de la carpintería RAFAEL se realizo la capacitación del personal que esta involucrado directamente con el sistema, estos son:

- Secretaria
- Dueño (Gerente Propietario)

## **II.2.2. Planteamiento del Problema.-**

Al no contar la Carpintería con un sistema Informático adecuado se observo que el personal no cuenta con un conocimiento suficiente como para manejar el sistema y su propia estación de trabajo (PC).

## **II.2.3. Objetivo.-**

El objetivo principal de la capacitación del personal de la pequeña microempresa es lograr que los usuarios que interactuaran a diario con el sistema cuenten con una preparación adecuada que les ayudara a manejar correctamente el sistema lo cual se traducirá directamente en obtener beneficios del sistema que es el principal objetivo en sí del presente proyecto.

### **II.2.4. Especificaciones de a Capacitación.-**

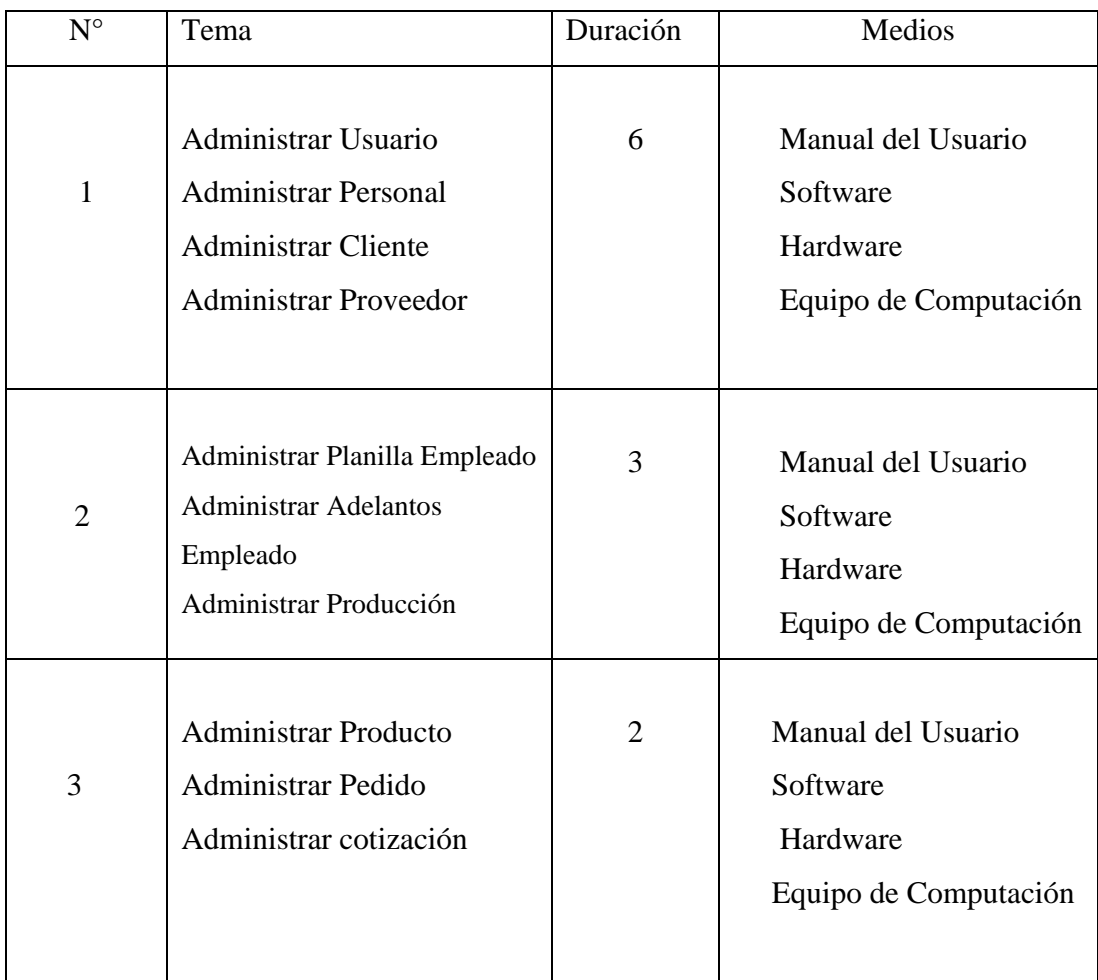

*TablaN°32* 

# **Capítulo III Conclusiones y Recomendaciones**

## **II.2.5. Conclusiones**

Durante la capacitación se hizo evidente el interes, la entrega y la atención del personal en recibir la capacitación. Poniendo de esta manera de relieve que la incorporación del nuevo sistema les facilitara el trabajo relacionado con la gestión de

socios (registro de socios), gestión de herramientas (registro de herramientas) y el sistema de créditos.

Otro rasgo de la que sobresalió durante la capacitación es que el uso de tecnologías de información y comunicación. Dentro de la empresa estas tecnologías son de verdadera importancia ya que con ellas se puede aumentar la productividad y el desempeño del personal de la institución.

### **II.2.7. Recomendaciones**

Las experiencias vividas durante la capacitación nos enseñaron algunas lecciones que vale la pena tener en cuenta a la hora de realizar una capacitación al personal de la institución, las mismas son las siguientes:

- Organizar los manuales de usuario de manera ordenada, clara, y sencilla en lo referente al funcionamiento del sistema.
- Si los involucrados en el sistema son pocos es mejor realizar la capacitación en forma individual pues es mas fácil conocer de cerca las necesidades de cada usuario.
- Mostrar al usuario que el sistema reducirá altamente los porcentajes de error que se tenía en el sistema manual.
- Inculcar en el usuario el uso de manual de usuario en caso de surgir alguna duda.

### **III.1. Conclusiones**

A la conclusión de éste proyecto se puede afirmar que se llego a alcanzar los objetivos propuestos por el mismo, los cuales son:

- 1. Desarrollar un Sistema web destinado al Mejoramiento en la Gestión de crédito y Evaluación de Riesgos para la "Cooperativa de Ahorro y Crédito Abierta MAGISTERIO RURAL Ltda."
- 2. Llevar a cabo estrategias de socialización del sistema web dirigida a la "Cooperativa de Ahorro y Crédito Abierta MAGISTERIO RURAL Ltda."

Se pudo constatar que la información es un factor necesario para el proceso de toma de decisiones en las organizaciones y sobre todo en las empresas que buscan satisfacer las necesidades del consumidor y ofrecer un alto nivel de calidad. Ya que hoy en día las empresas son cada vez más dependientes de la información, para mantener sus actividades empresariales.

Por lo que la necesidad de disponer de información, la búsqueda, clasificación y análisis de la información genera un gasto económico, de medios humanos y materiales que cualquier institución debe **valorar**, teniendo muy claros los objetivos de la organización y analizando qué información es prioritaria para no naufragar en un mar de datos.

Se puede afirmar también que gracias a la aplicación del campo informático en el área de administración, Gestión de crédito y Evaluación de Riesgos, de la "Cooperativa de Ahorro y Crédito Abierta MAGISTERIO RURAL Ltda." es posible el acceso rápido y fácil a la información, por parte de los diferentes usuarios de manera sencilla y eficiente; coadyuvando de este modo a mejorar la toma de decisiones dentro de las mismas.

Es importante resaltar que para la realización de proyectos como éste, el uso adecuado de las metodologías, garantizan la consecución y cobertura de los componentes del mismo y que éstos hayan sido alcanzados en su totalidad de acuerdo a la solución planteada.

Y por último se pudo constatar que realmente PostgresSQL es una base de datos que utiliza un mínimo consumo de recursos, alto rendimiento y portabilidad.

**III.2. Recomendaciones** 

Lo más importante tiene que ver con los conocimientos previos que es necesario poseer antes de construir un sistema que maneje créditos como es el caso de este proyecto. Una de las principales desventajas que se vio al construir este proyecto fue la carencia de conocimientos contables, nos referimos especialmente a las políticas contables que se manejan en un sistema de créditos como por ejemplo: evaluación de riesgo, gestión de créditos, mantenimiento, etc.

Ante de crear un sistema como el presente es necesario previamente fortalecer los conocimientos en estos campos pues la construcción debe sujetarse a normas que establece la institución y a normas que están establecidas por organismos estatales.

Así también como la construcción debe ser cuidadosa en los cálculos por tratarse de un sistema que maneja dinero, la manipulación del sistema tiene que ser hecha con suma cautela por tratarse de dinero que debe responderse ante una autoridad establecida por la institución.

### De acuerdo al Sistema.

El sistema de Mejoramiento en la Gestión de Créditos y Evaluación de Créditos para la Cooperativa Magisterio rural Ltda. puede funcionar localmente, es decir, la base de datos puede estar instalada en la misma máquina donde se aplico la instalación, pero para su mejor funcionamiento se debe usar la arquitectura de dos (cliente/servidor), de esta forma poder aprovechar al máximo los recursos del sistema de información desarrollado.

Para mantener y mejorar el rendimiento del sistema se aconseja realizar un mantenimiento periódico del mismo como también del (los) equipo (s) de computación relacionado (s).